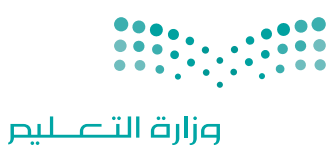

Ministry of Education

قـــــررت وزارة الـــتــعلـيــــم تــدريـــ�سهـذا الكتاب وطبعه على نفقتها

المملكة العربية السعودية

# التقنية الرقمية ١-١

التعليم الثانوي نظام المسارات السنة الأولى المشتركة

الف�صل الدرا�سي الأول

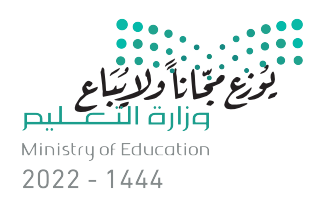

طبعة 1444 ـــ 2022

ح وزارة التعليم، ١٤٤٢ هـ

**فهرسة مكتبـة امللـك فهد الوطنيـة أثنـاء النـشـر وزارة التعلـيـم** التقنية الرقمية - السنة األوىل املشرتكة - التعليم الثانوي نظام املسارات / وزارة التعليم-. الرياض، ١٤٤٢ هـ 1**٥**3 ص ؛ 21 x 25.5 سم **ردمـك : 6 - 929 - ٥٠٨ - ٦٠٣ - 978** 1 ـ التعليم ـ مناهج - السعودية 2 ـ التعليم الثانوي ـ السعوديـة أ ـ العنوان  **ديـوي ,٠٠٩٥٣١ ٣٧٥ 9762 / ١٤٤٢** .

رقم الإيداع : 9762 / ١٤٤٢ (ردمك : ٩٧٨-٢٠٢-٥٠٨-٩٧٨

www.moe.gov.sa

مواد إثرائية وداعمة على "منصة عين اثرائية"

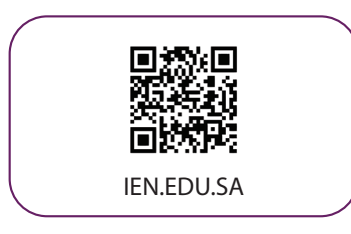

تواصل بمقترحاتك لتطوير الكتاب المدرسي

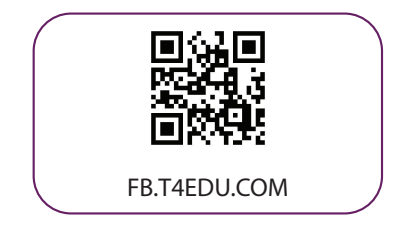

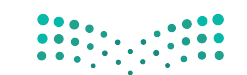

شالناشر : شركة تطوير للخدمات التعليمية

تم النشر بموجب اتفاقية خاصة بين شركة Binary Logic SA وشركة تطوير للخدمات التعليمية ش.<br>(عقد رقم 2022/0010) للاستخدام في المملكة العربية السعودية

> شحقوق الن� © 2022 SA Logic Binary

جميع الحقوق محفوظة. لا يجوز نسخ أي جزء من هذا المنشور أو تخزينه في أنظمة استرجاع البيانات أو نقله بأي شكل أو بأي وسيلة إلكترونية أو ميكانيكية أو بالنسخ الضوئي أو التسجيل أو غير ذلك دون إذن كتابي ئ شمن الناشرين.

ُ شيُرجى ملاحظة ما يلي: يحتوي هذا الكتاب على روابط إلى مواقع إلكترونية لا تُدار من قبل شركة Binary َُّLogic. ورغم أنَّ شركَة Binary Logic تبذل قصارى جهدها لضمان دقة هذه الروابط وحداثتها وملاءمتها، إلا أنها لا تتحمل المسؤولية عن محتوى أي مواقع إلكترونية خارجية.

إشعار بالعلامات التجارية: أسماء المنتجات أو الشركات المذكورة هنا قد تكون علامات تجاربة أو علامات ي ،<br>تجارية مُسجَّلة وتُستخدم فقط بغرض التعريف والتوضيح وليس هناك أي نية لانتهاك الحقوق. تنفي َُّشركة Binary Logic وجـود أي ارتباط أو رعاية أو تأييد من جـانب مـالكي الـعلامات التجارية المعنيين.<br>. و سان و سان المسلم و السانسي و المسلم و Windows و Access و Excel و Excel و PowerPoint و PowerPoint و OneNote و Skype و OneDrive و Bing و Edge و Explorer Internet و Teams و Visual َّStudio Code و MakeCode و 365 Office علامات تجارية أو علامات تجارية مُسجَّلة لشركة ُُعد Google و Gmail و Chrome و Docs Google و Drive Google Corporation Microsoft. وت .<br>و Google Maps و Android و YouTube علامات تجارية أو علامات تجارية مُسجَّلة لشركة Google ُُعد Apple و iPad و iPhone و Pages و Numbers و Keynote و iCloud و Safari عالمات Inc. وت َّتجارية مُسجَّلة لشركة Apple Inc. وتُعد LibreOffice علامة تجارية مُسجَّلة لشركة Document ٍ<br>م ٍَُّ<br>م ُFoundation. وتُـعـد Facebook و Messenger و Instagram و WhatsApp علامات تجارية ُتمتلكها شركـة Facebook والـشركات التابعة لها. وتُـعد Twitter علامة تجارية لشركة Twitter، Inc. شيعـد اسـم Scratch وشـعـار Scratch و Scratch عــلامـات تـجـاريـة لـفـريق Scratch. تـعـد "Python" وشــعــارات Python عــلامـات تـجـاريـة أو عــلامـات تـجـاريـة مسـجـلـة لـشركـة Foundation Software Python.

bit :micro وشعار bit :micro هما عالمتان تجاريتان لمؤسسة bit :Micro التعليمية. Roberta Open مستحقق السابق السابقية السابقية و تجاري المستحققات السابقية.<br>هي علامة تجارية مسجلة لـ Fraunhofer IAIS. تُعد VEX Robotics علامتين تجاريتين أو علامتي ي نشخدمة لشركة .Innovation First, Inc.

> شولا ترعي الشركات أو المنظمات المذكورة أعلاه هذا الكتاب أو تصرح به أو تصادق عليه.

ًحاول الناشر جاهدا تتبع ملاك الحقوق الفكرية كافة، وإذا كان قد سقط اسم أيٍّ منهم سهوًا فسيكون من شدواعي سرور الناشر اتخاذ التدابير اللازمة في أقرب فرصة.<sup>"</sup>

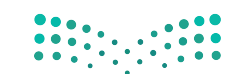

 $\Delta$  binarylogic

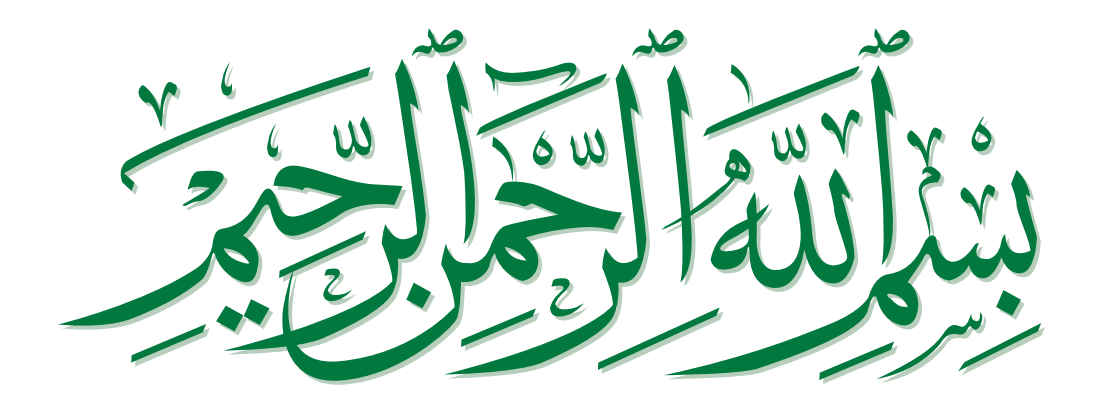

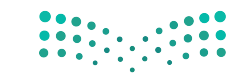

# **الفهرس**

## **الوحدة األولى: أساسيات علم الحاسب الدرس األول: تمثيل البيانات 9** • النظام الثنائي (Binary System) ئ ش• النظام العشري (Decimal Numeral System-DEC) 9 ش• النظام الستة عشري 10 (Hexadecimal Numerical System-HEX) ن األنظمة 10 ي التحويل ب� تمثيل البيانات 11 • البيانات في أنظمة الترميز المختلفة تمثيل الصور 12 َ● الجبر المنطقي والبوابات المَنطقية (Boolean Algebra) 12 ال� <sup>ت</sup> انزستورات )Transistors )<sup>14</sup> ٍ<br>' تكاملة )Circuit Integrated )15 الدارات الم ً ا 15 لنطبق مع **ُنية الحاسب <sup>22</sup> ي : ب الدرس الثا� ن** دورة الجلب والتنفيذ )cycle execute-Fetch )23 الذاكرة الرئيسة )memory Main )24 **8**

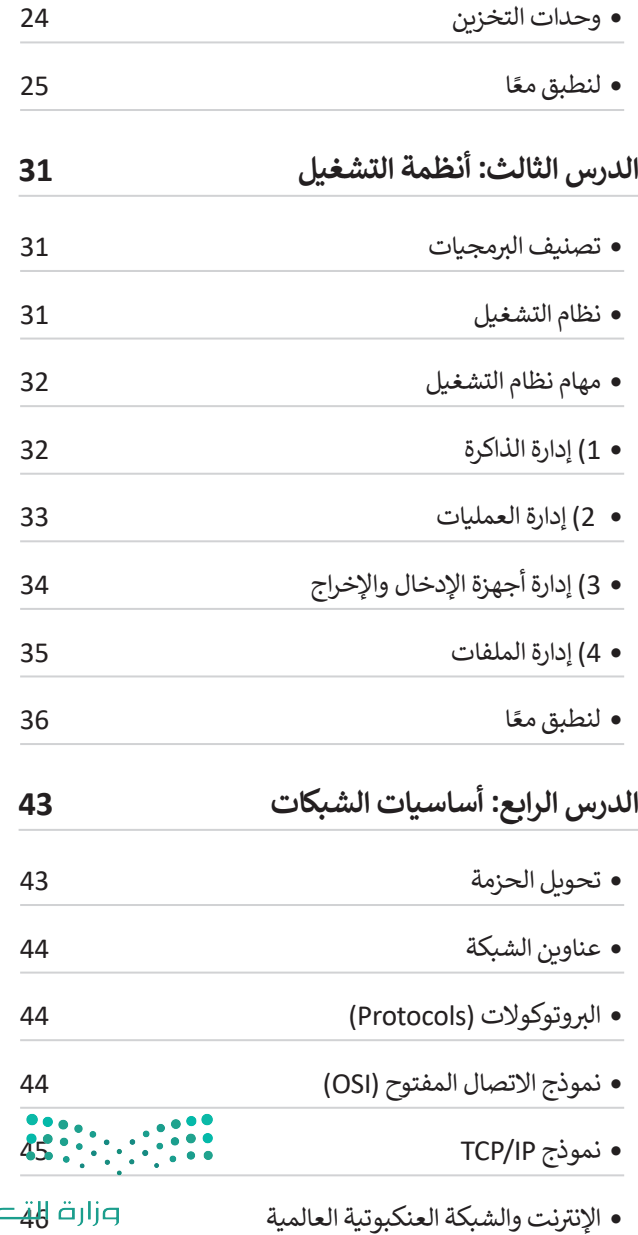

فظيم  $5$ Ministry of Education<br>  $5$ 2022 - 1444

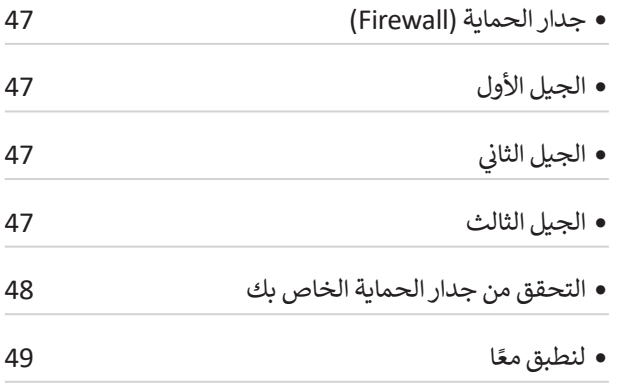

#### **الدرس الخامس:**

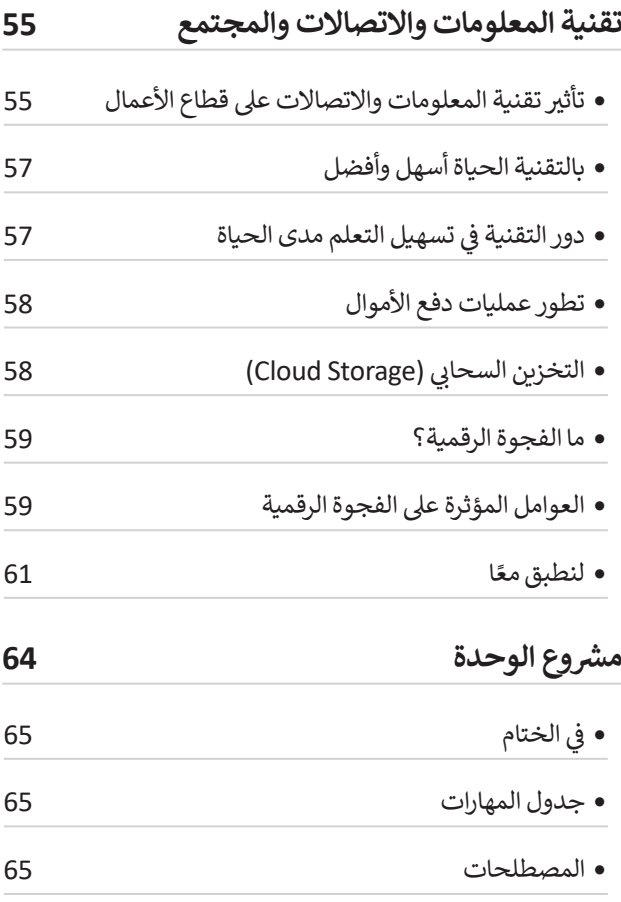

#### **الوحدة الثانية: العمل عبر اإلنترنت 66**

**الدرس األول: ب العمل مع المستندات ع� اإلن� <sup>ت</sup> نت <sup>67</sup>**

 الوصول إىل ملفات ون درايف من جوالك 69

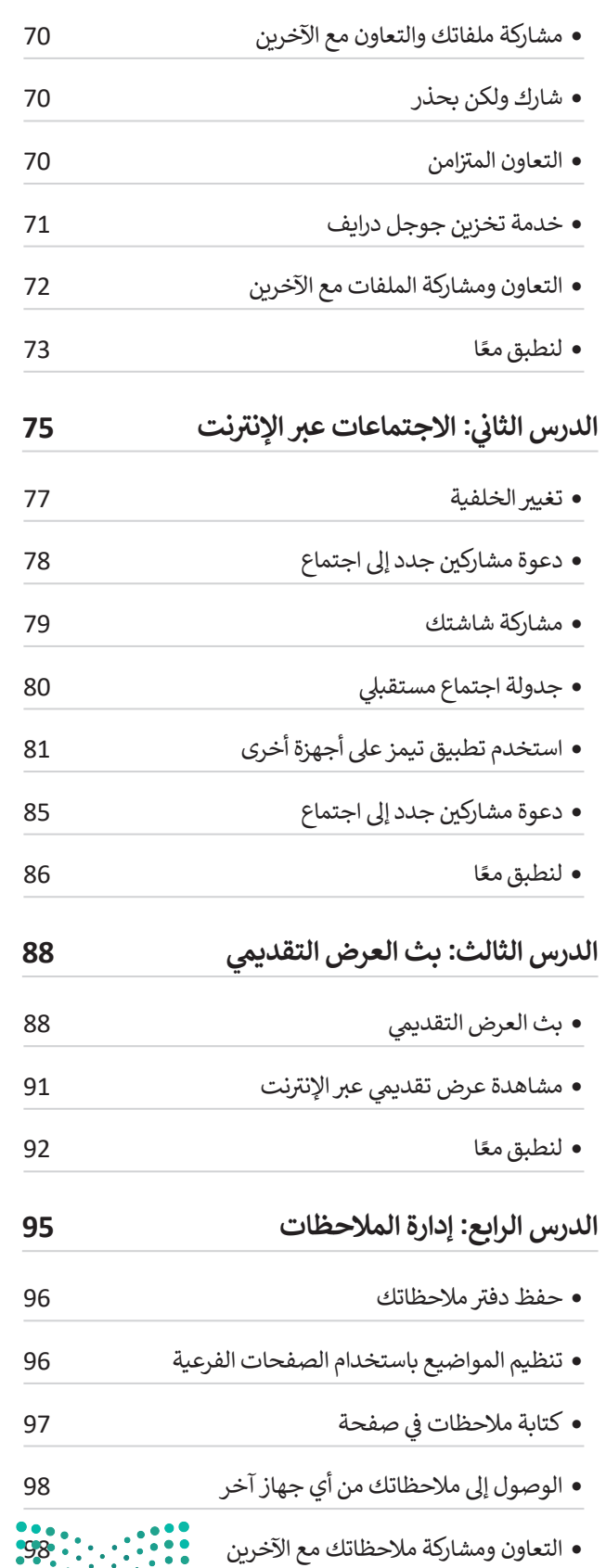

ً

 ا 99 لنطبق مع

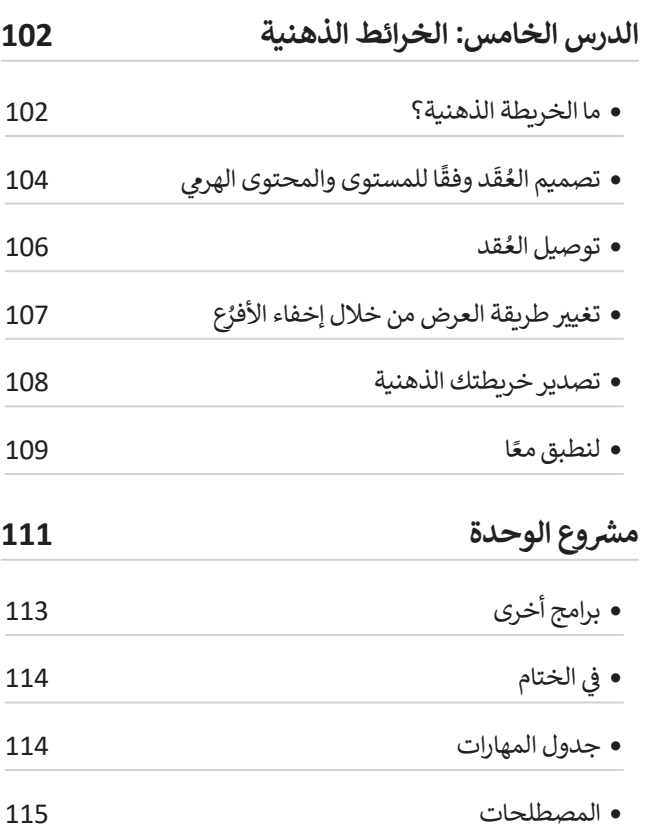

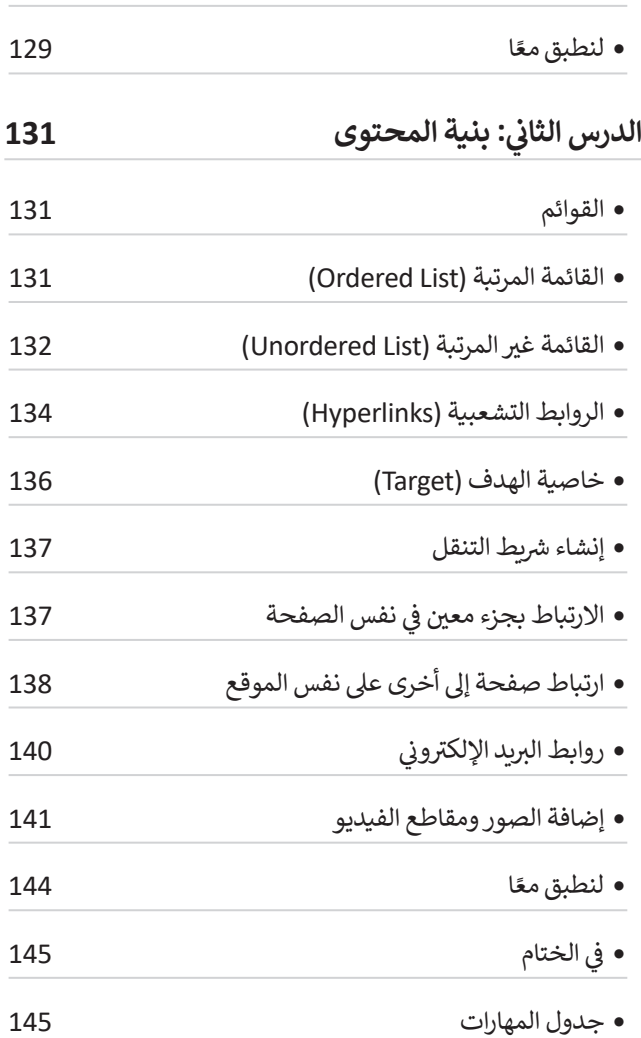

 المسافة الفارغة 128

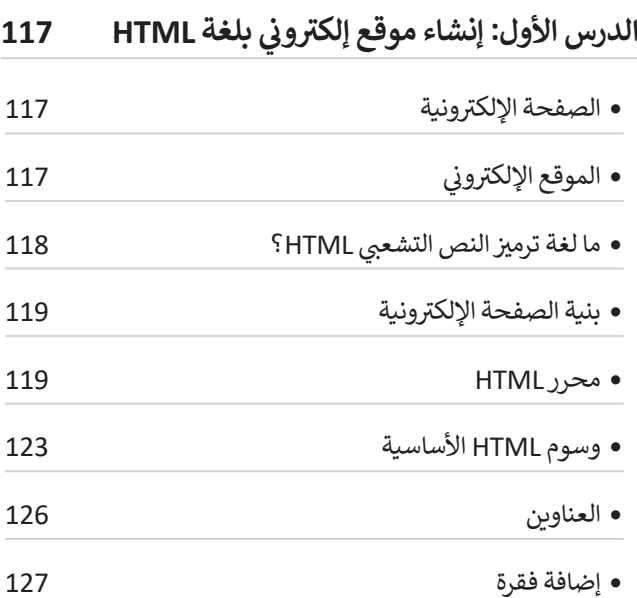

**الوحدة الثالثة: البرمجة باستخدام**

 **لغة ترميز النص التشعبي )HTML)**

**116**

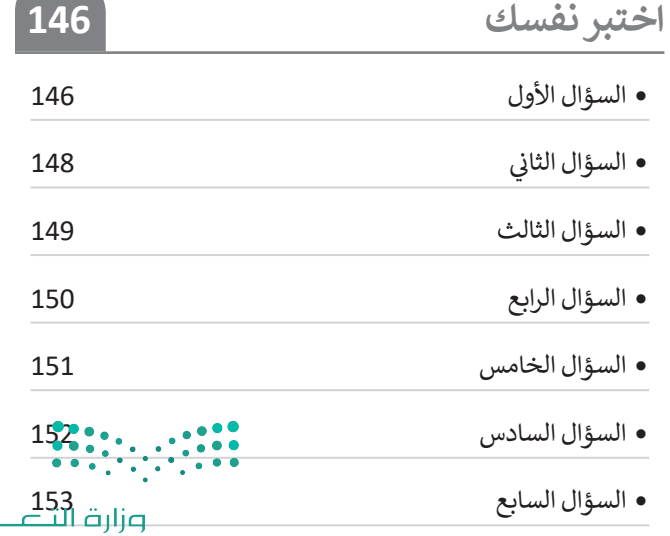

ليم Ministry of Education<br>2022 - 1444

**Contract Contract Contract Contract** 

# **الوحدة األوىل: أساسيات علم الحاسب**

**ي هذه الوحدة عىل كيفية عمل الحاسب وعىل بنية أجهزة السالم عليكم. ستتعرف � ف ً ا كيفية عمل الحاسب وكيفية معالجتها وتخزينها للبيانات. سوف تستكشف أيض** الشبكات، وكيف غيرت أجهزة الحاسب أعمالنا وكثيرًا من الأمور في حياتنا. **ف ً**

#### **أهداف التعلم ي هذه الوحدة: ستتعلم � ف**

- > كيفية تمثيل البيانات في نظام الحاسب.<br>. **ف**
- **< كيفية تخزين البيانات ومعالجتها بواسطة الحاسب.**
- **< كيفية اتخاذ أجهزة الحاسب للقرارات ي . المختلفة وفق المنطق الثنا�** المالية المالية المالية المالية المالية المالية المالية المالية المالية المالية المالية المالية المالية المالية<br>المالية المالية المالية المالية المالية المالية المالية المالية المالية المالية المالية المالية المالية المال
- **< كيفية إدارة أجهزة الحاسب للذاكرة والعمليات والملفات.**
	- **ب < كيفية نقل البيانات ع� الشبكات.**
	- **< أهمية الخصوصية داخل اإلن� <sup>ت</sup> نت.**

**< ي مدى تأث� التقنية عىل الحياة والمجتمع.**

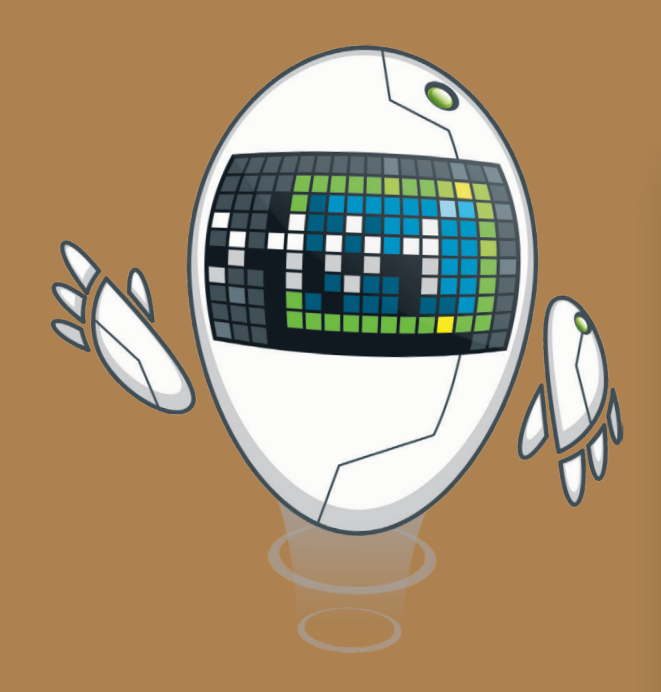

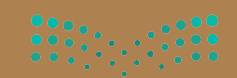

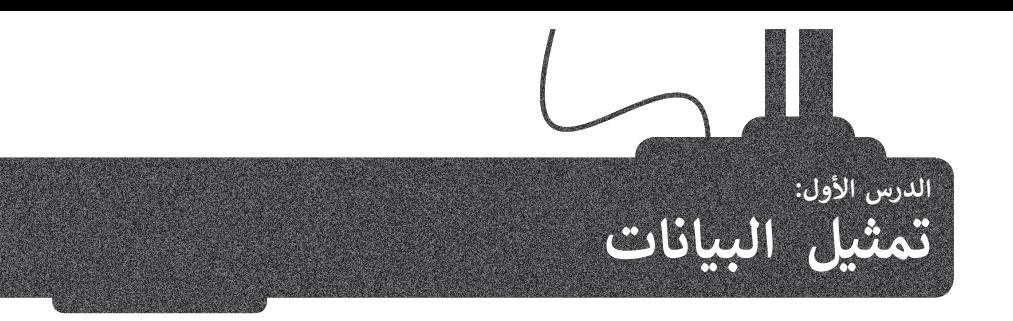

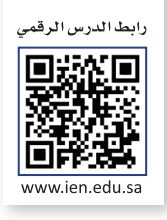

تنتشر أجهزة الحاسب الحديثة في كل مكان، حيث توجد حاسبات مكتبية في البيوت والمدارس وأماكن العمل، وأجهزة حاسب ف ف شت محمولة سهلة النقل من مكان إىل آخر، وكذلك الهواتف الذكية ذات القدرات العالية ال� ي تماثل قدرات الحاسب، ولكن كيف تتعامل هذه الأجهزة مع البيانات المختلفة كالأرقام والحروف والصور؟ ستتعرف في هذا الدرس على أنظمة تمثيل البيانات. ف

#### النظام الثنائي (Binary System) **ئ**

تعمل أجهزة الحاسب بالطاقة الكهربائية، ولهذا فإن مكوناتها الداخلية يمكنها تمييز حالتين فقط، وهما **حالة وجود جهد** حسن التهرة الحاسب باحت الح<del>هرباتيا ، وتهدا على مدوقتها الحاسب بيناعها علي<sub>د</sub>ر حامين حسب ومما حاف وبلود بنها.</del><br>م**نخفض (low-voltage state) أو حالة وجود جهد مرتفع (high-voltage state). يمكنك أن تُطلق على أجهزة الحاسب** ي ئ تاسم الآلات الثنائية، حيث إن "اللغة" التي تستخدمها هذه الحاسبات داخلها لتعمل بصورة صحيحة مبنية على نظام العد الثنائي الذي يستخدم رقمين فقط في كتابة الأعداد: (0) ويشير إلى حالة الجهد المنخفض، (1) ويشير إلى حالة الجهد المرتفع. ف

#### **شالنظام الع�ي )DEC-System Numeral Decimal)**

يمكنك إنشاء جميع الأعداد باستخدام سلسلة أعداد مكونة من 0 و 1. كما تعلم في النظام العشري فإن كل منزلة في الرقم تأخذ قيمة<br>. ف ف .<br>تتراوح بين الرقمين 0 و 9، وعند تجميعها معًا لتشكيل رقم، فإن كل منزلة تزداد على سابقتها بالزيادة في الأس والأساس ثابت عشرة. ف ً

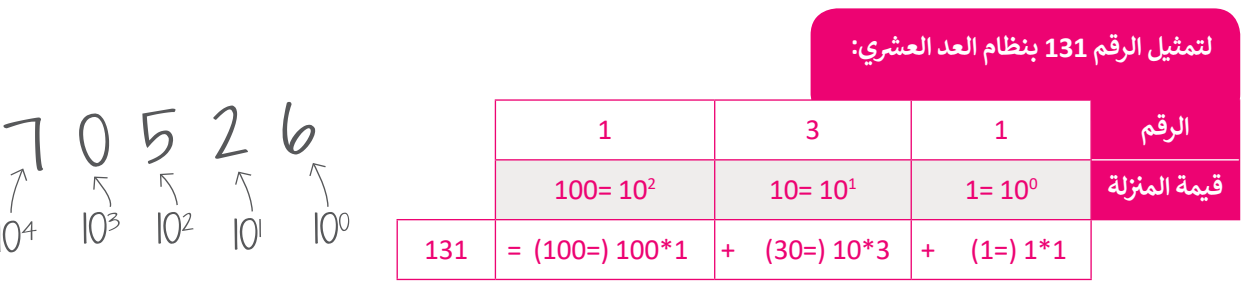

يجري استخدام المبدأ نفسه في النظام الثنائي، ولكن وجه الاختلاف هنا أن كل رقم يمكن أن يحتمل إحدى القيمتين 0 ، 1 .<br>أ ف بالزيادة في الأس والأساس ثابت 2 (1، 2، 4، 8... إلخ). ف

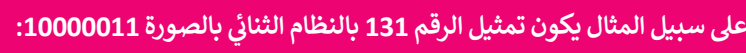

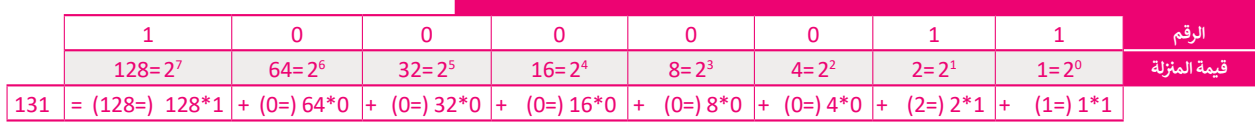

ر<br>الحظ أن قيمة المنزلة للرقم الموجود في أقصى اليمين في أي من النظامين هي 1 وأن ف ف ًأي رقم (باستثناء الصفر) لقوة صفر يساوي واحدًا، ولذلك تكون 10<sup>0</sup> = 2<sup>0</sup> = 1. هكذا يمكنك قراءة وفهم أي رقم بالنظام الثنائي. ئ

 $\begin{array}{c} 0 & 0 & 1 & 0 \\ 2 & 1 & 1 & 1 \\ 2^3 & 2^2 & 2^1 & 2^0 \end{array}$ 

**ُسىم بت )Bit ي ( وه تأخذ أحد ي أجهزة الحاسب ت إن أصغر خانة لتمثيل البيانات � ف ن : صفر أو واحد. كلمة Bit <sup>ي</sup><sup>ه</sup> ت اختصار لكلم�ي خانة ثنائية )digit binary). ي االحتمال�**

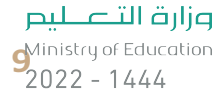

#### **شالنظام الستة ع�ي )HEX-System Numerical Hexadecimal)**

تقدمت صناعة الحاسبات لتُصبح أقوى وأكثر قدرة على التعامل مع البيانات، وقد كان هذا التطور سببًا لظهور نظام العد الستة عشري. حدددت حربت حسبت العدمة المستخدمة.<br>وقد وُظِّف هذا النظام من أجل تصغير سلاسل الأعداد الثُنائية المستخدمة. ٍِّ<br>م

أساس نظام العد الستة عشري هو الرقم 16، وهذا يعني أن كل خانة تأخذ 16 احتمالًا لقيم مختلفة. في هذه الحالة تحتاج إلى استخدام ف شاستمر عصم الحد السنة عشري سوالرجم 10، ولعدا يتي ان تن حاف 10 التمثيل العدد 10، والحرف B لتمثيل العدد 11 وC لتمثيل<br>الرموز بدلًا من الأعداد 10، 11، 12، 13، 14، 15. لذلك يُستخدم الحرف A لتمثيل العدد 10، والحرف B لتمثيل العدد العدد 12 ... إلخ.

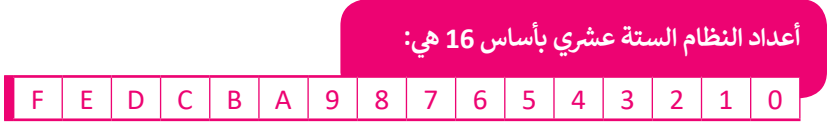

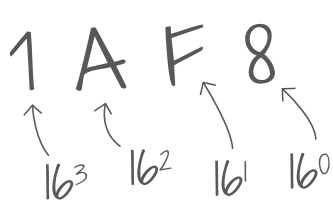

في النظام الستة عشري، (بالزيادة في الأس والأساس ثابت 16 مثل (1، 16، 256، 4096، إلخ). ف ف

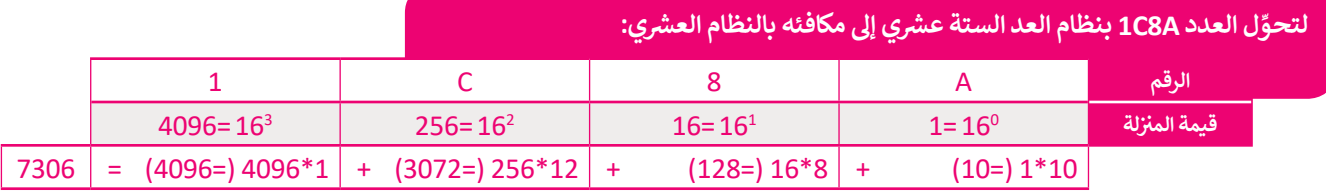

# **ن األنظمة ي التحويل ب�**

**َ**ّ هل التحويل من نظام عد إىل نظام آخر باستخدام **حاسبة ويندوز** )Calculator Windows). من الس

## **ِ <sup>ش</sup> تحويل عدد ع� <sup>ش</sup> ي إىل عدد ستة ع�ي: ل**

< افتح تطبيق **الحاسبة** )Calculator).

- < اضغط عىل الخيارات **1** واخ� ت وضع **بم�مج** )Programmer). **<sup>2</sup>**
- ֧<u>֓</u> >اضغط على نظام الأعداد مثلًا **عشري** )DEC). **<sup>3</sup>**
- > اكتب الرقم وفقًا لنظام الأعداد المحدد. <mark>4</mark> ً
- < اخ� ت نظام أعداد آخر ترغب بتحويل الرقم إليه. **<sup>5</sup>**

**ً ش ا ألن نظام العد الستة ع�ي يحتوي عىل بعض نظر ب األحرف فإن م� جم�ي الحاسب يستمتعون بإنشاء بعض "األرقام الرسية" لتهجئة الكلمات واستخدامها ً يكون ي برامجهم للداللة عىل أشياء معينة، فمثل � ف ش استخدام الرقم الستة ع�ي "DEADBEEF " ب لإلشارة إىل تعطل ال�نامج، ويكون استخدام ي نظام "D00BADF "بوساطة أبل )Apple� ) ف تشغيل آي أو إس )iOS )عند تعطل أحد التطبيقات.**

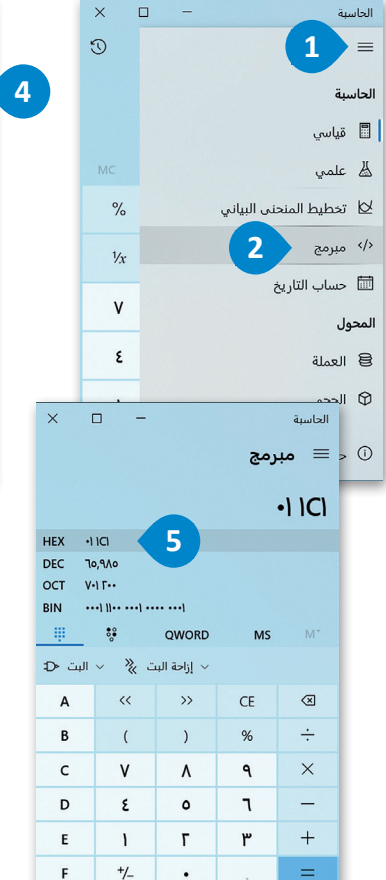

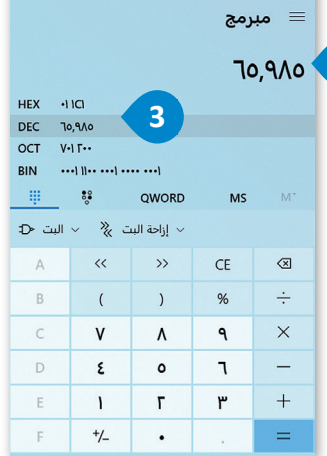

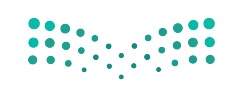

## **تمثيل البيانات**

**ز** )set character )الذي يتضمن قائمة من األحرف يجري تحويلها إىل النظام ي الحاسب نستخدم ما يسىم **نظام ال� <sup>ت</sup> يم�** لتمثيل النص � ف .<br>الثنائي. أحد أشهر أنظمة الترميز هو نظام **أسكي (ASCII)** المُوضح بالأسفل. كلمة ASCII هي اختصار **لنظام ترميز وتبادل المعلومات** ُئ الأمريكي النموذجي (American Standard Code for Information Interchange).

#### ا<mark>لبيانات في أنظ</mark>مة الترميز المختلفة **ف**

الجدول يوضح الرموز في ASCII وما يماثلها من أعداد عشرية وستة ف الجدول يوضح الرموز في ASCII وما يماثلها من أعداد عشرية وستة مستقيل السام 1 و 25 رمزًا في نظام ترميز ASCII تم حجزها لأغراض خاصة<br>عشرية ولكنها فعليًا تحول إلى النظام الثنائي لتحفظ على الحاسب. مستخص المنظمة للمفتاحَي Enter و ئ

أول 32 رمزًا <mark>في نظام</mark> ترميز ف ًَمثل تمثيل مفتاحي Enter و Tab داخل الملفات النصية.

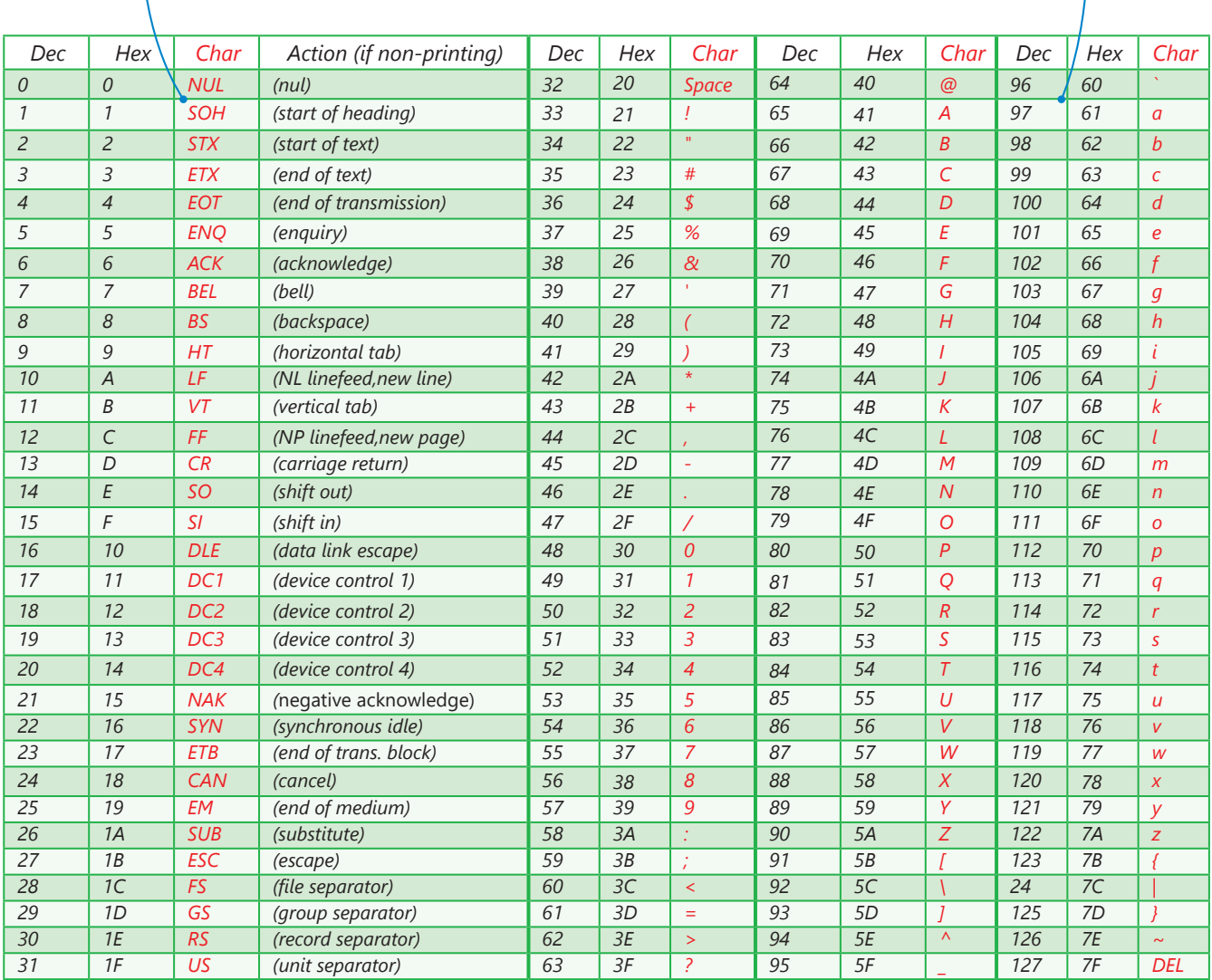

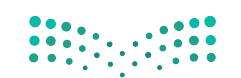

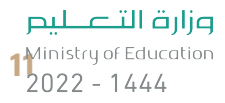

#### **تمثيل الصور**

يتعامل الحاسب مع الصور من خلال نظام الألوان حيث يكون تمثيل لون كل بِكسل داخل الصورة بطرق عديدة، ويُعد استخدام نظام ۔<br>ا .<br>(**أحمر، أخضر، أزرق)** (RGB) الطريقة الأكثر شيوعًا. في هذا النظام يُعبَّر عن كل لون بمزيج من هذه الألوان الأساسية الثلاثة، وهكذا ف ً .<br>يجري تخزين 3 قيم لكل بكسل في الصورة، واحدة لكل لون. تتراوح قيمة كل منها بين 0 و255 وتدل على تدرج كل لون. ف

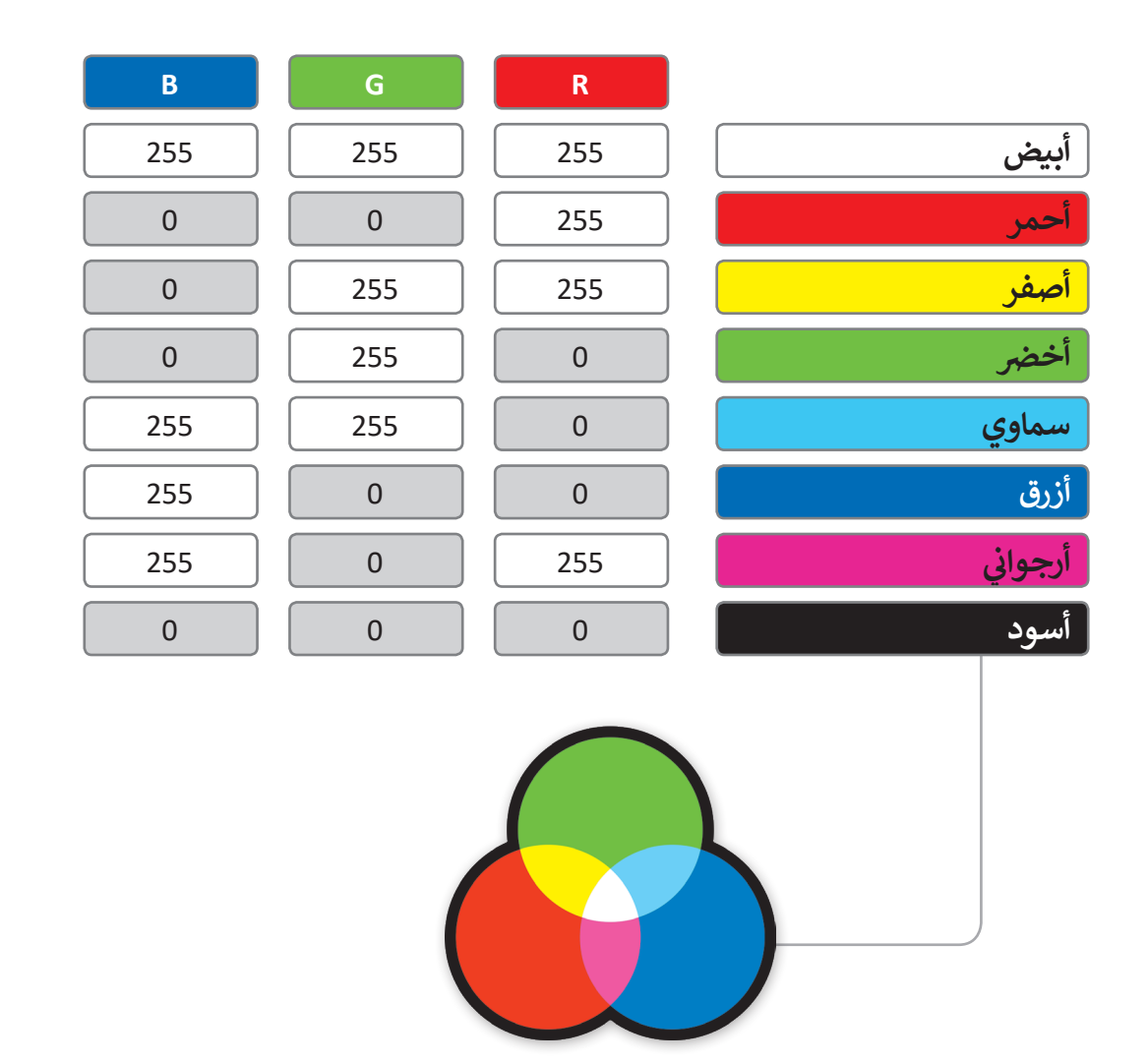

يُعَد الفيديو الرقمي من أكثر البيانات تعقيدًا ليتم تمثيله، ولكن بشكلٍ عامٍ فإنه يمكن النظر للفيديو بوصفه سلسلة من الصور ًَيعد الفيديو الرفعي من أكبر البيانات تعقيدا ليلم لمثليه، ولكن بسكنٍ عام فإنه يمكن النظر للفيديو بوصفه منتسبة من<br>المحفوظة على شكل بياناتٍ ثنائية يجري تشغيلها صورة تِلوَ الأُخرى. يكون استخدام تقنية ضغط الصور لتقليل المساحة المطلوبة لحفظها وزيادة سرعة معالجتها.

#### **َنطقية )Algebra Boolean) ي والبوابات الم <sup>ب</sup> الج� المنط� <sup>ق</sup>**

.<br>تُحفظ البيانات في الحاسب على شكل بيانات ثنائية (0،1)، ويقوم الحاسب بإجراء العمليات على الأرقام الثنائية (0،1) من خلال ما ف يسىم بالبوابات المنطقية.

ما البوابات المنطقية؟

ي<br>(Truth Table) يُظهِ

ِهي دائرة إلكترونية تستقبل قيمة مدخلة واحدة أو أكثر وتنتج قيمة واحدة، وترتبط كل بوابة منطقية بجدول يسمى **جُدول الحقيقة**<br>(Truth Table) يُظهِر جميع الاحتمالات للقيم الداخلة وما يقابلها من قيم خارجة لكل بوابة منطقية.<br>Ministr

 $2022 - 1444$ 

بوابة النفي المنطقي NOT تستقبل قيمة واحدة كمُدخل وتُنتج ُُقيمة واحدة كمُخرج، وتقوم بعكس المُدخل، فإذا كان المُدخل 0 ُُُفالمُخرج 1، أما إذاكان المُدخل 1 فالمُخرج 0. ر<br>د ُ

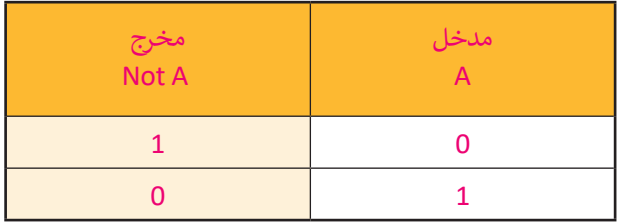

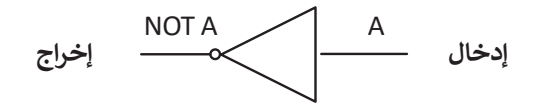

**ي AND ض بوابة ال�ب المنط� <sup>ق</sup>**

ً ُبوابة الضرب المنطقي AND تستقبل قيمتين كمُدخل، وبناءً ُ.ب . . . . . . . .<br>عليهما يُحدد المُخرج، فإذا كان كلاهما 1 فسيكون المُخرج 1، أما ُر<br>د إذا كان غير ذلك فإن المُخرج 0.

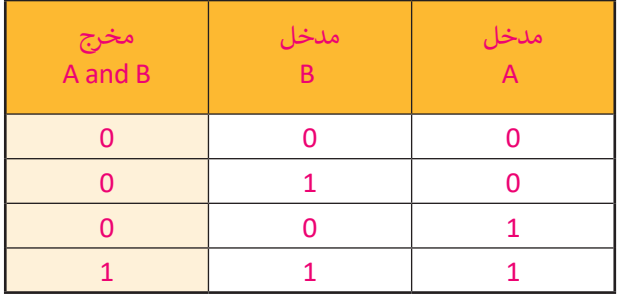

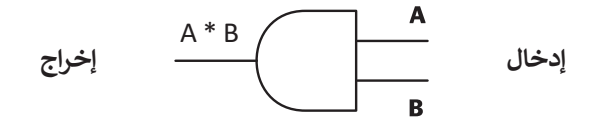

# **ي OR بوابة الجمع المنط� <sup>ق</sup>**

بوابة الجمع المنطقي OR وهي مثل بوابة الضرب المنطقي تستقبل ُقيمتين كمُنَّخل. إذا كان كلاهما 0، فإن المُخرج 0. ما عداً ذلك فإن َُ ٍّ المُخرج يكون 1.

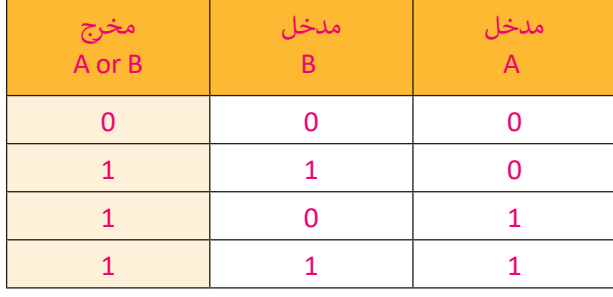

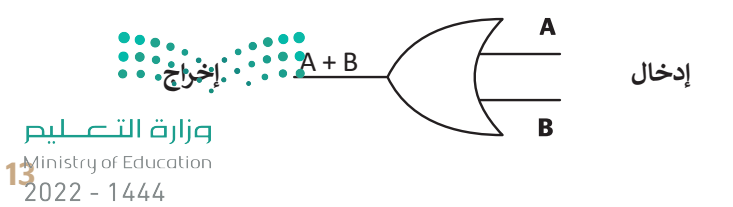

#### **بوابة االختيار المقصور XOR**

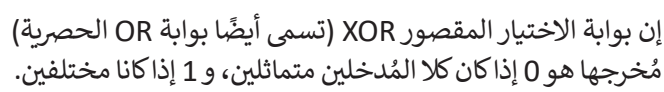

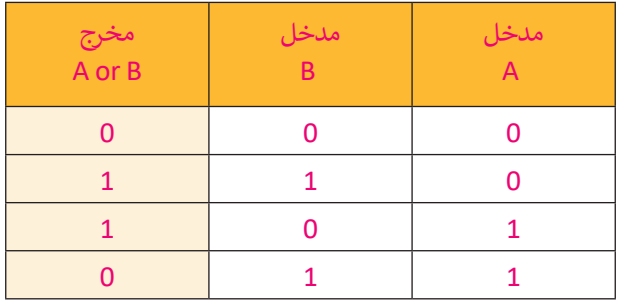

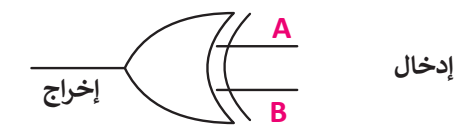

## **ال� <sup>ت</sup> انزستورات )Transistors)**

ُل في سبب البوابة المنطقية من ترانزستور واحد أو أكثر. الترانزستور هو عنصر إلكتروني يعمل بناءً على مُستوى إشارة الجُهد الداخل<br>-ُلتصنع البواب المنتصفية من تراتزلمنور واحد او أحز. الراتزلمنور عن منظر إ<br>إليه فيعمل إما موصلًا للتيار الكهربائي أو كمقاومة تمنع مرور التيار الكهربائي. ا<br>أ ئ

َتستخدم البوابات في جميع مكونات الحاسب بدءًا من **ذاكرة الوصول العشوائي (RAM)** إلى ذاكرة الفلاش الخارجية المَحمولة.<br>-**ئ** ًف ًهذه الذاكرة تستخدم مزيجًا خاصًا من البوابات تسمح بالمحافظة على حالتها من أجل حفظ البيانات بشكل دائم دون الحاجة ًلوجود الطاقة الكهربائية لتبقيها محفوظة بعد إزالتها من الحاسب.

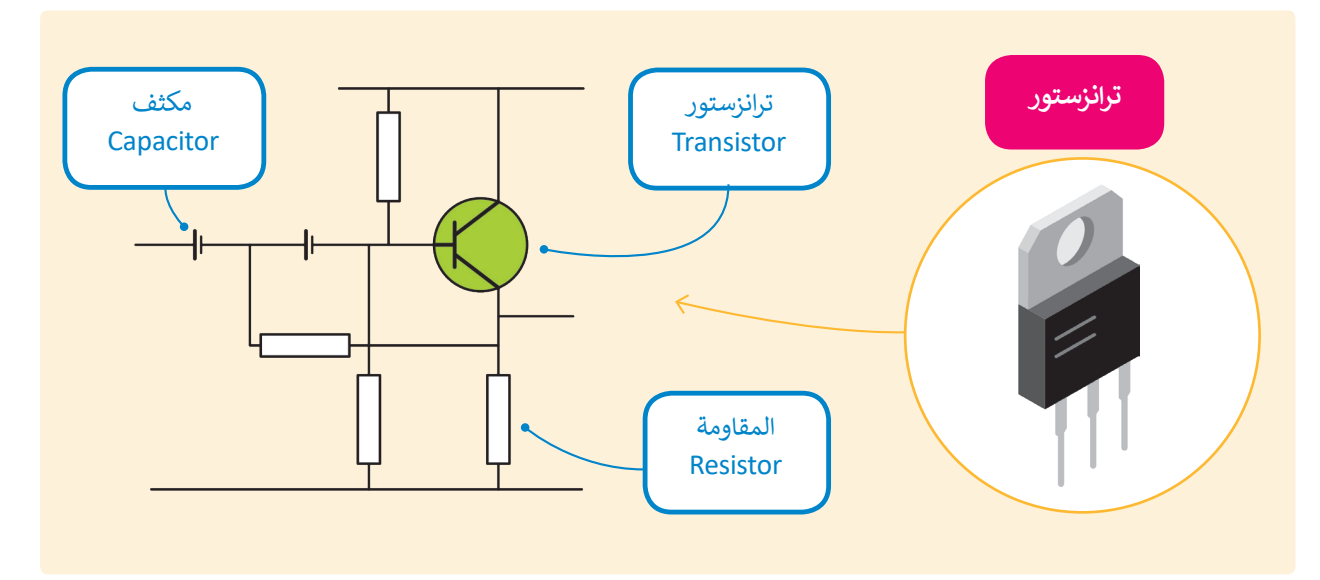

#### **معلومة**

هل تعلم أنه يمكنك استخدام المعاملات المنطقية لتحسين عمليات البحث على الشبكة العنكبوتية؟ يمكنك استبعاد النتائج التي تحتوي على كلمة معينة وذلك باستخدام معامل النفي NOT. تعلى سبيل المثال، إن البحث عن (سرعة الجاكوار -سيارة) سيظهر في النتيجة سرعة حيوان الجاكو¶ر ف ويستبعد نتائج البحث عن السيارات من نوع جاكوار، مع الأخذ بالحسبان أن المسافة بين الكلمات يتم ً التعامل معها كمعامل AND، وبناء على ذلك ستظهر نتائج البحث بجميع الكلمات التي وضعتها.

#### **ُتكاملة )Circuit Integrated) الدارات الم**

ًبدمج عدة بوابات معًا وبإضافة بعض العناصر الإلكترونية مثل ِّ. . .<br>المُقاومات والمُكثِّفات يمكنك إنشاء دارات إلكترونية تسمح ُُبتوصيل العديد من المداخل والمخارج.

الدارة المُتكاملة (تُسمى أيضا رُقاقة أو شريحة) هي مجموعة من<br>-المباد<sup>ر</sup><br>المبادر ً.<br>العناصر الإلكترونية المُتكاملة المُركبة معًا. لقد أحدثت الدارات ُ۔<br>م المُتكاملة أَو الرقّائق الصغيرة ثورة في عالم التقنية والإلكترونيات ف ٍ<br>ٌ ُبسبب صغر حجمها، والطاقة القليلة التي تستهلكها، وقدرتها العالية تعلى تنفيذ مهام مُعقدة بسرعة هائلة جدًا. ً ٍ<br>ٌ

ِّو**حدة المعالجة المركزية (**Central Processing Unit) تشغّل وظائف المعالجة الرئيسة للحاسب، وتدير مهمة واحدة في كل مرة. ف **وحدة معالجة الرسومات** )Unit Processing Graphics ) تستخدم أساسا لمعالجة الصور، وتدير العديد من المهام المختلفة في وقت واحد (تعدد المهام). ف

**تذكر، يمثل الرقمان 0 و 1 اإلشارات الكهربائية، حيث يمثل 0 الجهد المنخفض ويمثل 1 الجهد المرتفع.**

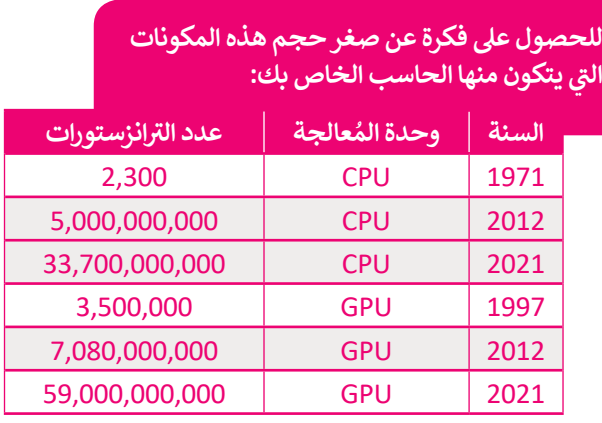

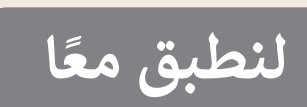

# **تدريب 1**

هل يمكنك تحديد كافة مخرجات الدارة التالية؟دوِّن المخرج في الجدول أدناه: ف ِّ

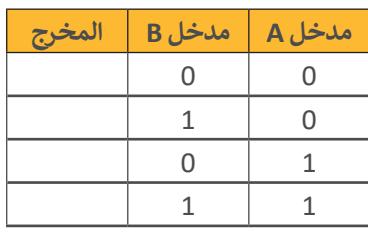

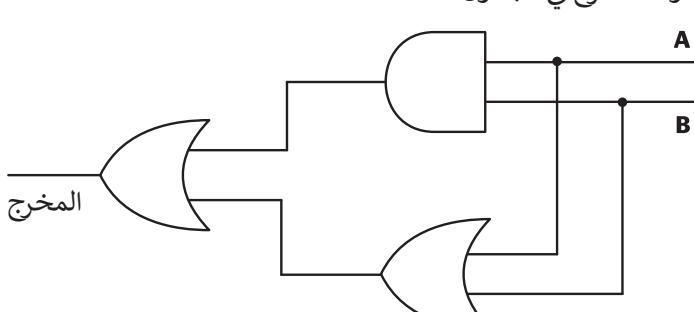

**تدريب 2**

ف

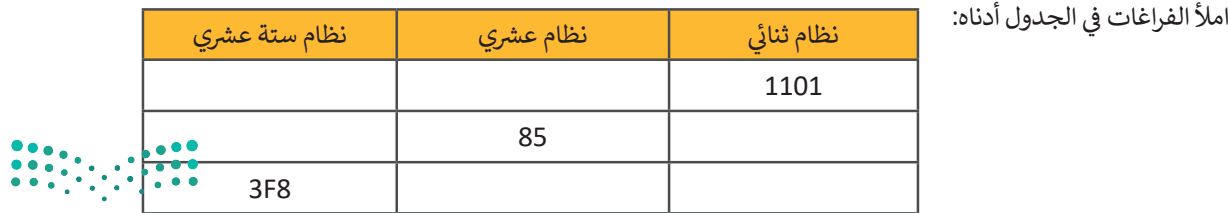

وزارة التصليم  $\frac{15}{2022}$  - 1444

#### **<sup>ي</sup> ش حساباتهم المختلفة مع األرقام بالنظام الع�ي، أما الحاسب فال يمكنه معالجة يتعامل الب� � ف ش**البيانات سوى بالنظام الثنائي. كيف يمكن التحويل من نظام عددي إلى نظام آخر؟ **ئ**

ي "01010101" من 8 أعداد يطلق عليها اسم بت )Bits). ش ولتحويل هذا الرقم إىل النظام الع�ي، **<** يتكون الرقم الثنا� ئ نقوم بكتابة الأعداد في صف واحد ثم نحسب قيمة المنزلة لكل رقم ونجمع قيمة المنزلة غير الصفرية فقط. يصبح ف فالمجموع الناتج هو الرقم العشري المكافئ. ش

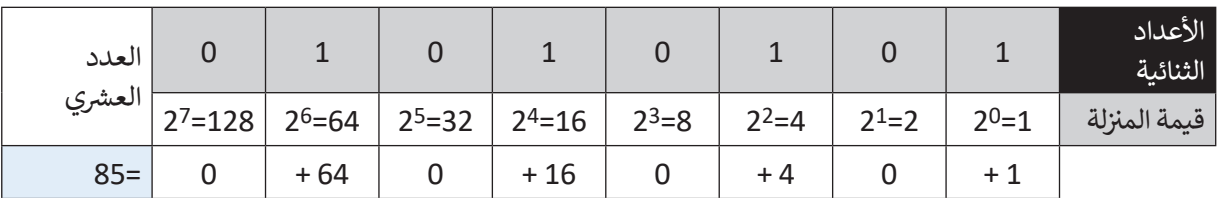

> هل يمكنك حساب المكافئ العشري للرقم الثنائي "10101010" بملء الفراغات في الجدول أدناه؟ ف .<br>أ ف

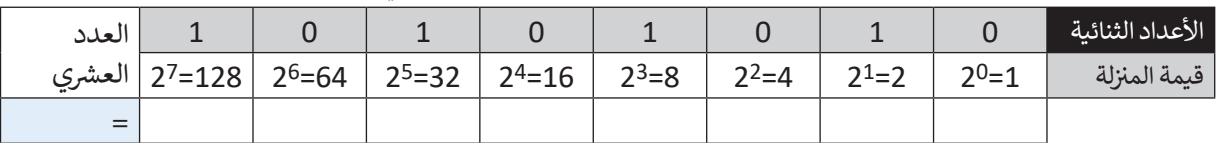

**<** ش اجمع العدد الع� ش ي الناتج إىل العدد الع�ي )85(.

- ش ما العدد الع�ي الذي تم الحصول عليه؟
- هل يمكنك تحويل هذا العدد العشري إلى ثنائي؟ ئ
	- <mark>> قد يساعدك إكمال الجدول في هذه الع</mark>ملية. ف

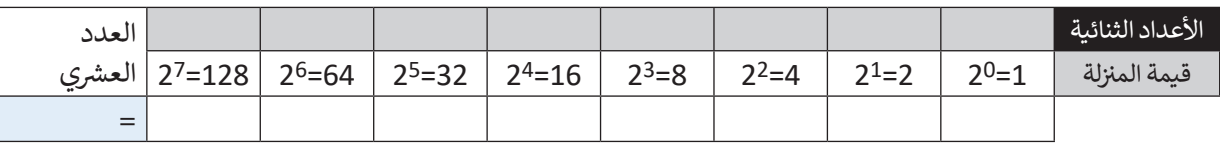

ي بهذه الصورة؟ **<** ماذا الحظت بشأن العدد الثنا� ئ

. .

. .

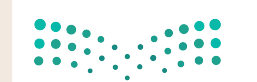

- > كم عدد الأعداد الصحيحة الموجبة التي يمكن تمثيلها في 8 بت؟ قد يبدو من الصعب تحويل عدد صحيح موجب إل<mark>ى</mark> ف مكافئه الثنائي، ولكن يمكن تنفيذ هذا الأمر باتباع طريقة "القسمة المتتالية"، وذلك على النحو التالي: ئ
	- ش نقسم العدد الع�ي عىل .2
- نقسم الناتج عىل 2 مرة أخرى، ثم نقسم الناتج الجديد مرة أخرى عىل 2 ت ، وهكذا نستمر بالقسمة ح� الحصول عىل 0 كحاصل للقسمة.

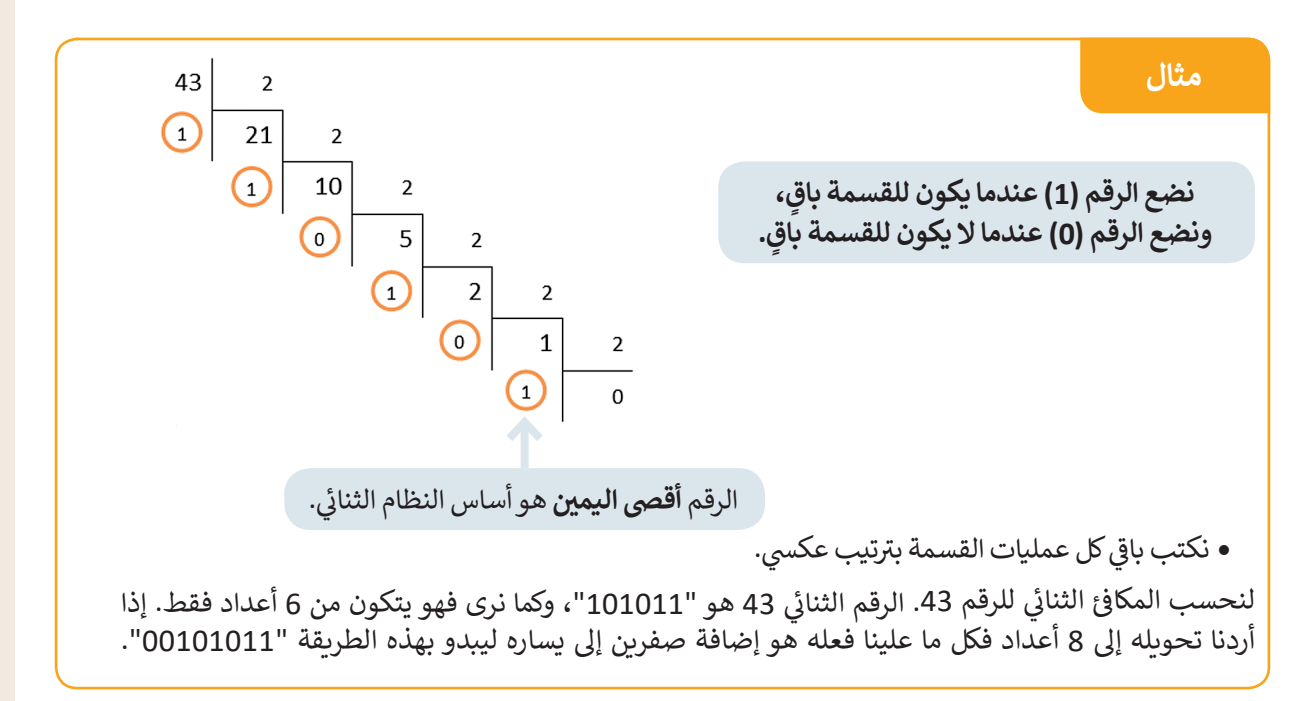

> هل يمكنك حساب المكافئ الثنائي للرقم 85 بهذه الطريقة؟ ئ ف

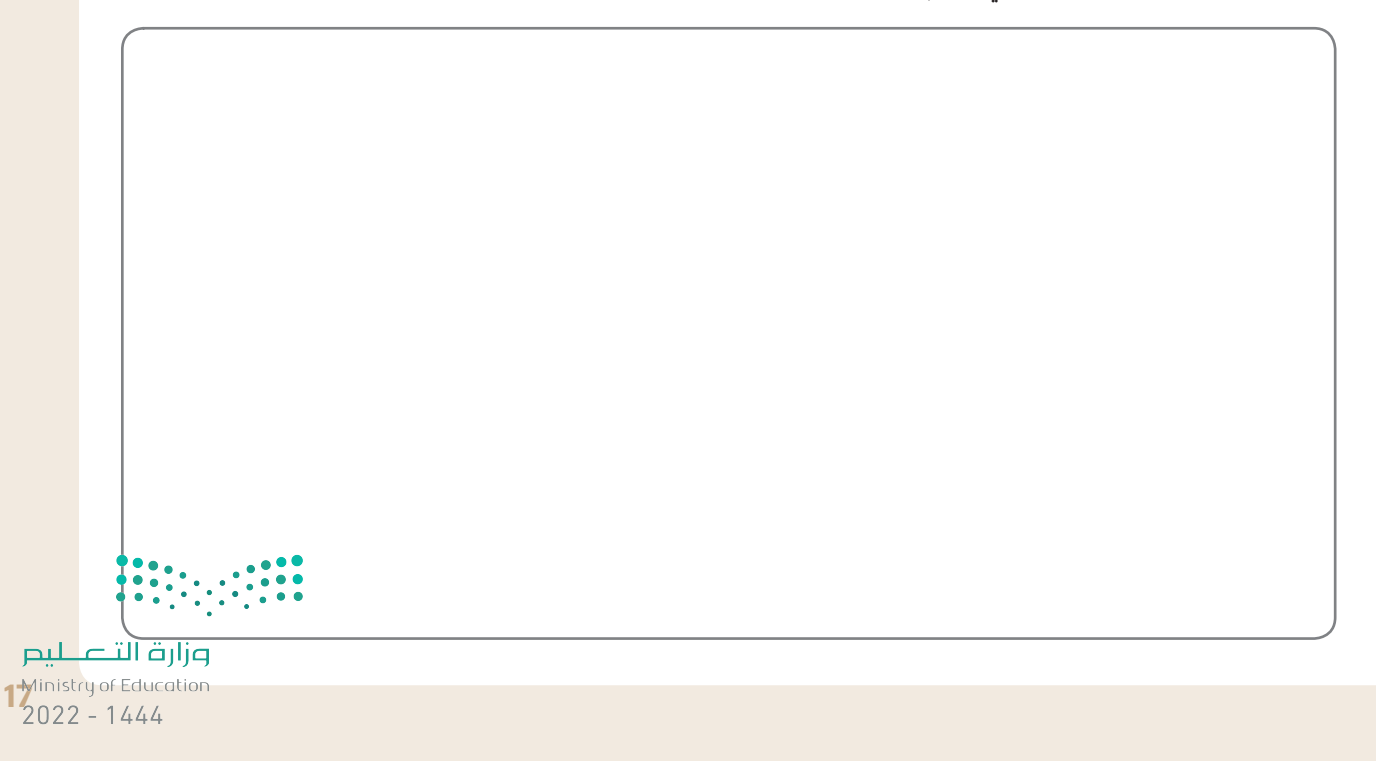

#### **ًا ... هيا نستكشف مع**

شيجري استخدام الأعداد الستة عشرية لاختصار المساحة التي قد تشغلها مجموعة من الأعداد الثنائية. يوضح الجدول التالي الارتباط بين الأعداد الستة عشرية والأعداد العشرية.

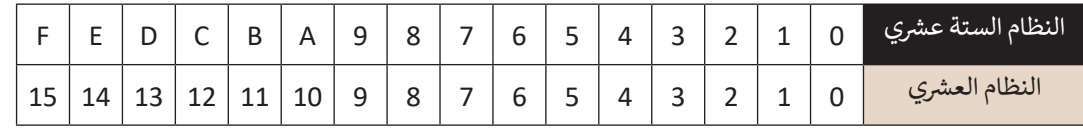

شإن تحويل عدد ستة عشري إلى مكافئه العشري يكون بطريقة مشابهة لتلك التي تعرفت عليها للتحويل.

#### **مثال**

فتحويل العدد الستة عشري إلى مكافئه العشري. الرقم الستة عشري "3AD" يكافئ الرقم "941" بالنظام العشري. ش

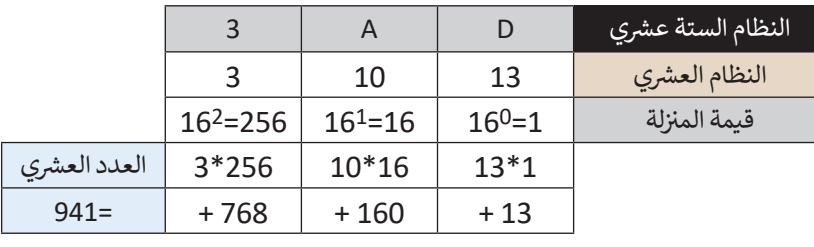

حوّل الآن الرقم الستة عشري "2A13" إلى رقم عشري بتعبئة الجدول أدناه.

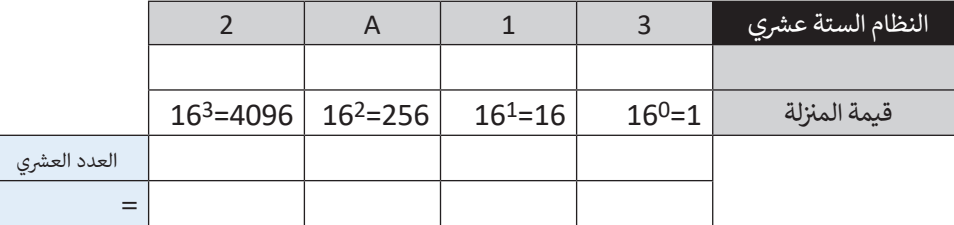

> لتحويل رقم عشري إلى رقم ستة عشري، اتبع طريقة "القسمة المتتالية" التي اتبعتها سابقًا. هل يمكنك العثور على الرقم ً شالستة عشري الذي يتوافق مع الرقم العشري "1234"؟

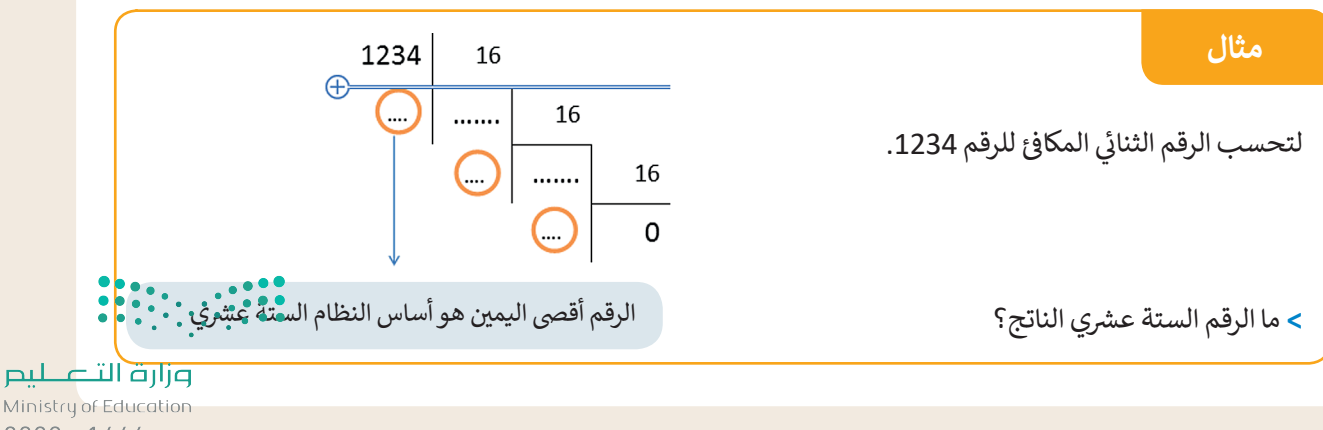

 $2022 - 1444$ 

- يتم تخزين جميع أنواع البيانات من نصوص وصور وبيانات أخرى على صورة أرقام ثنائية. تُعَد مجموعة ترميز أسكي **َُ** من أولى نماذج تخصيص الحروف للتعبير عن الأرقام، فعلى سبيل المثال، يقوم نموذج RGB بتعيين أرقام إلى **األلوان المختلفة.**
- > ارجع إلى الجدول الموجود في كتابك (صفحة 9) الذي يحدد موقع كل حرف في نظام ASCII، ثم ابحث عن الأعداد<br>> ف ف الثنائية المكونة من 8 بتات، والمكافئ الستة عشري للحرفين "S" و "O". ف

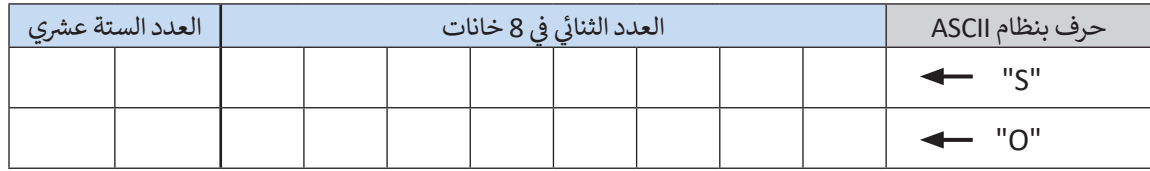

> افتح حاسبة ويندوز وحدد ما إذا كانت الأرقام التي وجدتها أعلاه صحيحة أم لا (انظر صفحة 8).

> استخدم نموذج ألوان RGB (صفحة 10) لتحديد لون كل بكسل في الشاشة. لاحظ تمثيل كل لون من الألوان الأساسية<br>> استخدم نموذج ألوان RGB ف الثلاثة (الأحمر والأخضر والأزرق) بـ 255 درجة لونية. يوضح الجدول أدناه هذا التدرج لكل 10 بكسل.

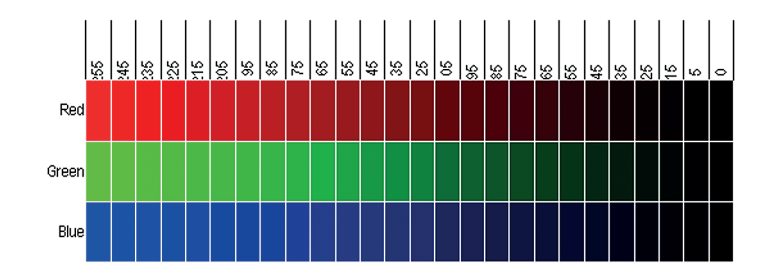

يتم تحديد كافة الألوان باستخدام رقم مكون من ثلاث خانات يمثل تدرج كل لون من الألوان الأساسية الثلاثة. يمكنك في الجدول صفحة 10 من الكتاب رؤية ثمانية من هذه الألوان. يتم تحديد هذه الألوان بإجراء مزيج من رقمين فقط ف )23 = 8(. يمثل الرقم 255 أعىل درجات األلوان الفاتحة وهو اللون األبيض، بينما يمثل الرقم 0 أعىل درجات األلوان الداكنة .<br>وهو اللون الأسود. وبالتالي فإن العدد الإجمالي لتركيبات الألوان التي يمكن تمثيلها هو:

 $116,777,216 = 256<sup>3</sup>$ 

ي الجمل التالية: ِ بعض العمليات الحسابية وتمأل الفراغات � ُجر **<** لت ف

يكون تمثيل كل لون برقم ثنائي مكون من 8 بت. فإذا كان 1 بايت = 8 بت، فسيتم تحديد الثلاثية التي تحدد اللون ئ بعدد......... بايت. يمكن للكاميرات الرقمية الحديثة تخزين صورة تتكون من نقاط صغيرة (بكسل) بسعة حوالي 16 ميجا بكسل (حوالي 16 مليون بكسل). يتم تخزين ثلاثية لونية من 8 بت في كل نقطة (بكسل)، ومن ثم يتم تخزين.............. ف .<br>بايت. إذا كان 1 ميغا بايت يساوي تقريبًا 1000 كيلو بايت، وكان كل 1 كيلو بايت يساوي تقريبا 1000 بايت، فستشغل الصورة حوالي ........ مي**غ**ا بايت من ذاكرة الجهاز.

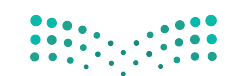

وزارة التصليم 1<sup>9</sup> Ministry of Education

> ابحث عن صورة على الإنترنت واحفظها في مجلد "الصور" بأي اسم تريده بالامتداد bmp.\*، ثم احفظ الصورة نفسها ف بالاسم نفسه ولكن بالامتداد jpg.\*.

**<** انظر إىل دقة وحجم هذه الملفات وأكمل الجدول أدناه.

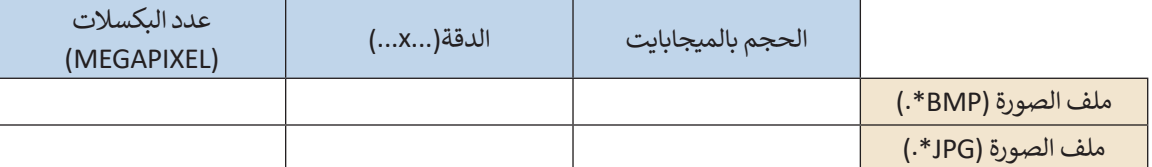

- ما نسبة ضغط الملفات التي حفظتها؟
- هل يمكنك حساب حجم الملف )bmp.)\*؟
- > يجري تحديد اللون بواسطة تركيب ثلاثي ستة عشري (AC,5E,2F) في نموذج RGB. حوّل هذا التركيب الثلاثي باستخدام<br>> ث ֦֧֧֦֧֦֧֦֧֧֚֚֝֝֝֬֓֓֝֬֓֓֡֬֓֓<u>֓</u> ف ث ن ).......... ، ......... ، .........(. ن ي القوس� ي ي الفراغات ب� ْه � ن و الصيغة الع�ية، ود ف ٍّ **َ** ش
- > رسمِ شكلاً بسيطًا (مستطيل مثلًا) في ملف Word**،** ثم اختر تعبئته باللون المناسب. توضح الصور التالية تمثيل اللون ف ֧֧֝֟֓֓<u>֚</u> ًًوفقًا لنموذج RGB.

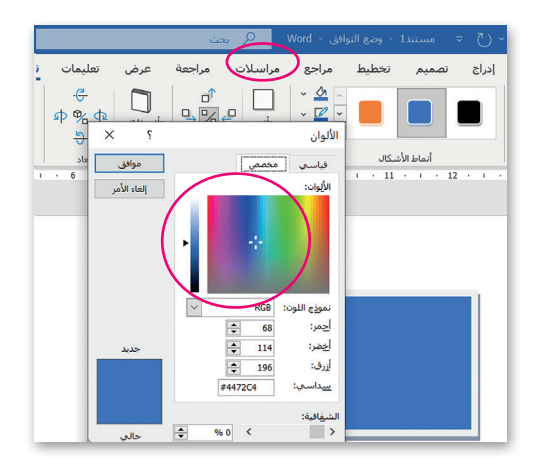

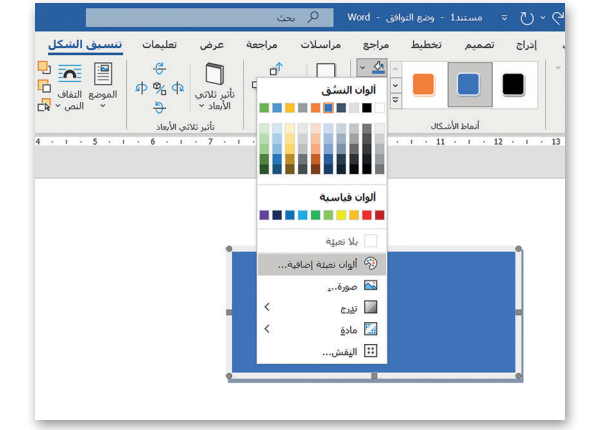

**<** ما اللون الذي يمكنك رؤيته؟

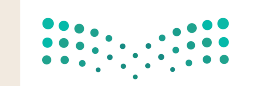

## **التطوير والتنفيذ**

يجري الحاسب العمليات الحسابية من خلال الربط الصحيح بين البوابات المنطقية (صفحة 10). تحتوي البوابات (AND و OR و XOR) على مدخلين للإشارة، بينما تحتوي بوابة NOT على مدخل واحد فقط. لتتعرف على المهام التي ي يمكن تنفيذها من خالل هذه البوابات وكيفية القيام بذلك.

**ً ا، يتكون كل منهما من 1 بت ويحتمل ّفت سابق لتف� <sup>ت</sup> ض أن لديك A و B بالصيغة الثنائية. كما تعر ي** ا<br>أ **ن ش الع�ي والثنا� ي ي النظام� كالهما القيمة 0 أو القيمة .1 ستقارن اآلن عملية جمع األرقام � ف )انظر إىل الجدول 1(:**

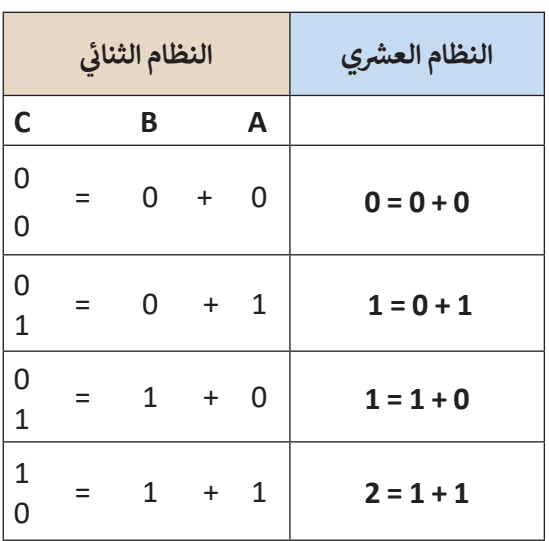

**الجدول 1**

ي C هو رقم يتكون من 2 بت. لذلك فإنه عند **الجدول 2** ي � الحظ أن المجموع بالنظام الثنا�

ف

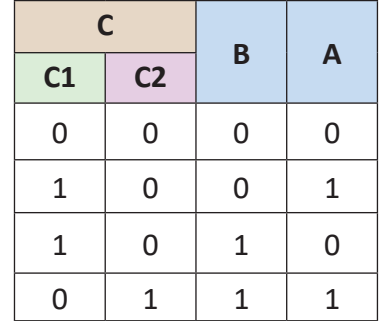

ي جدول الحقيقة هنا، حيث المخرج 1C عىل الجهة اليرسى، والمخرج 2C عىل الجهة اليمني. (انظر إلى الجدول 2) **<** يوضح الجدول المقابل عملية الجمع باألعىل.

وجود مدخلين مثل (A) و (B)، ستحتاج إلى مخرجين للرقم C كما هو موضح في

ف ئ

> ارسم البوابة المناسبة في كل مربع في الشكل أدناه، بحيث تمثل الدارة الجدول 2. ف ف

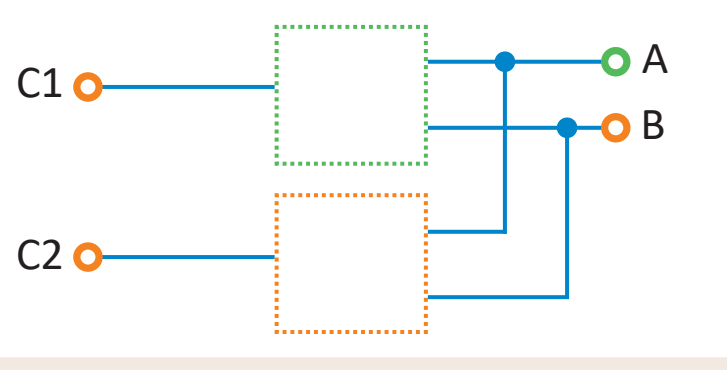

وزارة التصليم  $2_2$ Ministry of Education

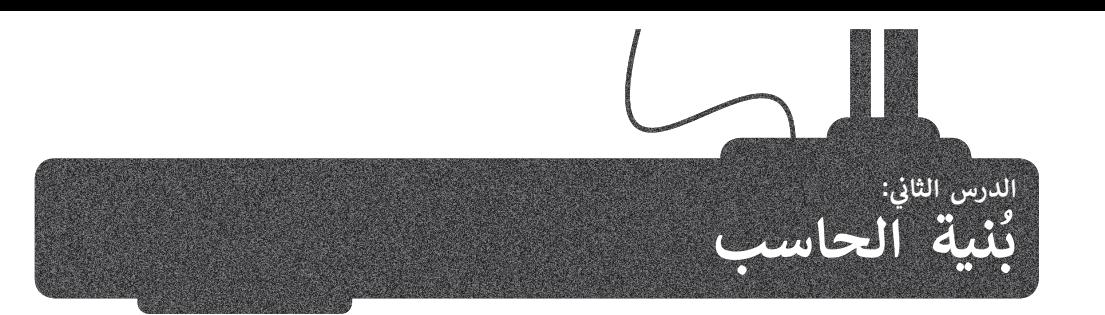

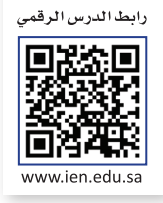

َّتؤدي أجهزة الحاسب ثلاث مهام أساسية وهي: معالجة البيانات، وحفظ البيانات، واسترجاع البيانات. يُزوَّد الحاسب بالتعليمات ي ف لينفِّذها ويحفظها ويسترجعها، ويجب أن تكون التعليمات بالنظام الثنائي وذلك لاعتماد الحاسب عليها. وهناك سمة رئيسة في :<br>أ ِّأجهزة الحاسب وهي أن الوحدات التي تعالج المعلومات منفصلة عن الوحدات التي تحفظها.

ًوضع **فون نيومان (Von Neumann)** معمارية الحاسب الرئيسة التي أصبحت أساسًا تتبعه أجهزة الحاسب الحديثة، ويعتمد ي ف رحيح **حوت حيوس (vorricamann)** متمارية الخاسب الرئيسة التي العبيانت الشاسا لتبت الجهازة الخاصية الخدمية، ويحتمد<br>تصميم نيومان على أساس هيكلة الحاسبات في شكل وحدات منفردة لكل منها مهمتها الخاصة بها. وستتعرف عليها تفصيلًا في ف هذا الدرس.

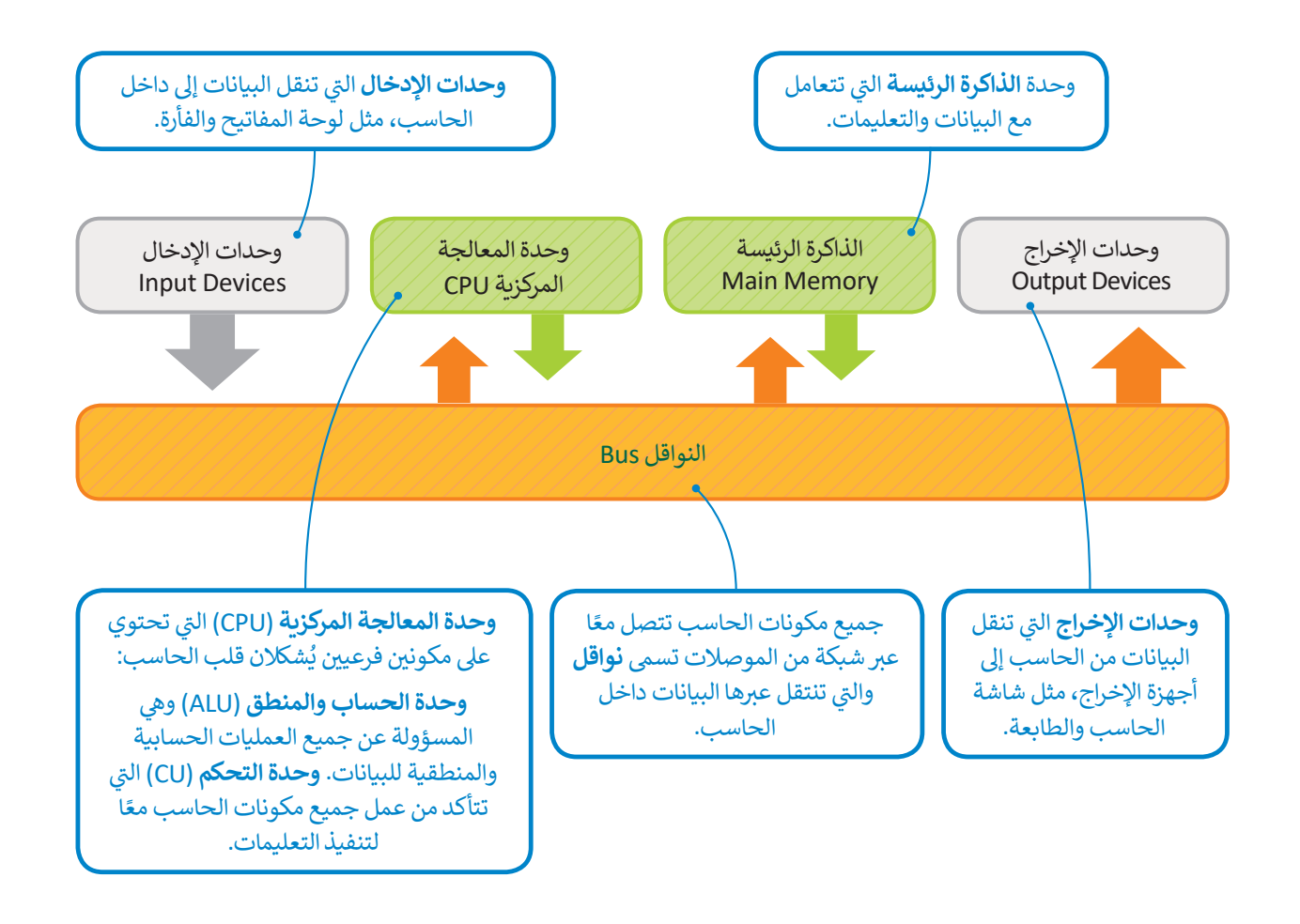

#### **لمحة تاريخية**

وصف جون فون نيومان بُنية الحاسب التي تحمل الاسم نفسه مع مهندسين آخرين ًخلال عمله في تطوير (ENIAC) عام 1945. كان نيومان عالم رياضيات مَجَرِيًّا لامعًا وله ََف العديد من المساهمات في مجالات مختلفة مثل الرياضيات والفيزياء وعلم الحاسب. ف

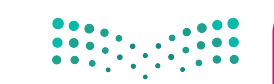

## **دورة الجلب والتنفيذ )cycle execute-Fetch)**

ّم هذه الدورة ُس ذ التعليمات وتتم معالجة البيانات. ت ُنف ف اآلن كيف ت بعد أن أصبحت اآلن عىل علم بمعمارية الحاسب، لتتعر َّ֧֖֧֚֝֝֝֝֝֝֝֝<u>֓</u> بند ان المبتحت التي تحم السلم بمنصري العاملية، لمنتزل التي تحفظ المنتيمات وتم مناطبة البيانات الحاسب.<br>**بدورة الجلب والتنفيذ (**Fetch-execute cycle)، تذكر دائمًا أن كلًّا من البيانات والمعلومات تحفظان في ذاكرات الحاسب. ف ً

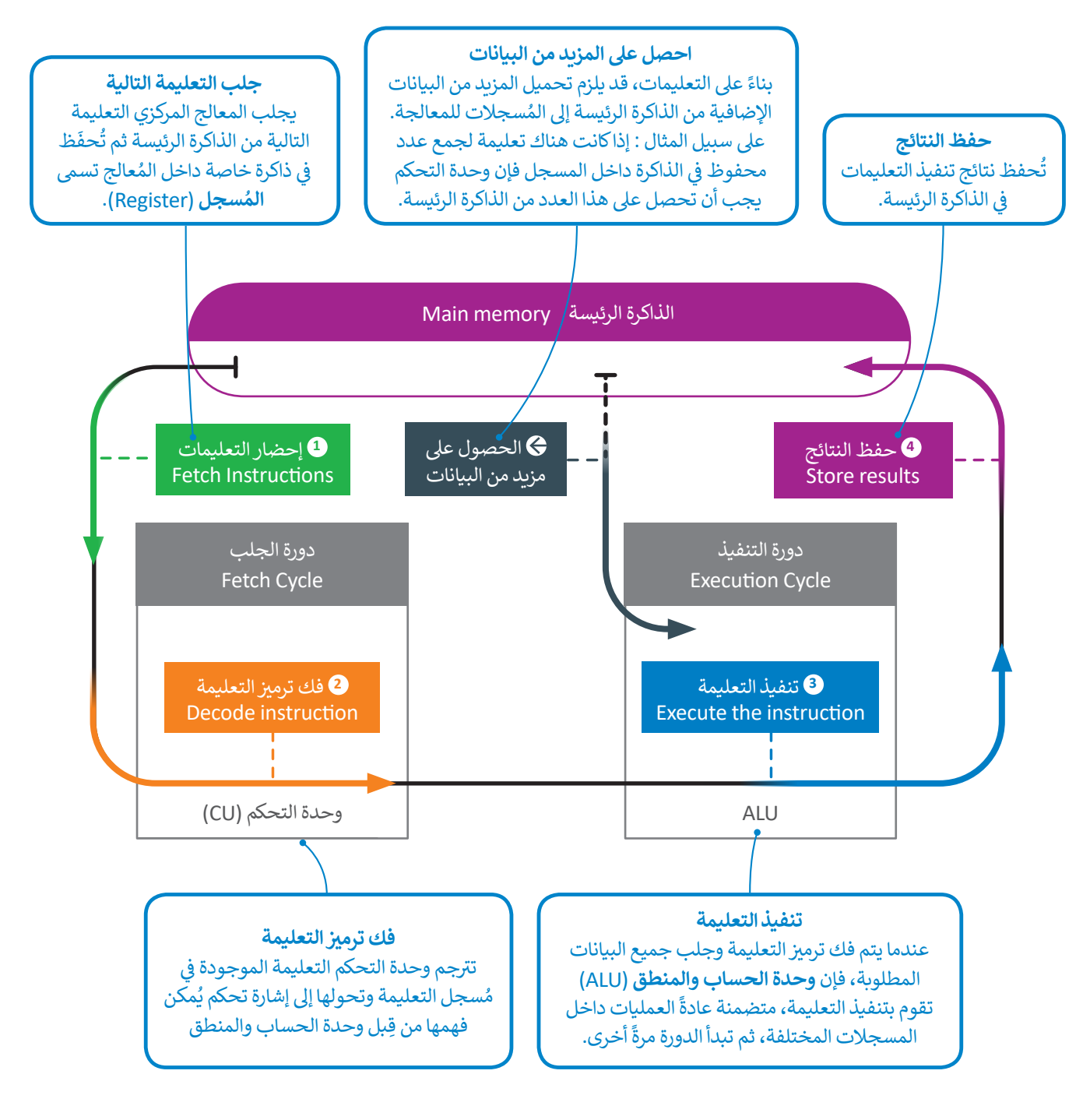

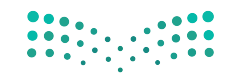

وزارة التصليم  $23$  in istry of Education<br> $23022 - 1444$ 

## **الذاكرة الرئيسة )memory Main)**

تتعامل الذاكرة الرئيسة مع البيانات والتعليمات وتتكون من قسمين: **ذاكرة ي** )RAM-Memory Access Random )و**ذاكرة القراءة فقط الوصول العشوا� ئ** (Read Only Memory-ROM)، والفرِق بين القسمين أنه لا يمكن محو أو إعادة كتابة ر السكار التحديد التي تخرج بين المستنين التحريبي المستنين.<br>البيانات داخل ذاكرة القراءة فقط حيث تُستخدم هذه الذاكرة في تخزين التعليمات التي ف ت يحتاجها الحاسب لبدء التشغيل وال� ي تسىم **ب بال�امج الثابتة** )firmware). بينما ذاكرة ؚ<br>ۣ الوصول العشوائي فتُعرف بأنها ذاكرة القراءة والكتابة وهي ذاكرة مؤقتة تُفقد بياناتها بمجرد ُئ انقطاع التيار عنها.

## **وحدات التخزين**

\_\_<br>تُعدُّ الذاكرة الرئيسة محدودة الحجم، لذلك نحتاج إلى نوع آخر من أجهزة التخزين يمكنه االحتفاظ بالبيانات والتعليمات بأمان عندما ال تتم معالجتها أو عند إيقاف تشغيل الحاسب. تسمى هذه الأنواع الأخرى من الأجهزة بأجهزة التخزين الثانوية، وأكثرها شهرة **محرك األقراص الصلبة** )HDD-drive disk Hard )ومحرك **األقراص المضغوطة** )CD) ً**وأقراص الفيديو الرقمية (**DVD). ونظرًا لإمكانية قراءة البيانات منها والكتابة عليها، فإن ن عرب مسيحي الرحمني (C v D ). وكس المسيح المسيح التي تحت منها والمعدب التي تحت<br>أجهزة التخزين الثانوية تُعدُّ أجهزة إدخال واخراج حسب نموذج بنية فون نيومان.

## **األقراص الصلبة**

ًالأقراص الصلبة الموجودة في الحاسبات تحتوي عددًا من الصفائح المركبة واحدة فوق الأخرى وكل منها له رأس قراءة وكتابة متصل بعمود ف دوران، تصطف في هذه الصفائح مجموعة من المسارات بعضها داخل بعض لتشكلٍ أسطوانة، وتقسم كل صفيحة إلى عدد من القطاعات. ف ر<br>د من أجل الوصول إلى بيانات مُحددة على القرص الصلب، يجب على تعليمة القرص أن تحدد رقم الصفيحة ورقم المسار ورقم المقطع.

يتحرك رأس القراءة والكتابة للقرص الصلب عىل ذراع ينتقل من مسار إىل آخر. يحتاج القرص الصلب إىل معلومات لتحديد المسار والقطاع. حتى يصل رأس القراءة والكتابة إلى المقطع الصحيح فإنه ينتظر حتى يستقر المقطع أسفله فيدور القرص حتى يتم الوصول إلى مجموعة البيانات المطلوبة. هذه العملية لقراءة وكتابة البيانات في القرص الصلب تعتمد على 4 عوامل تتباين حسب كفاءة القرص ف الصلب: وقت البحث، ووقت االنتظار، ووقت الوصول، ومعدل نقل المعلومات.

< **وقت البحث** )Time Seek): هو الزمن الذي يستغرقه رأس القراءة والكتابة للوصول إىل المسار المناسب.

< **وقت االنتظار** )Time Latency): هو الزمن الذي يستغرقه المقطع المحدد ليستقر أسفل رأس القراءة والكتابة.

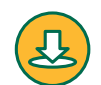

 $f$ 

 < **وقت الوصول** )Time Access): هو الزمن المستغرق لقراءة مجموعة البيانات، وهو حاصل مجموع وقت البحث ووقت االنتظار.

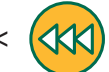

> **معدل النقل (**Transfer Rate): هو معدل نقل البيانات بين القرص والذاكرة الرئيسة.

**التطبيقات المختلفة لها احتياجات مختلفة من حيث رسعة الوصول للبيانات ومعدل نقلها، فعىل سبيل المثال يحتاج نظام قاعدة البيانات إىل أوقات وصول رسيعة لكونه يقوم بقراءة ي جميع أنحاء القرص وكتابة آالف السجالت الموجودة � ف باستمرار. من ناحية أخرى، إن تشغيل فيديو عا يل الدقة من ً ا ي محرك األقراص الصلبة يحتاج إىل توف� معدل نقل مرتفع نظر** لوجود الكثير من البيانات <mark>في كل ثانية من الفيديو.</mark> **ف**

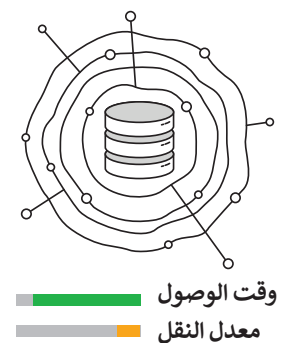

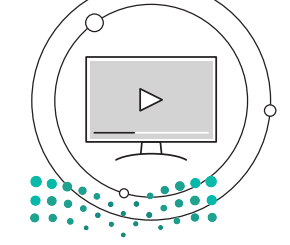

**وقت الوصول** صفارة التلعظيم **معدل النقل**  $2022 - 1444$ 

**الذاكرة الرئيسة**

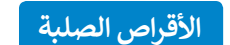

### **األقراص المدمجة والرقمية**

األقراص المدمجة وأقراص الفيديو الرقمية وأقراص **بلو راي** )Ray Blu )تختلف عن األقراص الصلبة بأنها تقرأ وتكتب البيانات ,,,<br>بصريًا من قرص مصنوع من الألمنيوم والبلاستيك باستخدام شعاع الليزر. في وضع الكتابة يقوم شعاع الليزر بحفر سلسلة من ف التجاويف والنتوءات على طبقة الألمنيوم ليتم تمثيل البيانات الثنائية. عند القراءة فإن شعاع الليزر يرتد من النتوءات على سطح ر.<br>طبقة الألمنيوم وليس من التجاويف وهكذا يُمكن قراءة سلاسل البيانات الثنائية.

إن هذه التجاويف صغيرةٌ جدًا، فمثلًا يحتوي سطح قرص بلو راي ًعىل 200 مليار تجويف ونتوء.

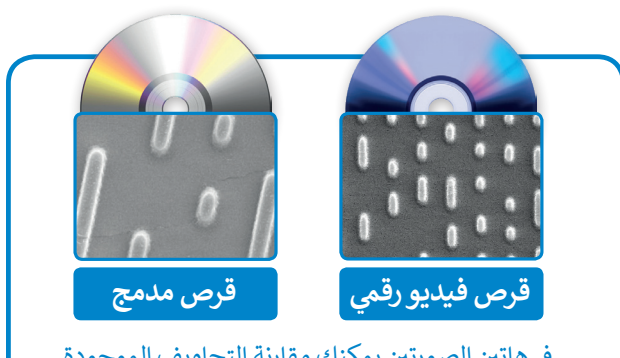

في هاتين الصورتين يمكنك مقارنة التجاويف الموجودة على سطح الأقراص المدمجة (CD) مع أقراص الفيديو الرقمية (DVD)، كلاهما تم تكبيرهما 20000 مرة.

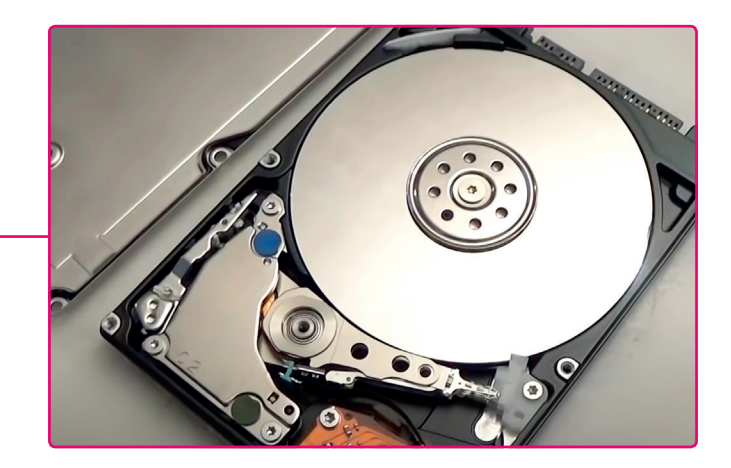

**ً ا إذا قررت فتح غطاء محرك أقراص صلبة لرؤية كن حذر األقراص ورؤوس التشغيل، فالمكونات الداخلية للقرص الصلب قد تم تجميعها بعناية وعزلها عن البيئة الخارجية، ُّض ن مما يع�ي ي أن دخول جزء صغ� من الغبار أو تعر ي الرؤوس للدفع قد يجعل محرك القرص الصلب غ� قابل ً ا لالستخدام، وبالطبع فإن محرك القرص الصلب إذا كان تالف ِّة. ِحري ي استكشافه ب أو عديم الفائدة فيمكنك أن تستمر � ف**

## **ا لنطبق معً**

# **تدريب 1**

**طابق األجهزة مع فئاتها ي بنية فون نيومان. � ف** لا**ّحظ أنه يمكنك**<br>مطابقة الجهاز مع أكثر **من فئة واحدة.**

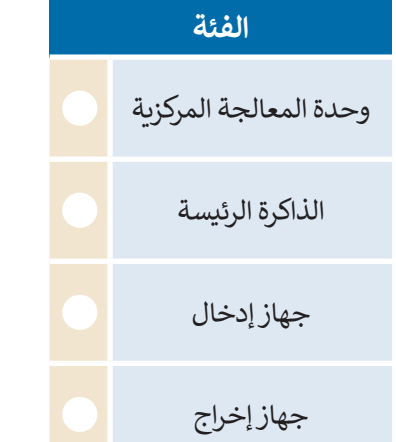

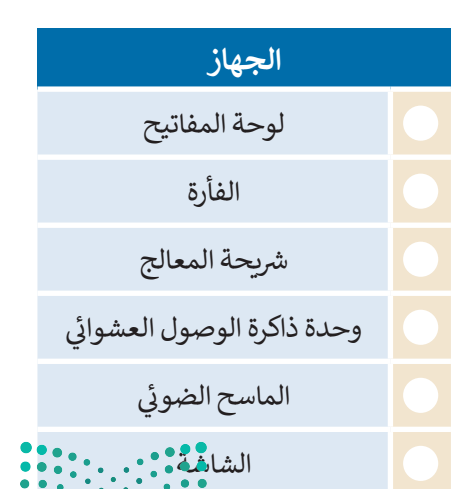

وزارة التصليم  $2\frac{\text{Ministry of Education}}{2022 - 1444}$ 

#### **ْ عن بعض التساؤالت ... ِجب لت ُ**

ًهل تساءلت يومًا عن المكونات داخل الحاسب وكيف يرتبط بعضها ببعض؟ ًلاحظ الشكل التالي الذي يوضح بنية أنظمة الحاسب الأساسية وفقًا لهيكلية العالم فون نيومان.

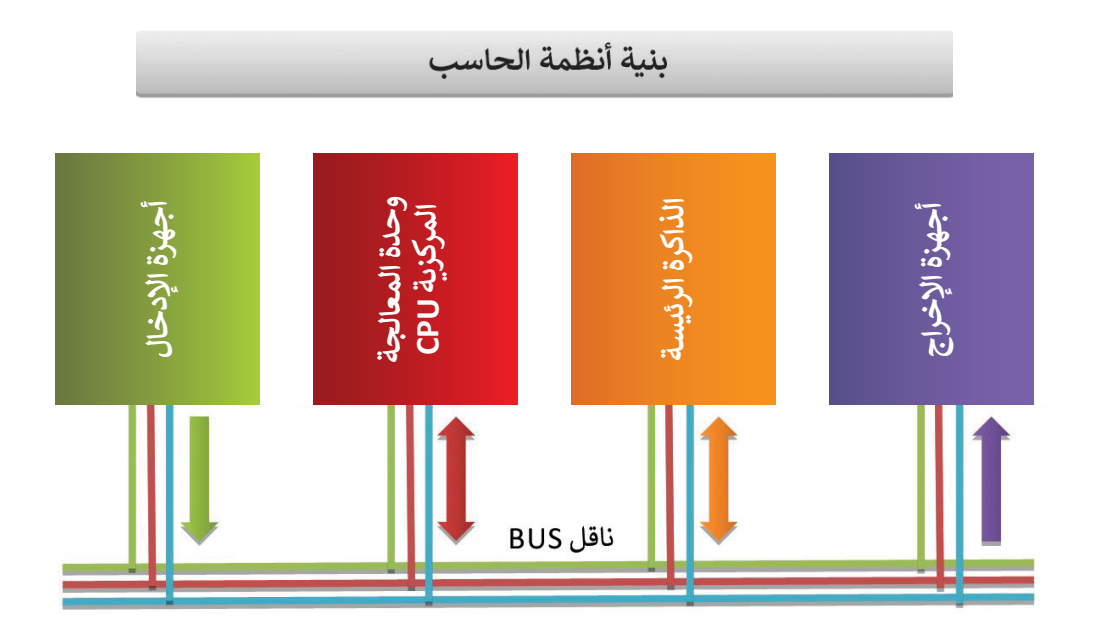

# **ي** صل ا<mark>لعب</mark>ارات في العمود الأول بما يناسبها في العمود الثاني **ف ف** ً من البيانات والتعليمات. وحدة المعالجة .<sup>1</sup> تخزن كل المركزية .2<sup>ت</sup> الذاكرة الرئيسة ُنقل البيانات والتعليمات إىل هذه األجهزة. .3<sup>ت</sup> أجهزة اإلدخال ُنقل البيانات بواسطته. .4<sup>ت</sup> أجهزة اإلخراج ُنقل البيانات والتعليمات من هذه األجهزة. .5مسؤولة عن تنفيذ التعليمات والتحكم والتنسيق بين الأنظمة. الناقل Bus

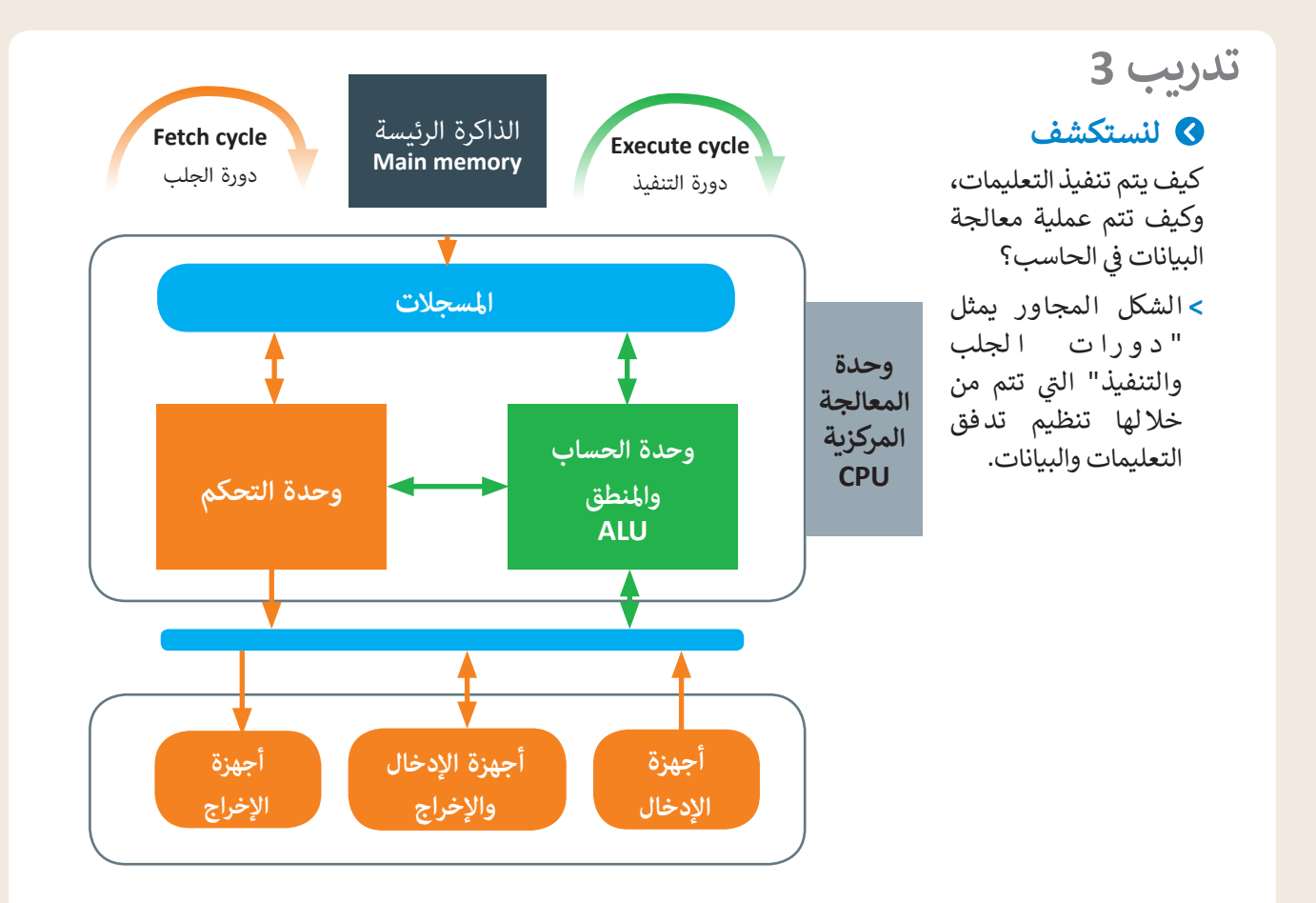

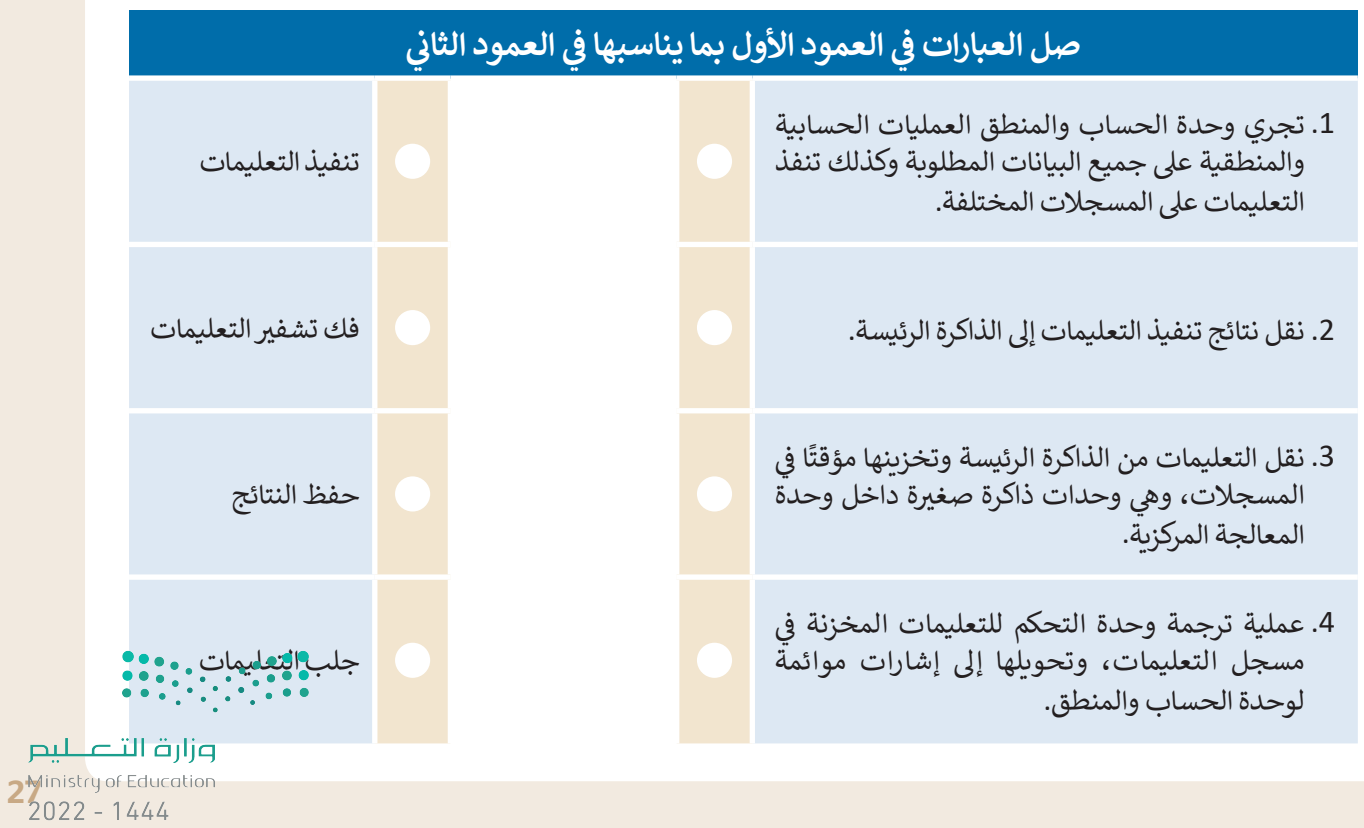

# **تأمل الخريطة المفاهيمية التالية وامأل الفراغات بكتابة الكلمة أو العبارة المناسبة من**  ا<mark>لجدول التالي:</mark>

- ي ئ .1 ذاكرة الوصول العشوا�
	- .2 وحدة التحكم
- .3 وحدة الحساب والمنطق

.4 المسجالت

.5 وحدة المعالجة المركزية

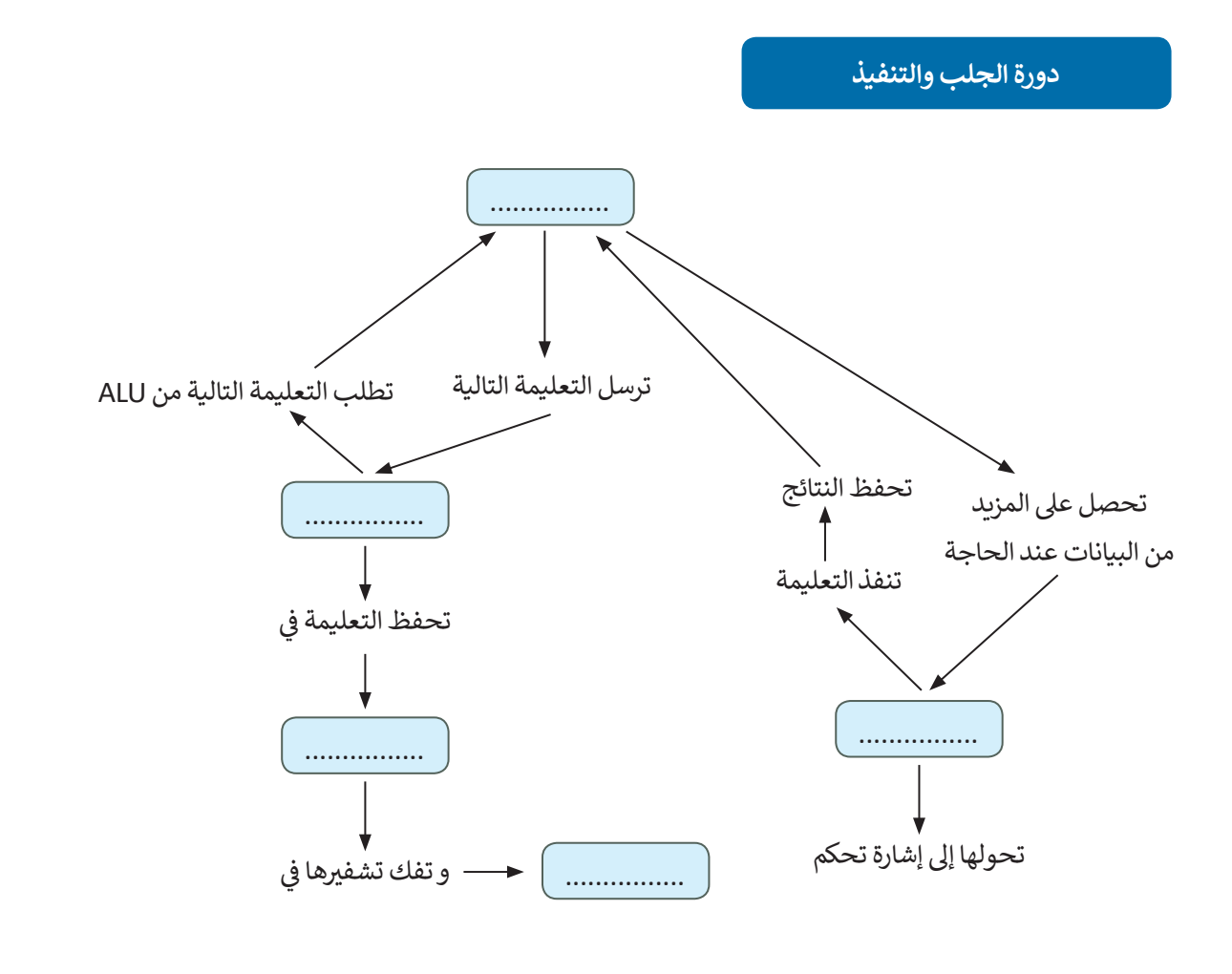

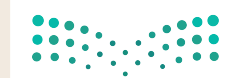

**تدريب 5**

Ē

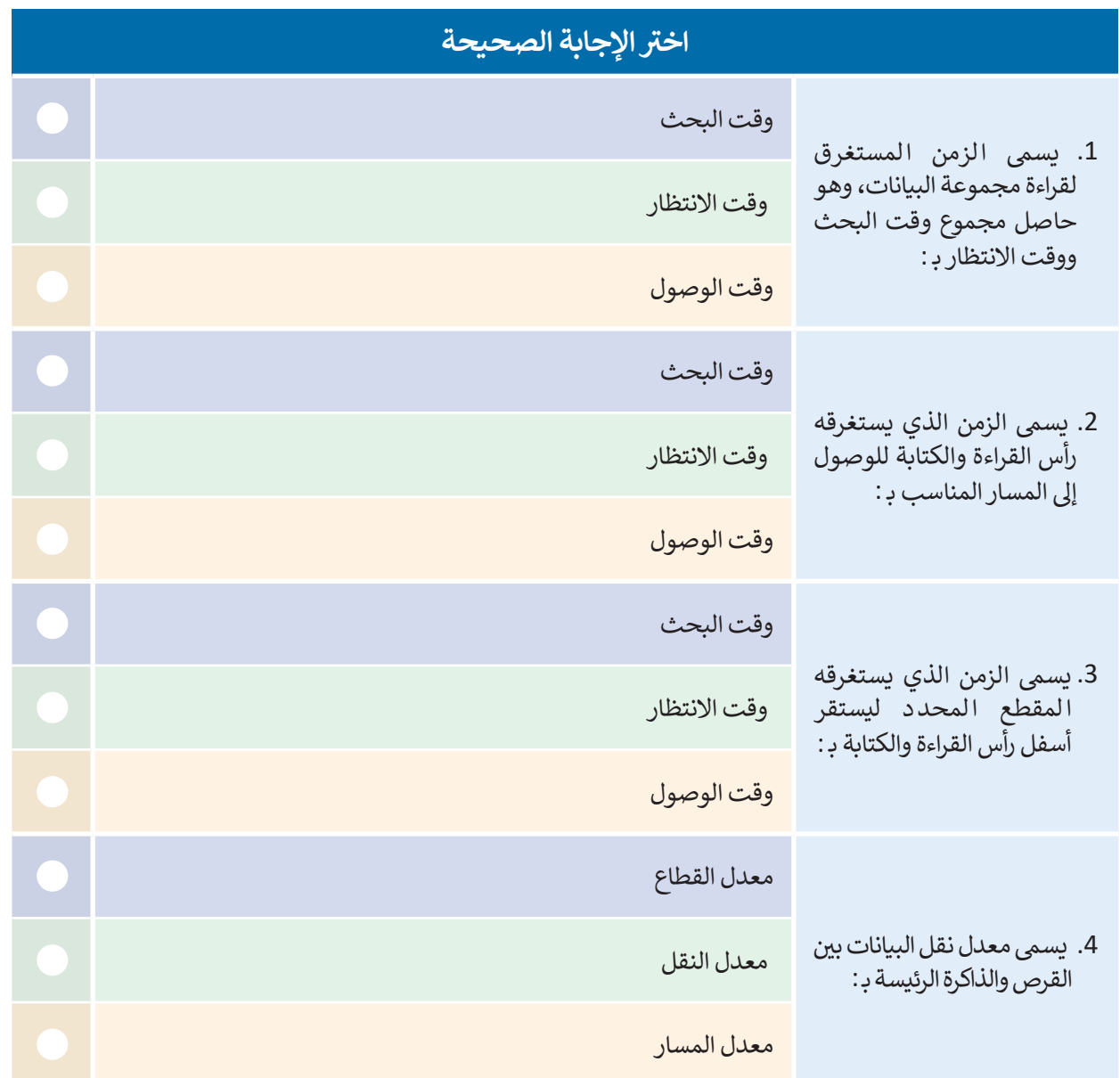

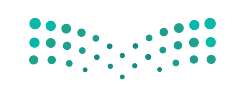

pilu التصكيم<br>2<mark>9 Di</mark>nistry of Education<br>2022 - 1444

T,

 $\mathbb{R}^2$ 

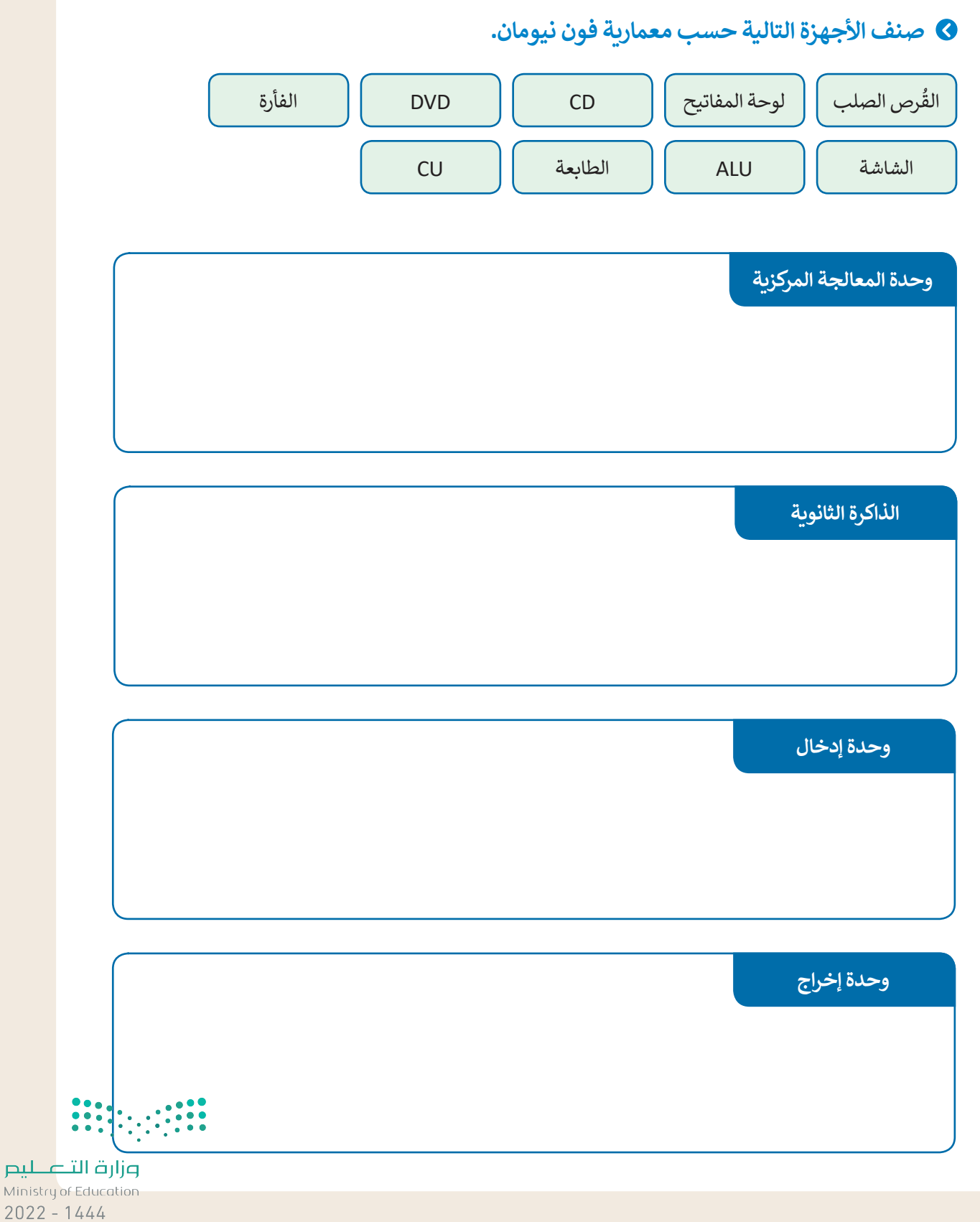

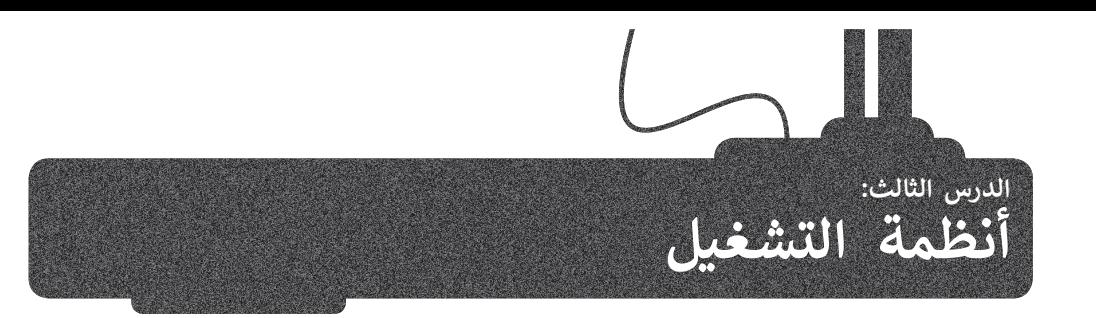

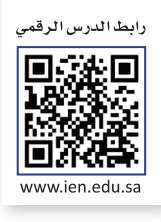

في الدروس السابقة تم التعرّف على المكونات الداخلية والعناصر التي تُكون الحاسب. جميع هذه الأجزاء من الترانزستورات والبوابات ف َّالمنطقية والمعالج والأقراص الصلبة تشكل المكونات المادية للحاسب. حان الوقت لتتعرَّف على المكونات البرمجية، وهي تلك ُالمكونات التي تحتوي على التعليمات التي نزود بها الحاسب لأداء المهام والوظائف المُحددة. هذه التعليمات المصممة لأداء مهمة تر<br>محددة تسمى البرمجِيَّات.

## **ب تصنيف ال�مجيات**

تُصنف البرمجيات الحديثة إلى قسمين: ٍ<br>ا

- ُ> **البرامج التطبيقية (**Application Software) هي جميع البرامج التي صُممت لحل المشاكل العملية ومساعدة مستخدمي الحاسب . - ح الخار مهامهم. معظم البرامج التي تستخدمها في الحاسب الخاص بك مثل برنامج معالجة النصوص ومتصفح الإنترنت والألعاب<br>على إنجاز مهامهم. معظم البرامج التي تستخدمها في الحاسب الخاص بك مثل برنامج معالجة النصوص ومتصفح الإنترنت ف َومشغلات الوسائط، تُعَد برامج تطبيقية. ُ
- > **برامج النظام (**System Software) هي البرامج التي تتحكم في عمل نظام الحاسب، وتزوده بالأدوات والبيئة التي تسمح للبرامج ف شالتطبيقية أن تعمل. وتنقسم إلى برامج ملحقة، وأنظمة تشغيل، وتتفاعل نظم التشغيل مباشرة مع المكونات المادية للحاسب.

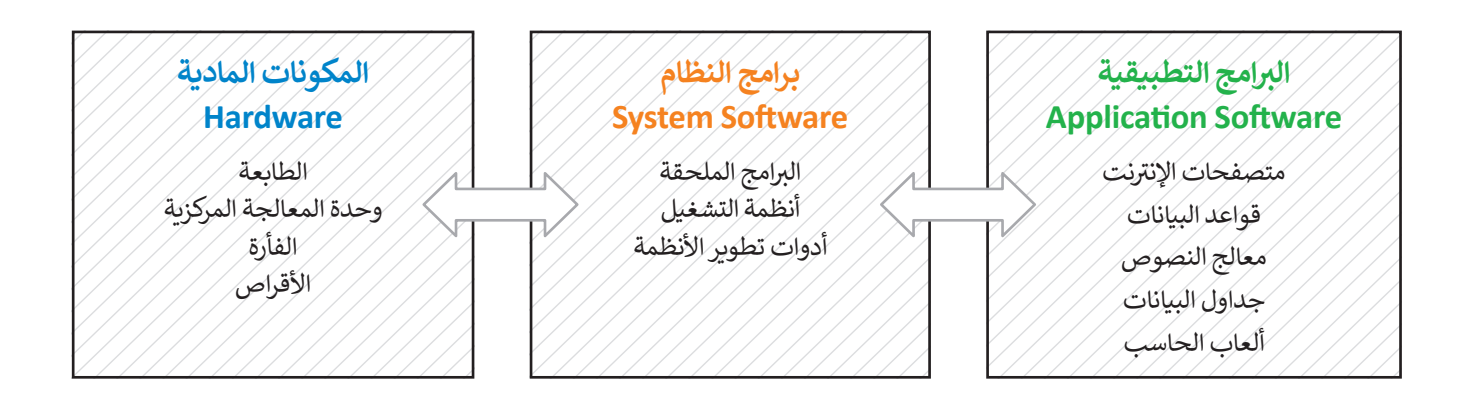

## **نظام التشغيل**

**نظام تشغيل** )System Operating )هو نواة برامج نظام الحاسب. ويدير نظام التشغيل مصادر الحاسب مثل الذاكرة ووحدات اإلدخال واإلخراج، كما يسمح للبرامج التطبيقية بالوصول لمصادر النظام. و يمنح نظام التشغيل مستخدم الحاسب واجهة للتفاعل مع الحاسب.

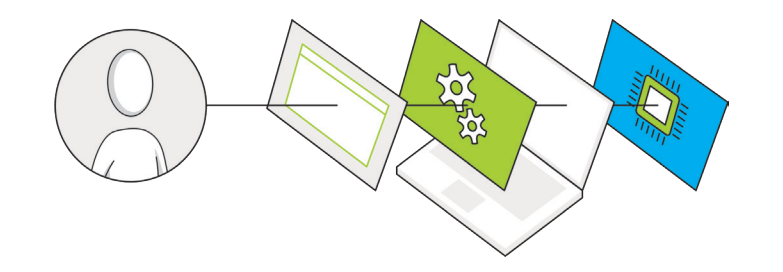

**ً ا أدوات تطوير تتضمن برامج النظام أيض <sup>ب</sup> ال�امج التطبيقية وبرامج النظام األخرى. <sup>ي</sup> األنظمة، وه ب ال� <sup>ت</sup> امج ال�ي تساعدنا عىل إنشاء** 

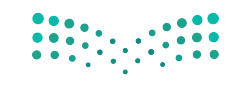

وزارة التصليم  $3<sup>10</sup>3<sup>11</sup>2022 - 1444$ 

هل تتذكر دورة الجلب والتنفيذ؟ إنّ البرنامج المُنفذ يتم تحميله في الذاكرة الرئيسة ويتم معالجة تعليماته واحدة بعد الأخرى داخل ف ُ֧֦֧֝֝֝֝<u>֚</u> وحدة المعالجة المركزية، تدعم جميع أجهزة الحاسب **ب تعددية ال�امج** )Multiprogramming )ي ، وه تقنية تعمل عىل حفظ مجموعة من البرامج داخل ذاكرة الوصول العشوائي في نفسٍ الوقت، هذه البرامج تتنافس للوصول إلى وحدة المعالجة المركزية لكي يتم تنفيذها، ف <u>أ</u> لذلك فإن مهمة نظام التشغيل هي إدارة الذاكرة لكي يبقى على اطلاع بالبرامج المفتوحة وموقع كل منها داخل الذاكرة.

يدير نظام التشغيل استخدام وحدة المعالجة المركزية من خلال العمليات الفردية. حيث يتم تنفيذ عملية واحدة فقط في كل وحدة ف زمنية داخل وحدة المعالجة المركزية. لذلك، تمر كل عملية من خالل دورة حياة لحاالت عملية مختلفة.

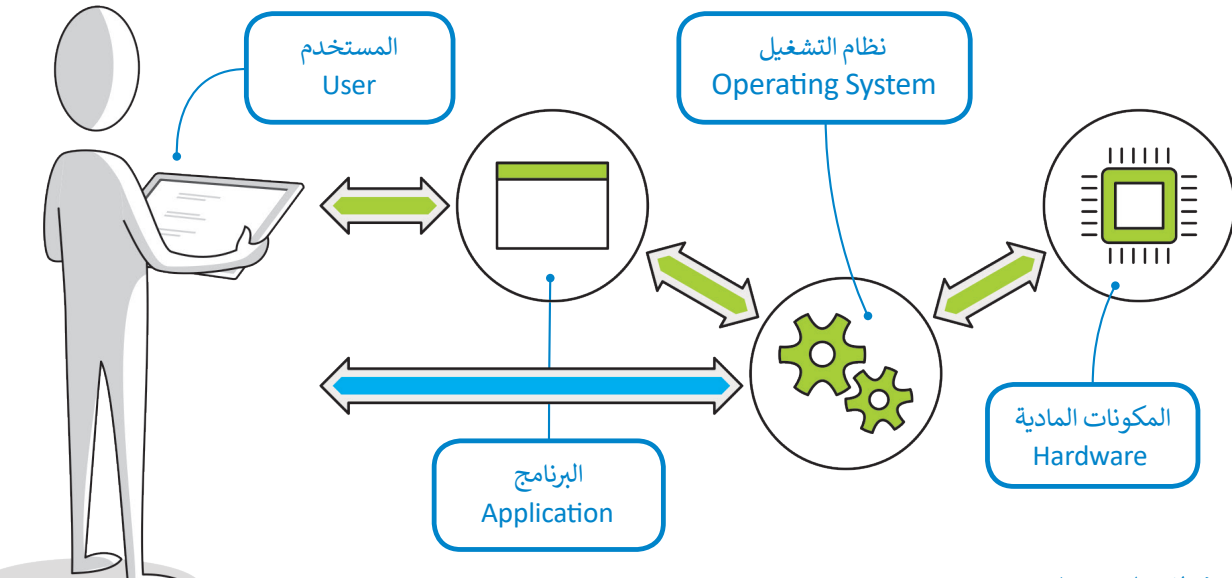

## **مهام نظام التشغيل**

## **1( إدارة الذاكرة**

يقوم نظام التشغيل بإدارة الذاكرة وذلك من خالل:

ب < تتبع مكان وجود ال�نامج داخل الذاكرة.

ب < تحويل عناوين ال�نامج المنطقية إىل عناوين ذاكرة حقيقية.

يتعامل نظام التشغيل مع الذاكرة الرئيسة على أنها مخزن بيانات مُستمر مُقسم إلى مجموعات من الخانات الثنائية التي تحتوي علي ًُالتعليمات أو البيانات. كل جزء من هذا المخزن يجب أن يكون محددًا بشكل فريد يتم تعريفه من خلال **عنوان (**Address). تبدأ العناوين من الرقم 0، وهو أول عنوان من عناوين الذاكرة.

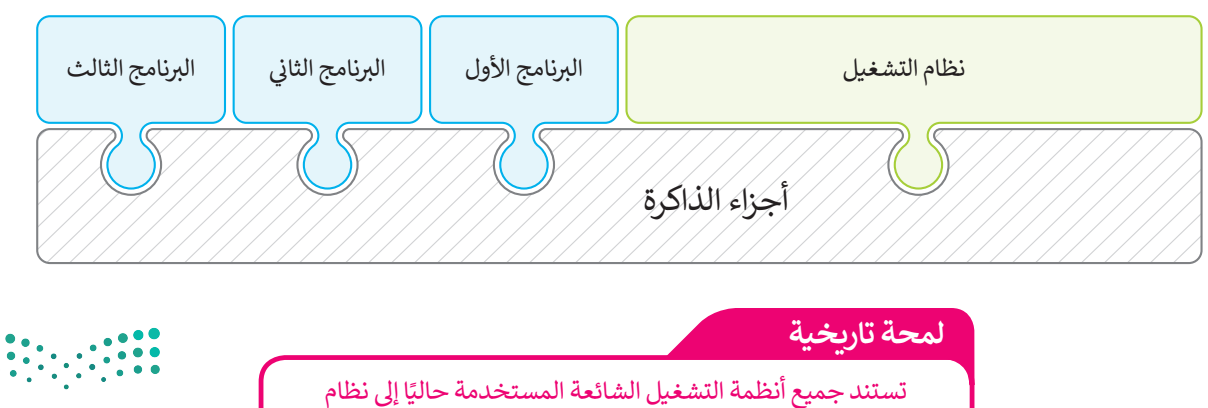

التشغيل **يونكس (**UNIX) الذي تم استخدامه لأول مرة في العام 1969. ف

لا تعرف البرامج عناوينها مُسبقًا في الذاكرة، لذا فإن البرنامج يتعرف على تعليماته والبيانات باستخدام العناوين المنطقية. يقوم نظام ف ًُالتشغيل برسم خريطة العناوين المنطقية للبرامج وما يقابلها من عناوين ذاكرة حقيقية في ذاكرة الوصول العشوائي، تسمى هذه العملية ֘<u>֓</u> ف **ربط العناوين** )binding Address).

## **2( إدارة العمليات**

ًيجب أن يقوم نظام التشغيل أيضًا بإدارة استخدام وحدة المعالجة المركزية من خلال العمليات الفردية.

يمكن لعملية واحدة فقط تنفيذ جزءٍ من تعليماتها في وحدة زمنية واحدة داخل وحدة المعالجة المركزية، ولذلك تمر كل عملية بدورة ف ًحياة لحالات عملية مختلفة حيث تكتسب وتفقد التحكم في وحدة المعالجة المركزية. وبشكل أكثر تحديدًا، تدخل العملية إلى النظام، ف وتكون جاهزة للتنفيذ أو تصبح قيد التنفيذ أو تنتظر موردًا، أو تم الانتهاء منها. شاهد ما يحدث للعملية خلال مرورها في كل مرحلة. ف ً

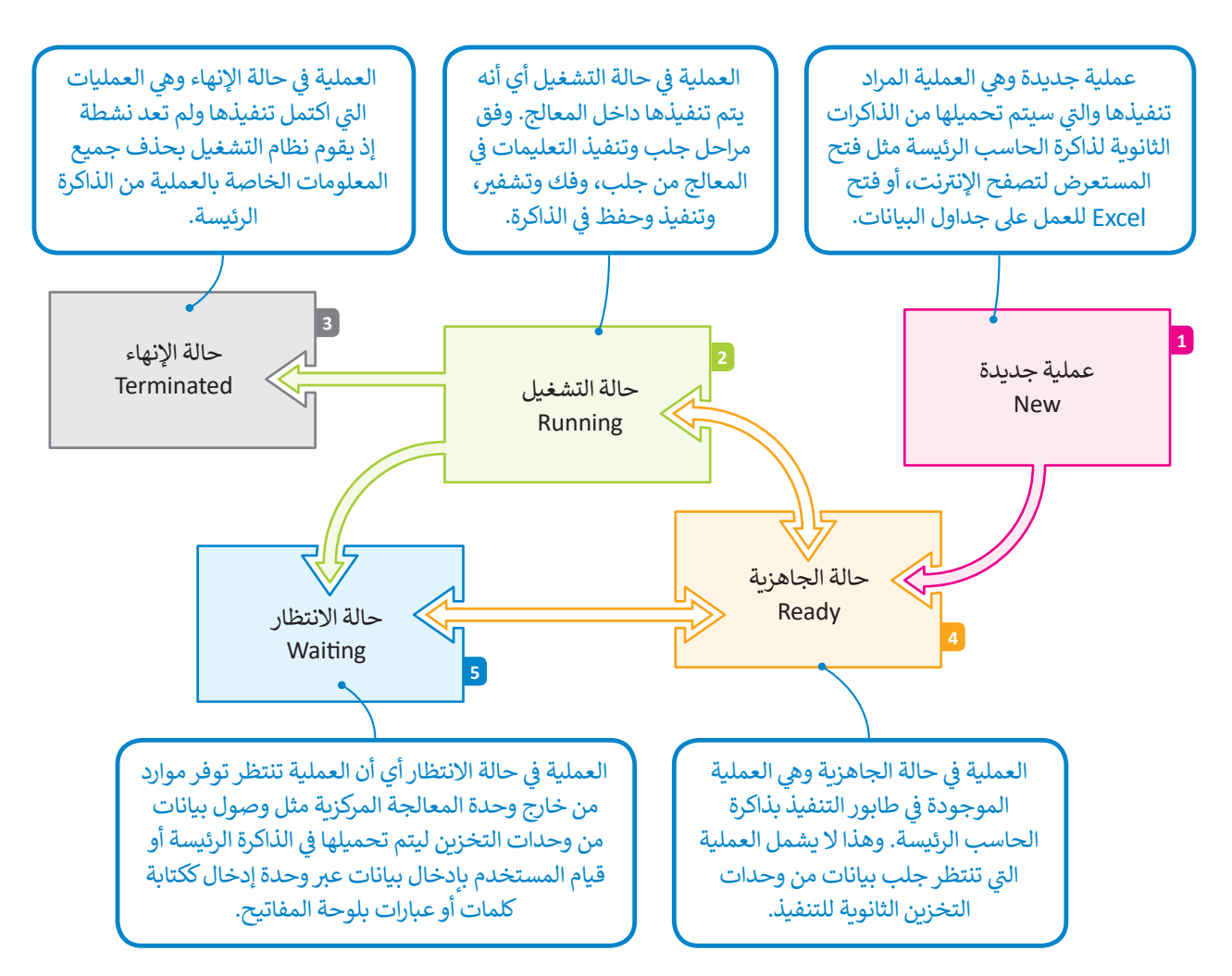

**ف ف** لاحظ أن الكثير من العمليات قد تكون في حالة الجاهزية أو حالة الانتظار في نفس الوقت، ولكن عملية **ف** واحدة فقط يمكن أن تكون في حالة التنفيذ. لهذا السبب هناك ما يسمى بطابور الجاهزية وطابور **ف ف** الا<mark>نتظار حيث تصطف العمليات في الانتظار في كل من هذه الحالات.</mark> ...

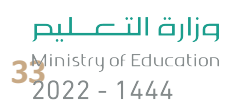

## **3( إدارة أجهزة اإلدخال واإلخراج**

يحتوي الحاسب القياسي على لوحة مفاتيح وشاشة للتواصل مع المستخدم وماسح ضوئي لمسح الصور وطابعة للنسخ الورقية. لوحة <u>ئيس</u> ًيحتوي الحاسب القياسي على لوحة مفاتيح وشاشة للتواصل مع المستخدم وماسح ضوئي لمسح الصور وطابعة للنسخ الورقية. لوحة<br>المفاتيح والماسح الضوئي من أجهزة الإدخال بينما الشاشة والطابعة من أجهزة الإخراج. تذكر أيضًا أن هناك (أجهزة إد **ئارىپى** أجهزة التخزين الثانوية. يتم إدارة جميع هذه األجهزة من خالل نظام التشغيل.

ًتتطلب التطبيقات المختلفة أجهزة إدخال أو إخراج مختلفة عند تشغيلها. على سبيل المثال، إذا أرسلت ملفًا للطباعة فسيحتاج نظام التشغيل إلى الاتصال بالطابعة للتحقق من تشغيلها والبدء في إرسال البيانات لطباعة كل صفحة. ف

ًيتم التحكم في كل جهاز ملحق بواسطة برنامج خاص يسمى **برنامج تشغيل الجهاز (**Device Driver). يعد برنامج تشغيل الجهاز جزءًا ف من نظام التشغيل أو يتم توفيره من خلال الشركة المصنعة للجهاز. يقوم نظام التشغيل بإرسال المعلومات الصحيحة إلى جهاز الإدخال أو الإخراج الصحيح ويتحكم أيضًا في وصول كل عملية إلى الجهاز. ف ً

> ًتلخيصًا لما سبق، يقوم نظام التشغيل بالأنشطة التالية:

> تتبع جميع الأجهزة. < تحديد أي عملية تصل إىل الجهاز وكم تحتاج من الوقت. > توظيف الأجهزة بالطريقة الأكثر فعالية.

**بسبب اختالف رسعة وحدة المعالجة المركزية واألجهزة الملحقة، يستخدم نظام التشغيل ً ا من الذاكرة يسىم المخزن المؤقت ا خاص جزء ً)Buffer).**

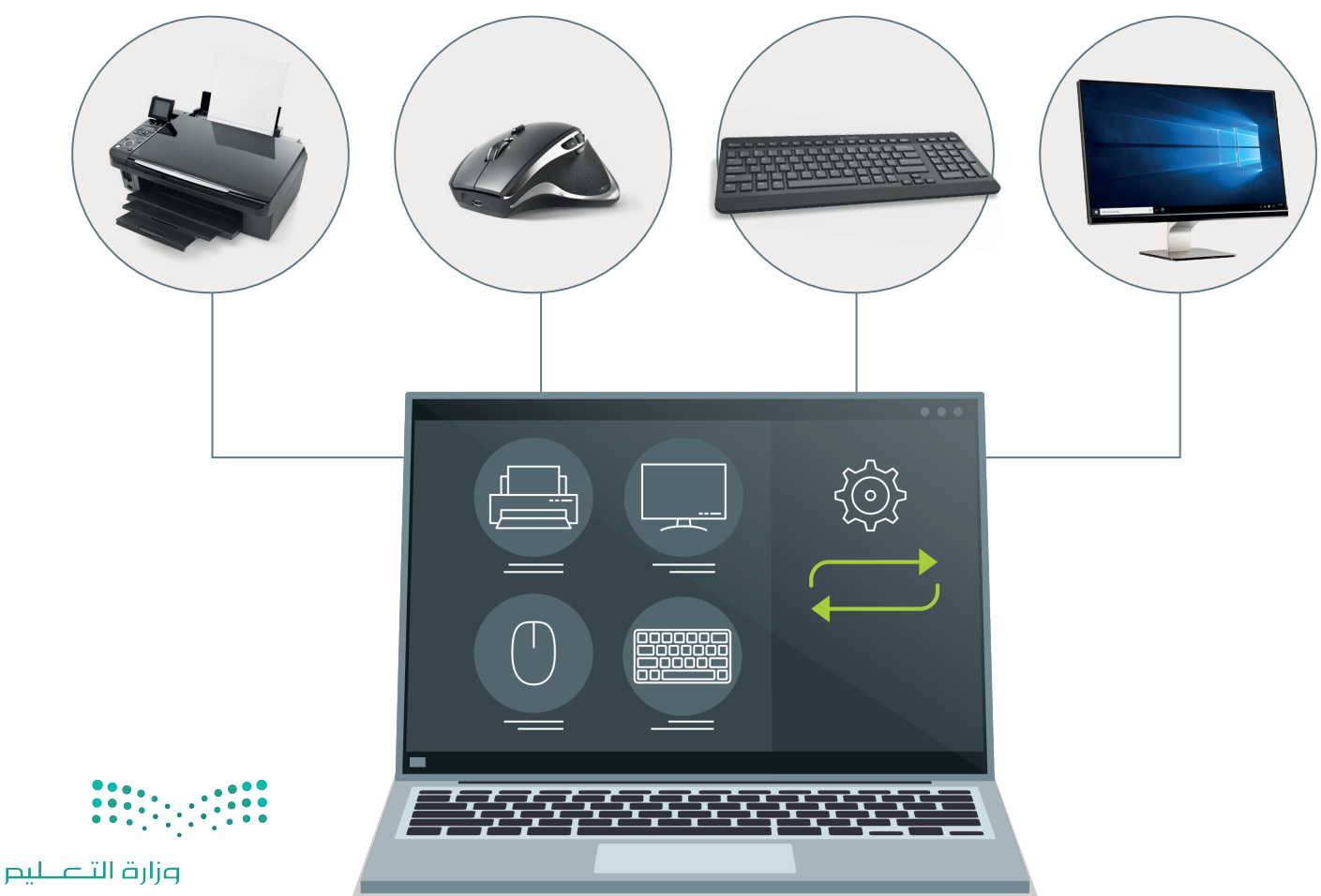

Ministry of Education  $2022 - 1444$ 

## **4( إدارة الملفات**

إن عملية تنظيم مخازن البيانات الثانوية - مثل الأقراص الصلبة - هي إحدى مهام نظام التشغيل. تذكر أن مخازن البيانات الثانوية<br>تحتفظ بالبيانات عند فقدان الطاقة الكهربائية، ولذلك تستخدم لحفظ البرامج والبيانات التي تريد إبقاءها ع

ًيتم تنظيم وحفظ المعلومات المخزنة على القرص الصلب على شكل ملفات. الملف هو اسم لمجموعة من البيانات المرتبطة معًا وهي يتم تنطيم وحصف المنظومات المنظرية على القرص الصمب على سنن منفات. الملف هو اسم لمجتلوف من البيانات المرتبعة منه<br>الوحدة المنظمة الرئيسة للقرص الصلب. يمكن للملف أن يحتوي على برنامج أو بيانات من نوع واحد أو أكثر فمثلًا برنامج ي الحاسب الخاص بك. ن ت من الملفات ال� ي يمكن حفظهما عىل القرص الصلب � ن ي مختلف� اإلن� <sup>ت</sup> <sup>ي</sup> نت والصورة الرقمية هما عبارة عن نوع� ف

نظام الملفات هو عرض منطقي يقدمه نظام التشغيل للمستخدمين لكي يتمكنوا من إدارة المعلومات كمجموعة من الملفات. ونظام حت <sub>ال</sub>ملف حتى عرض مجلسي يتجمد حسب المستعين للمستحدة من المجلس المجلس المجموعة من الملفات.<br>الملفات يتم تنظيمه عادةً بتجميع الملفات داخل مجلدات. **المجلد (F**older ) هو اسم لمجموعة من الملفات.

قد يحتوي **ي المجلد الرئيس** )Directory Parent )عىل **مجلدات فرعية** )Subdirectory). ويمكنك إنشاء مجلدات متداخلة بعدد ِّغير محدود حسب حاجتك لتنظيم بياناتك. تكوّن هذه المجلدات بنية هيكلية يمكن من خلالها عرض نظام الملفات كشجرة مجلدات. ويسمى المجلد الموجود في أعلى مستوى في الهيكلية **بالمجلد الجذري (**Root Directory). ف ف

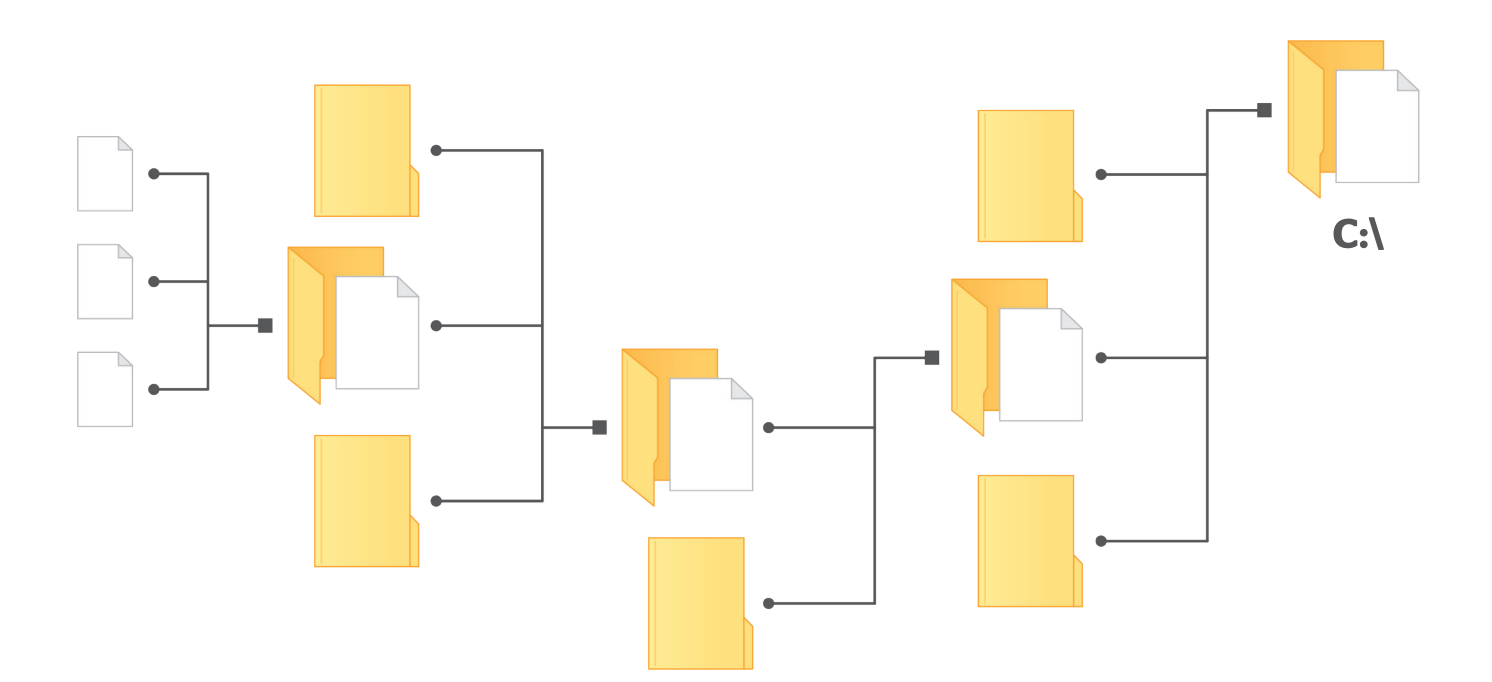

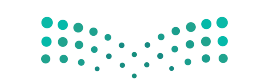

وزارة التصليم  $35$  Ministry of Education<br> $35$  2022 - 1444

# **ا لنطبق معً**

# **تدريب 1**

#### **ي الجمل التالية: امأل الفراغات � ف**

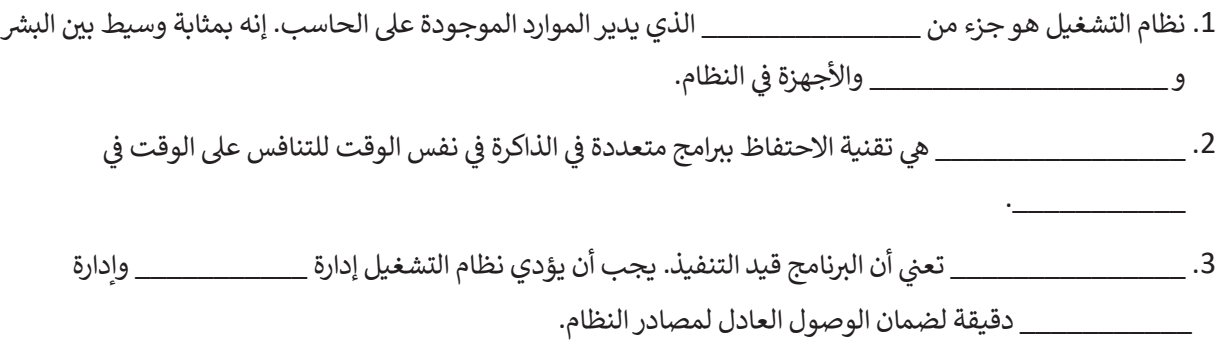

# **تدريب 2**

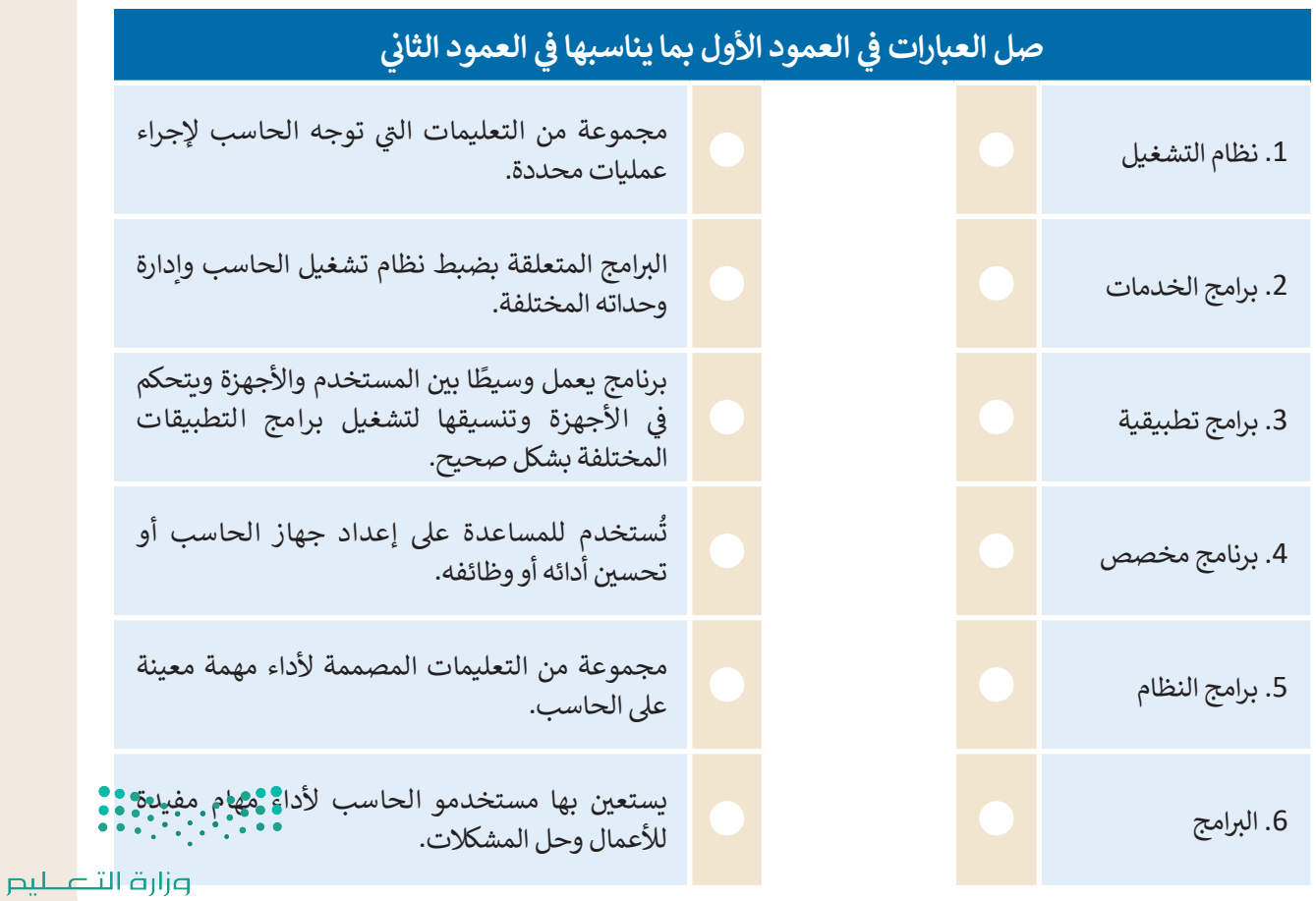
$\overline{\Box}$ 

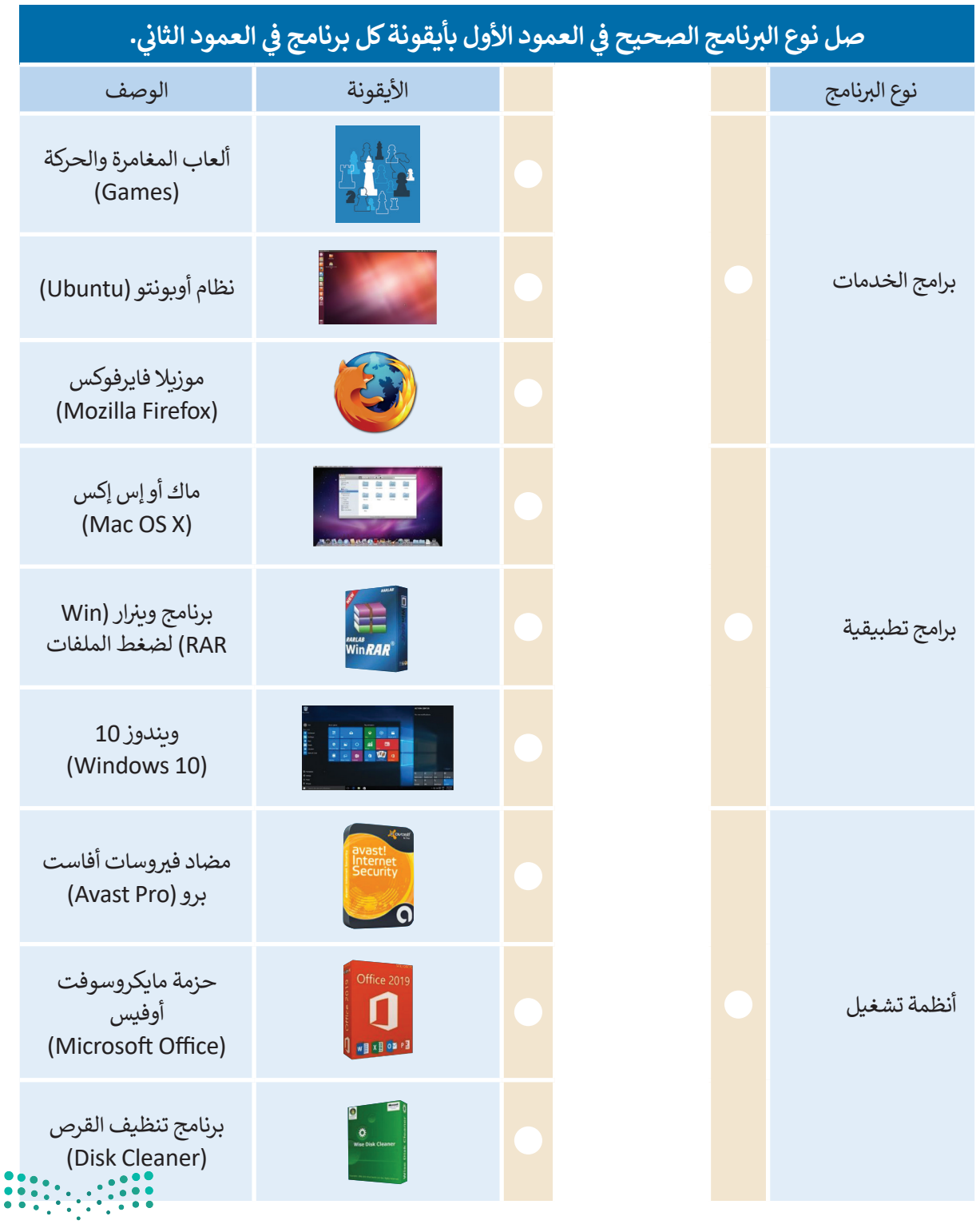

وزارة التصليم **3** Ministry of Education

T,

 $\mathbb{R}^2$ 

ف

& هي**ا لنستكشف**<br>هل تساءلت يومًا عن كيفية تنفيذ نظام التشغيل للتعليمات البرمجية، وكيف يمكن لهذا النظام تشغيل برنامجين أو أكثر ً...<br>بشك*لٍ* متزامن؟

افترض أن على الحاسب تشغيل أربعة برامج لقراءة ملفات نصية من القرص الصلب المتصل بذلك الحاسب ثم طباعة محتوياتها على الطابعة. يقوم نظام التشغيل بترتيب عملية قراءة وطباعة هذه الملفات حسب الأولوية، ويقاس ذلك بوحدة ي الجدول أدناه. من المهم اإلش <sup>ت</sup> ارة إىل أن الوحدات الزمنية ال� <sup>ي</sup> ب تستخدمها الطابعة أك� ي بكث� من تلك ي كما هو موضح � ن الثوا� ف الموضحة في الجدول. ف

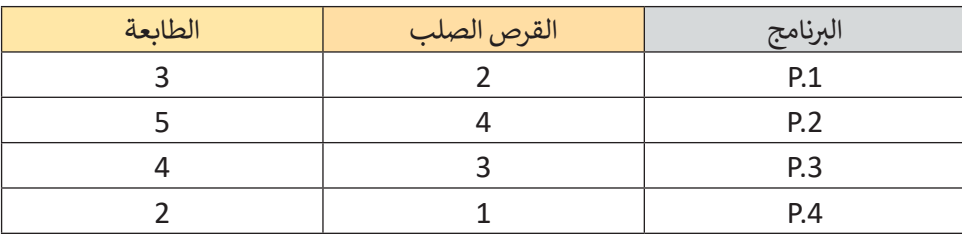

سينفذ نظام التشغيل البرامج حسب ترتيبها الزمني، فأولًا ينفذ البرنامج P.1، وبعد أن ينتهي، سيبدأ في تنفيذ برنامج P.2<br>سيد ف ًُوهكذا. يمثل الجدول أدناه الوحدات الزمنية المُستغرقة من وقت بدء البرامج إلى انتهاء تنفيذ البرامج.

وضح في الجدول أدناه التسلسل الزمني الذي يتبعه نظام التشغيل لتنفيذ البرامج الأربعة من القرص الصلب والطابعة. ف

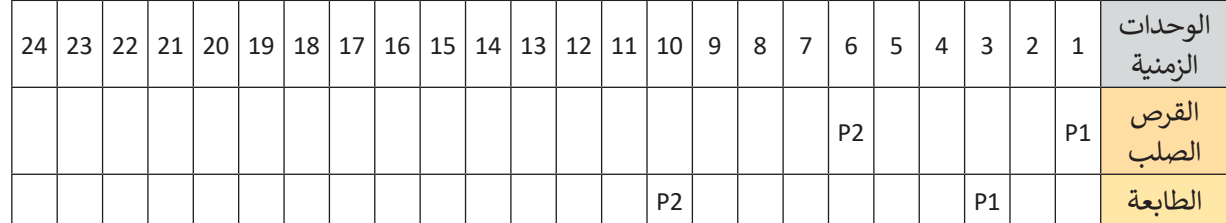

## **ضع عالمة أمام اإلجابة الصحيحة.**

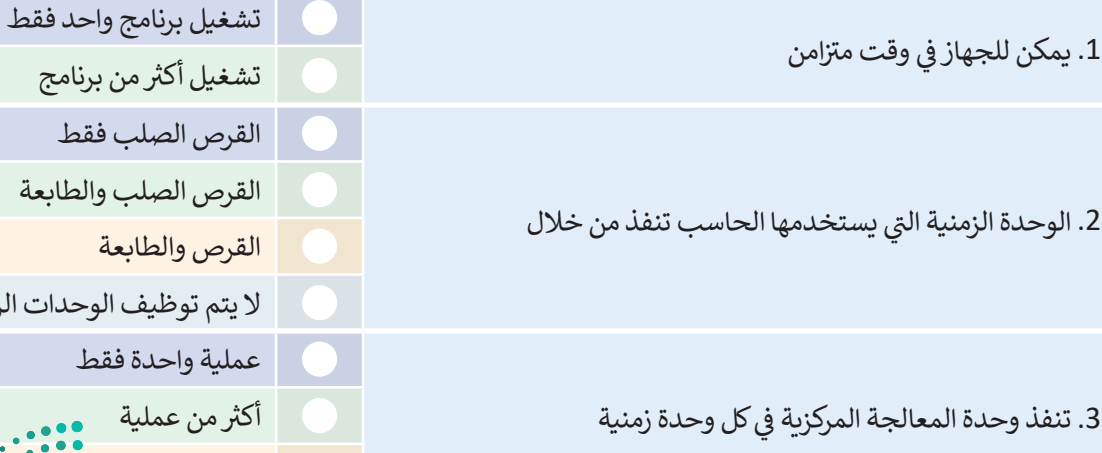

, أكثر من برنامج

- الصلب فقط
- الصلب والطابعة
- القرص والطابعة
- نوظيف الوحدات الزمنية
	- واحدة فقط
- ن عملية ال تنفذ أي عملية

وزارة التصليم

**ي التدريب ،4 <sup>ب</sup> تم تصميم نظام تشغيل مختلف ليقوم بتنفيذ نفس ال�امج وبنفس ال� <sup>ت</sup> تيب كما � ف** ولكن مع إمكان استخدام محرك الأقراص والطابعة معًا في الوحدة الزمنية الواحدة لوحدة المعالجة<br>. **ف ًالمركزية. ن وهذا يع�ي ب أنه عند انتهاء ال�نامج .1P من اس� <sup>ت</sup> داد الملف من القرص الصلب وبدء عملية ي اس� <sup>ت</sup> داد الملفات عىل الفور من القرص. عند ب الطباعة من الطابعة، فإن ال�نامج .2P سيبدأ � ف** لانتهاء من استرداد الملف (أو الملفات)، تبدأ الطابعة في الطباعة عندما تصبح متاحة. تستمر هذه<br>الانتهاء من استرداد الملف (أو الملفات)، تبدأ الطابعة في الطباعة عندما تصبح متاحة. تستمر هذه **ف ً**العملية وصولًا لتشغيل جميع البرامج.

> **ً**أكمل الجدول التالي وفقًا للعملية السابقة.<br>.

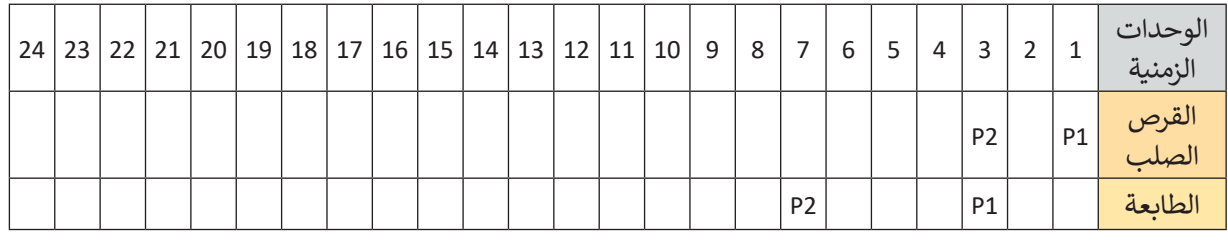

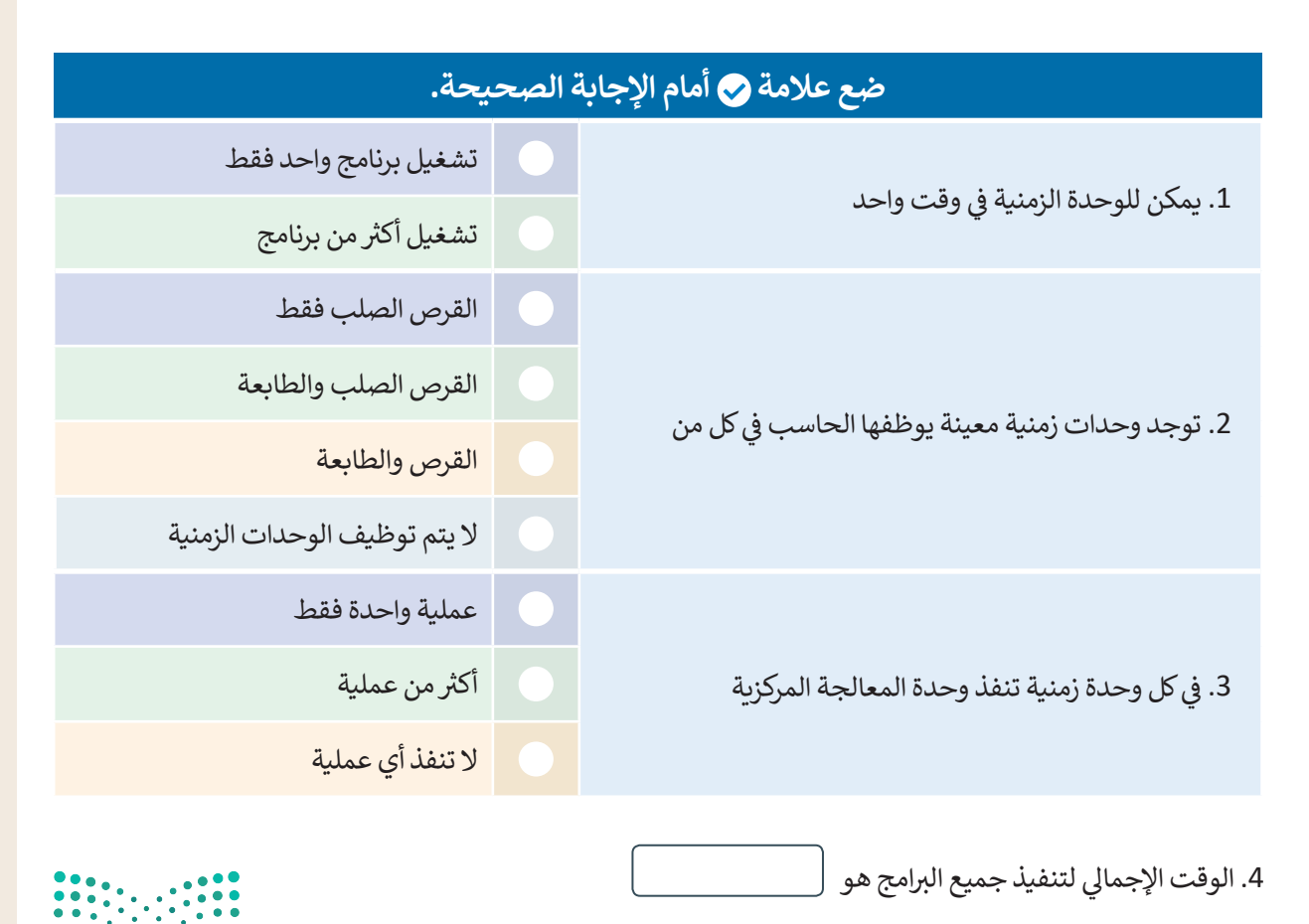

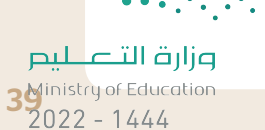

التعامل مع أجهزة اإلدخال واإلخراج.

**بعد دراستك لكيفية تعامل نظام التشغيل مع أجهزة اإلدخال واإلخراج الخاصة بالحاسب. تحقق من صحة الجمل التالية. وذلك من خالل وضع عالمة أمام الجملة الصحيحة أو أعد كتابتها بالشكل الصحيح إذا كانت خطأ.** .1 يتتبع نظام التشغيل جميع األجهزة. . . .2 يقرر نظام التشغيل فقط مقدار الوقت الذي تستغرقه أي عملية الستخدام جهاز. . . .3 يخصص نظام التشغيل كل جهاز بطريقة فعالة. . . ف 4. يتم التحكم في كل جهاز ملحق بواسطة برنامج خاص يسمى برنامج تشغيل الجهاز  $\left(\begin{array}{c} \end{array}\right)$ ًوهو ليس جزءًا من نظام التشغيل. . .

**تدريب 7**

#### **لنستكشف بعض األمور**

في الوقت الخاص بالوحدة الزمنية السابعة، تنفذ وحدة المعالجة المركزية أحيانًا تعليمات برنامج P.2، وقد تنفذ برنامج ف ي مرتب على فرض أن وحدة المعالجة المركزية في دورة الجلب والتنفيذ"تُشغّل" تعليمات البرنامج P.3، يتعين عليك أن<br>P.3 أيضًا. على فرض أن وحدة المعالجة المركزية في دورة الجلب والتنفيذ"تُشغّل" تعليمات البرنامج P.3، يتعين عليك أن ِّف ًتملأ الفراغات في الصناديق الموجودة في الشكل أدناه بكتابة أسماء البرامج المناسبة وذلك بالإستعانة بالجدول الذي أكملته ف ف ُسابقًا. إذا أعدت النظر إلى الرقمين الثنائيين (A و B) اللذين يتكون كل منهما من 1 بت، فيأخذ المُدخل A القيمة 0 أو 1 ً ًوكذلك المُدخل B، ولإضافتهما معًا يجب المرور بهذه المراحل. ُ

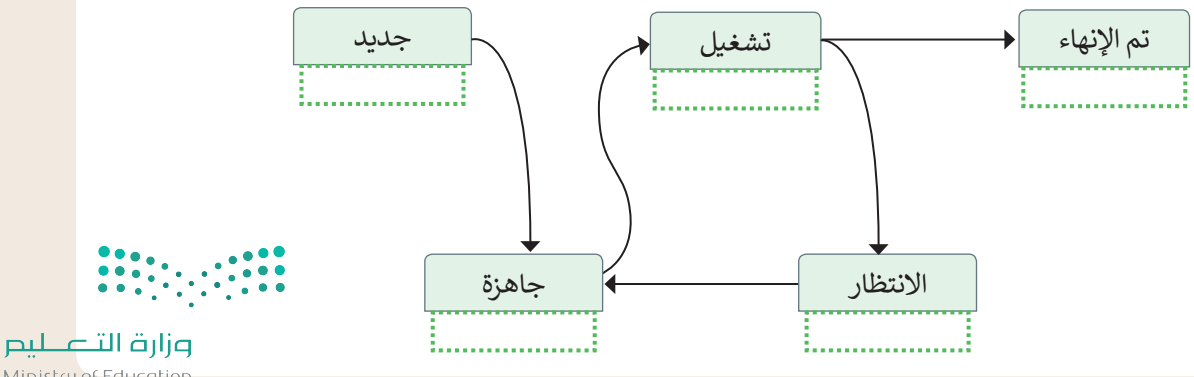

Ministry of Education  $2022 - 1444$ 

#### **التطوير والتنفيذ**

ًيدير نظام التشغيل الذاكرة الرئيسة للحاسب لكى يتمكن من تحديد مواقع وضع التعليمات وبيانات البرامج بها. يحتوي نظام التشغيل على نظام الملفات أيضًا، الذي يختص بإدارة الملفات في وحدات التخزين أيضً ف ֧֖֝֬֟֬֓֓֓**֓** 

> افترض أن هناك برنامجًا يحتوي على تعليمات وبيانات بالنظام الثنائي سيتم نقلها إلى الذاكرة الرئيسة. بصورة منطقية ئ ًسيعتبر البرنامج جميع عناوين الذاكرة الرئيسة متوافرة، لذلك فإن العناوين المنطقية هي أرقام من 0 إلى 10 على سبيل المثال. تكمن المشكلة في أن الذاكرة الرئيسة تتضمن عناوين أخرى متوافرة، ولكنها دون ترتيب. وعلى فرض أن عدد عناوين ف ً. مندى. فسن المسعد في المتحرب الرئيسة للعناوين العربي العرب للتواطر. وتعلي عرب لرئيب. ركبي التحريب المتحدث عنو<br>الذاكرة الرئيسة المتاحة يتجاوز عدد العناوين المنطقية، فإن نظام التشغيل سيخصص عنوانًا ملموسًا واحدًا من الذاكرة ًالرئيسة لكلّ عنوان منطقي متوافر. أكمل الجدول أدناه بناءً على مبدأ إدارة الذاكرة الذي تم ذكره مسبقًا. ี<br>วั

> يئ العنوان الفيزيائي (Physical Address-PA)

> > $PA - 124$

↓

 $PA - 125$ 

 $PA - 127$ 

J

 $PA - 534$ 

 $PA - 537$  $PA - 538$  $PA - 539$ 

 $PA - 876$  $PA - 877$ 

 $\downarrow$ 

 $PA - 879$ 

↓

123 – PA | غير متاحة

126 – PA يغ� متاحة

535 – PA يغ� متاحة 536 – PA يغ� متاحة

878 – PA يغ� متاحة

880 – PA يغ� متاحة

غير متاحة

غير متاحة

غير متاحة

غير متاحة

ي العنوان المنطقي (Logical Address-LA)

 $LA - 0$ 

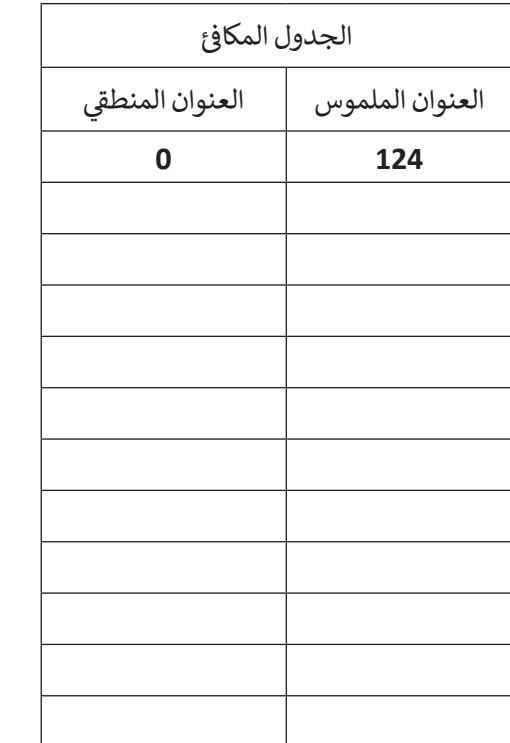

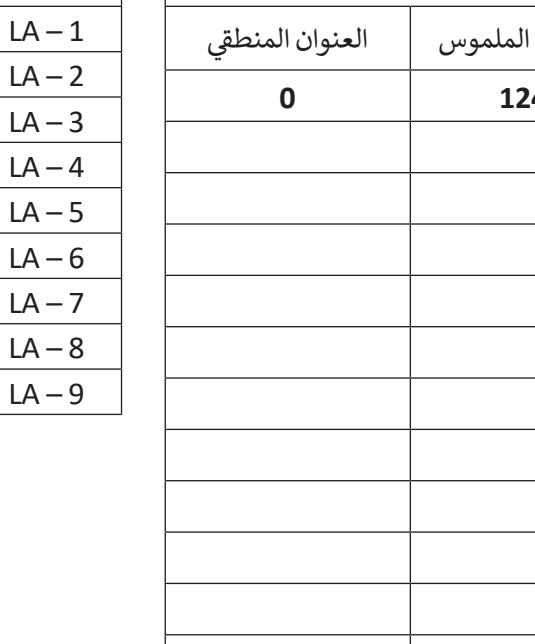

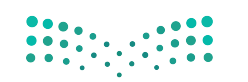

وزارة التصليم 4<sup>Ministry of Education</sup><br>2022 - 1444

# التطوير والتنفيذ: يوضح المخطط التالي بنية نظام الملفات

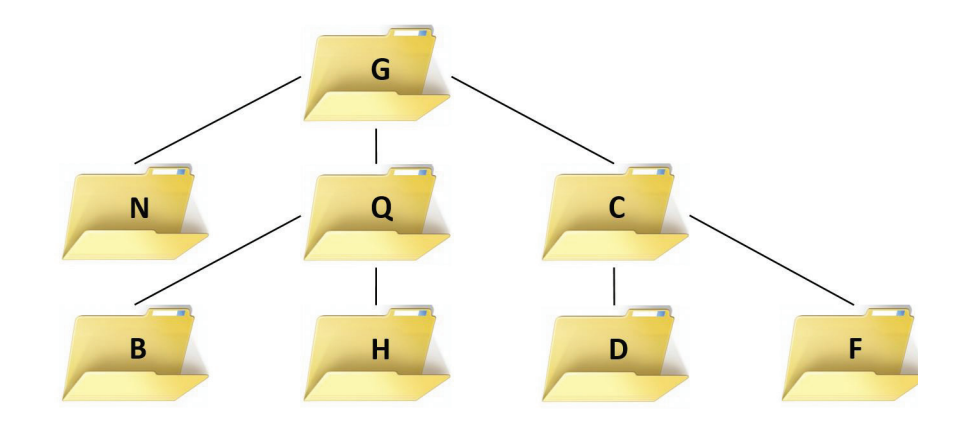

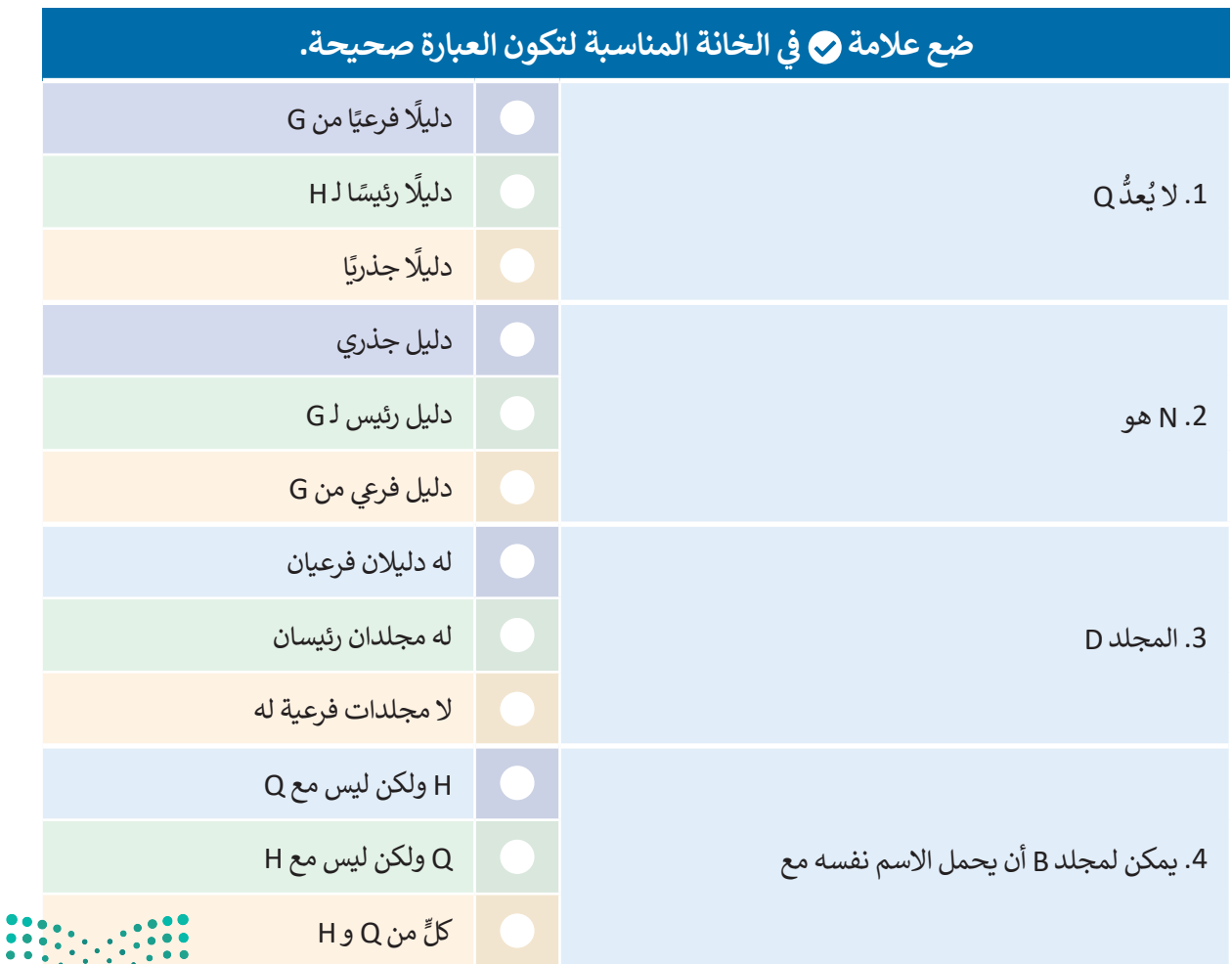

وزارة التصليص Ministry of Education

 $2022 - 1444$ 

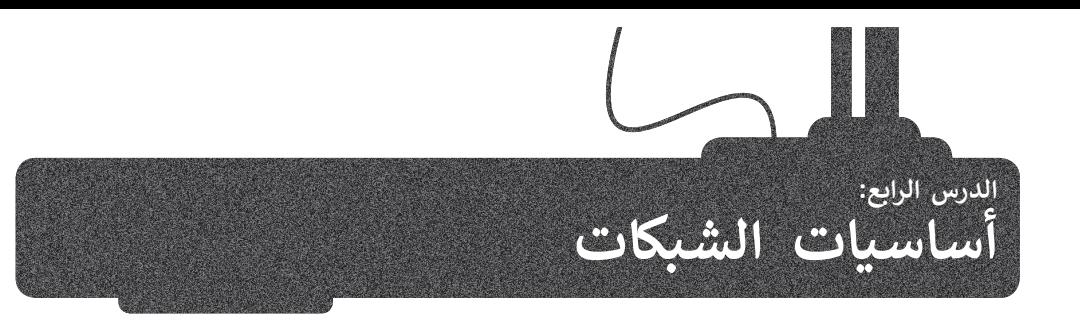

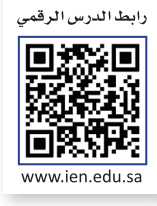

لا بد أنك على دراية بالمفاهيم الأساسية لشبكات الحاسب. تتصل أجهزة الحاسب بعضها ببعض حيث تشكل شبكات للتواصل ومشاركة الموارد. يمكن لكل حاسب في العالم الاتصال بآخر عبر الإنترنت أي (الشبكة العالمية) على نطاق واسع. ستتعرف الآن على ف ֖֖֖֖֚֚֚֚֚֚֚֚֚֚֚֚֚֚֚֚֚֚֚֚֚֝֝֝֝**֓** ر نسارت مسورت. يبدل عن حسب ي معلم الركتين بالشرك والتنقل عن الشبكات حي المسبك العامة.<br>بعض الآليات الأساسية التي تُمكّن المعلومات من التنقل عبر الشبكات حتى تصل إلى وجهتها. ت

## **تحويل الحزمة**

من أجل نقل الرسائل بين مختلف الأجهزة عبر الشبكات بطريقة أكثر فعالية، يتم تقسيم كل رسالة إلى حزم Packets مرقمة لها حجم متغير ولكن لا تتجاوز طول محدد.

يتم إرسال الرسائل على شكل حزم من الجهاز المرسل ثم يتم تجميعها في الجهاز المستقبل لإعادة تكوين الرسالة الأصلية. هذه العملية<br>، ف يسم ب<sub>رت</sub>س مرسوس على سعن حر<sub>ا</sub> من مجهود.<br>تُسمى **تحويل الحزمة (**Packet Switching).

ُالحزم المنفصلة المكونة للرسالة قد تأخذ عدة طُرق عبر الشبكة للوصول إلى هدفها مما قد يؤدي إلى وصول تلك الحزم بشكل مختلف ُعن ترتيبها الأصلي. يقوم الجهاز المُستقبل بإعادة ترتيب الحزم عند وصولها لإعادة إنشاء الرسالة الأصلية.

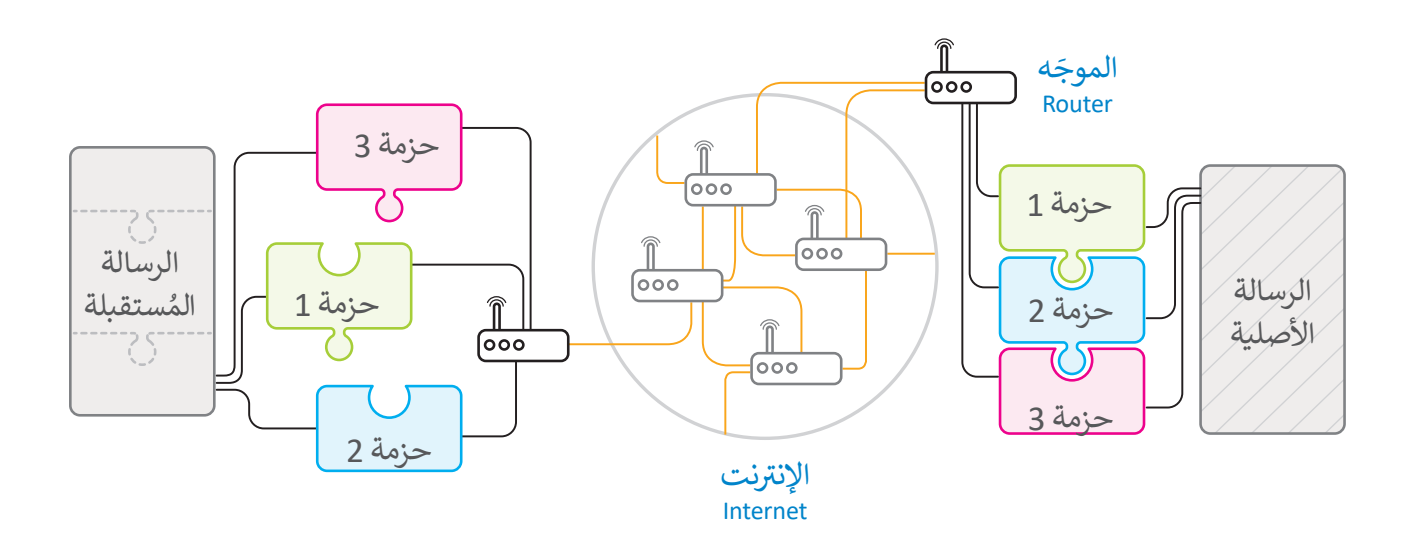

**ّ**يسمح تصميم الشبكات الحديثة والإنترنت للحزم المختلفة بالوصول إلى وجهتها عبر أجهزة الشبكة المختلفة و تسمى <mark>الموجّهات</mark> ش.<br>(Routers). عندما يتلقى الموجّه الحزمة، فإنه يقرأ الوجهة ويقرر المسار المناسب لكي تصل إلى الموجّه التالي المتصل به مباشرة حيث ֦֧<u>֓</u> ֖֪֪֪֪֪֪֚֚֚֚֚֚֚֚֚֚֚֚֝֝֝֝֝֝֝֝֝֟֝֬֝֝֬֝֬֝֬֝<del>֟</del> ُيقوم الموجّه التالي بتكرار هذه العملية حتى تصل الحزمة إلى الموجّه المتصل بالجهاز المُستقبل. عند وجود مسار مغلق بسبب عطل ֦֧֦֧֦֧<u>֓</u> ֦֧ ֧֖֖֖֖֖֖֖֧֖֧֧֖֪֦֖֪֦֪֪֪֪֪֪֪֪֚֚֚֚֚֚֚֚֚֚֚֚֚֚֚֚֚֚֚֚֝֬֝֟֓֟֓֟֓֟֓֟֓֞֟֓֟֓֞֟֓֞֓֝֬֓֝֓֞֞֞֝֓֝֟֝֝֝ في موجّه ما، أو كان هناك الكثير من الازدحام فإن الموجّه يختار مسارًا بديلًا. تمكن هذه الطريقة من نقل المعلومات عبر الشبكة بفعالية ً֦֧֦֧֦֧֦֧֦֧֜*֛* ֘֒֜ ف وسرعة.

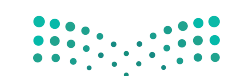

وزارة التصليم  $4^{3}$ inistry of Education<br> $4^{3}$ 2022 - 1444

#### **عناوين الشبكة**

لكي يتواصل جهازا حاسب يجب أن يكون كل منهما قادرًا على تمييز الآخر من بين جميع أجهزة الحاسب الأخرى في العالم. يتم هذا<br>بطريقتين مختلفتين. ف ًبطريقتين مختلفتين

ا**سم المضيف** (hostname) هو اسم فريد يحدد جهاز حاسب معين على الإنترنت. يتكون اسم المضيف بشكل عام من كلمات قابلة للقراءة يتم الفصل بينها بنقاط، مثل: wikipedia.org.

شعلى الرغم من أن استخدام أسماء المضيف يناسبنا نحن البشر لسهولة قراءتها وحفظ تلك الأسماء وتذكرها، إلا أن أجهزة الشبكة مثل ص حول التي تنقل الرسائل فعليًا ذهابًا وإيابًا تستخدم نوعًا آخر من آلية تحديد الهوية يُسمى **عنوان الإنترنت (I**P)، وهو عنوان يتكون<br>الموجهات التي تنقل الرسائل فعليًا ذهابًا وإيابًا تستخدم نوعًا آخر من آلية تحديد الهوية يُسمى ًتشمن سلسلة من أربعة أرقام عشرية مفصولة بنقاط، على سبيل المثال:

#### **91.198.174.225**

- يجب أن يكون كل من الأرقام الأريعة التي تشكل عنوان IP في النطاق من 0-255. ف ت

يوجد لكل اسم مضيف عنوان IP مطابق. لنتمكن من استخدام اسم المضيف بشكل ملائم، فإننا نحتاج إلى طريقة لترجمة كل اسم س<br>مضيف إلى عنوان IP المقابل له. وهذا يتم تلقائيًا عن طريق **نظام اسم المجال (**DNS-Domain Name System)، وهو شبكة من أجهزة الحاسب التي تخزن وتوفر عمليات التحويل باستمرار من أسماء المضيفين إلى عناوين IP المقابلة. ت

#### **ب ال�وتوكوالت )Protocols)**

المباد<br>المراجع عندما يجري شخصان مُحادثة، سيحتاجان إىل استخدام نفس اللغة. كذلك بالنسبة ألجهزة الحاسب يجب أن تتواصل بعضها مع ٍ<br>" بعض بطريقة مُتقدمة تُعرف بالبروتوكولات. ۔<br>ا

إن بروتوكول الشبكة هو مجموعة القوانين تالتي تحدد كيف يتم تنسيق ومعالجة البيانات تالتي تمر عبر الشبكة. وموضح بالمقابل طبقات **نموذج االتصال المفتوح** )OSI ) تالتي يتم من خلالها بيان عمل بروتوكولات الشبكات.

#### **نموذج االتصال المفتوح )OSI)**

إن عملية تبادل البيانات بين أجهزة الشبكة ًعملية معقدة جدًا، تبدأ من الوسط الناقل ֖֖֖֪֪֪֦֪֪֦֪֪֪֦֧֧֚֚֚֚֚֚֚֚֚֚֚֓֓֟֓֟֓֟֓֟֓֟֓֟֓֟֓֝֬֓֟֓֟֓֓֓֞֟֓֓֝֬֓ (الوصلات) وتنتهي بالبرنامج النهائي، مرورًا .<br>أ بعدة مراحل بينهما. من أجل تيسير هذه العملية فقد قدمت **ي مؤسسة المعاي� الدولية**  )اآليزو ISO )**نموذج االتصال المفتوح** )OSI-Interface System Open )لتبادل البيانات بين الحاسبات في بيئة الشبكات.<br>. ف يحتوي نموذج OSI عىل 7 طبقات، كل طبقة منها تؤدي مهمة خاصة وتخدم الطبقة الأعلى س .<br>منها، ويتم خدمتها من الطبقة الأدنى منها. كما أن التغيرات التي تتم في الطبقة الواحدة لا تؤثر ف ت<br>على باقي الطبقات.

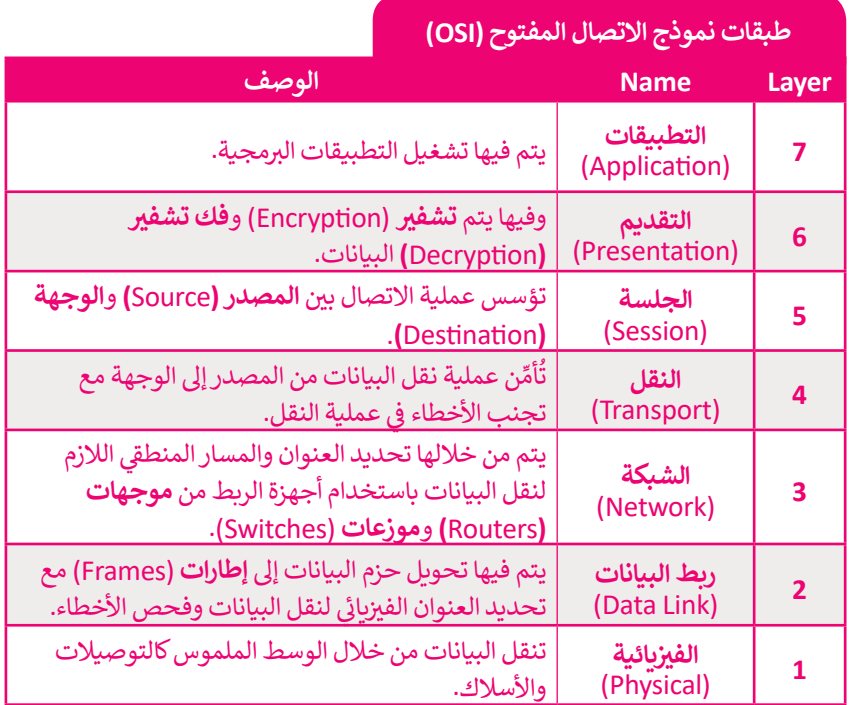

#### **نموذج OSI نموذج IP/TCP**

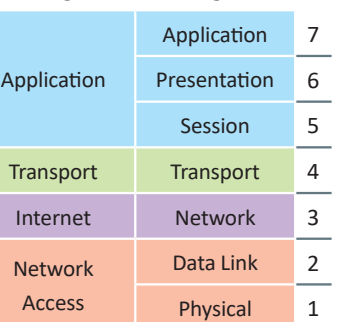

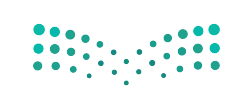

وزارة التصليم Ministry of Education  $2022 - 1444$ 

#### **نموذج IP/TCP**

يشير المصطلح (Transmission Control Protocol-TCP) إلى **بروتوكول التحكم في النقل** بينما يشير (Internet Protocol-IP)<br>-**ف** إلى **بروتوكول الإنترنت**. يشير اسم TCP/IP إلى مجموعة من البروتوكولات وبرامج الأدوات المساعدة التي تدعم اتصال الشبكة .<br>ا منخفضة المستوى، ويدل اسم TCP/IP على أن TCP يعتمد أساسًا على عنوان IP أدناه. وتشكل هاتان الطبقتان السفليتان من حزمة البروتوكولات قاعدة الاتصال عبر الإنترنت.

َ.<br>يُعَد برنامج IP المسؤول عن توجيه الحزم عبر الشبكة العنكبوتية الخاصة بالشبكات المختلفة إلى وجهتها النهائية، بينما يقسم برنامج TCP الرسائل إىل حزم ويمررها إىل برنامج IP ليتم إرسالها، ثم يعيد ترتيب الحزم ويعيد تجميعها عند وجهتها.

ًيتعامل برنامج TCP أيضًا مع أي أخطاء تحدث كعدم وصول الحزمة مطلقًا إلى الوجهة أو تلف محتوياتها. ً

ِ - - .<br>لا عن بروتوكول التحكم في النقل TCP. ف ُّ <sup>ي</sup> يش� )UDP-Protocol Datagram User )إىل **بروتوكول بيانات المستخدم**، حيث يشكل بديل ي على حساب التي يتوسع المستحدة المستحدة التي يستوي بن بروتوجون المستمر التي المستحدة التي يستوي المستخدمة.<br>ي أن بروتوكول TCP يُعدُّ موثوقًا بدرجة كبيرة، ولكن ذلك يأتي على حساب انخفاض الأداء، بينما يُعدُّ ت ًف ًيتمثل الاختلاف الرئيسي بينهما في أن بروتوكول TCP يُعدّ موثوقًا بدرجة كبيرة، ولكن ذلك يأتي على حساب انخف<br>بروتوكول UDP أقل موثوقية ولكنه أسرع بشكل عام. لاحظ أن UDP يُعَد جزءًا من مجموعة بروتوكولات TCP/IP. َ

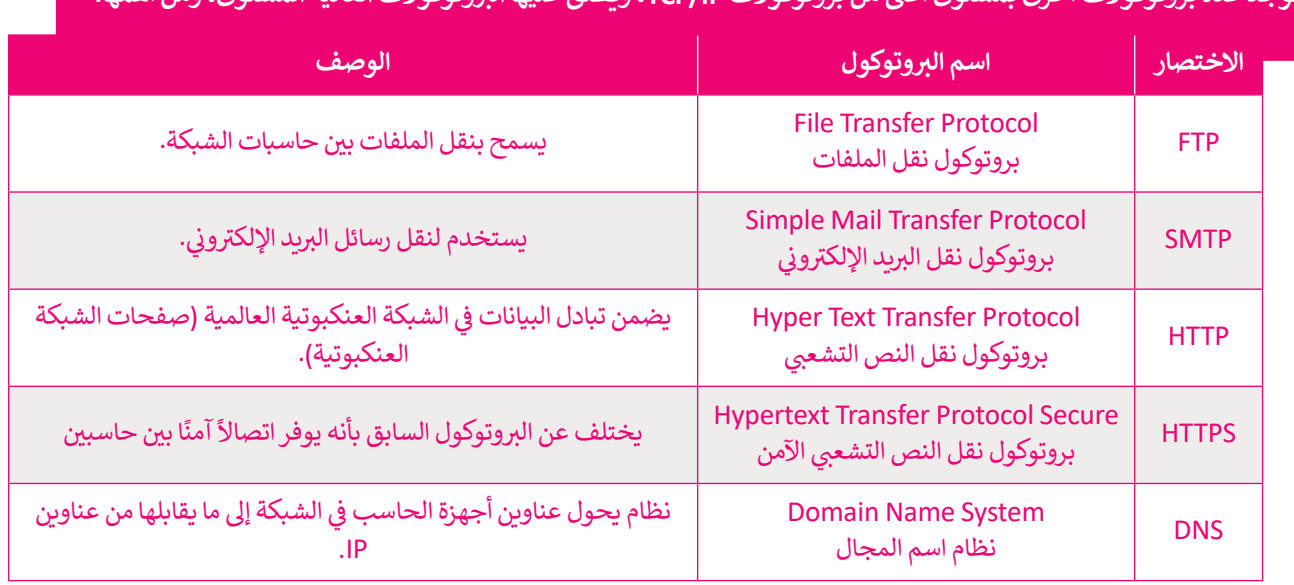

#### **توجد عدة بروتوكوالت أخرى بمستوى أعىل من بروتوكوالت IP/TCP ب ، ويطلق عليها ال�وتوكوالت العالية المستوى، ومن أهمها:**

عندما يحمل الموقع الإلكتروني علامة https فهذا يعني أنه قد أضاف شهادة SSL التي تقوم بتشفير البيانات أثناء انتقالها بين المستخدم والخادم. على الرغم من أن هذه المعلومات يمكن أن تكون مفيدة إال أنه من المهم عدم الدخول عىل شروابط من مصادر مجهولة أو إدخال بيانات شخصية وعمليات شراء من مواقع غير موثوقة (حتى لو كانت هذه المواقع تحمل علامة https).

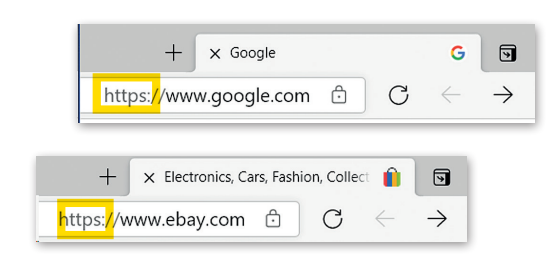

**لمحة تاريخية**

ظهرت مجموعة بروتوكول IP/TCP ت نتيجة لألبحاث المطورة ال� ي قامت بها وكالة **داربا** )DARPA )التابعة لوزارة الدفاع الأمريكية. ظهر أول استخدام لهذا البروتوكولٍ في أوائل السبعينات في أ**ربانت (ARPANET)،** حيث كانت أول ' ف ف لريتي . حهن رن السعاعا | لها البراز لو تون على السببيات التي تربعت ( العالم الله الله عليه الله عليه<br>شبكة لتحويل ونقل الحزم في العالم، وتُعدُّ سببًا لما أصبحت عليه الآن شبكة الإنترنت العالمية. ف

وزارة التصليم  $45$ <sup>1</sup> Ministry of Educat<br> $45$ <br> $2022 - 1444$ 

#### **اإلن� <sup>ت</sup> نت والشبكة العنكبوتية العالمية**

ي ف يعتقد البعض أن مصطلحي الإنترنت والشبكة العنكبوتية العالمية متشابهان، وهذا غير صحيح، فهما مختلفان وسيتضح ذلك في<br>الفقرات التالية:

**اإلن� <sup>ت</sup> نت** )Internet): شبكة عالمية تتيح ألي حاسب متصل بها اإلتصال بالحاسبات األخرى، وتقدم خدمات منها الشبكة العنكبوتية والبريد الإلكتروني والتطبيقات والألعاب ... وغيرها.<br>والبريد الإلكتروني والتطبيقات والألعاب ... وغيرها.

.<br><mark>الشبكة العنكبوتية العالمية (World Wide Web): تُع</mark>د أحد خدمات الإنترنت وهي نظام من المستندات المترابطة تسمى صفحات مسبت مصحبوب مصحبة (world wide wich).<br>إلكترونية ويمكن لكل صفحة إلكترونية الارتباط بواحدة أو أكثر من الصفحات الأخرى. وللوصول إلى الصفحات الإلكترونية تُستخدم برامج تسمى متصفحات المواقع الإلكترونية، حيث تتيح تصفح هذه الصفحات والضغط على الروابط للانتقال إلى صفحات أخرى. برتي مسي مصرت علمين عليها من خالس عليها من خالس عن خالس عن خالص عن خالص من خلال عنوان يسمى محدد المواقع<br>تسمى هذه الروابط ارتباطات تشعبية. تعدّ كل صفحة إلكترونية فريدة ويمكن التعرف عليها من خلال عنوان يسمى محدد المواقع الإلكترونية (Uniform Resource Locator-URL):

**org.wikipedia.ar://https**

لاحظ أن عنوان URL هنا يحتوي على اسم المضيف (ar.wikipedia.org) بالإضافة إلى معلومات أخرى تستخدم للوصول إلى مستند معين لدى مضيف محدد.

يتم إنشاء صفحات إلكترونية باستخدام لغة ترميز النص التشعبي، وعلى الرغم من أن كلمة النص التشعبي داخل هذا الاختصار توحي بوجود صفحات تحتوي على نصوص وروابط لصفحات أخرى، إلّا أنه من الشائع أن تحتوي صفحة إلكترونية أو ترتبط بأنواع أخرى من ًالوسائط أيضًا مثل الصور والصوت والفيديو.

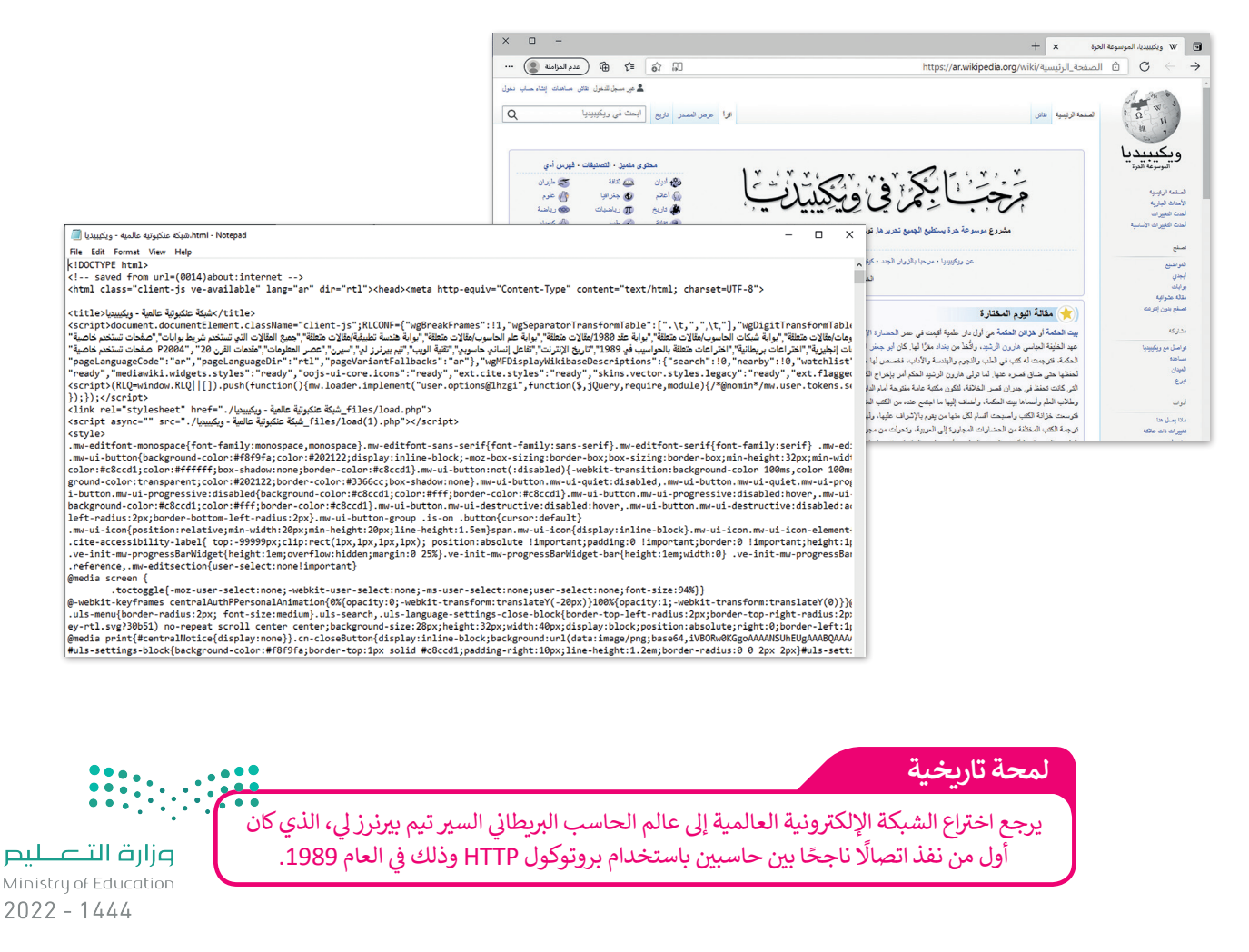

#### **جدار الحماية )Firewall)**

جدار الحماية هو برنامج أو جهاز يستخدم لأمان الشبكة ويعتمد على التحكم في حركة نقل البيانات الواردة والصادرة من خلال تحليل ف حزم البيانات وتحديد ما إذا كان ينبغي السماح لها بالمرور أم لا. يمكن العثور على جدار الحماية كبرنامج يعمل على الحاسب الخاص بك،<br>-حرم البيادت وتحتيت ما إدا من يببي السماح لها بالمرور ام 1. يمكن التعور<br>أو قد يكون جهازًا مستقلًا أو مضمنًا في أجهزة الشبكات مثل أجهزة التوجيه. ف ً

ينشئ جدار الحماية حاجز أمان يفصل ويحمي جهاز الحاسب أو الشبكة من الإنترنت، وتتمثل وظيفته الأساسية في حظر الاتصالات ف المشبوهة.

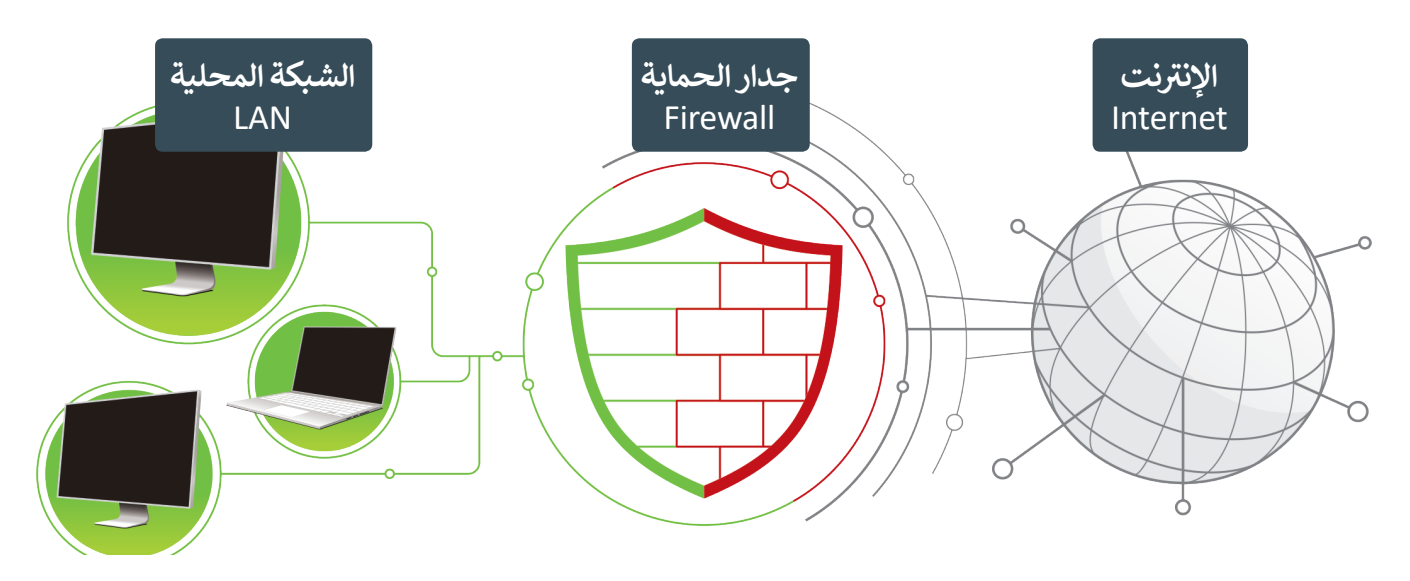

ُلتستعرض أجيال جُدُر الحماية للحصول على فكرة أفضل عن وظيفتها وقدراتها الحالية. ُ

#### **الجيل األول**

> يعمل الجيل الأول في **طبقة الشبكة (**Network Layer). ف

> يعتمد جدار الحماية في فحصه للحزم على المعلومات التي يقوم بحملها بروتوكول TCP/IP في الحزمة. ف ف

> يفحص جدار الحماية كل حزمة على حدة للتأكد من مطابقتها لقواعد الأمان الخاصة بالشبكة كالسماح لحزم من بروتوكول معين بالمرور وحظر بقية الحزم، أو السماح بالمرور للحزم القادمة من خادم معين.

#### **ي ن الجيل الثا�**

> يعمل الجيل الثاني في طبقة الشبكة أيضًا ويفحص الحزم بناء على معلومات بروتوكول TCP/IP في الحزمة. ف ًف

> يفحص الجيل الثاني من جدار الحماية مجموعة الحزم ويحتفظ بها في ذاكرة وسيطة لحين توفر معلومات كافية لإصدار حكمٍ بشأنها، ف شبحيث يكشف الجدار عن نوع الحزمة فإذا كانت بداية اتصال فيتم فحصها، أو جزءًا من اتصال موجود فيتم تمريرها مباشرة، أو ليست ًًجزءًا من أي اتصال فيتم فحصها كذلك، ويسمى هذا بالتفتيش الدقيق للحزم.

#### **الجيل الثالث**

- > يعمل الجيل الثالث في **طبقة التطبيقات (**Application Layer) ويقوم بفحص البيانات من خلال تصفية البروتوكولات العالية ف المستوى مثل **FTP و DNS وHTTP**.
- > تتجاوز قدرات جدر الحماية من الجيل الثالث فحص الحزم لتستطيع اكتشاف البرمجيات الضارة وحظرها وإتاحة الدخول للبرمجيات الموثوقة، وكذلك رصد الاستخدام المشبوه لبروتوكولات الشبكة المختلفة وحظرها.

وزارة التصليم  $4^{10}_{2022}$  - 1444

#### **التحقق من جدار الحماية الخاص بك**

يأتي مايكروسوفت ويندوز مزودًا ببرنامج جدار الحماية، حيث يقوم جدار الحماية في ويندوز بالعمليات الأساسية مثل حظر الاتصالات ف ًت .<br>الواردة، كما أنه يحتوي على بعض الميزات المتقدمة.

#### **التحقق من جدار الحماية الخاص بك**

- < اضغط زر **ابدأ** )Start)، **1** واضغط **نظام ويندوز** )System Windows)، **<sup>2</sup>** اضغط **لوحة التحكم** )Panel Control). **<sup>3</sup>**
- < من صندوق البحث اكتب **جدار الحماية** )Firewall)، **4** ثم اضغط **جدار حماية ويندوز ديفندر** )Firewall Defender Windows). **<sup>5</sup>**
	- ֧֧֝֟֓֓<u>֓</u> > إذا ظهر كل شيء باللون الأخضر فإن جدار الحماية الخاص بك أصبح مفعلًا. ش
- < إذا تم إغالق جدار الحماية، اضغط **تشغيل جدار حماية ويندوز ديفندر أو إيقاف تشغيله (Turn Windows Defender Firewall on or off). ۞**
- < اضغط **تشغيل جدار حماية ويندوز ديفندر لجميع الشبكات** )on Turn networks all for Defender Windows)، **7** ثم اضغط **موافق** )OK)**. <sup>8</sup>**

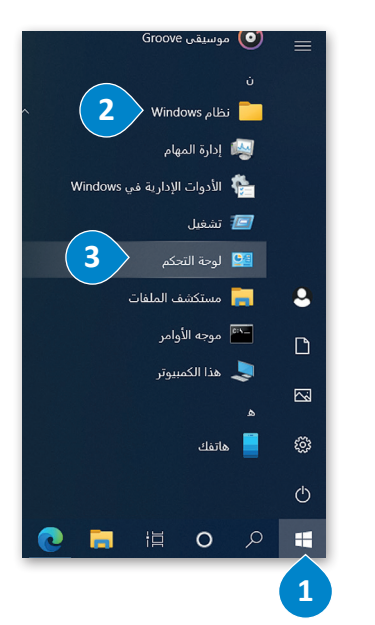

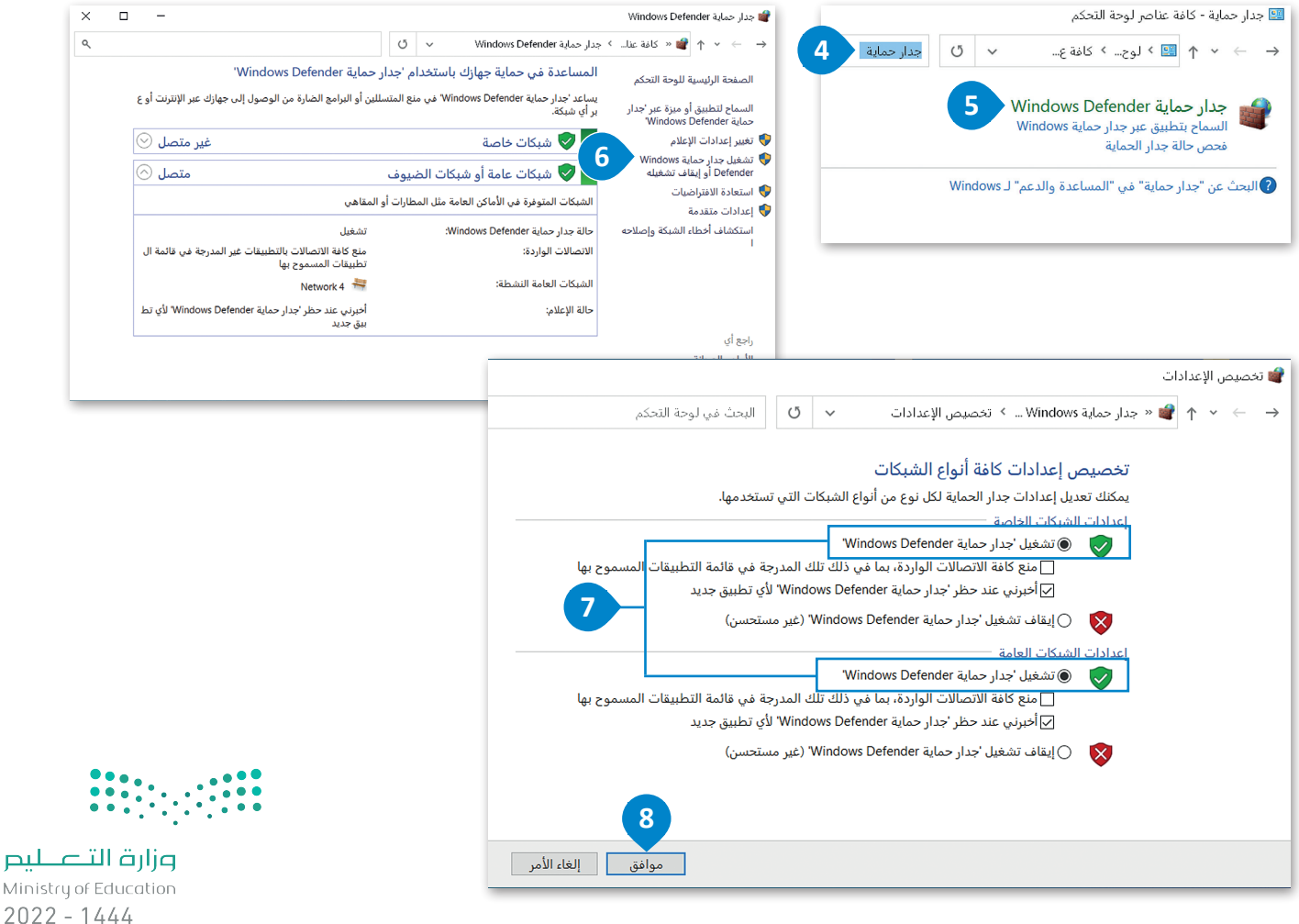

48

## **ا لنطبق مع ً**

# **تدريب 1**

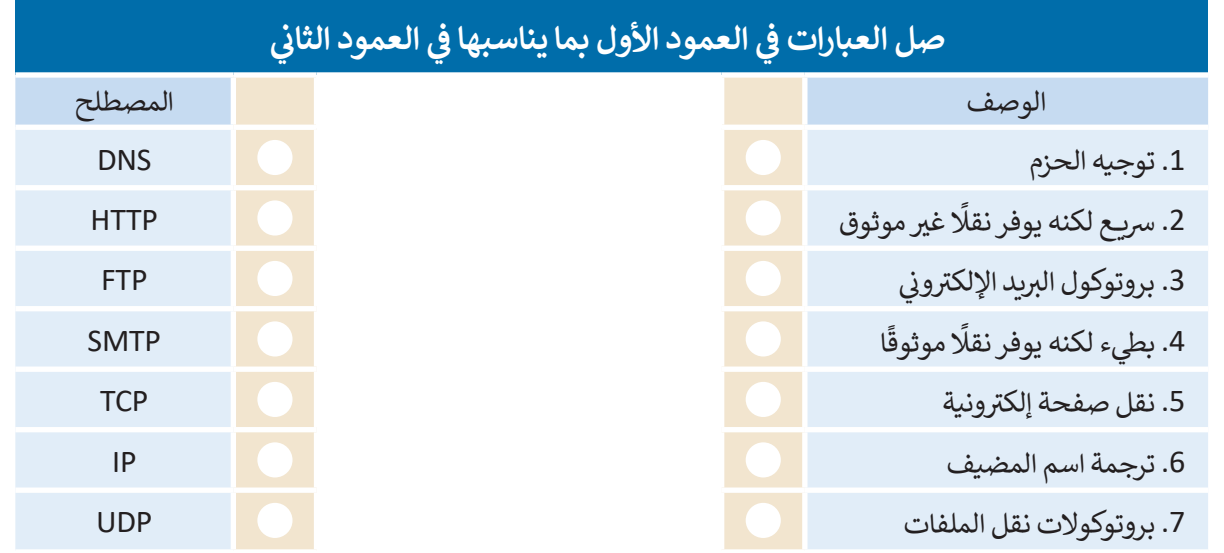

**تدريب 2**

## **ن . ي امأل أسماء الطبقات للنموذج�**

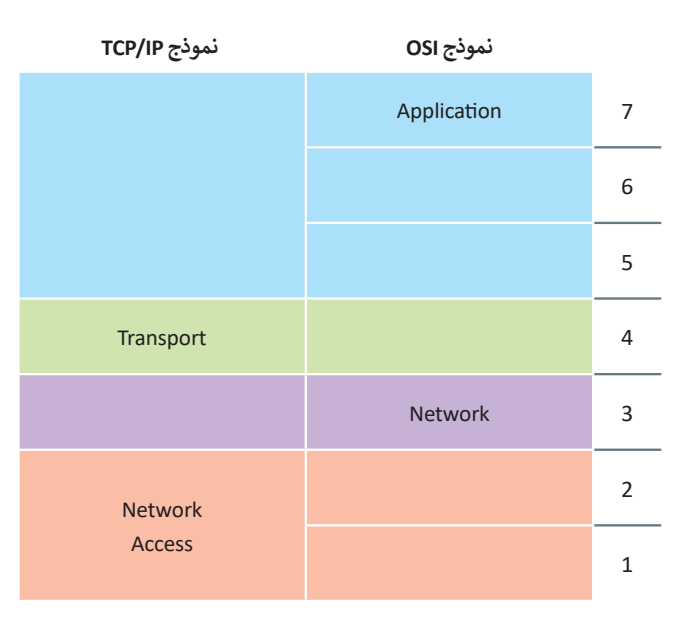

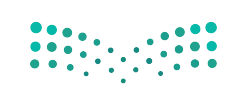

وزارة التصليم 49 inistry of Education

 $\sim$  1

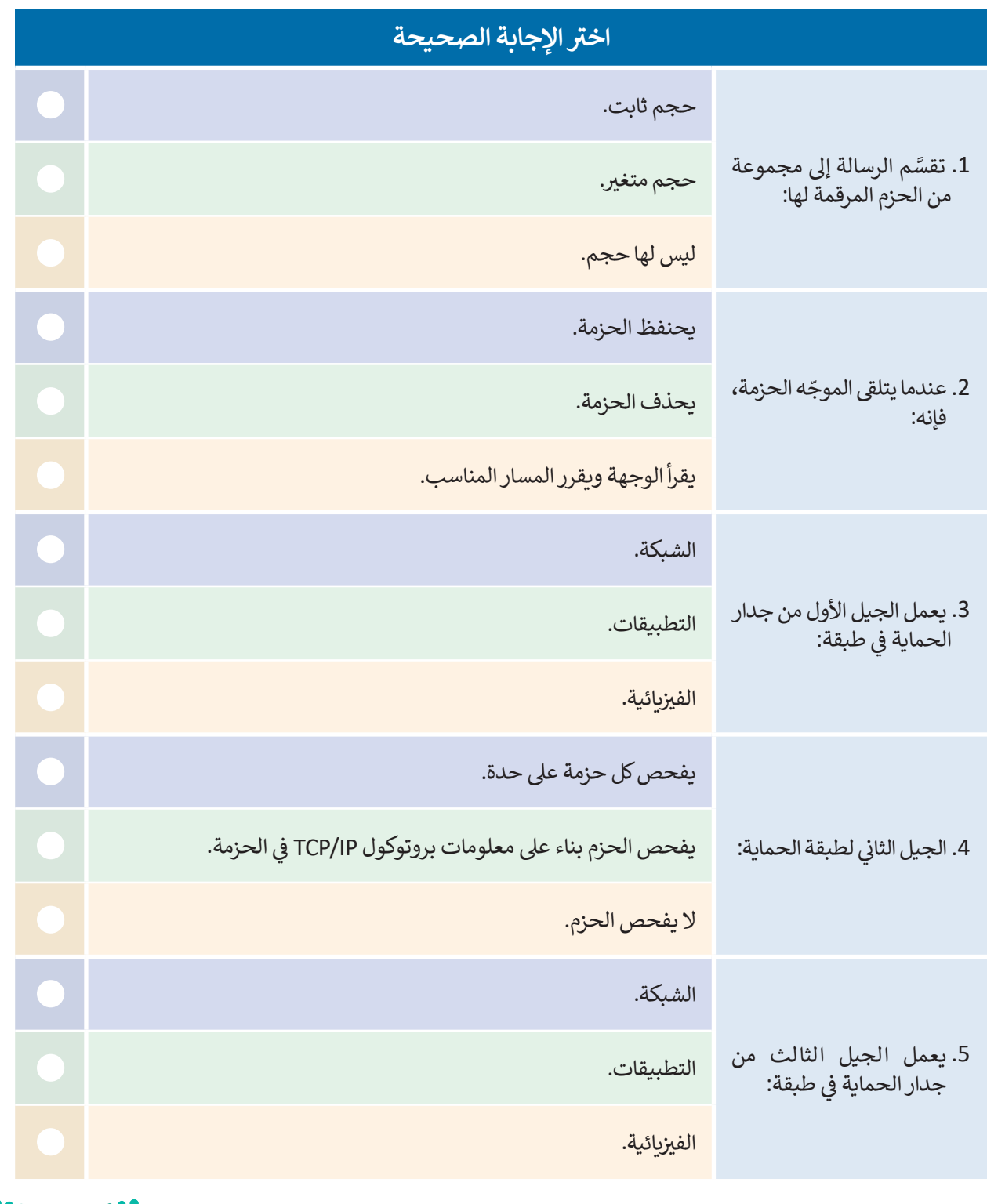

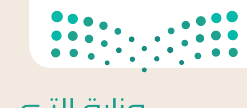

وزارة التصليم<br>Ministry of Education  $2022 - 1444$ 

 $\mathbb{R}^2$ 

#### كيف يتم حماية حركة مرور البيانات الواردة والصادرة في الشبكة من التهديدات؟<br>مسئولين مناصرة **ف** املأ الفراغات بالكلمة أو العبارة الصحيحة <mark>في الج</mark>دول. **ف**

- .1 جميع االتصاالت
	- .2 طبقة التطبيقات
		- .3 يتحقق من
			- .4 جهاز
			- .5 الحزم
	- .6 مرشحات الحزمة
		- .7 برنامج
		- .8 حالة الحزمة

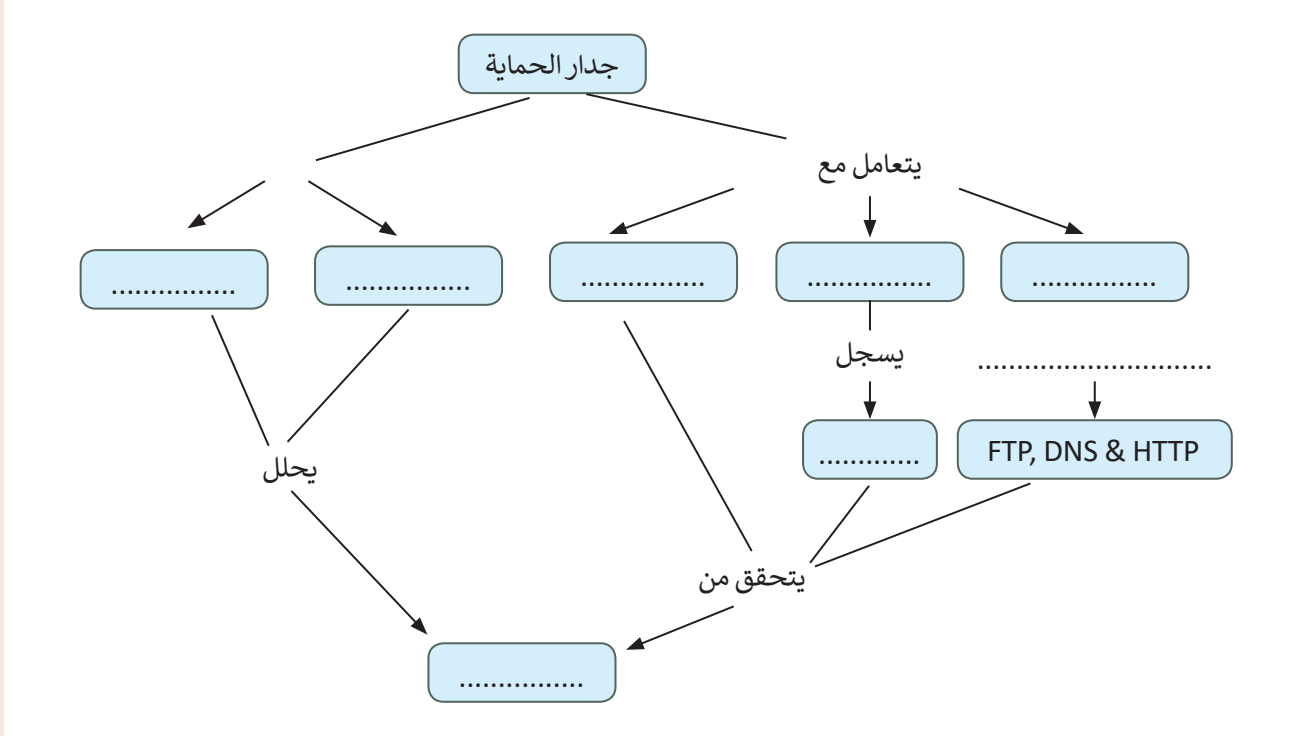

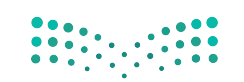

وزارة التصليم  $5^{10}$  S<sup>M</sup>inistry of Education

ب "دون وجود ال�وتوكوالت لن يكون هناك اتصال"

- **بروتوكول الشبكة )Protocol Network <sup>ت</sup> ( هو مجموعة من القواعد ال�ي تحدد كيفية تنسيق**  البيانات ومعالجتها على الشبكة من أجل تبادل الرسائل بين أجهزة الشبكة.
- **ُ <sup>ب</sup> كدس ال�وتوكول )Stack Protocol )هو مجموعة من طبقات بروتوكوالت ت الشبكة ال�ي تعمل م ا. تتكون كل طبقة بروتوكول من وحدة نمطية واحدة )module protocol )أو أك� ث تتصل مع ً ن طبقة من هذه الطبقات مع األجهزة، بينما تتعامل أعالها ن عليا ودنيا. تتعامل أد� ن ي أخري� ي بطبقت� مع تطبيقات المستخدم. يوضح الشكل التا يل ي التسلسل الهرم للطبقات وبنيتها.**

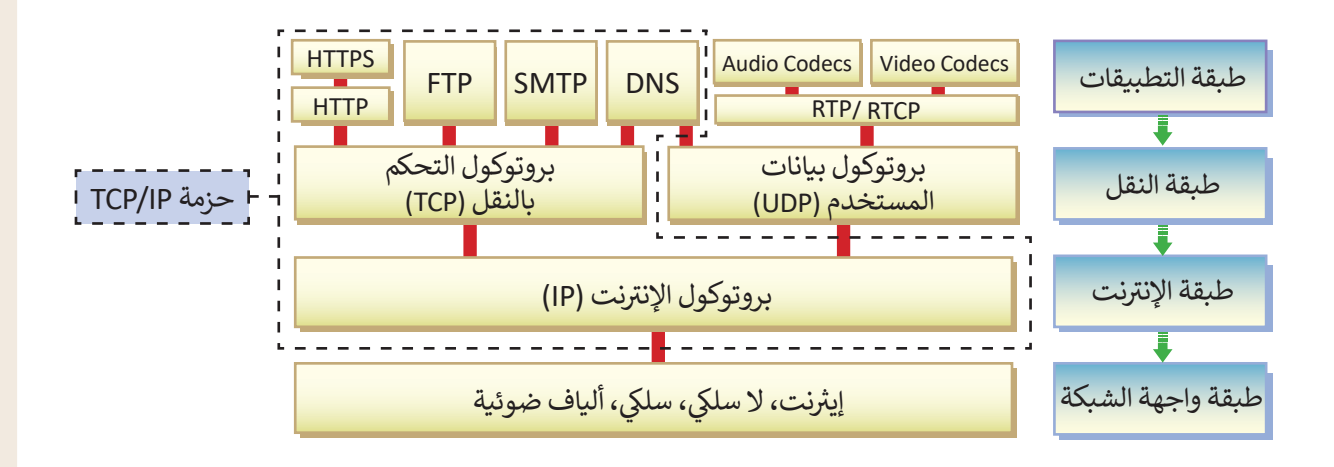

<mark>> لاحظ في المخطط التالي كيف يتم تكوين ال</mark>رسالة ونقلها من حاسب إلى آخر. ف

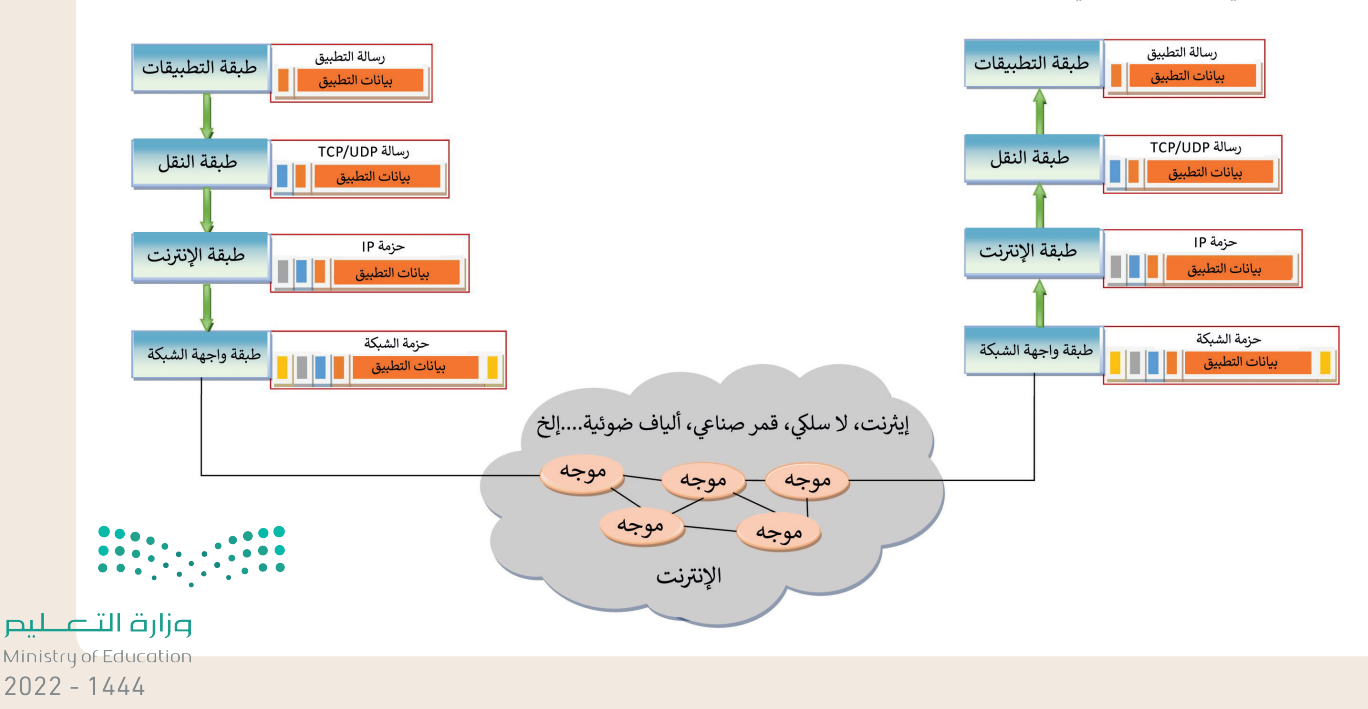

## **وظائف طبقات وبروتوكوالت الشبكة.**

 $\overline{\phantom{0}}$ 

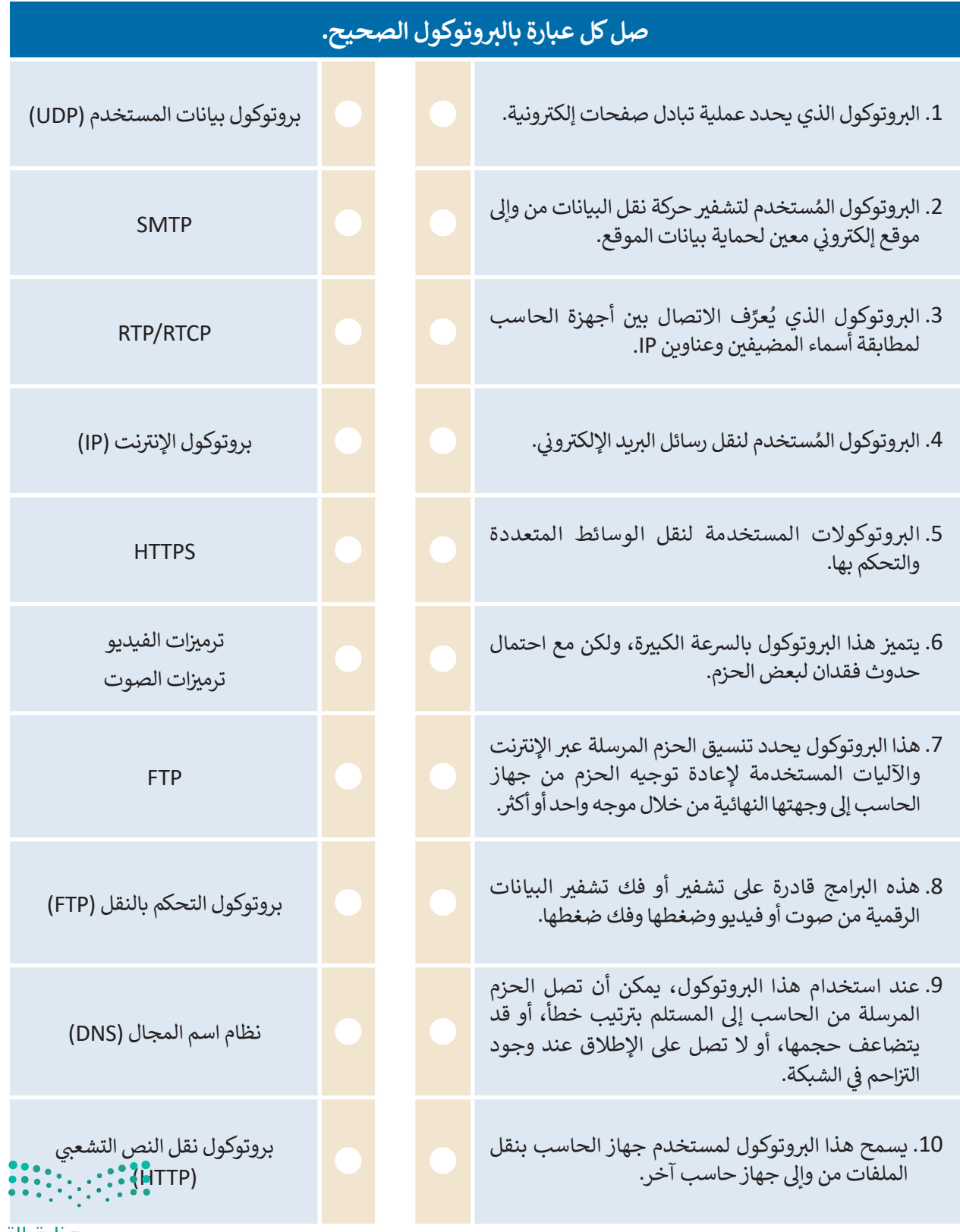

وزارة التصليم  $5\frac{1}{2}$  Sylinistry of Education

 $\sim$  1

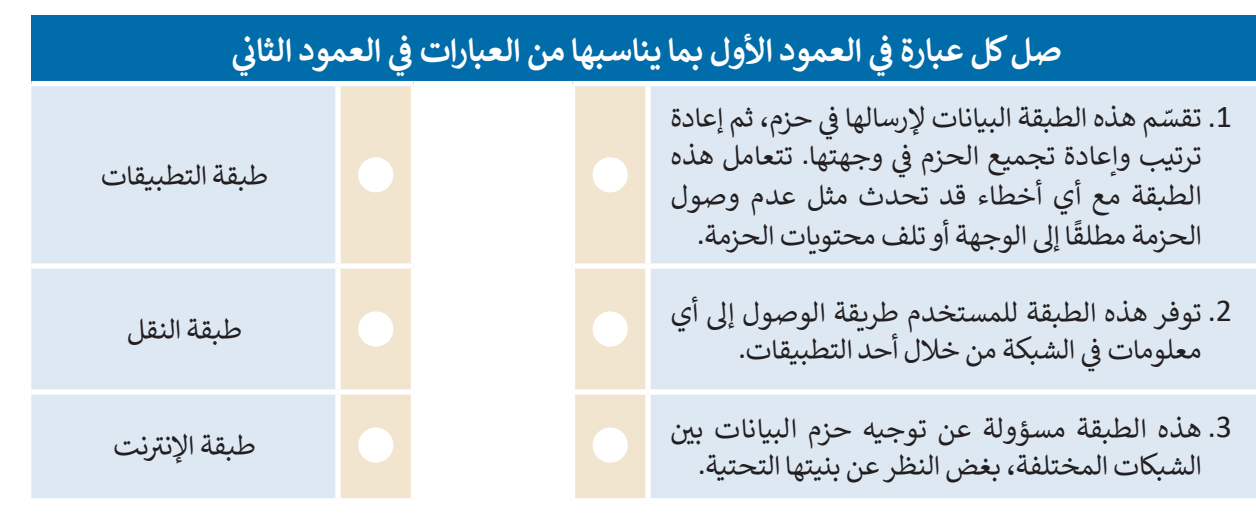

#### **التطوير والتنفيذ**

ؙؚ<br>ۭ يمثل الشكل التالي شبكة مكونة من ستة عُقد (أجهزة). افترض أن هناك رسالة مكونة من ثلاث حزم يتم إرسالها بشكل متزامن من خادم الشبكة X إلى العميل Y، ولكنها تواجه وجود بعض خطوط البيانات المشغولة التي تم تمثيلها بخطوط متقطعة.<br>. ً.<br>افترض أيضًا وجود زمن تأخير (بالملّي ثانية) من عقدة إلى أخرى وعلى طول مسار البيانات، حيث تمت الإشارة إليه بخط مقابل لخط البيانات.

- **<** حدد المسار األرسع الخاص بكل حزمة.
	- **<** احسب أبطأ مدة زمنية لنقل الحزمة.
- **<sup>&</sup>lt;** ما ال� <sup>ت</sup> تيب الذي ستصل به الحزم إىل العميل Y؟

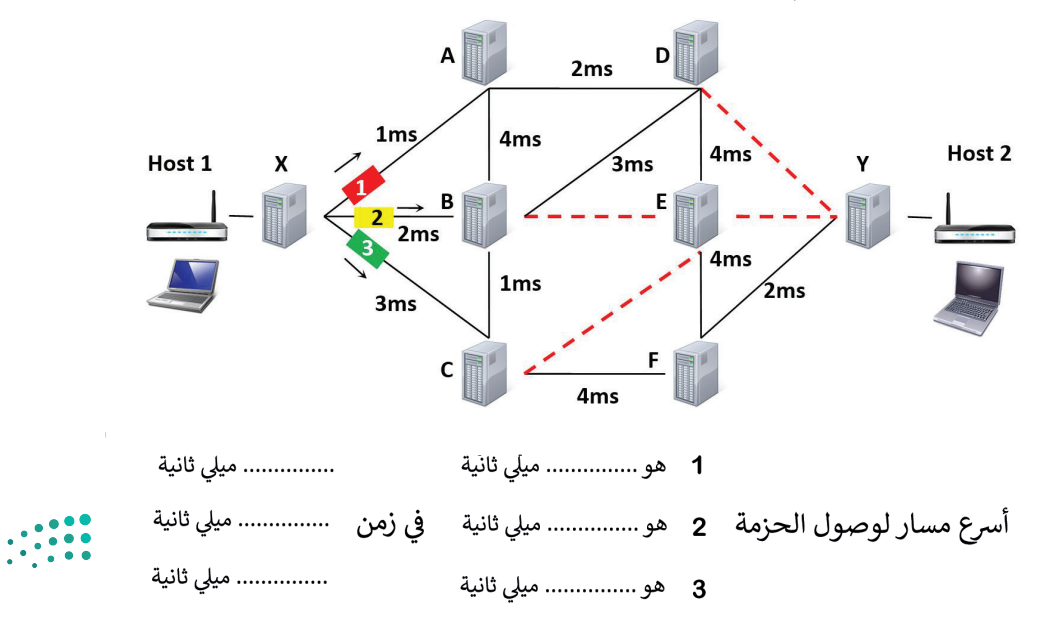

وزارة التصليم Ministry of Education  $2022 - 1444$ 

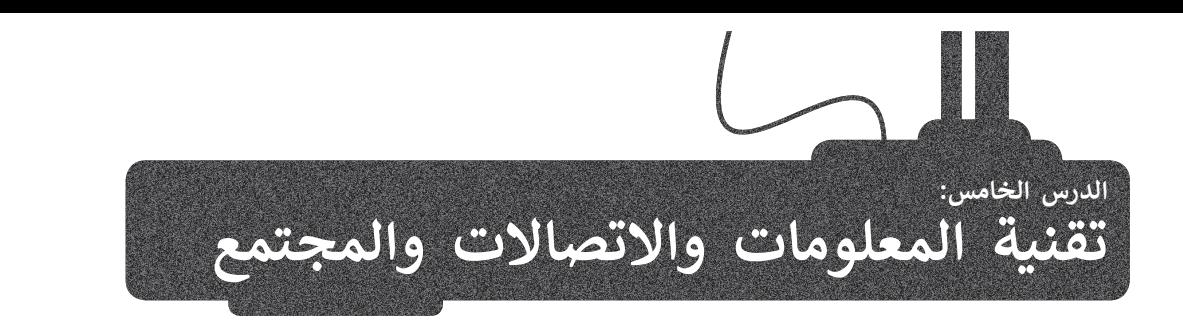

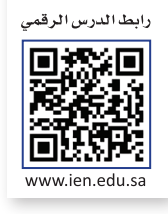

### **ي تأث� تقنية المعلومات واالتصاالت عىل قطاع األعمال**

ًلم يعد سرًا أن التقنية أصبحت ذات تأثير كبير على طريقة ومدة وبيئة العمل وكذلك مدى كفاءته. لقد أثرت **تقنية المعلومات** والا**تصالات (**ICT) على قطاع الأعمال إيجابًا ولكن هناك تحديات في حياة الناس العملية في جميع المجالات.<br>والا**تصالات** (ICT) على قطاع الأعمال إيجابًا ولكن هناك تحديات في حياة الناس العملية في جميع المجالات. ف ف

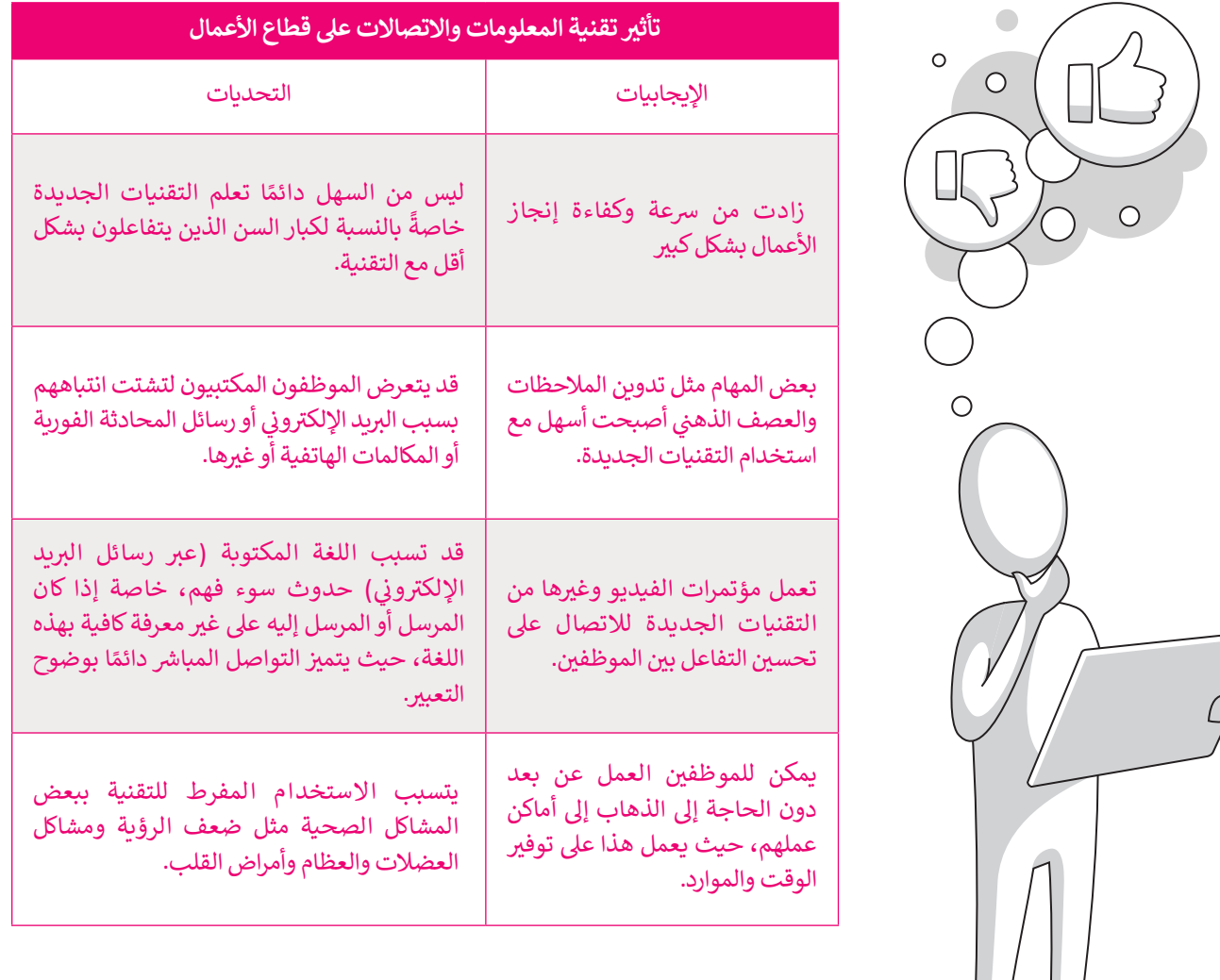

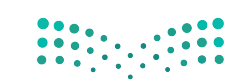

وزارة التصليم  $5\frac{1}{2}$  3022 - 1444

شأدرك أصحاب الشركات والمصانع الفوائد العظيمة لاستخدام أجهزة الحاسب، فدربوا موظيفهم على مهارات استخدامها، ونتج عن ذلك تغييرات جذرية في كيفية قيام هوّلاء الموظفين بممارسة وظائفهم. ف

ترتب على عملية إدخال التقنية إلى قطاع الأعمال ثلاثة آثار رئيسة:

> إلغاء بعض الوظائف والاستغناء عن العاملين بها.

> استحداث وظائف جديدة بسبب وجود الحاجة للعامل البشري لإنشاء أو إدارة أنظمة الحاسب.

> الحاجة لتدريب وتأهيل الموظفين ليكونوا قادرين على استخدام التقنية.

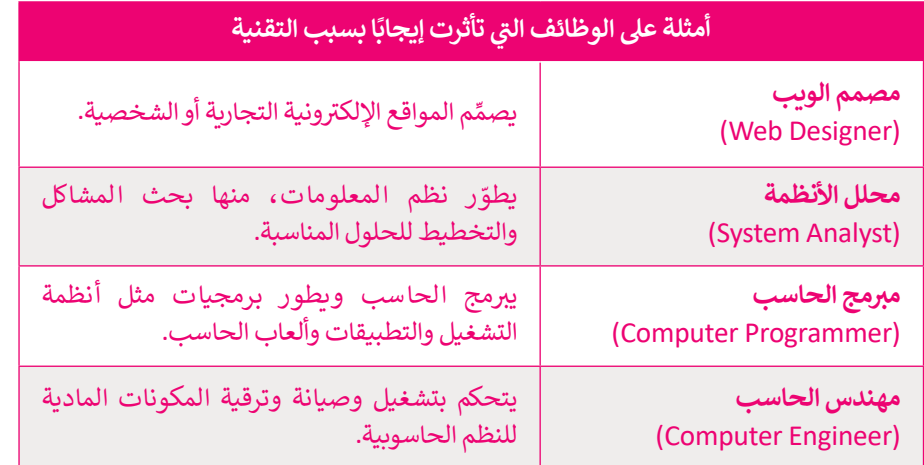

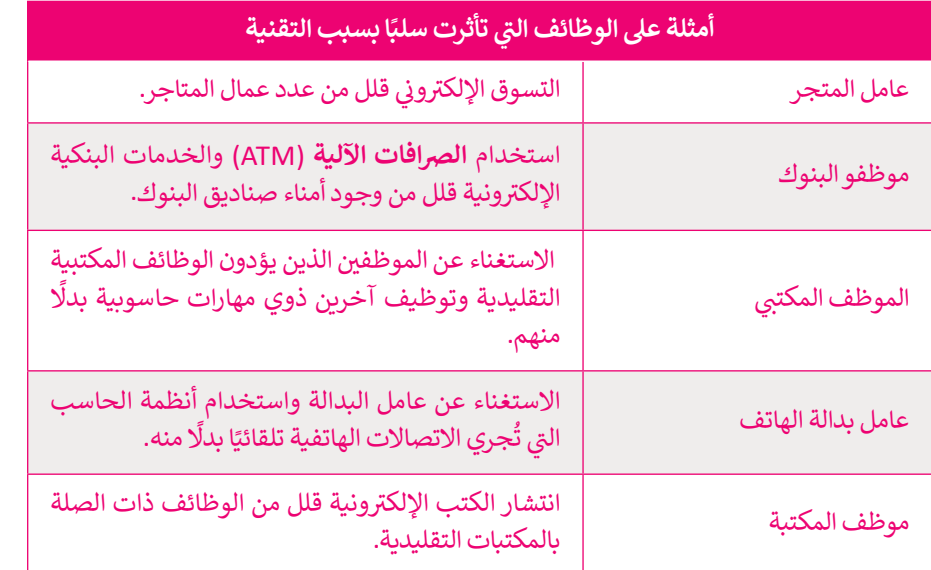

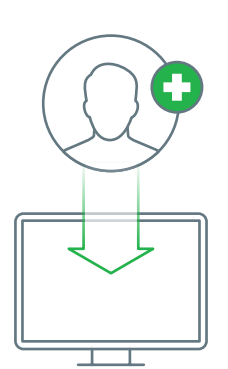

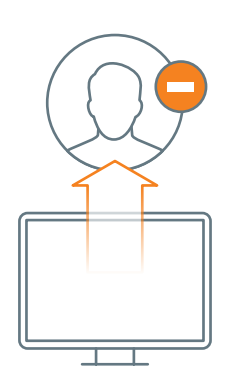

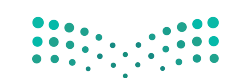

وزارة التصليم Ministry of Education  $2022 - 1444$ 

#### **بالتقنية الحياة أسهل وأفضل**

<sup>ي</sup> إن توفر المزيد من التقنيات الجديدة غ� َّ حياتنا لألفضل، فقد أصبحت منصات **التجارة**  ش.<br>ال**إلكترونية** تتيح لنا شراء المنتجات بسرعة ودون عناء ومن منازلنا. كما أن هذه المتاجر عُبر الإِنترنت تعرض أسعارًا أفضل في كثير من الأحوال.<br>-ف ً

إن تطور التقنية والإنترنت، كظهور الأجهزة اللوحية وتقنية مؤتمرات الفيديو المنخفضة ُالتكلفة عملت أيضًا على تغيير طريقة تعليم الناس وتعلمهم، لقد تحولت وتطورت سُبل ֧֖֖֖֖֖֖֖֧֚֚֚֚֚֚֚֚֚֚֚֚֚֝֬<u>֚</u> التعليم حيث وفّرت منصات **التعلّيم الإلكتروني** إمكانية التعلم، وأضحى بإمكانك حضور ٢٠ ֧֖֧֪ׅ֪֧֧֚֚֚֚֚֚֚֚֚֚֚֝֝֝֝֝֬֝֓֝֬֝֬֝֬֝֬֝֬֝֬֝֬֝֬֝֬֝֓֬֝֬֓֝֬֓֬֝֬֝֬֝֬ س .<br>الدورات التدريبية عبر الإنترنت ومشاهدة المدرسين والمحاضرين يلقون المحاضرات وي عن كن من الموضوعات. تتوفر فرص التعليم الإلكتروني بشكل مجاني في كثير<br>حول الكثير من الموضوعات. تتوفر فرص التعليم الإلكتروني بشكل مجاني في كثير ف ً ا فرصة عظيمة لألشخاص الذين ال يستطيعون دفع د أيض ُع من األحيان، ولذلك فهو ي َس<br>تكاليف تعليمهم. كما يمتاز التعليم الإلكتروني في إمكانية الحصول عليٍ المعلومات ف َّوالمعارف العلمية بالوتيرة التي تناسبك وفي أي وقت يناسبك أيضًا، وقد مكَّن هذا الكثير ًف من الموظفين من مواصلة تعلمهم خارج ساعات الدوام.

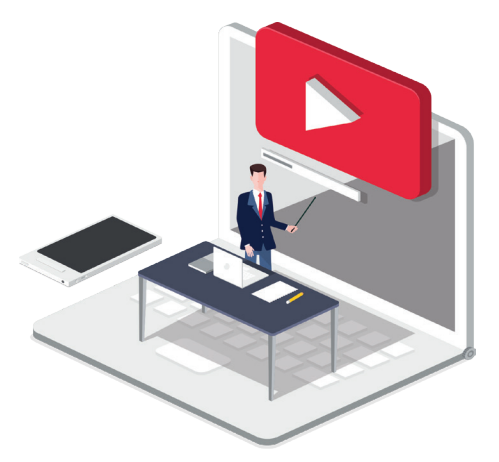

تحقق من بعض الدورات الإلكترونية المتوفرة على هذه المواقع:

https://doroob.sa https://ethrai.sa https://www.rwaq.org

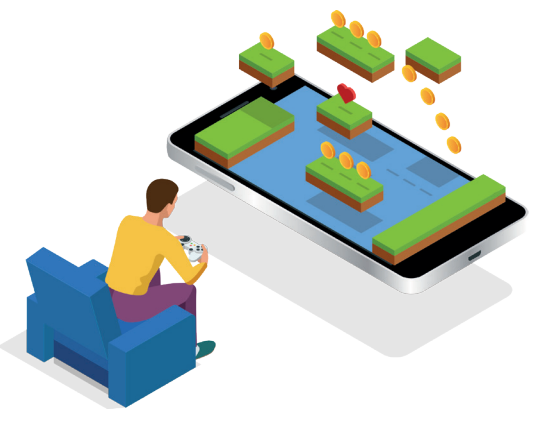

֧<u>֓</u>֚֓֬ .<br>تُضفي أ**لعاب الفيديو** تأثيرًا تقنيًا إيجابيًا على حياتنا أيضًا، حيث إنه بفضل ًالتطور في أنظمة الحاسب، ظهرت الكثير من الألعاب التعليمية وكذلك ف .<br>الترفيهية التي تشحذ العقل وتنمي التفكير المنطقي.

تتجه الكثير من ألعاب الفيديو بشكل متزايد إلى اللعب التشاركي مع أفراد .<br>آخرين في المجتمع أو حتى حول العالم، فيكون لعبها عبر الإنترنت مع ف ًمسرين في مستبسي مرد سعي مرتف مستبق من الحاسب.<br>أشخاص حقيقيين آخرين بدلاً من الحاسب. يوفر هذا النوع من اللعب مزيدًا من فرص التواصل الاجتماعي ومشاركة الأنشطة مع أشخاص ذوي اهتمامات<br>مشتركة من جميع أنحاء العالم. وبالطبع كما هو الحال مع جميع الأشياء، ֧֖֖֖֖֖֖֖֖֖֖ׅ֖ׅ֪֪֧֧ׅ֪֪ׅ֪֧ׅ֚֚֚֚֚֚֚֚֚֚֚֚֚֚֚֚֚֚֚֝֓֟֓֞֟֓֝֓֞֓֝֓֞֟֓֡֬֓֞֓֝֬֝֬֞֓֞֬֝֓֞֓֓֝֬֝֬֓֞֬֝֬ مستوت من جسيم معاملة من العامل جديد والمستوت من السهل جسيم السعيد.<br>فإن الاعتدال يُعدُّ أمرًا مهمًا فيما يتعلق بألعاب الفيديو؛ لأنه من السهل جدًا ًًالاندماج في لعبة معينة وإدمان العالم الرقمي. ف

#### **ي تسهيل التعلم مدى الحياة دور التقنية � ف**

التعلم مدى الحياة هو عملية اكتساب المعرفة والمهارات خلال حياتنا، وغالبًا ما يساعد هذا النوع من التعلم على إتقان عملنا. ويمكن أن تدعم التقنية المتعلمين في الوصول بسرعة إلى المعرفة والمهارات الجديدة. ف

- > التعلم مدى الحياة يتطلب التحفيز الذاتي. يجب أن تشعر بالرضا عن التعلم وعن قدرتك على التعلم. ت
- > يتطلب التعلم الفعّال أن تحصل على المعلومات من خلال القراءة والاستماع والمراقبة والممارسة والتجربة والخبرة. المعلومات في كل ف ֧֦֧֦֧֝֝֝<u>֚</u> مكان من حولك لذا عليك السعي للحصول على المعلومات التي تفيدك وتطور قدراتك ومهاراتك.
- > يمكن للتقنية أن تسد الفجوة بين الوقت الذي تعلمت فيه، وأين ومتى يمكنك تطبيق ما تعلمته. فباستخدامها يمكنك الوصول السريع إلى المعلومات في أي وقت. ف
	- < األجهزة المحمولة والحوسبة السحابية تقنيات يمكن استخدامها لدعم التعلم مدى الحياة.
	- > يمكن أيضًا استخدام الحوسبة السحابية للتشجيع على التعاون حيث تمكن المتعلمين من مشاركة المواد. ً
		- > يكون التعلم ناجحًا عندما تتمكن من البحث عن معنى شخصي للمعلومات التي تكتسبها.
- $5<sup>7</sup>$  inistry of Education > ينبغي عليك التفكير في التعلم الخاص بك. فكر كيف ولماذا تعلمت؟ وما شعرت به حول موضوع معين أو موقف معين قبل وبعد<br>~ ينبغي عليك التفكير في التعلم الخاص بك. فكر كيف ولماذا تعلمت؟ وما شعرت به حول موضوع معين أو موقف معين قبل وب ف تطوير معرفتك.

#### **تطور عمليات دفع األموال**

ًلقد وفر التطور الكبير في التقنية مصدرًا مهمًا لاعتماد طرق دفعٍ ًف عت وس التصور الجبير في التصبية لتصور للهذا وصفحات طرح تكع<br>جديدة عبر الإنترنت، فأصبحت تلك الطرق توفر راحَة وسهولَّة ًفي الدفع، فعلى سبيل المثال يُمكن للمستهلكين استخدام وسائل ُف دفع جديدة في التطبيقات التي يستخدمونها لسداد تكاليف الشراء ف مثل: (STC Pay) و (Bayan Pay).

تتطور المحافظ الإلكترونية التي تدعمها مثل هذه التطبيقات ًباستمرار، لذا يتوجب عليك أن تكون جاهزًا لقبول طرق الدفع الجديدة قريبًا. ً

> .<br>يعدّ نظام ا**لريبل (**Ripple) أحد الحلول الرقمية المصممة للدفع. الريبل هي<br>. ي ف شبكة دفع عبر الإنترنت متخصصة في المدفوعات المالية الرقمية باستخدام تقنية سلسلة الكتل «البلوكتشين» التي ي يمكنها تسوية المعاملات في بضع ثوانٍ. ف كثير من الدول لا يعتمد العملات الرقمية ومنها المملكة العربية السعودية وذلك لمخاطرها العالية في الوقت الحاضر. ف

### **بي التخزين السحا� )Storage Cloud)**

تتيح خدمات التخزين السحابي الاحتفاظ بنسخ احتياطية من ملفاتك عبر الإنترنت والوصول إليها من أي مكان بمجرد الاتصال بالإنترنت. يعتقد الكثيرون أن عدم مشاركتهم على الإنترنت وتجنب إتاحة المحتوى للجمهور يكفيان لحماية خصوصيتهم لى الإنترنت. قد يكون هذا صحيحًا في معظم الحالات، ولكن<br>على الإنترنت. قد يكون هذا صحيحًا في معظم الحالات، ولكن ف ًيجب أال تنىس أنه عند استخدام الخدمات السحابية تصبح شملفاتك الشخصية بحوزة الشركات الخاصة بالاستضافة السحابية ..<br>التي بدورها تخبرك بقواعدها في احترام خصوصيتك أو عدم ف تي ف الاطلاع على ملفاتك الشخصية. من المؤسف أنه يمكنهم في الواقع القيام بذلك، حيث تتعلق هذه المسألة بالثقة فقط. كذلك ًيجب أن تدرك أيضًا أن العديد من كبار مزودي خدمات التخزين ًالسحابي يتفحصون ملفاتك تلقائيًا لاكتشاف أي محتوى غير ي .<br>قانوني مثل الصوتيات أو الأفلام التي تم تنزيلها من الإنترنت وذلك ت إلزالتها أو ح� إلبالغ السلطات. لذلك ينصح عند استخدامك بي للتخزين السحا� أن تتجنب تحميل أي معلومات شخصية ًحساسة وأن تحتفظ دائمًا بنسخة احتياطية من ملفاتك على محرك قرص صلب في منزلك. ف

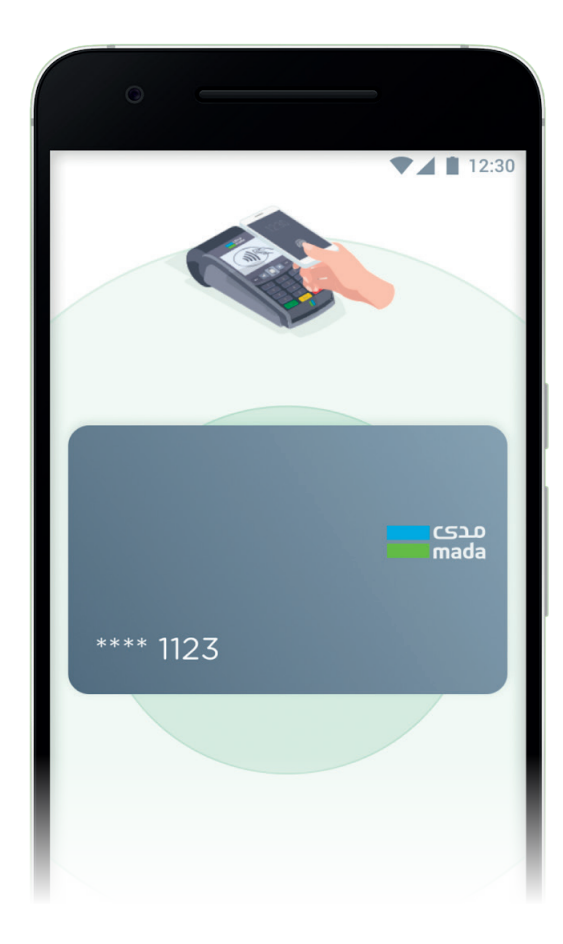

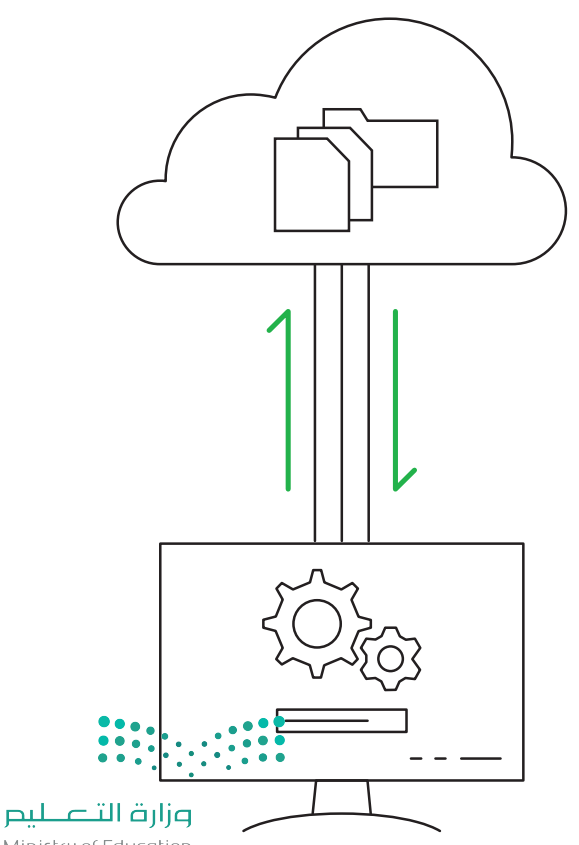

Ministry of Education  $2022 - 1444$ 

#### **ما الفجوة الرقمية؟**

مدّ الفجوة الرقمية أو التقنية مشكلة اجتماعية، وهي التفاوت ادِ ا تُ .<br>في مقدار المعلومات والمهارات بين من يملك إمكانية الوصول ي<br>للحاسبات والإنترنت ومن ليس لديه إمكانية الوصول لذلك.

لا تقتصر هذه الفجوة بالضرورة على إمكانية الوصول للإنترنت فقط، بل لأوسع من ذلك لتشمل إمكانية الوصول إلى وسائل تقنية المعلومات والاتصالات وإلى الوسائط التي يمكن لشرائح المجتمع<br>المختلفة استخدامها. ي

من الخطأ تقسيم المجتمع حسب مفهوم الفجوة الرقمية إىل فئتين (فئة قادرة على استخدام التقنية وأخرى غير قادرة)، وإنما تتفاوت فئات المجتمع في قدراتها على الاستفادة من التقنية في المتاحة، وذلك بحسب ما يلي:<br>-

- وجود الحاسبات ذات الأداء أو الجودة المنخفضة.
	- رداءة شبكات الاتصالات أو ارتفاع تكلفتها.
- صعوبة الحصول على التدريب والتعليم التقني والدعم. ي

#### **العوامل المؤثرة عىل الفجوة الرقمية**

هناك العديد من العوامل التي تسهم في زيادة الفجوة الرقمية ولا في ت ي ًا ، بل إنها تتوسع لتشمل بلدان ن ي هذه الصعوبات عىل بلد مع� تقترص بأكملها مما يجعل الفجوة الرقمية قضية عالمية. وستشاهد هنا<br>بعض هذه المشاكل على سبيل المثال لا الحصر.

ا<mark>لمستوى الاقتصادي:</mark> لدى المجتمعات الأكثر ثراءً فرص أفضل ً ر - سبب السبب المستوفق.<br>في تبني تقنيات جديدة مقارنة بالمجتمعات الفقيرة، ومن الشائع ي أيضًا أن تتوافر في المناطق العامة في المجتمعات الغنية بنية تحتية في في ً .<br>مجانية للوصول إلى الإنترنت على عكس المناطق الفقيرة حيث .<br>تزداد الحاجة إليها هناك أكثر.

ا**لتعليم**: تشير الدراسات إلى أن أولئك الحاصلين على شهادة ...<br>جامعية يستطيعون الوصول إلى الإنترنت بمقدار 10 أضعاف مقارنة بالحاصلين على التعليم الثانوي فقط.

في ا<mark>لموقع الجغرافي:</mark> تتوفر أجهزة الحاسب للأسر التي تعيش في ي **في** .<br>المناطق الحضرية وضواحيها في منازلهم بنسبة تتجاوز عشرة في أضعاف توفرها لدى الأسر الموجودة فى المناطق الريفية. ويُمكن ُ في التغلب على هذه المسألة من خلال الحلول البديلة كاستخدام<br>خطوط الكهرباء والاتصالات عبر الأقمار الاصطناعية التي .<br>أصبحت توفر الآن إمكانات جديدة للوصول إلى الإنترنت دون<br>الحاجة إلى إنشاء خطوط هاتفية.

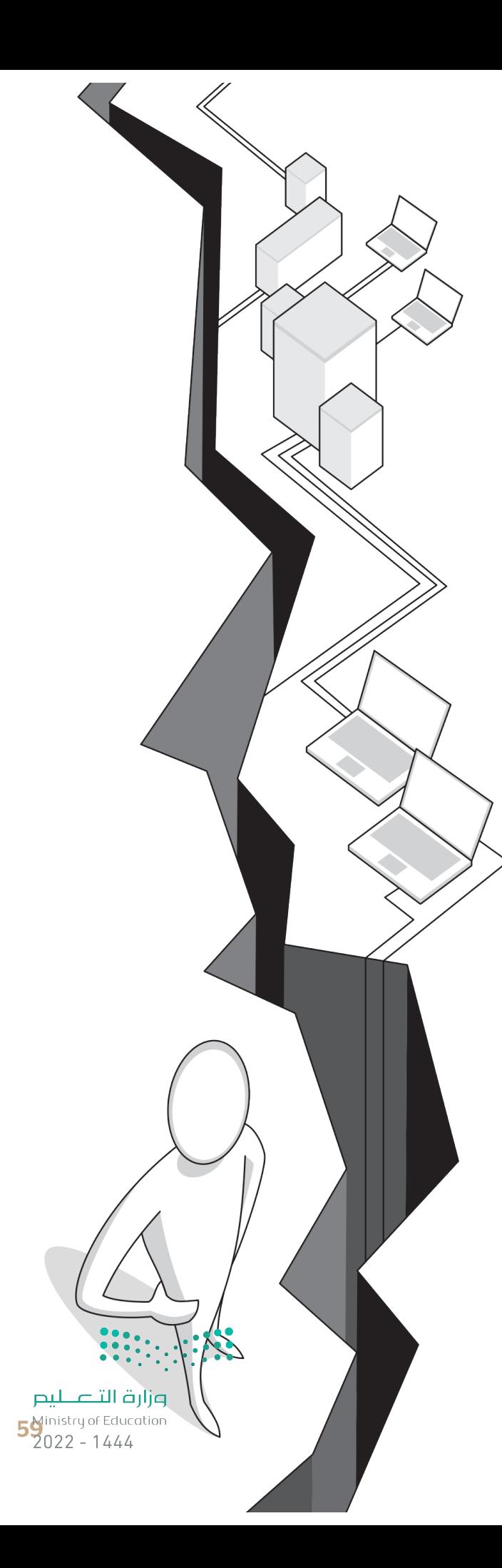

**االحتياجات الخاصة**: قد تتوفر التقنية الحديثة لبعض األشخاص، ولكن وجود إعاقة من نوع ما قد تمنعهم من استخدام هذه التقنية ي.<br>بشكل كامل، ووفقًا للأبحاث فإن حوالي 15% من التعداد السكاني للعالم يعيشون بنوع من الإعاقة، ويجد 2% إلى 4% صعوبة واضحة ًفي أداء نشاطاتهم اليومية بشكل مستقل. ف

ً.<br>ال**عمر**: يُعدُّ معظم كبار السن بعيدين نوعًا ما عن التقنية مقارنة بالأجيال الشابة، كما أنهم يحتاجون إلى بعض التدريب والتأهيل وذلك من خلال أفراد الأسرة وباستخدام أدوات تسهل عليهم التعامل مع التقنية.

ل**لغة**: تؤثر اللغة بشكل مباشر في تجربة المستخدم في التعامل مع الإنترنت، فهي تحكم على كميّة وجودة المعلومات التي يمكنه الوصول<br>. ف ف العب. توتر اللغة بسكن مباشر في تجربه المستخدم في اللغاش مع الإنترنت، فعي تحكم على نميه وجوده المعلومات التي يمكنه الوصون<br>إليها، والمجتمعات التي يمكنه التواصل معها، مثلًا قد يعطيك بحث **جوجل (**Google) معلومات محددة بلغة معي تأضعاف مما قد تحصل عليه عند البحث بلغة أخرى.

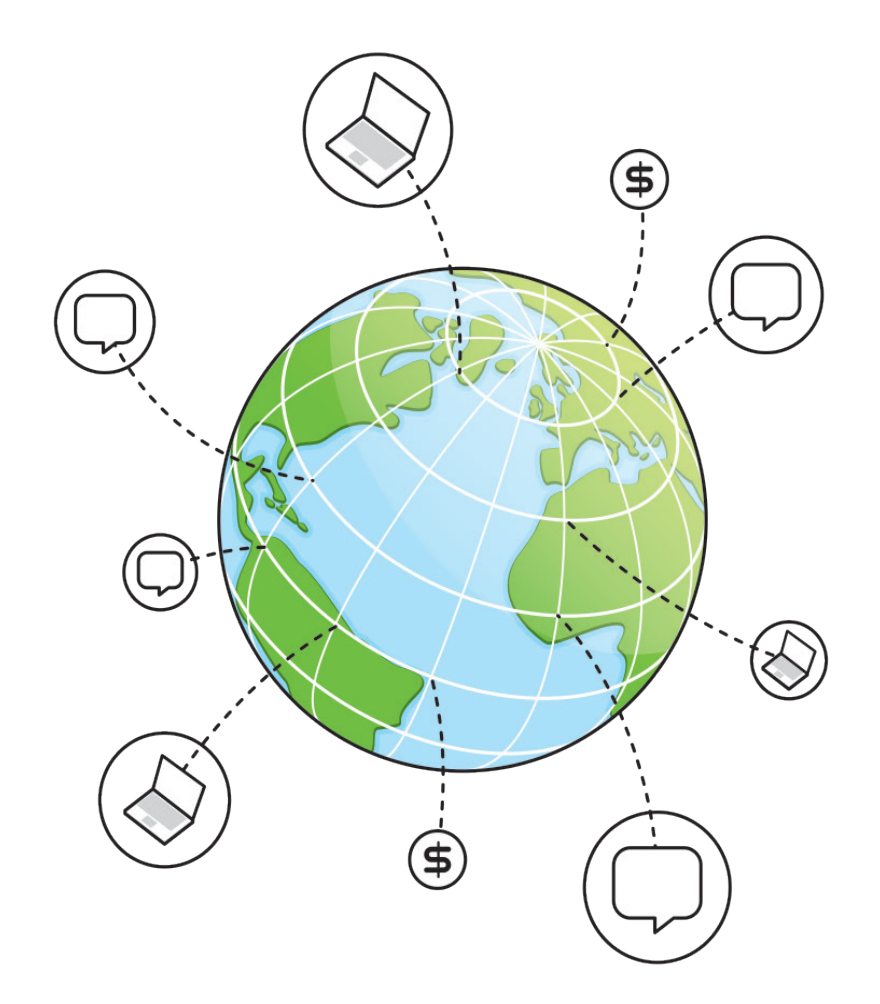

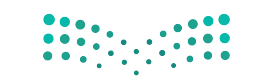

وزارة التصليم Ministry of Education  $2022 - 1444$ 

## **ا لنطبق معً**

# **تدريب 1**

**ي هذا الدرس، اخ� <sup>ت</sup> ب دورة تدريبية ع� اإلن� <sup>ت</sup> نت من اختيارك من المواقع اإللك� <sup>ت</sup> ونية المتوفرة � ف** واختر دورة تساعدك على إثراء معرفتك في مجال تقنية المعلومات والاتصالات. شارك تجربتك<br>واختر دورة تساعدك على إثراء معرفتك في مجال تقنية المعلومات والاتصالات. شارك تجربتك **ف ً**مع زملائك <mark>في</mark> الفصل واستمع إلى تجاربهم أيضًا. **ف**

# **تدريب 2**

#### **ن التقنية والمهن المستقبلية؟**

**ما العلاقة بين التقنية والمهن المستقبلية؟**<br>حت تقنية المعلومات والاتصالات هي عماد قطاع الأعمال في أيامنا، وقد كان للتطور التقضيةأثه كبير على الوظائف، بناءً أصبحت تقنية المعلومات والاتصالات هي عماد قطاع الأعمال في أيامنا، وقد كان للتطور التقني تأثير كبير على الوظائف. بناءً ف على ما تعلمته في هذا الدرس، ابحث عن الوظائف واكتبها في عمود المهنة بالجدول التالي. بعد ذلك. ضع علامة "+" أمام ف ف شت مستقل .<br>الوظائف المتأثرة إيجابًا، وعلامة "-" أمام الوظائف التي تأثرت سلبًا مع شرح إجاباتك بإيجاز.

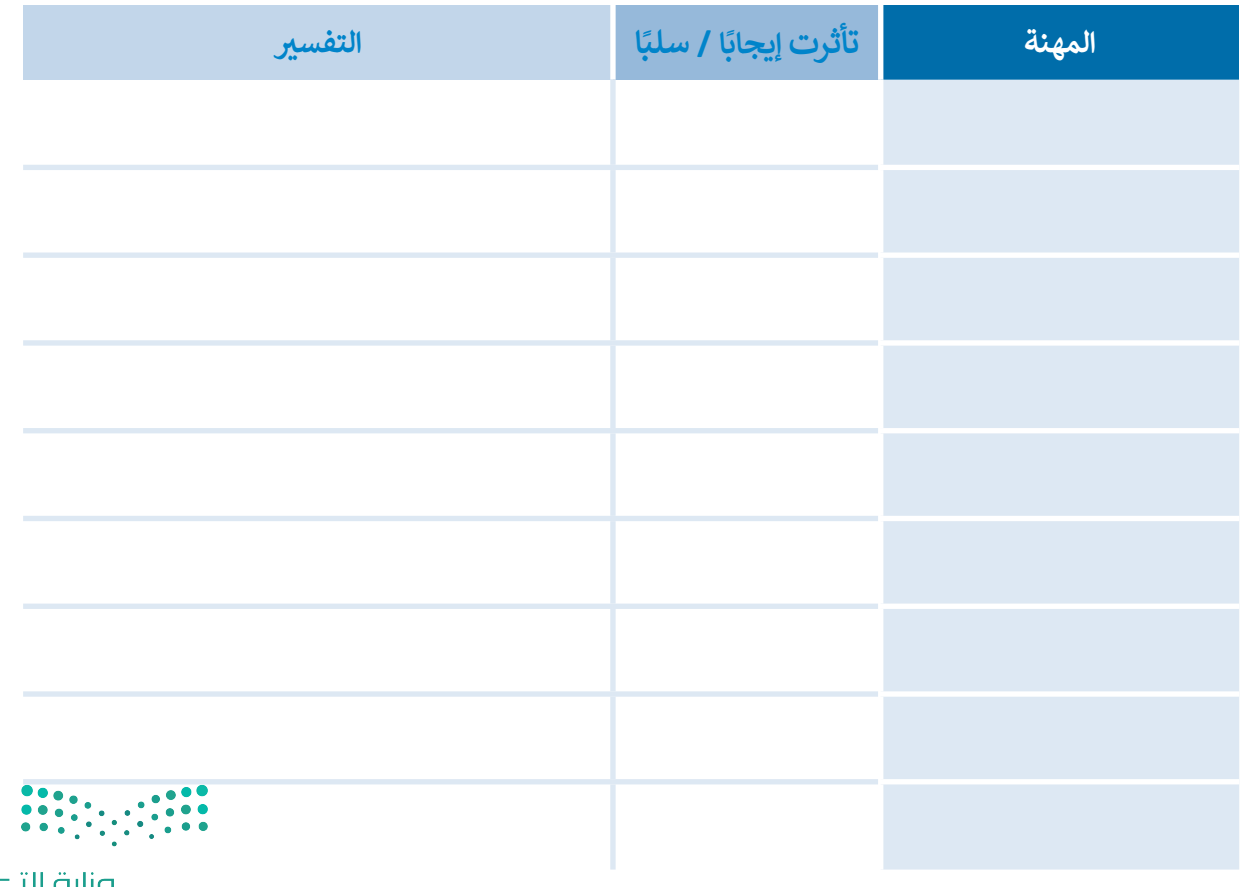

وزارة التـــمــــليـــر  $\begin{array}{c} 6 \overline{\smash) } & 6 \overline{\smash) } & 1444 \overline{\smash) } \end{array}$ 

#### **دعونا نستكشف ...**

يمكن أن تساعد التقنية الأشخاص من مختلف الفئات العمرية والبلدان والظروف على التعلم الذاتي وتثقيف أنفسهم ت .<br>باستخدام منصات التعلم الإلكتروني والدورات التدريبية عبر الإنترنت. إلى أي مدى قد تمتد فائدة التقنية هنا؟ اكتشف ذلك، سجّل في هذه الدورة التدريبية عبر الإنترنت باتباع الخطوات أدناه، ثم أخبر فصلك بهذه التجربة. ف ֦֧

- 1. زُرِ الموقع https://www.rwaq.org ُ
- .2 اضغط زر "تصفح المواد" وحدد مادة تعجبك من المواد المعروضة: (على سبيل المثال ، نحو تعلم رقمي نشط).

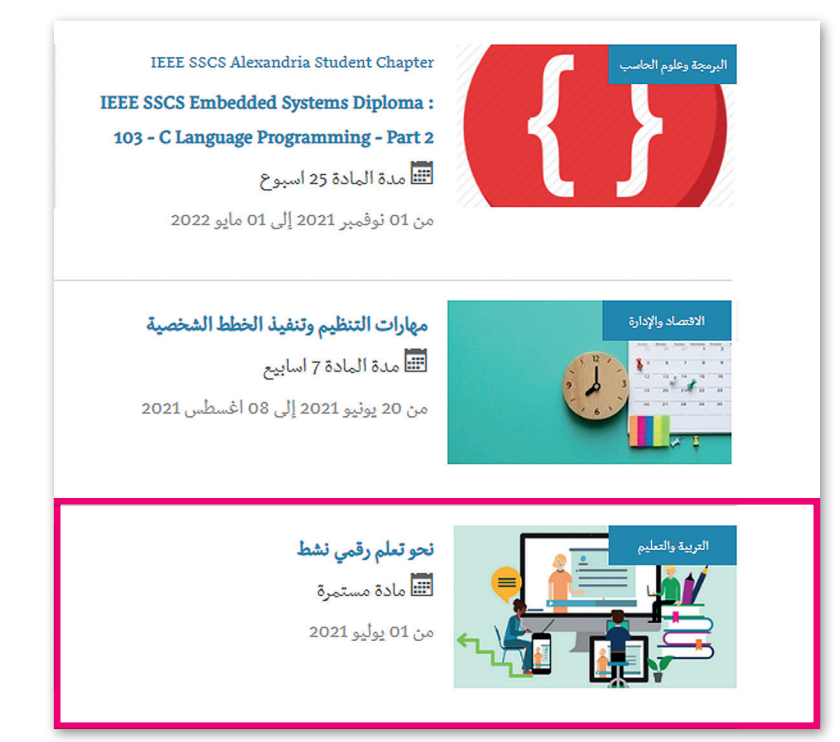

3. أكمل الدورة وأجب عن الأسئلة التالية:

أ. هل كانت هذه الدورة ممتعة ومفيدة؟ وضح إجابتك.

ب. سَمِّ بعض الأشخاص أو فئات الأشخاص الذين يمكنهم الاستفادة من حضور هذه الدورة التدريبية عبر الإنترنت. ؚ<br>ا

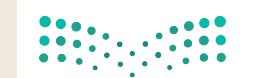

وزارة التصليم Ministry of Education  $2022 - 1444$ 

**ي ف** لقد أصبحت الفجوة الرقمية تمثل تحديًا في المجتمع الحديث. برأيك هل هناك فجوة رقمية في<br>.. **ف ي منطقتك؟ إذا كانت اإلجابة بنعم فما أسباب وجود هذه الفجوة المجتمع الذي تعيش به أو � ف** الرقمية؟ وكيفٌ يمكن مواجهتها؟ بناءً على ما تعلمته في هذا الدرس، أجب عن الأسئلة التالية وقدم<br>الرقمية؟ وكيفٌ يمكن مواجهتها؟ بناءً على ما تعلمته في هذا الدرس، أجب عن الأسئلة التالية وقدم **ف بعض الحلول الممكنة لهذه المشكلة.**

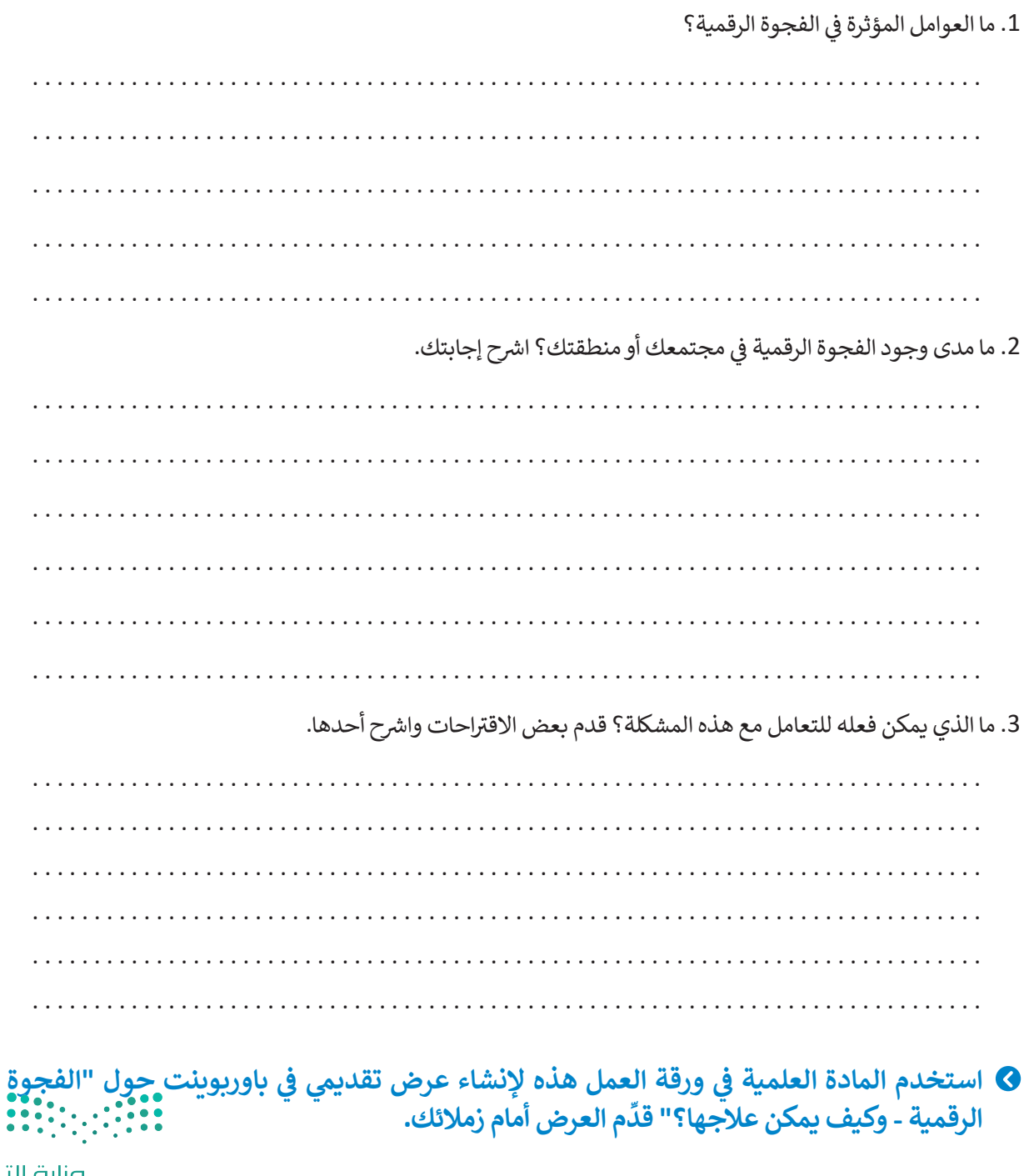

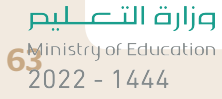

رابط الدرس الرقمى

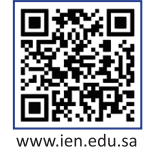

# **شم�وع الوحدة**

1

֧<u>֓</u> شكّل مع زملائك فِرق عمل ش للعمل عىل م�وع يتضمن إنشاء عرض تقديمي حول أجهزة الحاسب وتطورها تاريخيًا. ً

ابحث في الشبكة العنكبوتية عن ف المعلومات ذات العالقة. يجب أن يكون هدفك هو إنشاء جدول زمني لأهم الأحداث المهمة في تاريخ تطور الحاسب. ف

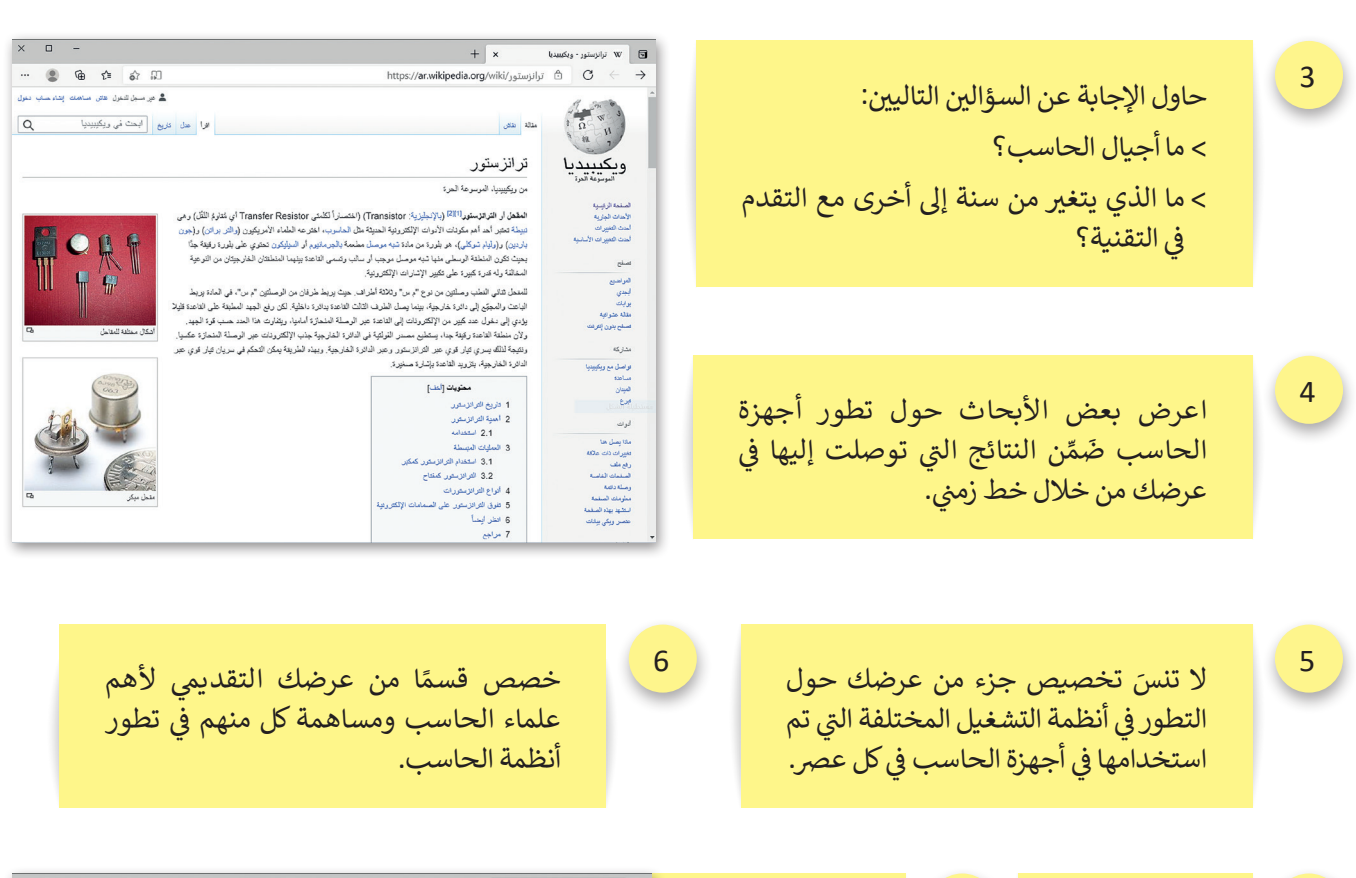

2

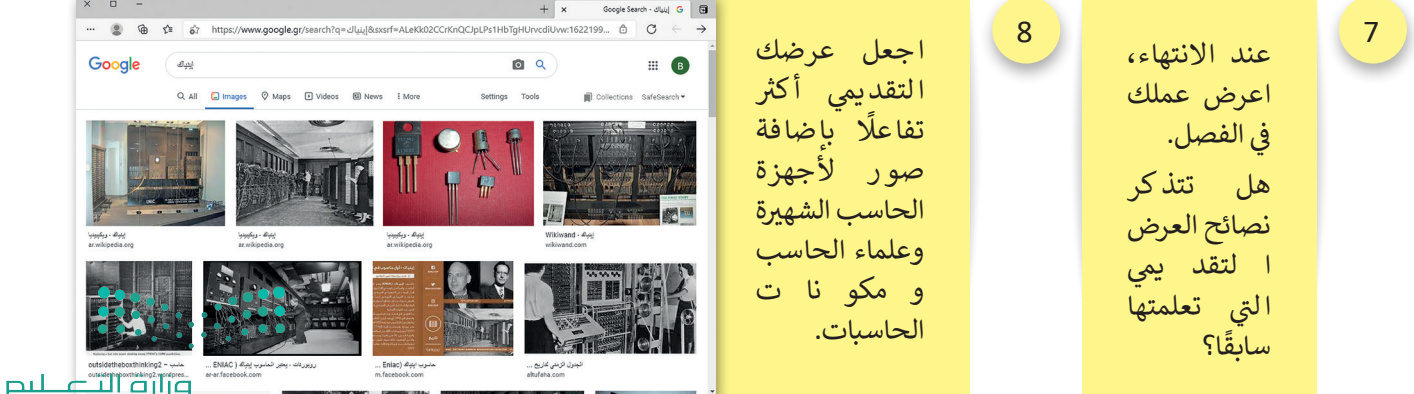

Ministry of Education  $2022 - 1444$ 

# **ي الختام � ف**

# **جدول المهارات**

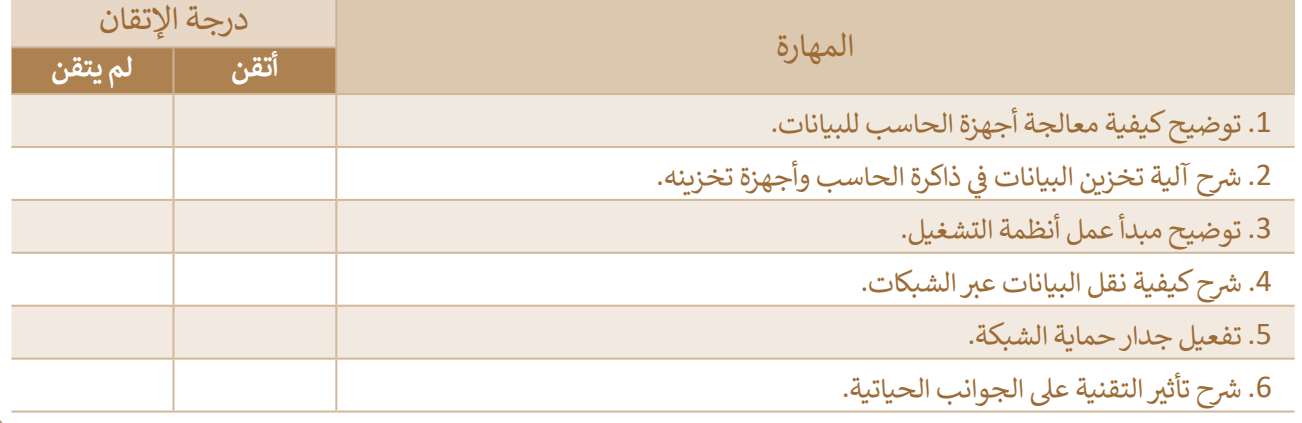

#### **المصطلحات**

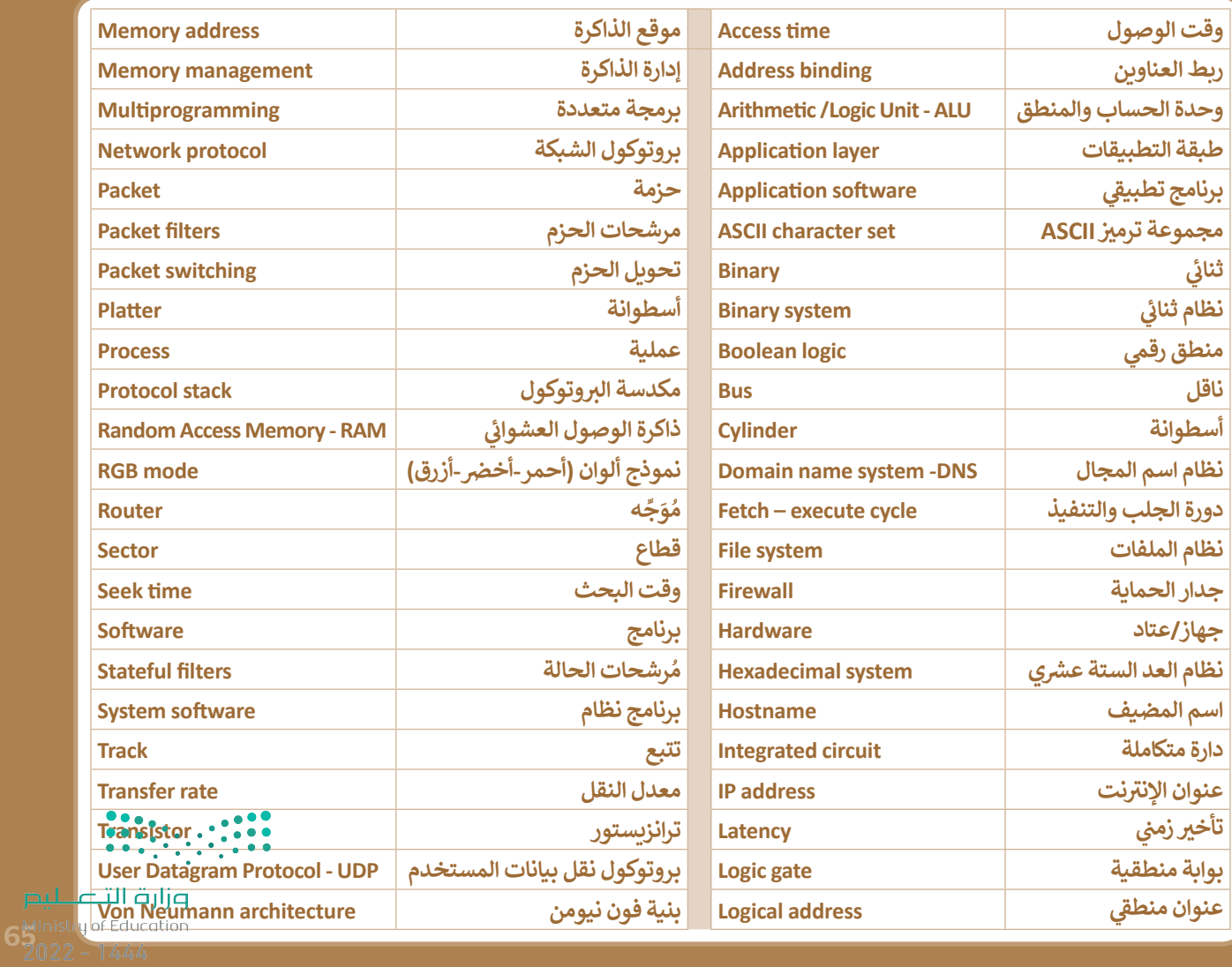

# **الوحدة الثانية: ب العمل ع� اإلن� <sup>ت</sup> نت**

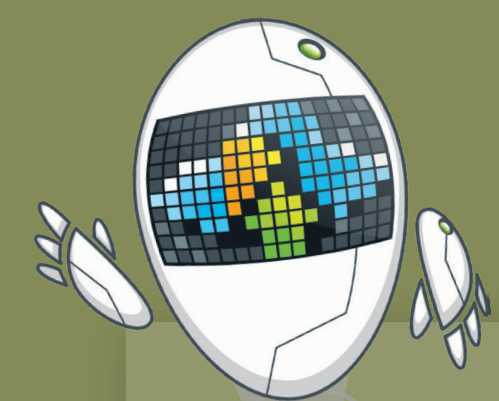

**ً**

**ي هذه الوحدة عىل ً بك. ستتعرف � أهل ف جميع األدوات الالزمة للتعامل مع مشاريعك ي الفصل المدرسية والتعاون مع زمالئك � ف بسهولة.**

**ب سوف تتعلم كيفية التعامل مع الملفات ع� اإلن� <sup>ت</sup> نت، وستحفظ جميع ملفات مشاريعك ب الخاصة ع� بي التخزين السحا� إلتاحة ً ا الوصول إليها من أي مكان. ستتعلم أيض** كيفية التعاون مع زملائك في الفصل عبر **ف** الإِنترنت. وفي النهاية ستتعرف على كيفية **ف ت تنظيم أفكارك والمعلومات ال�ي جمعتها باستخدام المالحظات والخرائط الذهنية.**

**أهداف التعلم ي هذه الوحدة: ستتعلم � ف** > إنشاء المستندات وحفظها مباشرة سحابيًا. **ش**

- **< تحرير مستند مع أشخاص آخرين بشكل م� تز <sup>ب</sup> امن ع� اإلن� <sup>ت</sup> نت.**
- **< استخدام مكالمات الهاتف أو الفيديو للتعاون مع**  أشخاص آخرين عبر الإنترنت.
	- **< عرض المعلومات عىل اإلن� <sup>ت</sup> نت.**
	- > تدوين الملاحظات وتنظيمها في ملف واحد.<br>`` **ف**
- > كيفية تمثيل المعلومات بشكل مر<sub>ن</sub>ي في خرائط ذهنية. **ف** ا<br>ا

#### **األدوات**

- **< مايكروسوفت ون درايف**
- **(Microsoft OneDrive)**
- **< ب مايكروسوفت أوفيس ع� اإلن� <sup>ت</sup> نت (Microsoft Office Online)**
- **< جوجل درايف )Drive Google)**
- **< مايكروسوفت تيمز )Teams Microsoft)**
	- **< سيسكو ويبيكس )WebEx Cisco)**
		- **< زوم )Zoom)**
- **< مايكروسوفت باوربوينت )PowerPoint Microsoft)**
	- **< مايكروسوفت ون نوت )OneNote Microsoft)**
		- **<فري بالن )Freeplane)**
		- **< تطبيق go2iThoughts**
		- $\sim$  جوجل ميت (Google Meet)
		- **< مايكروسوفت ون نوت لنظام آندرويد (Microsoft OneNote for Android)**

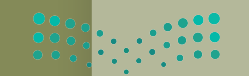

وزارة التصليم

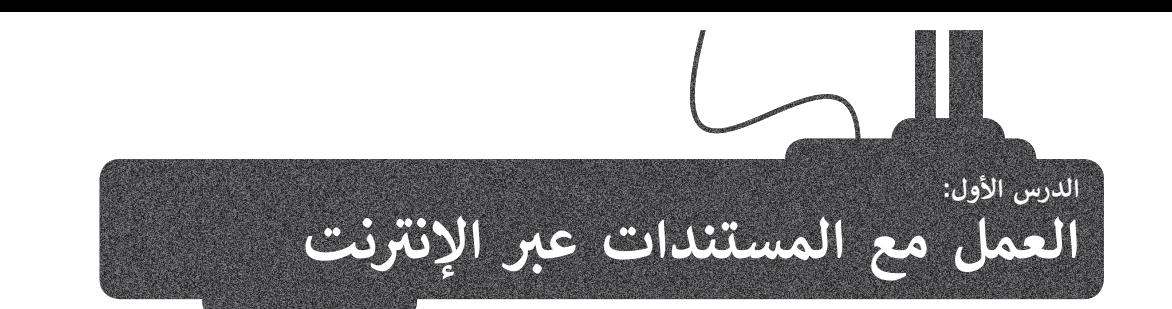

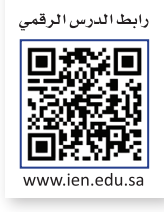

ًإذا كنت من المستخدمين الدائمين لبرامج **أوفيس (**Office) في إنشاء المستندات وتحريرها، فلا بد أنك احتجت يومًا ما الوصول ف لملفاتك وأنت بعيد عن حاسبك، لحسن الحظ، يتيح لك برنامج **مايكروسوفت ون درايف** )OneDrive Microsoft )الذي أصبح ًس .<br>جزءًا من **أوفيس على الإنترنت** (Office Online) الوصول إلى ملفاتك من أي مكان، بل وحتى تحرير تلك المستندات عبر الإنترنت ًبتر. من ركيس صحيح الوصول (Omce Omme) ، وصور إلى منصف من اي منصر، بن ركي كحرير من المستخدمات حاز الإعراف<br>مباشرةً من متصفح المواقع الإلكترونية الخاص بك، بشكلٍ يشبه استخدام تطبيق أوفيس المكتبي. يمكنك أيضًا مشاركة ملفاتك بسهو شمع الآخرين أو التعاون معهم عبر الإنترنت.

#### **بدء استخدام أوفيس عىل اإلن� <sup>ت</sup> نت:**

- < اذهب إىل **com.live.onedrive** ثم اضغط عىل **in Sign**( تسجيل الدخول(. **<sup>1</sup>**
	- > اكتب حساب بريد **Microsoft** الإلكتروني وكلمة المرور الخاصة بك. <mark>2</mark>
		- < اضغط عىل **in Sign**( تسجيل الدخول(. **<sup>3</sup>**

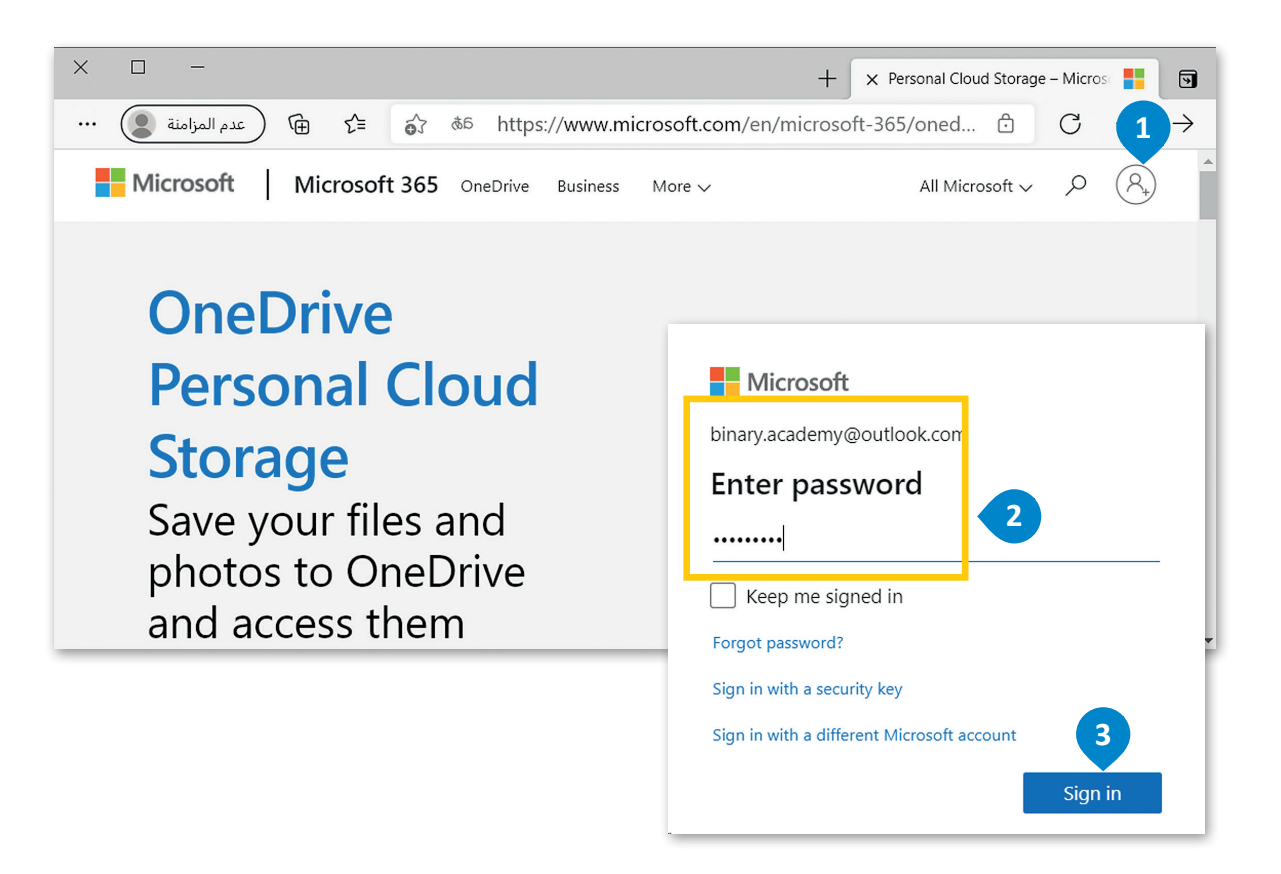

#### **لمحة تاريخية**

يعود مفهوم الحوسبة السحابية إلى الخمسينات من القرن الماضي، فقد تم استخدام أجهزة الحاسب المركزية لمعالجة البيانات تالتي كان يتم الوصول إليها عبر أجهزة الحاسب الطرفية التي تسمى **الطرفيات البكماء "dumb terminals". تم استخدام أجهزة** الحاسب هذه للتواصل مع الحاسب الرئيسي دون القيام بأي عمليات معالجة حيث لم تكن بها إمكانات معالجة داخل<del>ي</del>ةزارت ال<mark>ل</mark>ــــــــــليــــر

**6***Ministry of Edge*<br>2022 - 1444

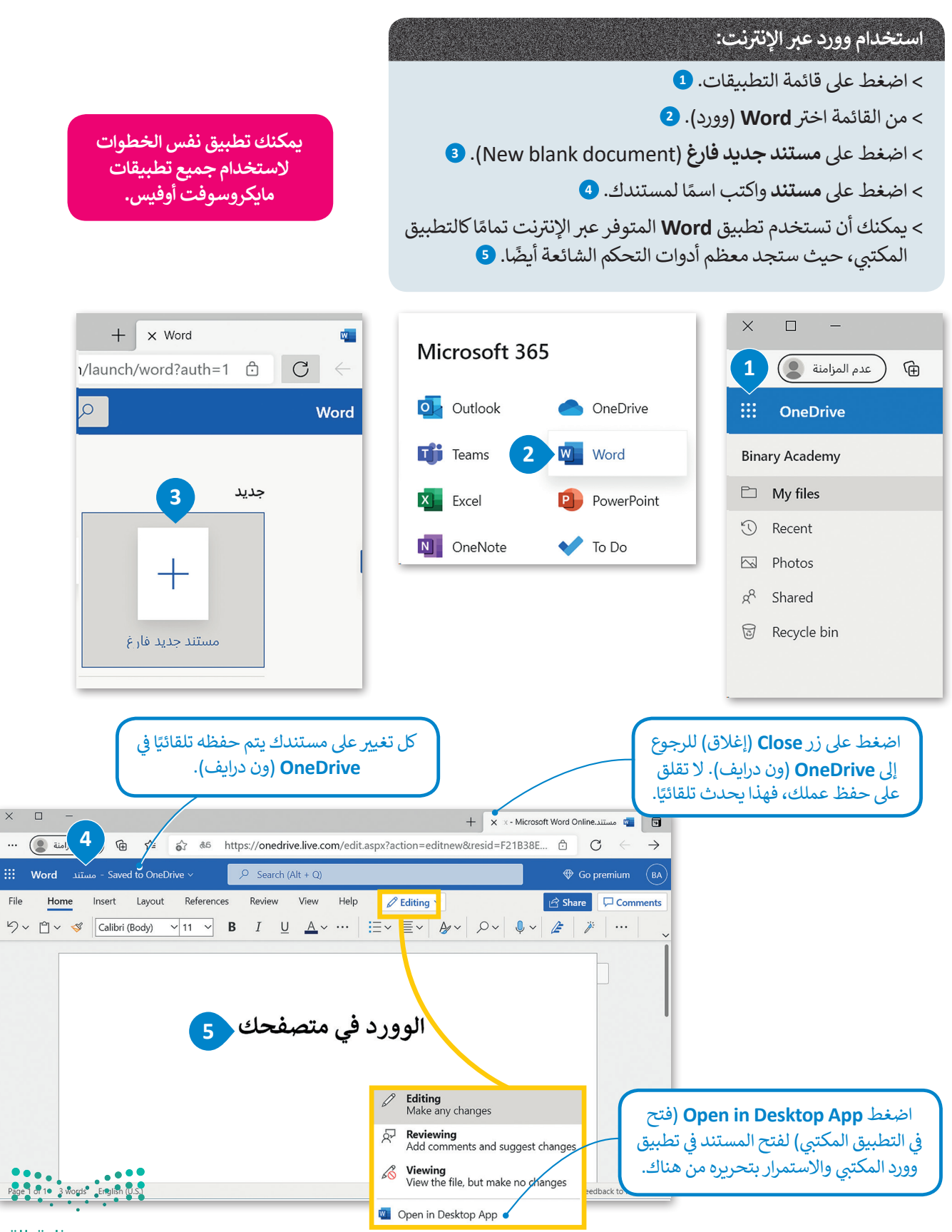

وزارة التصليم

Ministry of Education  $2022 - 1444$ 

يمكنك تحميل نسخة ملفاتك من ون درايف إلى جهاز الحاسب الخاص بك للعمل دون اتصال بالإنترنت.

ًيمكنك أيضًا تحميل ملفاتك إلى ون درايف من جهاز الحاسب الخاص بك بحيث يمكنك الوصول إليها من أي مستعرض ومن أي مكان.

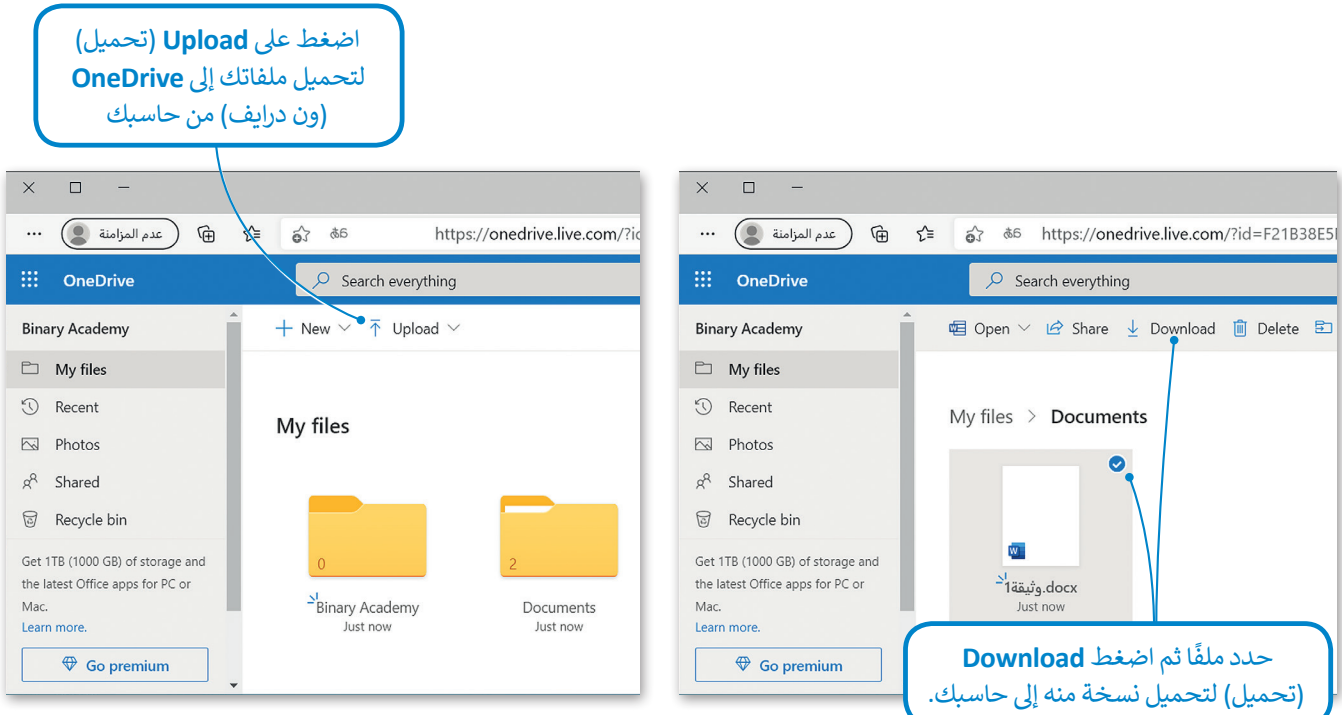

#### **الوصول إىل ملفات ون درايف من جوالك**

يمكنك استخدام ون درايف من جوالك والوصول بسهولة إىل ملفاتك عن طريق تحميل التطبيقات المناسبة وتثبيتها.

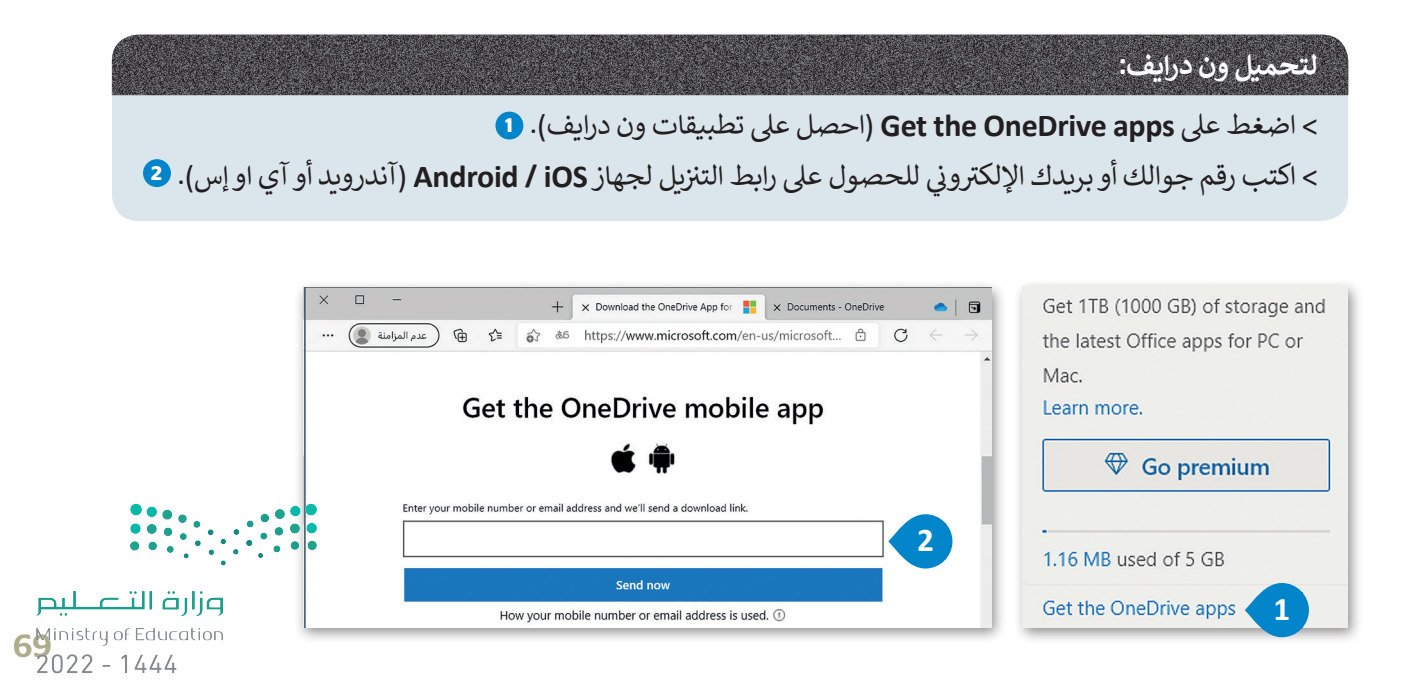

#### **مشاركة ملفاتك والتعاون مع اآلخرين**

يمكنك مشاركة ملفاتك الموجودة عىل مايكروسوفت ون درايف مع أصدقائك بشكل فوري.

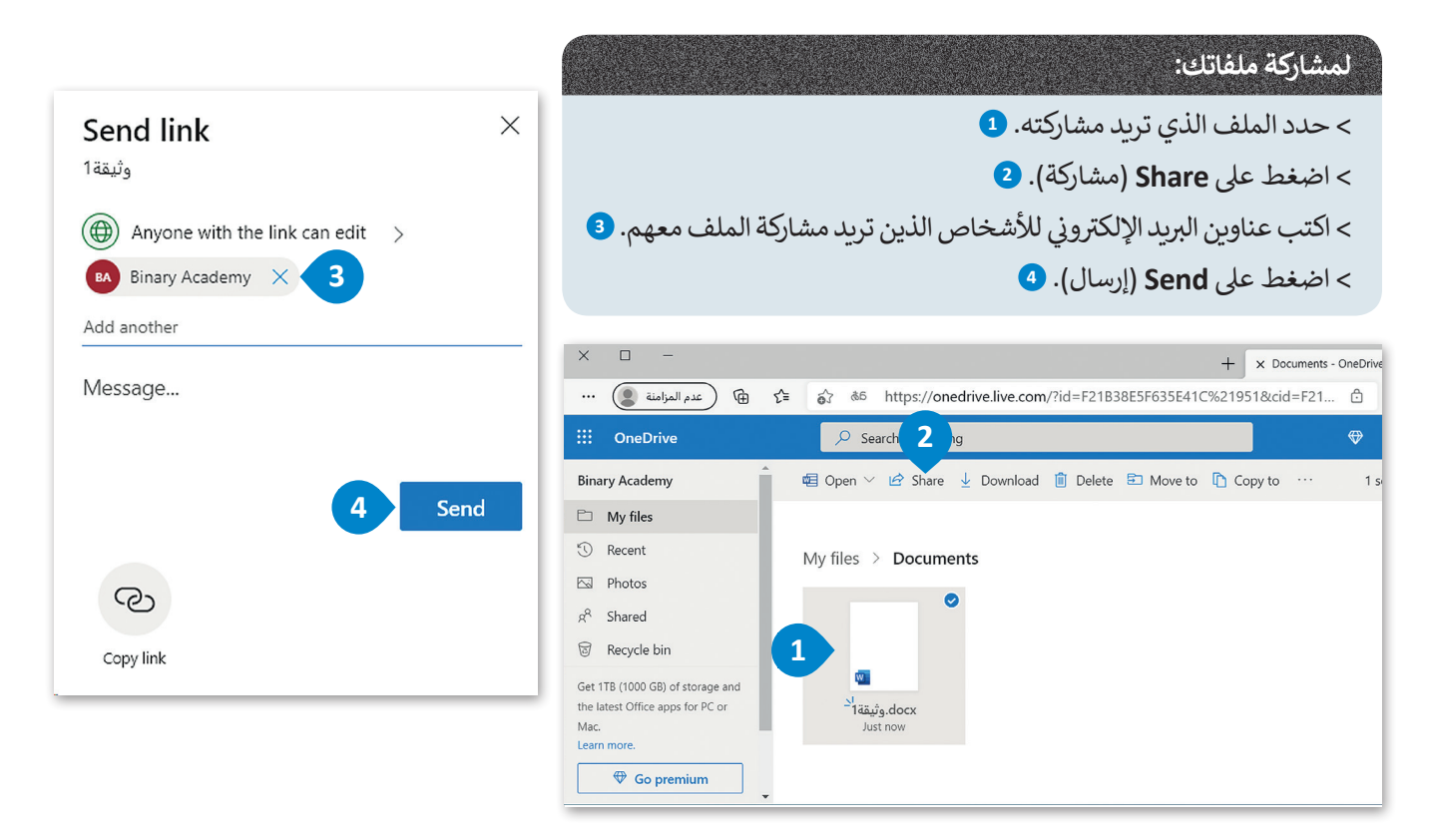

## **شارك ولكن بحذر**

تذكر، إذا أعاد شخص ما توجيه بريدك الإلكتروني إلى شخص آخر، فسيتمكن أي شخص<br>بتلقى البريد الالكترو في من رؤية المستند. لذلك إذا كنت تريد فقط مستلمين معينين ت من سبب المستند.<br>يتلقى البريد الإلكتروني من رؤية المستند. لذلك إذا كنت تريد فقط مستلمين معينين لرؤية المستند، ألغِ تحديد خانة الاختيار (السماح بالتحرير - Allow editing)، أو حدد<br>.. ًالمستند ليكون متاحًا لأشخاص محددين.

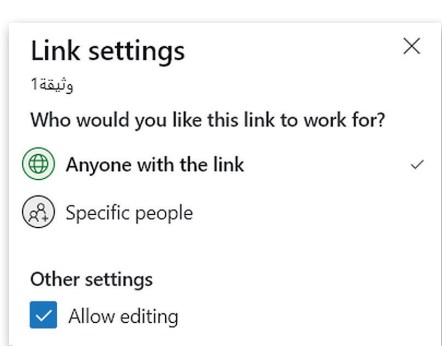

#### **التعاون الم� تز امن**

يتيح جوجل درايف لمجموعة من األشخاص العمل على نفس الملف في الوقت نفسه ف بشرط اتصال أجهزتهم بالإنترنت. وعندما يقوم شأحدهم بعرض أو تعديل شيء على الملف ي ف فستظهر صورة ملفه الشخصى واسمه في الأعلى لبقية المتعاونين معه.

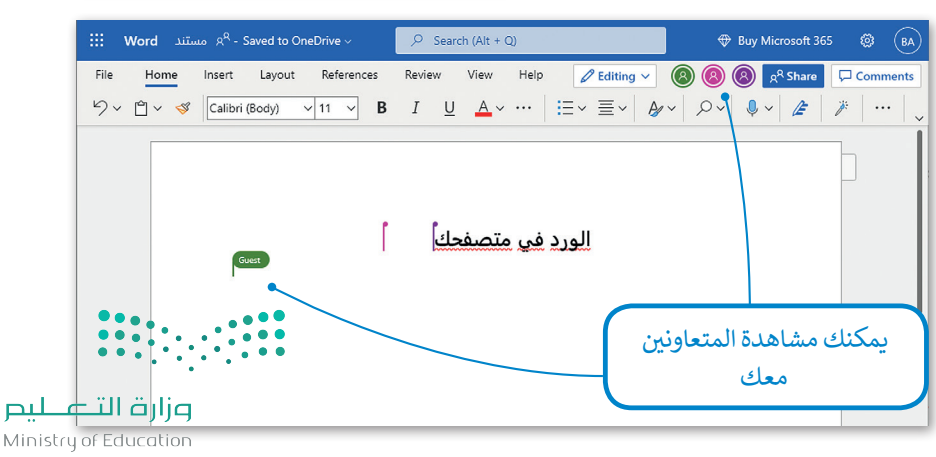

 $2022 - 1444$ 

#### **خدمة تخزين جوجل درايف**

حيث عن حسب الله عن السبب.<br>تُعد خدمة تخزين جوجل درايف خدمة سحابية بديلة توفر إمكانات مجموعة مكتبية متكاملة عبر الإنترنت.

كما هو الحال في مايكروسوفت ون درايف، توفر هذه الخدمات إمكانية الوصول إلى ملفاتك ف ي ف من جميع متصفحات الإنترنت وكذلك إنشاء المستندات وتعديلها ومشاركتها والتعاون في العمل عليها مع اآلخرين من خالل حزمة **ج�ي سويت** (Suite G (ش التابعة ل�كة جوجل. يتطلب استخدام جوجل درايف إنشاء حساب خاص بك عىل جوجل، وإذا كنت تستخدم بريد **ج�ي ميل (**Gmail) فسيكون لديك حساب جوجل منشأ مسبقًا. ً

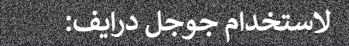

- < اضغط عىل زر **New**( جديد(، **1** واضغط عىل **upload File**( تحميل ملف( **2** لتحميل أي ملف أو اضغط عىل **upload Folder**( تحميل مجلد( **<sup>3</sup>** لتحميل أي مجلد من حاسبك إىل **Drive Google** (جوجل درايف).
- < إذا كنت تريد إنشاء مستند **office**( أوفيس( جديد، فاضغط عىل نوع المستند الذي ترغب بإنشائه. **<sup>4</sup>**
- > سيفتح تطبيق الويب المناسب. ضع في حسبانك أن ف محرر مستندات **Google**( جوجل( يشبه **Word** )وورد( وأن **Sheets Google**( جوجل شيت( تشبه **Excel**( إكسل(، كما أن **Slides Google**( العروض التقديمية من جوجل( يشبه **PowerPoint** (باوريوينت).

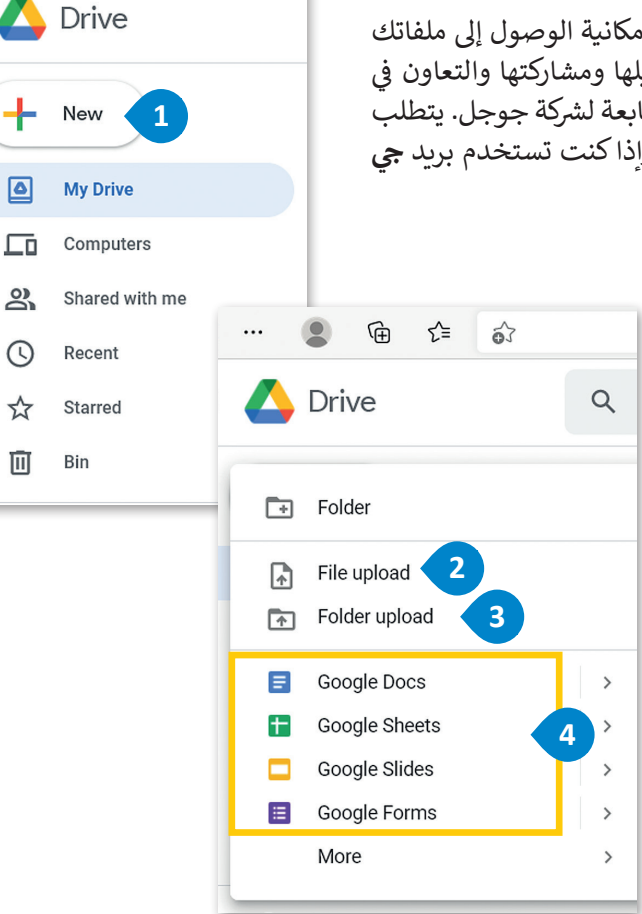

 $\times$ 

...

 $\triangleright$  0

 $\overline{a}$ 

 $\geq$ 

 $\mathcal{O}$ 

☆

画

 $\Box$ 

⊕

ัััััั≡

స

ألق نظرة عىل حزمة تطبيقات **ج�ي سويت** )Suite G).

يُعد **جي سويت (**G Suite) مكان عمل تقدمه شركة جوجل للتعاون عبر الإنترنت.

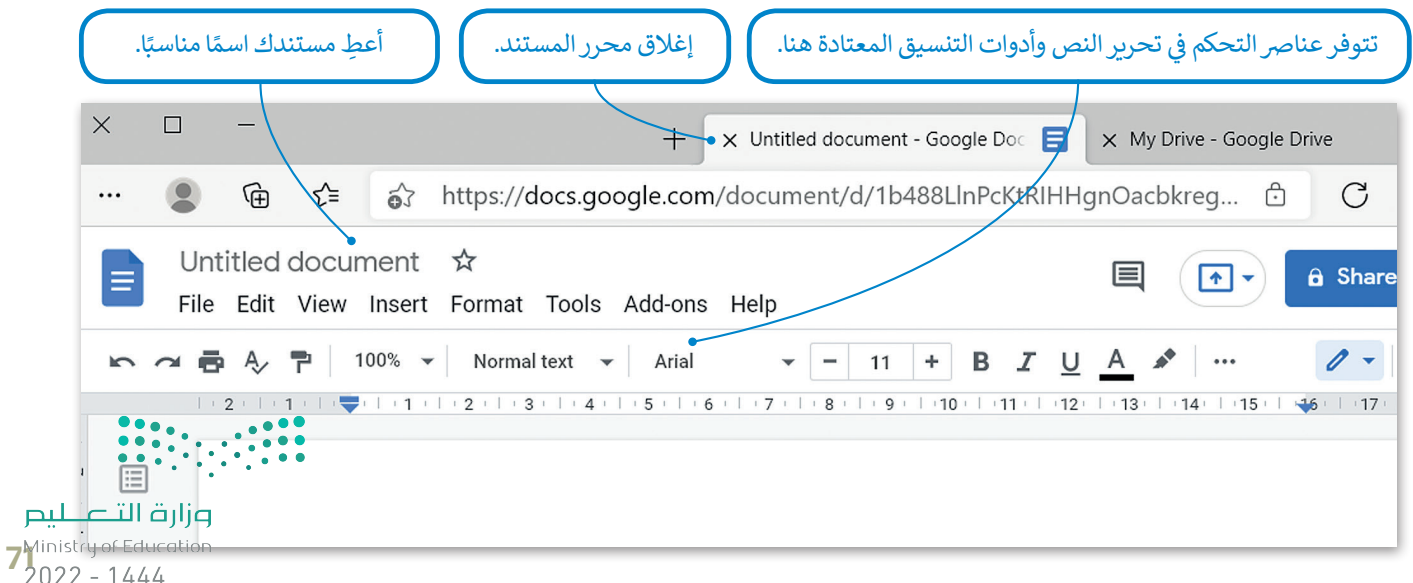

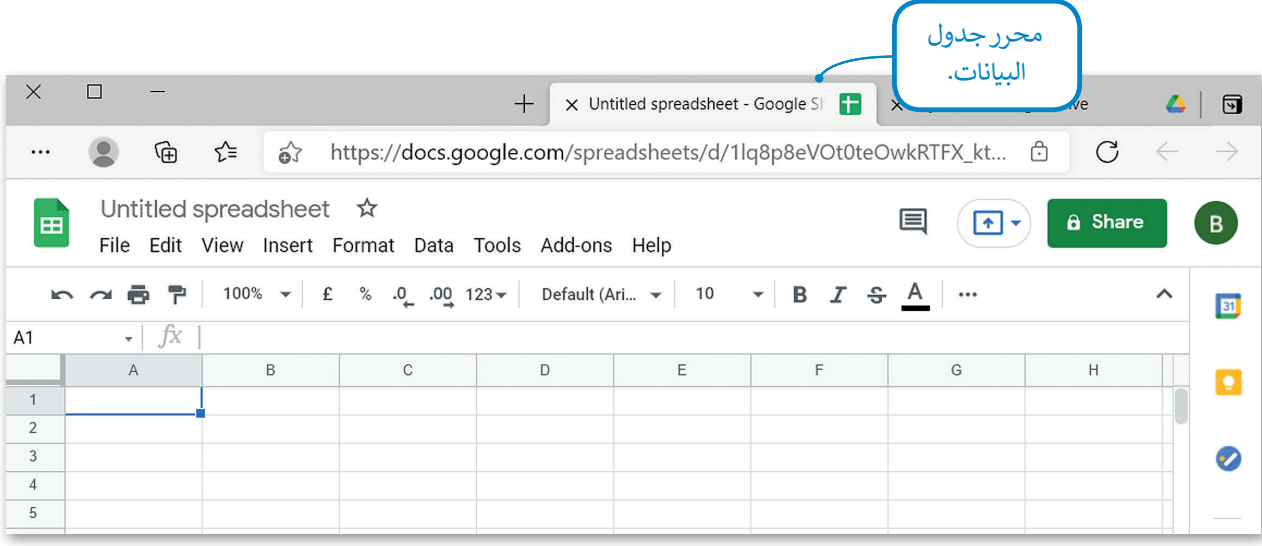

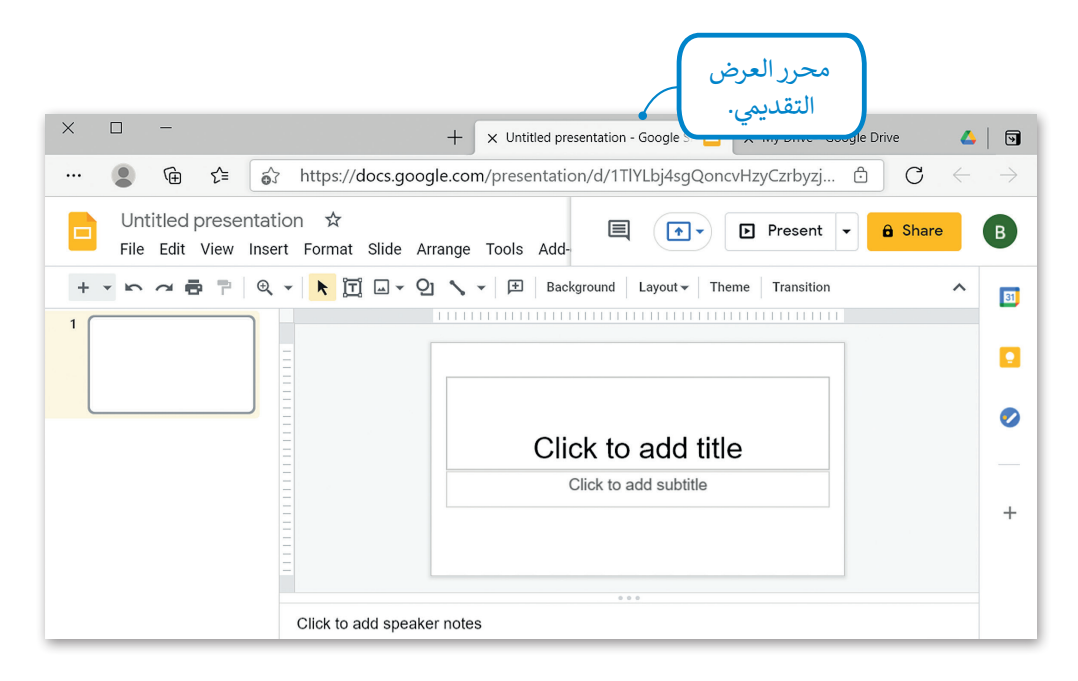

#### **التعاون ومشاركة الملفات مع اآلخرين**

كما في مايكروسوفت ون دريف؛ فإنه يمكنك مشاركة ملفاتك الموجودة على جوجل درايف مع الآخرين مع امكانية العمل عليها ف بشكل متزامن.

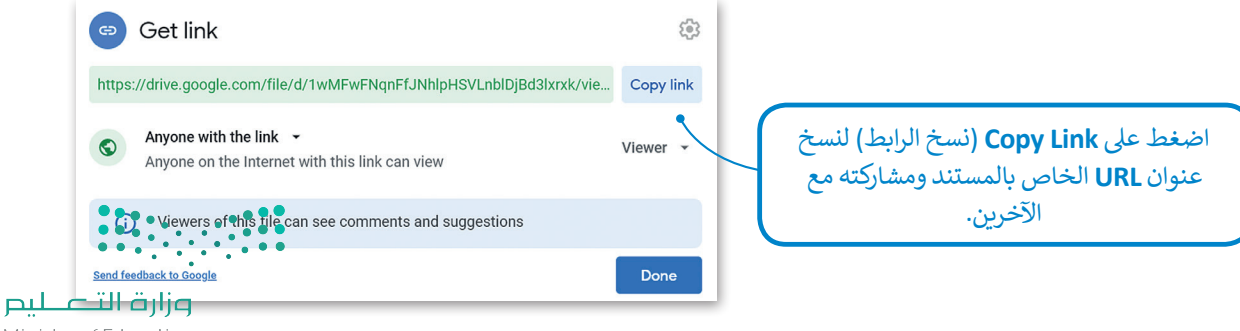
## **ا لنطبق مع ً**

# **تدريب 1**

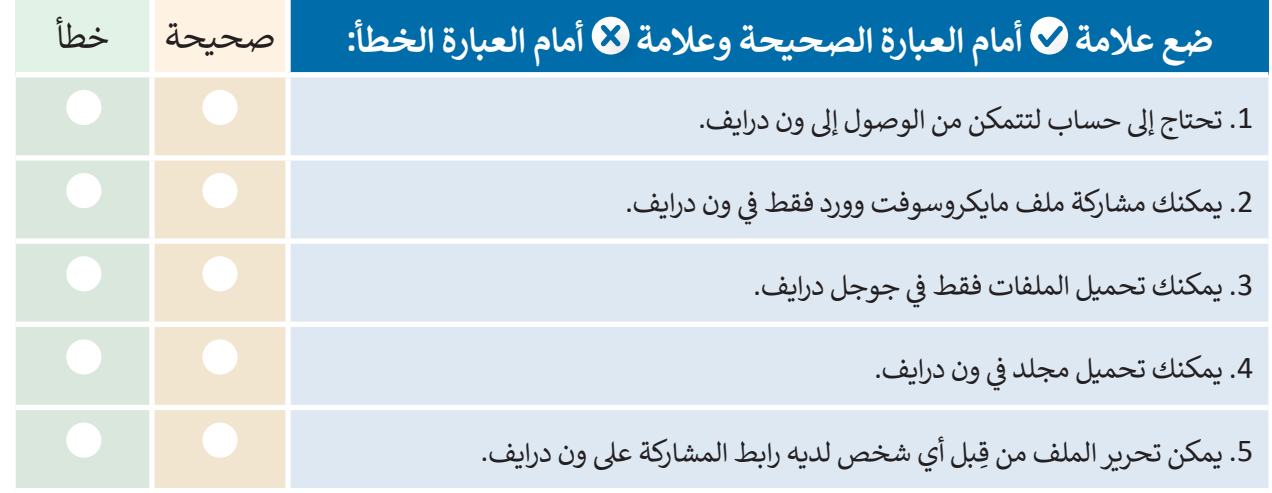

# **تدريب 2**

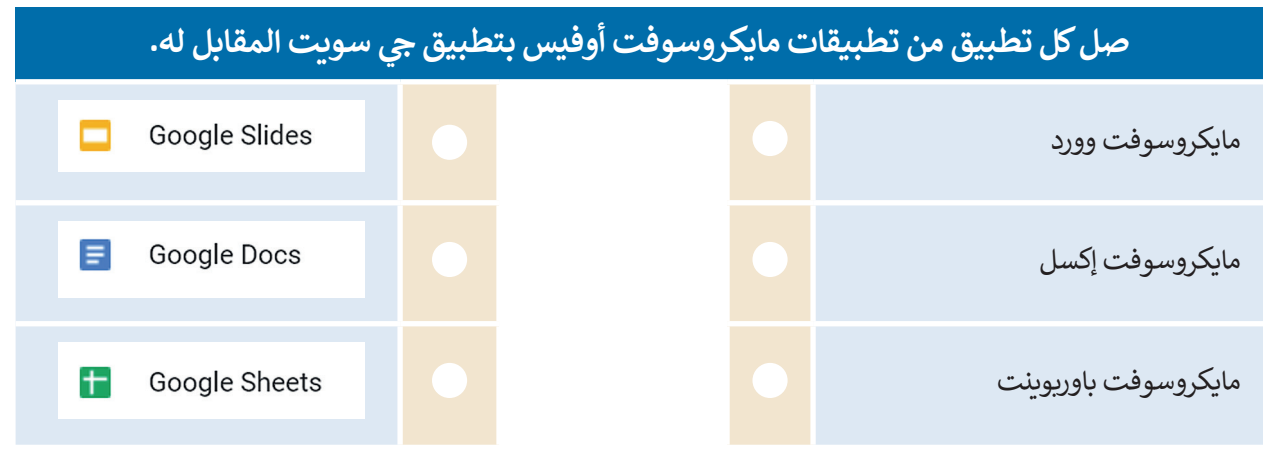

**تدريب 3**

**تعرف عىل اإلمكانات المختلفة لـجوجل درايف من خالل إنشاء ملفات مختلفة. جرب إمكانية ف ي الفصل. التعاون الفوري من خالل إنشاء محادثة اف� <sup>ت</sup> اضية مع زمالئك �** 

وزارة التصليم **7** Ministry of Education

# **تدريب 4**

#### **يوم 23 ب من سبتم� ن من كل عام هو اليوم الوط�ي لتوحيد المملكة العربية السعودية. طلب منك ي جميع أنحاء البالد. معلمك عرض بعض الملفات والصور الخاصة بهذا االحتفال � ف**

### **الجزء األول**

- ي الخاص بك وكلمة المرور. ن ً زيارة الموقع com.google.drive، ثم كتابة عنوان بريد جوجل اإللك� <sup>ت</sup> و� **<** عليك أول
- ً ا تم إنشاؤه وتمت مشاركته بعنوان "توحيد\_المملكة\_العربية\_السعودية\_1.2.1S10.G". ابحث عنه وافتحه، **<** ستجد ملف حيث ستجده في مجلد "تمت مشاركته معي". ف
- **<** ستالحظ أن هذا المستند فارغ، ولكنك ستستخدمه للدردشة مع أعضاء المجموعات األخرى لتحديد الصور والملفات التي تفضلها أكثر. تعاون مع زملائك من خلال العمل معًا على نفس الملف، وفي أثناء ذلك لاحظ المربع الملون بأسماء<br>. ف ًتسي حصرتها عرب عن روبر على ما يحت مستقبل معنى على مستقبل منها.<br>المجموعات، الذي يظهر على الشاشة عند كتابة شخص ما شيئًا ما.

#### **ي ن الجزء الثا�**

- ي ف > ابحث عن معلومات من الشبكة العنكبوتية حول اليوم الوطني السعودي ونزّل بعض الصور. احفظ المعلومات والصور في ِّمجلد على سطح مكتبك وسَمِّها بالشكل المناسب. ؚ<br>ا
	- > زُر onedrive.live.com وسجل دخولك باستخدام البريد الإلكتروني وكلمة المرور لحساب مايكروسوفت. ُ
- > أنشئ ملفًا جديدًا (مستند وورد أو عرض تقديميٍ في باوربوب<u>ن</u>ت) واكتب داخله المعلومات التي وجدتها مع إدراج بعض ف ًًالصور حول االحتفال. تمتلك تطبيقات أوفيس ويب الوظائف الأساسية نفسها الموجودة في برامج ف
	- مايكروسوفت أوفيس. ֧֧֦֧֦֧֝֟֓֝<u>֚֓</u>
		- لتها. ً ت ا من تلك ال� ي نز ل صور **<** حم ׇ֘֒
	- ي .<br>> عند الانتهاء من عملك، شارك ملفك مع باق**ي** المجموعات، واضبط اإلعدادات بحيث يتمكن المستلمون فقط من تحرير الملف، وذلك دون إتاحة إمكان فتح الملف إن تمت إعادة توجيهه إىل شخص آخر.
	- ً ا أعمال المجموعات األخرى، افتحها **<** ستستقبل أيض واقرأها وشارك بتعليقاتك عليها.
	- ِ ي ِ النهاية افتح ملفك، واقرأ التعليقات من اآلخرين وأجر **<** � ف ֧֧֦֧֚֝֝<u>֚</u> أي تصحيحات ضرورية بحيث يصبح ملفك جاهزًا للعرض أمام زملائك في الفصل. ف
	- ֧<u>֓</u>֚֓ ل جميع **<** بعد انتهاء جميع المجموعات من عملها، نز ملفات المجموعات واحفظها في مجلد على سطح ف مكتبك.

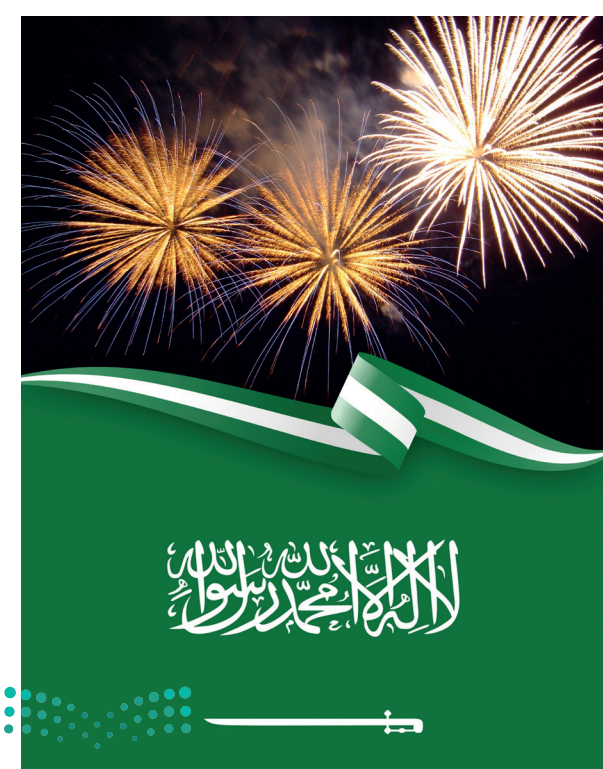

وزارة التلصليص Ministry of Education  $2022 - 1444$ 

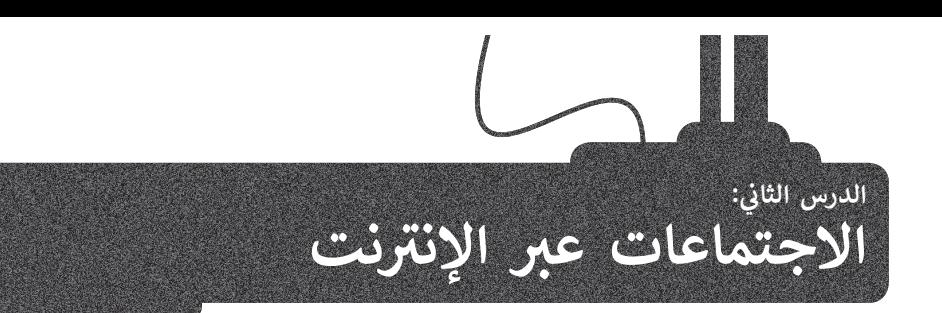

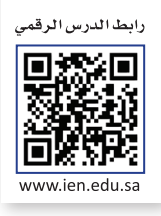

الاجتماع عبر الإنترنت شكل من أشكال الاتصال حيث يُمكّن أشخاص في مواقع مختلفة من استخدام أجهزتهم المتصلة بالإنترنت ف ; ي بيس الغرفة المعض في نفس الغرفة الافتراضية. يستخدم الأشخاص الاجتماعات عبر الإنترنت لأسبابٍ مختلفة منها التواصل مع الله عنها التواصل مع ف العائلة والأصدقاء وللعمل والتعاون مع زملائهم. يوجد العديد من الأنظمة التي تتيح خدمة الاجتماع عبر ال<sup>أ</sup>نترنت مثل **مايكروسوفت** <mark>تيمز</mark>(Microsoft Teams) و**سيسكوويبكس**(Cisco WebEx) و**زووم** (Zoom) وغيرها من الأنظمة.

يعدُّ مايكروسوفت تيمز أحد أكثر الأنظمة استخدامًا في الاجتماعات عبر الإنترنت. ف ًيمكنك تنزيل مايكروسوفت تيمز من متجر مايكروسوفت.

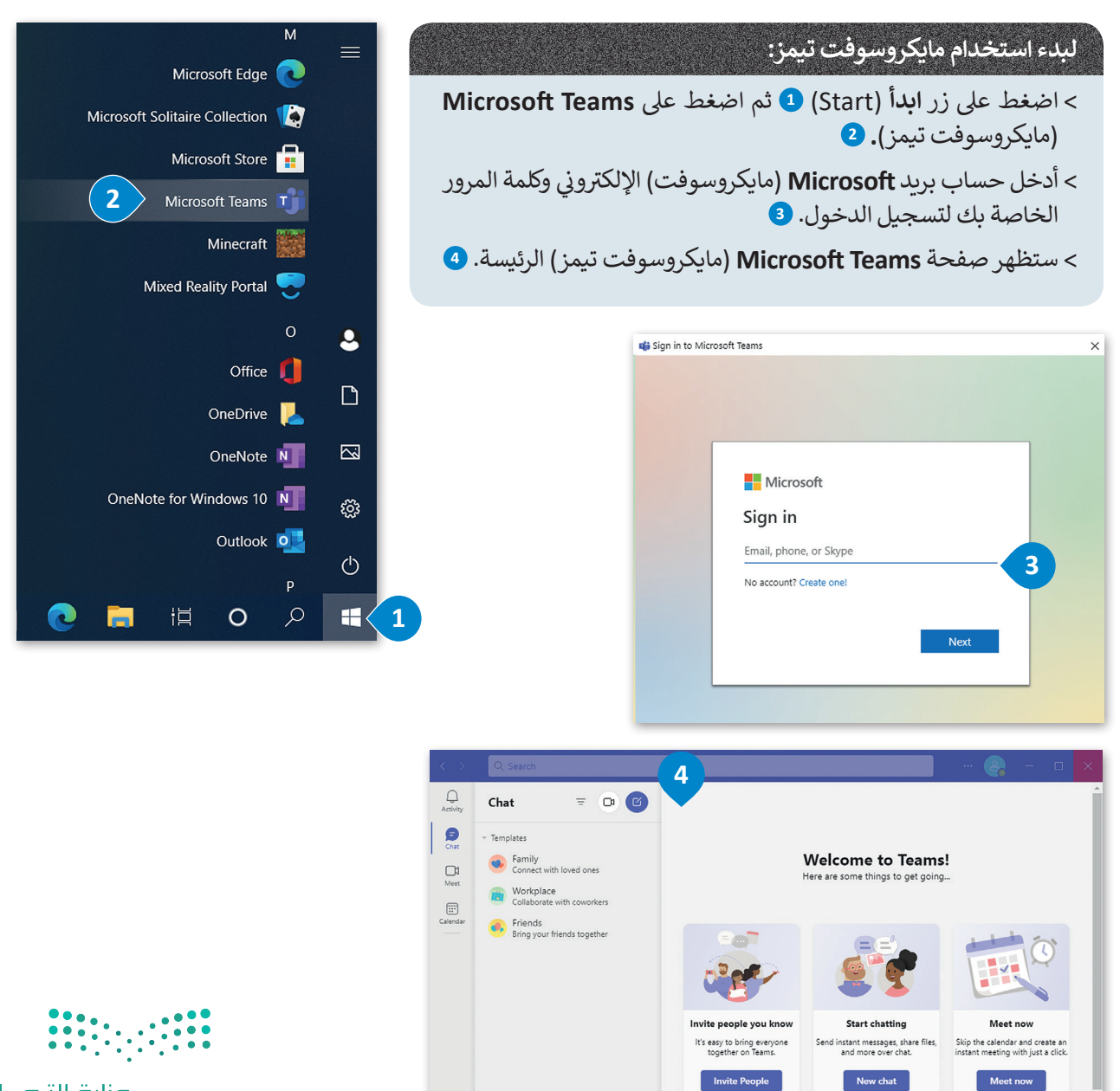

وزارة التصليم  $72022 - 1444$ 

### **لبدء اجتماع جديد:**

< اضغط عىل خيار **Chat**( الدردشة(، **1** ثم اضغط زر **Meeting New**( اجتماع جديد(، تظهر قائمة اخ� ت منها **Meeting Start**( بدء االجتماع(.

< ي يمكنك تغي� ي إعدادات الميكروفون والكام�ا.

< اخ� ت إعدادات الصوت والفيديو واضغط عىل **Now Join**( االنضمام اآلن(.

< يمكنك دعوة أشخاص آخرين لالنضمام إىل اجتماعك من خالل مشاركة رابط االجتماع.

< سيبدأ اجتماع جديد.

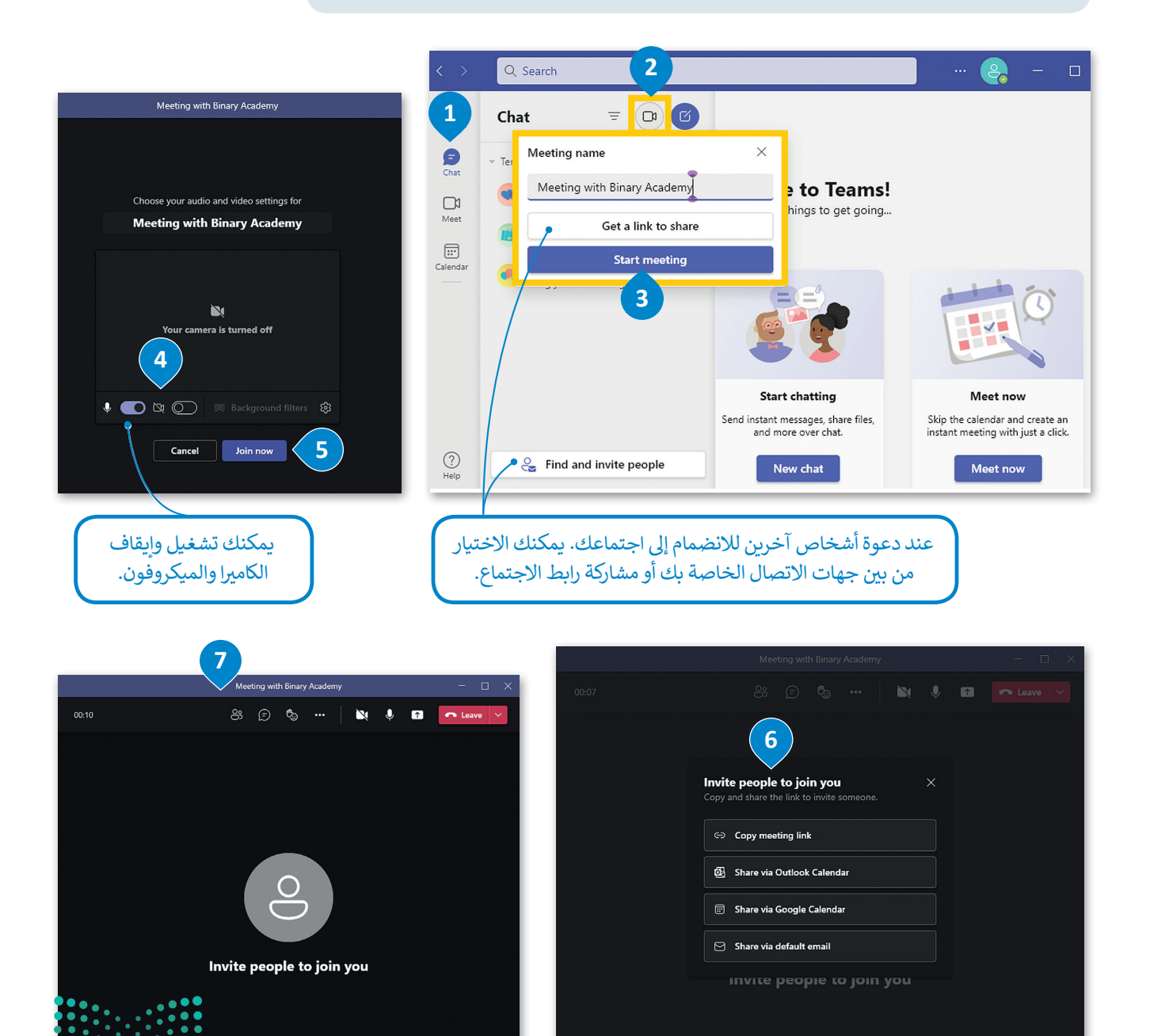

وزارة التصليم Ministry of Education  $2022 - 1444$ 

### **ي تغي� الخلفية**

يمكنك أثناء الاجتماع تغيير صورة الخلفية الخاصة بك بحيث لا تظهر بيئة منزلك أو مساحة عملك على الشاشة. يمكنك استخدام صور ومقاطع فيديو مخصصة لتكون خلفيات أو إضافة تأثير ضبابى على خلفيتك الحالية.

### لتغيير خلفيتك:

- ش> ضع مؤشر الفأرة على أيقونة الكاميرا. <sup>1</sup>0
- < اضغط عىل **Effects Background More** ي )المزيد من تأث�ات الخلفية(. **<sup>2</sup>**
- > تظهر مجموعة من التأثيرات، اختر منها **Blur** (ضبابي) لتطبيق التأثير الضبابي. 9
	- < اضغط عىل **video on turn and Apply**( تطبيق وتشغيل الفيديو(. **<sup>4</sup>**

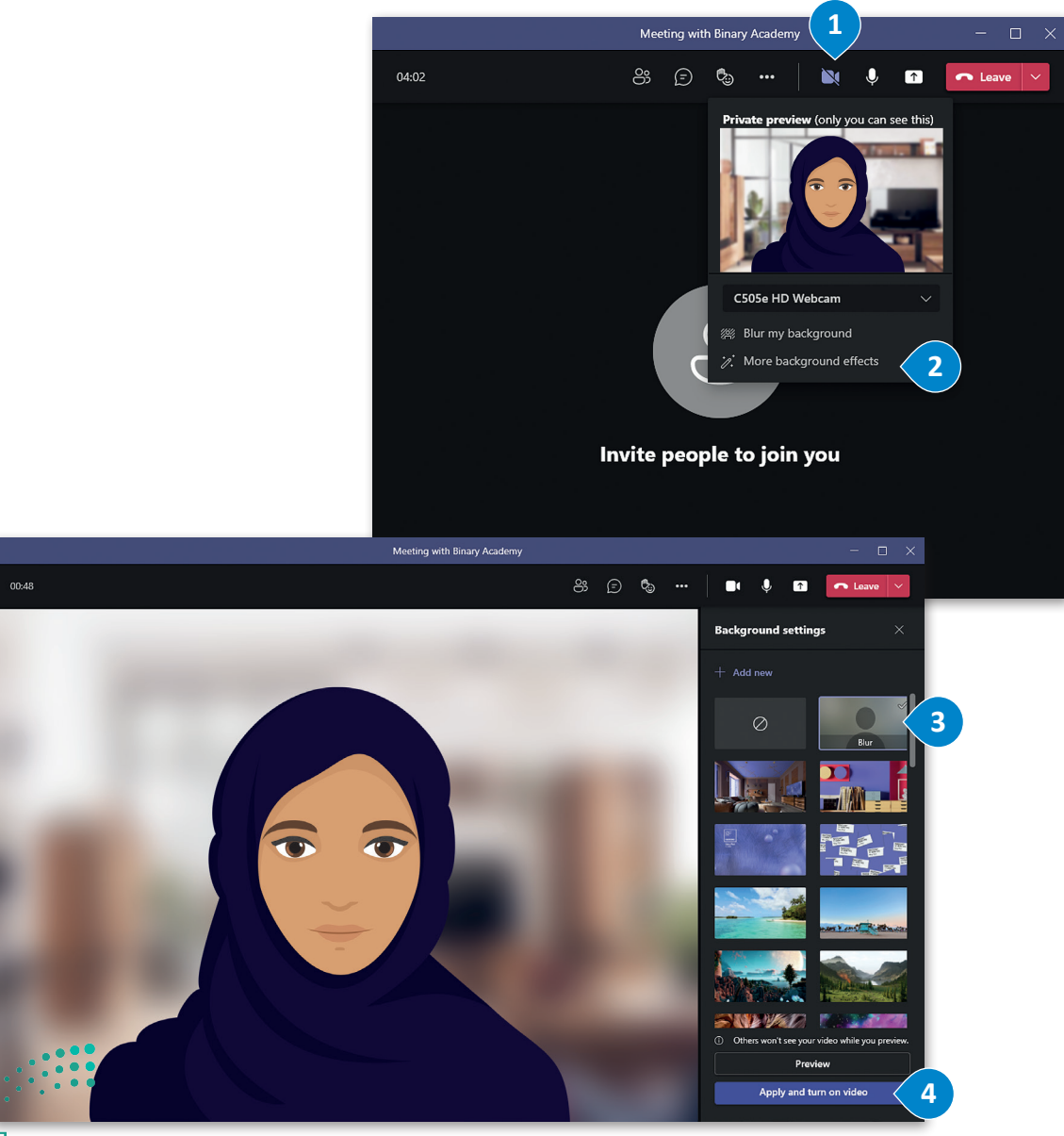

وزارة التصليم **7** Ministry of Education

# **ن جدد إىل اجتماع ي دعوة مشارك�**

يُطلق على الشخص الذي يبدأ الاجتماع اسم مضيف الاجتماع. ويمكن للمضيف إدارة المشاركين وتغيير إعدادات الاجتماع وإضافة تأشخاص إىل االجتماع ح� بعد البدء فيه.

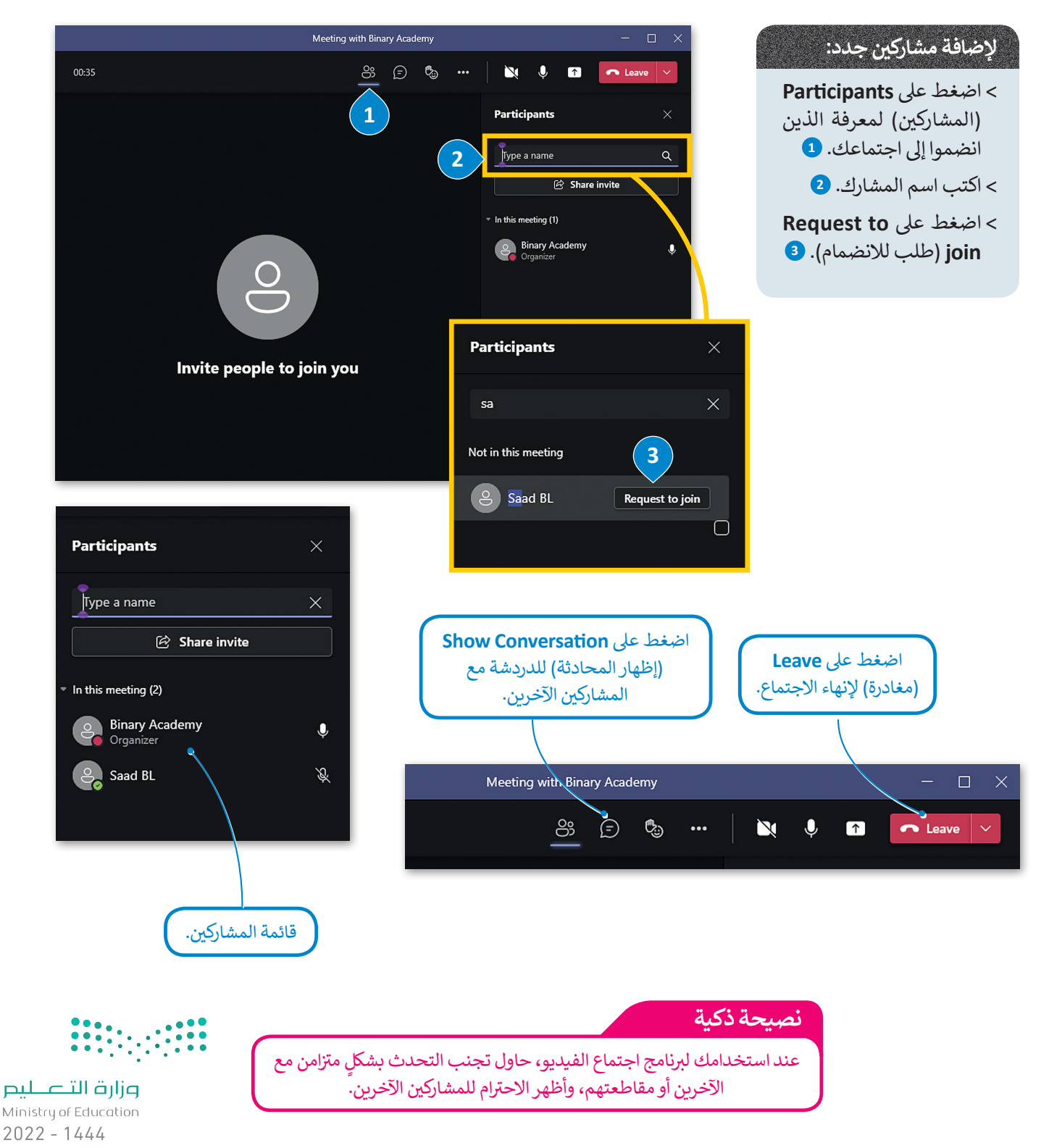

### **مشاركة شاشتك**

يمكن مشاركة شاشة جهازك أو تطبيق محدد مع االخرين أثناء االجتماع.

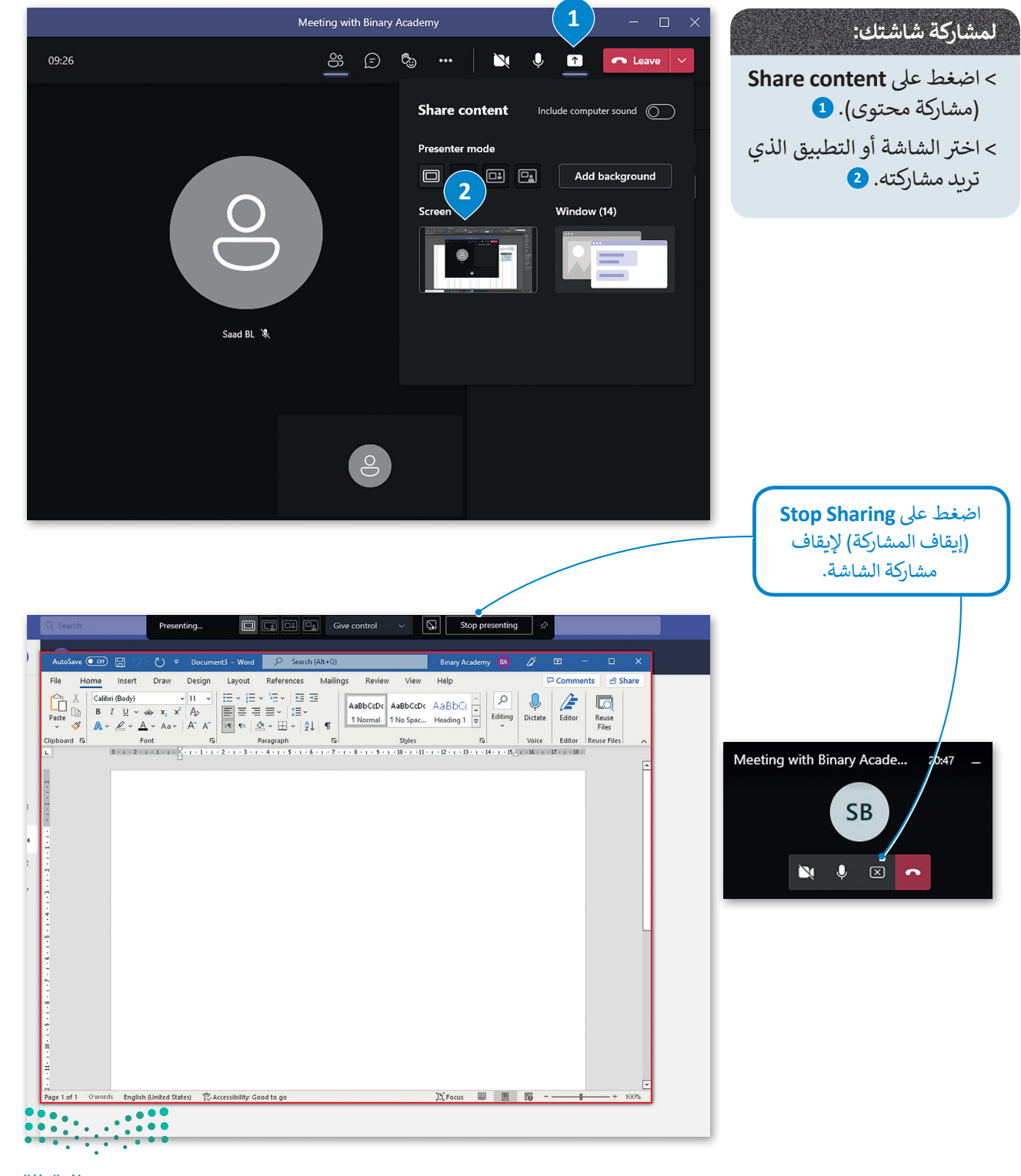

وزارة التصليم  $79$  inistry of Education<br>72022 - 1444

# جدولة اجتماع مستقبلي<br>-

ًيمكنك أيضًا جدولة اجتماع مستقبلي، وإضافته إلى **تقويم ويندوز (**Windows Calendar ) الخاص بك.

كل ما عليك أن تحدد تاريخ ووقت الاجتماع القادم في التقويم، وتضبط إعدادات الاجتماع، وعندما يحين الوقت سيذكرك بموعد ف االجتماع القادم باإلشعارات.

# لجدولة اجتماع مستقبلي:<br>-

- < ش من ال� <sup>ب</sup> يط الجان� ي األيرس، اضغط عىل **Calendar**( التقويم(. **<sup>1</sup>**
	- > اختر تاريخًا ووقتًا محددين في التقويم. <mark>2</mark> ف ً
	- < اخ� ت إعدادات االجتماع واضغط عىل **Save**( حفظ(. **<sup>3</sup>**
		- < تمت جدولة اجتماعك.

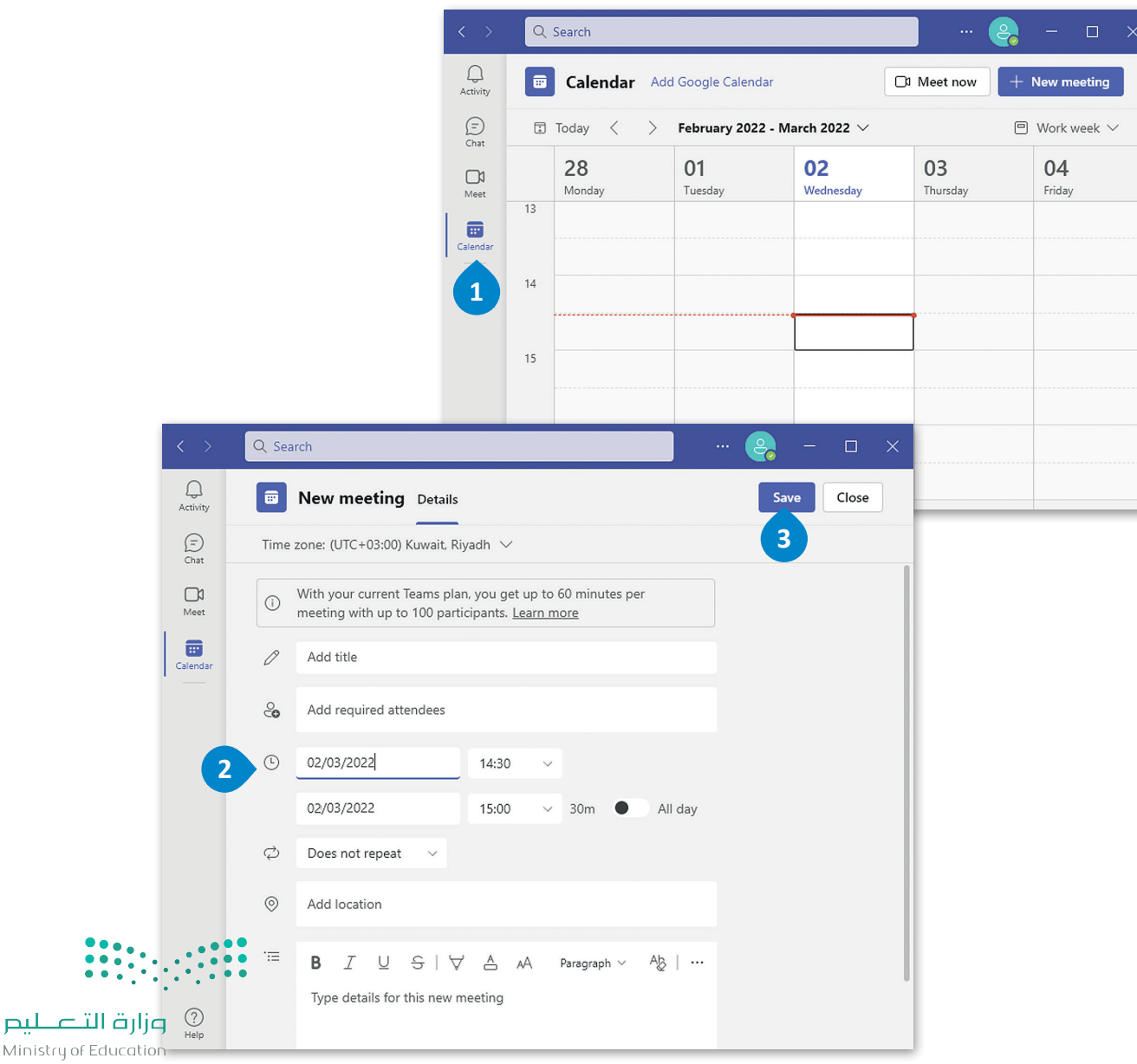

### **استخدم تطبيق تيمز عىل أجهزة أخرى**

يمكنك أيضًا استخدام تطبيق تيمز على الأجهزة اللوحية والهواتف الذكية التي تعمل بنظامي تشغيل آندرويد وأبل. وفيما يلي الميزات ً تالأساسية لتطبيق تيمز الموجودة بالفعل عند استخدامها على الهواتف الذكية أو الأجهزة اللوحية.

> **لبدء اجتماع:** ي < اضغط عىل أيقونة الكام�ا. **<sup>1</sup>** < تظهر قائمة اخ� ت منها **Meeting Start**( بدء االجتماع( لبدء اجتماع جديد. **<sup>2</sup>** < اضغط عىل **now Join**( االنضمام اآلن(. **<sup>3</sup>** > عندما تكون في الاجتماع ، اضغط على **Add participants** (إضافة مشاركين) ف لإضافة المزيد من المشاركين إلى اجتماعك. **4**

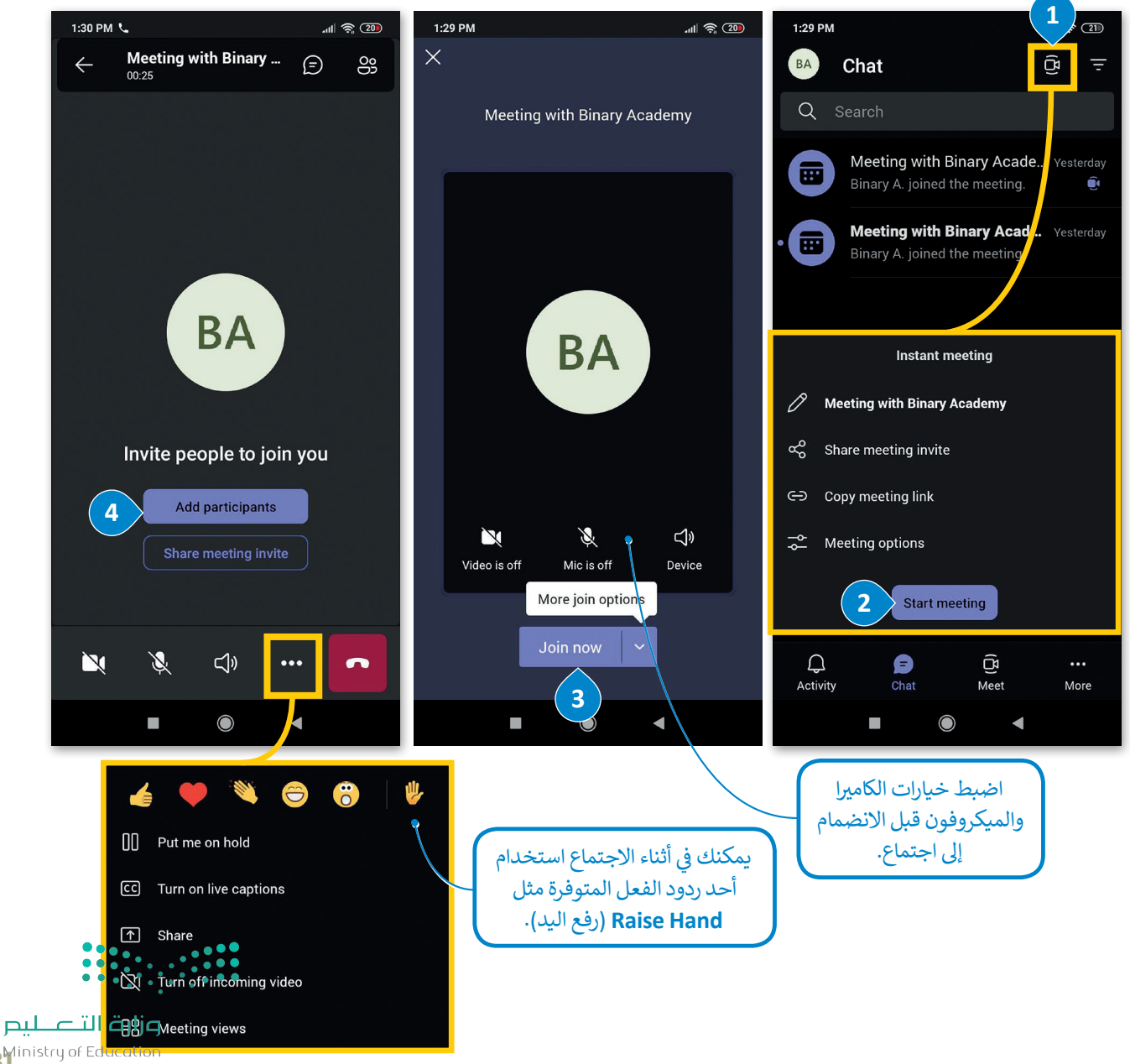

8<sup>1</sup> Ministry of Education 1444

سيسكو وببيكس (Cisco WebEx) تطبيق يُستخدم لعقد مؤتمرات الفيديو والاجتماعات ومشاركة الشاشة والندوات عبر الإنترنت. يتيح لك سيسكو وببيكس إمكان التعاون مع جهات ֧<u>֓</u>֖֚֓ اتصالك وزملائك، ولا يقتصر هذا التعاون على تنظيم الاجتماع، بل قبله وبعده أيضًا حيث يمكنك استخدام الدردشة أو تبادل الملفات مع زملائك. لا تحتاج جهات الاتصال التي ترغب .<br>بحضور الاجتماع إلى امتلاك حساب وببيكس خاص إلا إذا جعل المضيف ذلك إلزاميًا، فحينها يجب على المستخدمين التسجيل أو طلب حساب.

ُ**في البداية، زُر الموقع https://www.webex.com/downloads.html** ف .<br>لتنزيل تطبيق سيسكو وببيكس على جهاز الحاسب الخاص بك وتثبيته.

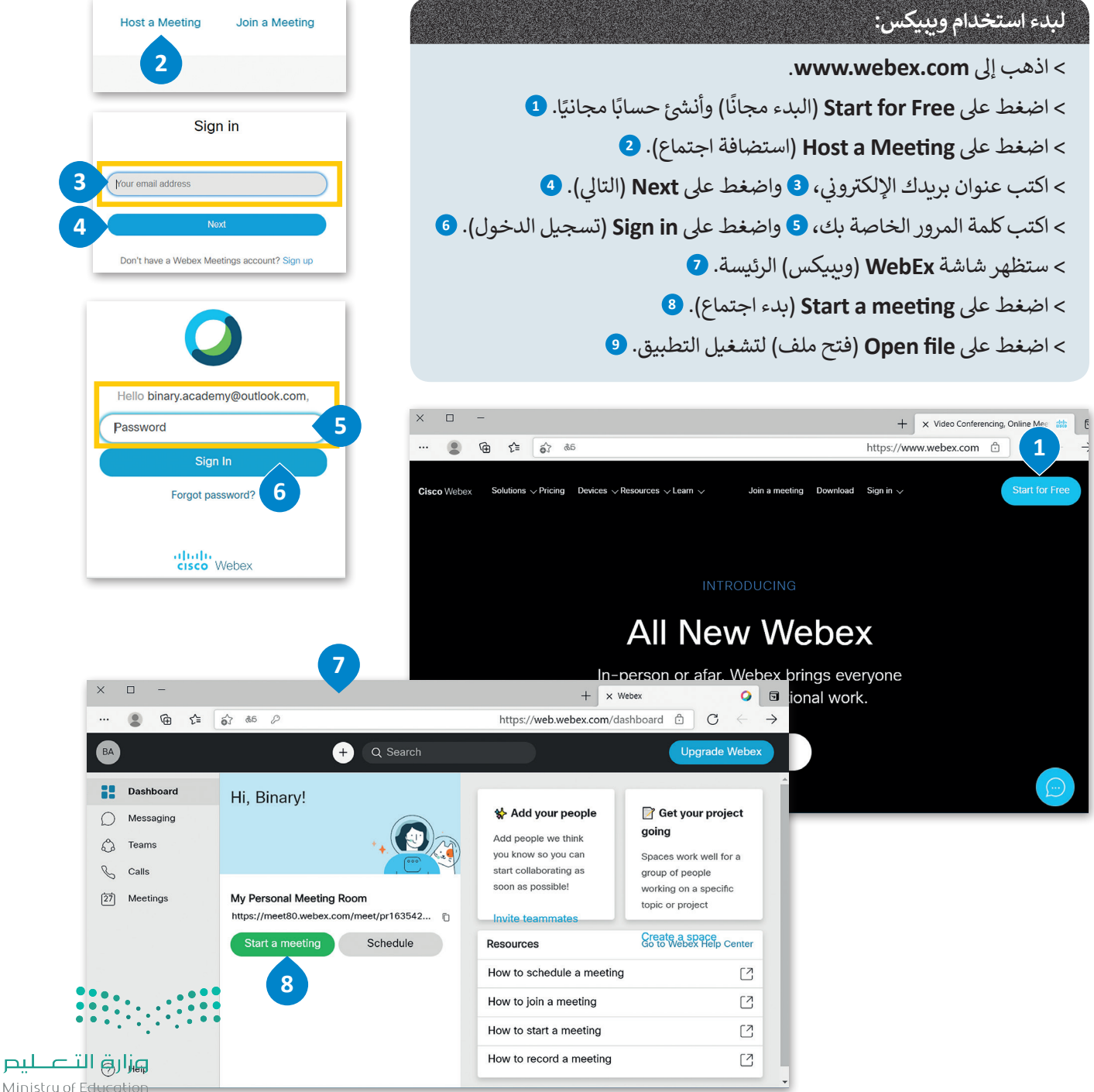

Ministry of E<del>duc</del>  $2022 - 1444$ 

Cisco

ًيقدم وببيكس تطبيقًا يمكن تثبيته على جهاز الحاسب الخاص بك ويمكنك استخدامه لبدء الاجتماع أو الانضمام إليه. إذا كنت لا تريد استخدام التطبيق فيمكنك الانضمام إلى الاجتماع من متصفح المواقع الإلكترونية الخاص بك.

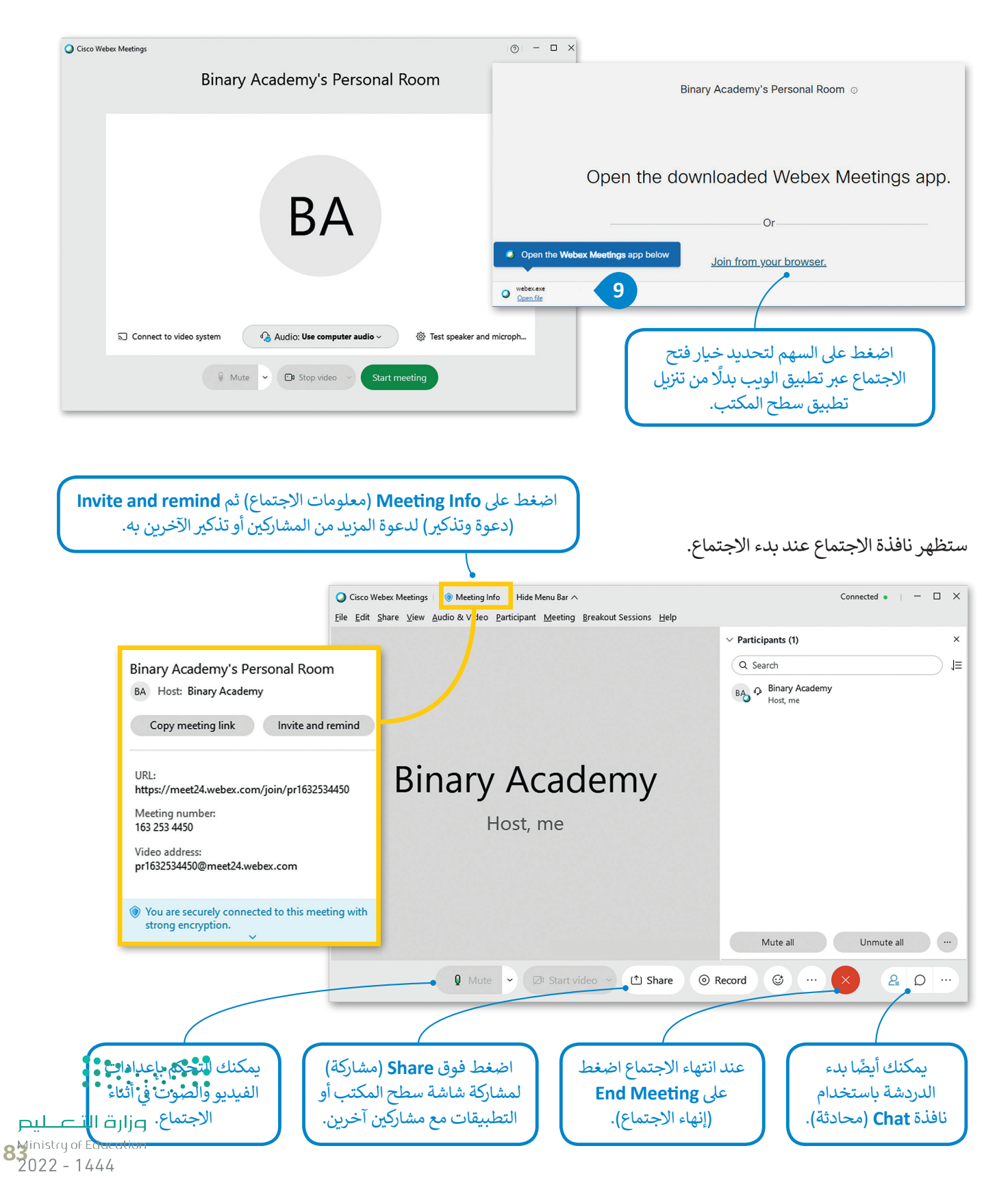

**زوم** (Zoom) هو نظام آخر عبر الإنترنت يتيح الاجتماعات ومؤتمرات الفيديو والصوت قدم , , ...<br>والدردشة والندوات عبر الإنترنت.يمكنك جدولة اجتماع إلكتروني ودعوة الحاضرين ومشاركة المعلومات في أثناء الاجتماع باستخدام زوم. ف

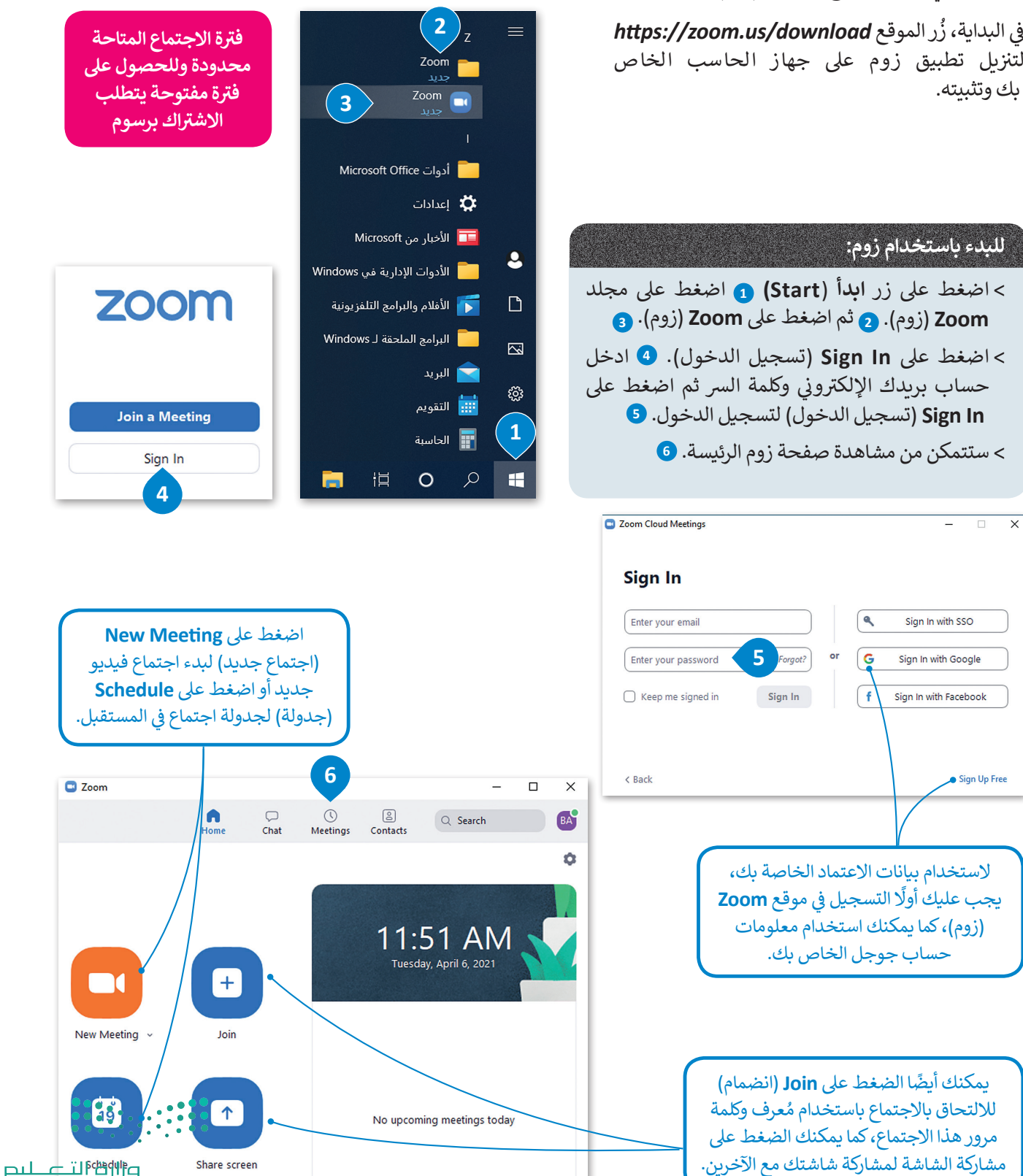

Ministry of Education  $2022 - 1444$ 

**ZOOM** 

# **ن جدد إىل اجتماع ي دعوة مشارك�**

ُبعد بدء اجتماع جديد، يمكنك دعوة أشخاص آخرين باستخدام مُعرف الاجتماع وكلمة المرور أو عنوان URL الذي يمكن مشاركته معهم. يمكن العثور على هذه المعلومات من خلال الضغط على أيقونة المعلومات في الزاوية اليسرى العليا من الشاشة. ف

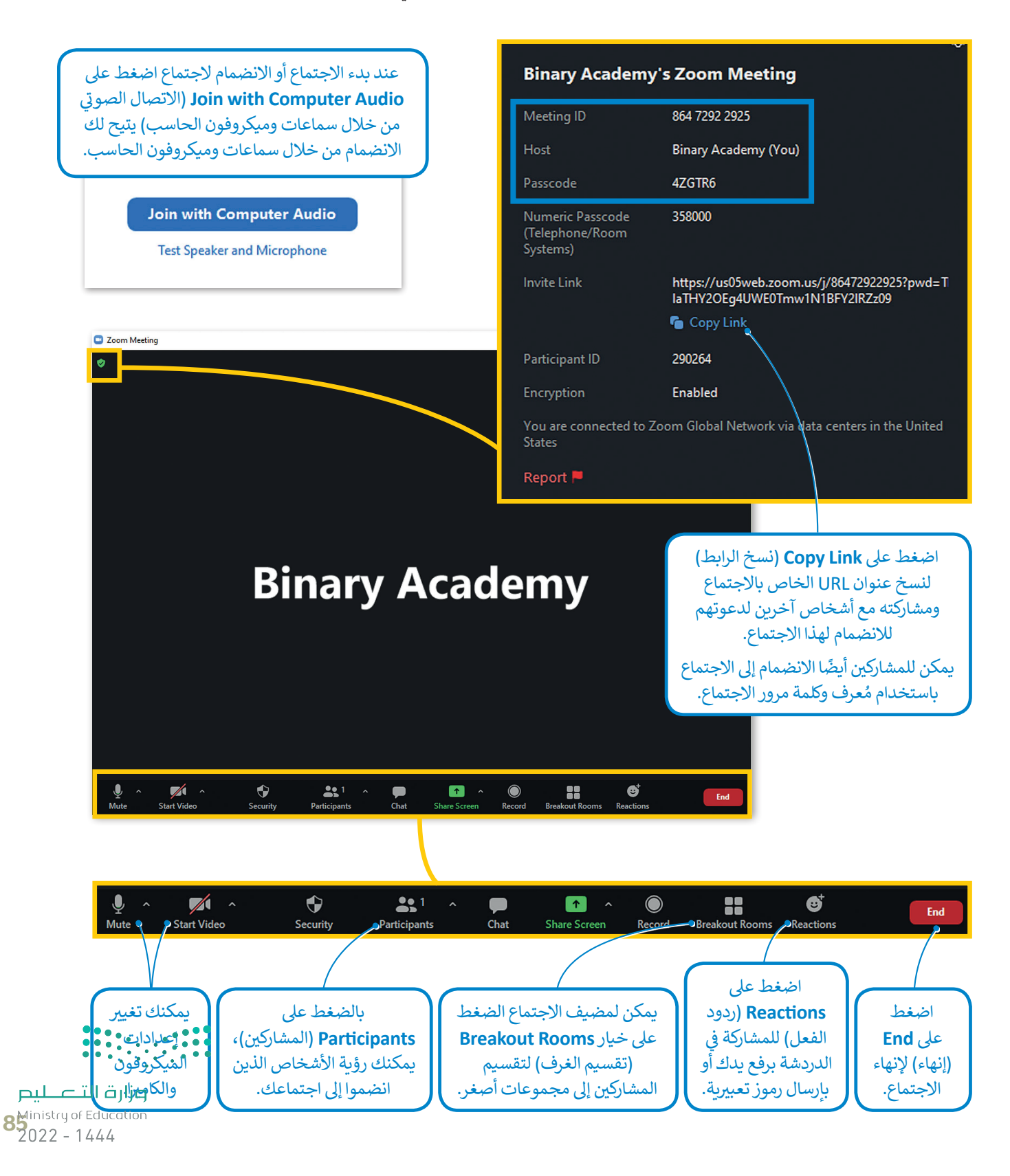

## **ا لنطبق مع ً**

# **تدريب 1**

**ي ب اجتماع ع� ي الفصل وتشاركوا � شكل فريق عمل بالتعاون مع معلمك من 3 إىل 4 من زمالئك � ف ف ً**س - حتى من مستركة معدد<br>الإنترنت. اختر موضوعًا مميزًا للنقاش وتأكد من مشاركة مع الجميع. **ً**

> **ً**> أنشئ اجتماعًا جديدًا على مايكروسوفت تيمز. **ًش**

> > **ن . ي < أضف المشارك�**

**<sup>ي</sup> < غ� ِّ صورة الخلفية الخاصة بك.**

> شارك شاشتك حتى يتمكن الجميع من رؤيتها ومناقشة الموضوع <mark>في نف</mark>س الوقت. **ف ت**

**تدريب 2**

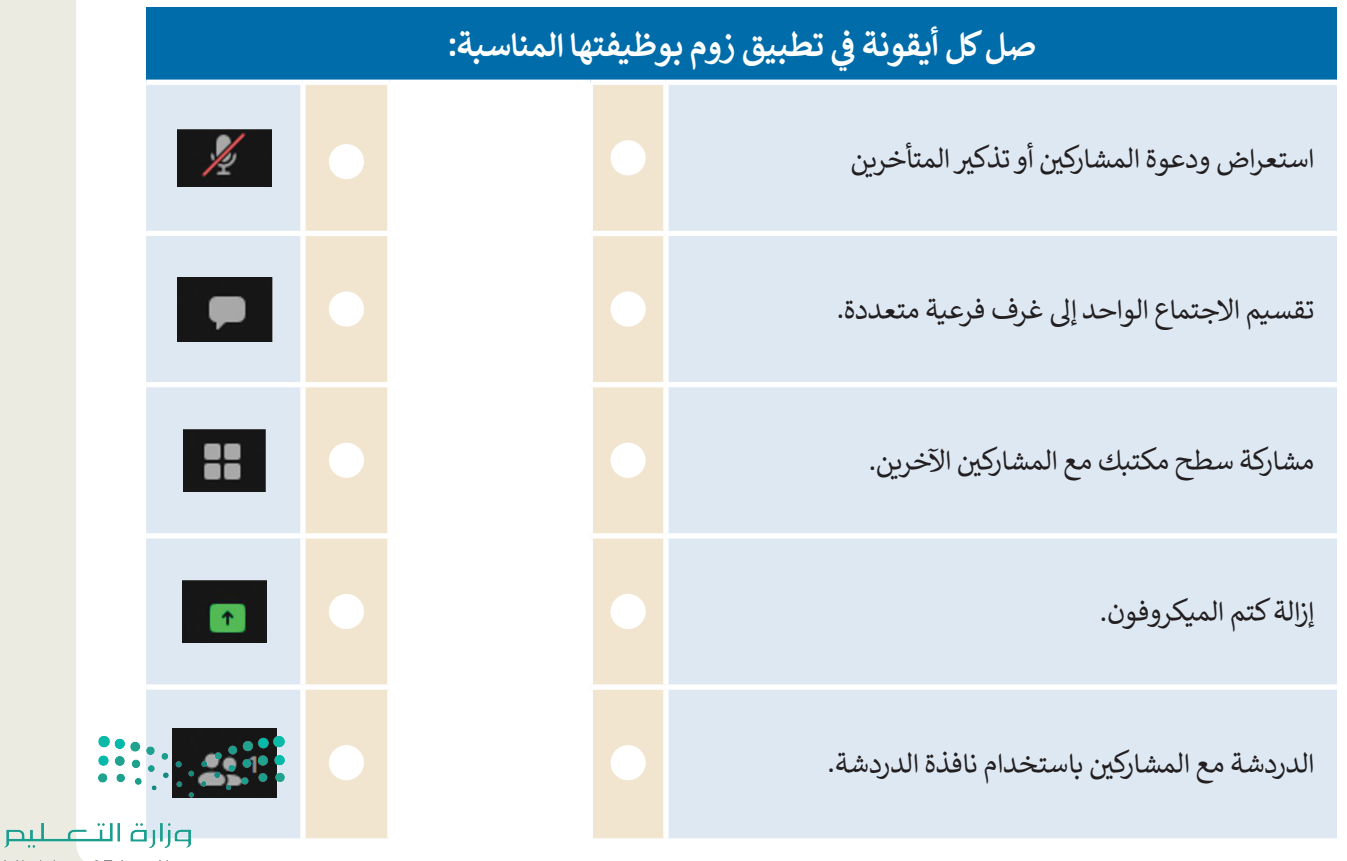

Ministry of Education  $2022 - 1444$ 

# **تدريب 3**

- **ً**في الدرس السابق، عملت أنت وزملاؤك في الصف معًا لإنشاء ملفات وورد وعروض باوربوينت<br>\* **ف ف ي 23 ب سبتم�. اآلن، تحتاج إىل تنظيم تقديمية حول االحتفال بتوحيد المملكة العربية السعودية � ف <sup>ب</sup> اجتماع ع� اإلن� <sup>ت</sup> <sup>ت</sup> نت لتحديد المجموعة ال�ي أنشأت أفضل ملف باتباع هذه الخطوات:**
	- > افتح برنامج تيمز وابدأ اجتماعًا جديدًا. ً ً
	- ُ كافة المجموعات من خالل إرسال رابط االجتماع إليهم **<** ادع
- > ابدأ اجتماع الفيديو مع زملائك في الفصل أو استخدم نوافذ الدردشة لإدارة النقاش حول اختيار أفضل ملف للعرض ف التقديمي.
- > يتعين عليك مشاركة عملك مع جميع المشاركين في أثناء الاجتماع لكي يتمكنوا جميعًا من الوصول للملفات التي تم ف إنشاؤها.
	- **<sup>&</sup>lt;** عليك اح� <sup>ت</sup> ام األعضاء اآلخرين وتجنب التحدث خالل قيام أحد زمالئك بالحديث.
	- > أنهِ الاجتماع بعد تحديد أفضل ملف حول الاحتفال بتوحيد المملكة العربية السعودية في 23 سبتمبر.<br>~ ف
		- **ّ**  ل خروجك من تيمز. ج **<** س  $\frac{1}{2}$

# **ن : ن ي التالي� ي أجب اآلن عن السؤال�**

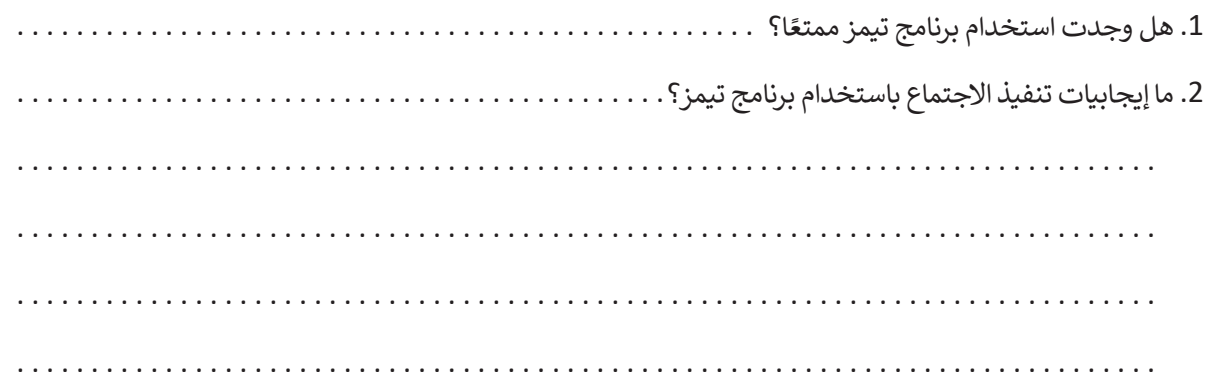

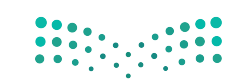

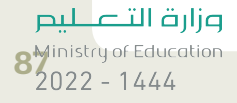

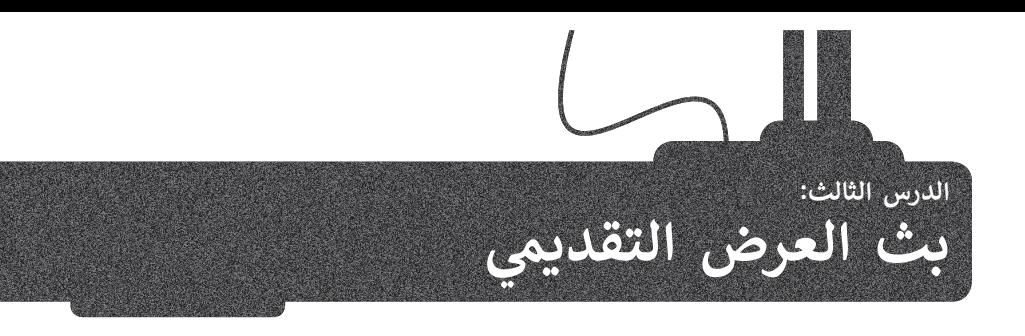

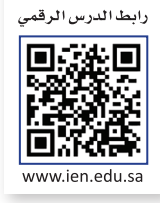

**بث العرض التقديمي**<br>يُتيح لك **مايكروسوفت باوربوينت (**Microsoft PowerPoint) بث عرضك التقديمي عبر الإنترنت لأي جمهور في أي مكان في العالم ف ف يس على مايكروس .<br>باستخدام ميزة ا**لتقديم عبر الإنترنت (**Present Online) في مايكروسوفت باوربوينت حيث يمكنك إرسال رابط URL إلى جمهورك ف شوالبدء بتقديم عرض الشرائح داخل باوربوينت، ويستطيع كل شخص دعوته الضغط على رابط العرض ومشاهدة عرض شرائحك بصورة متزامنة من خلال متصفحه.

كما يمكنك في أثناء البث إيقاف عرض الشرائح مؤقتًا في أي وقت وكذلك الانتقال إلى تطبيق آخر دون إيقاف العرض الحالي. ف ف

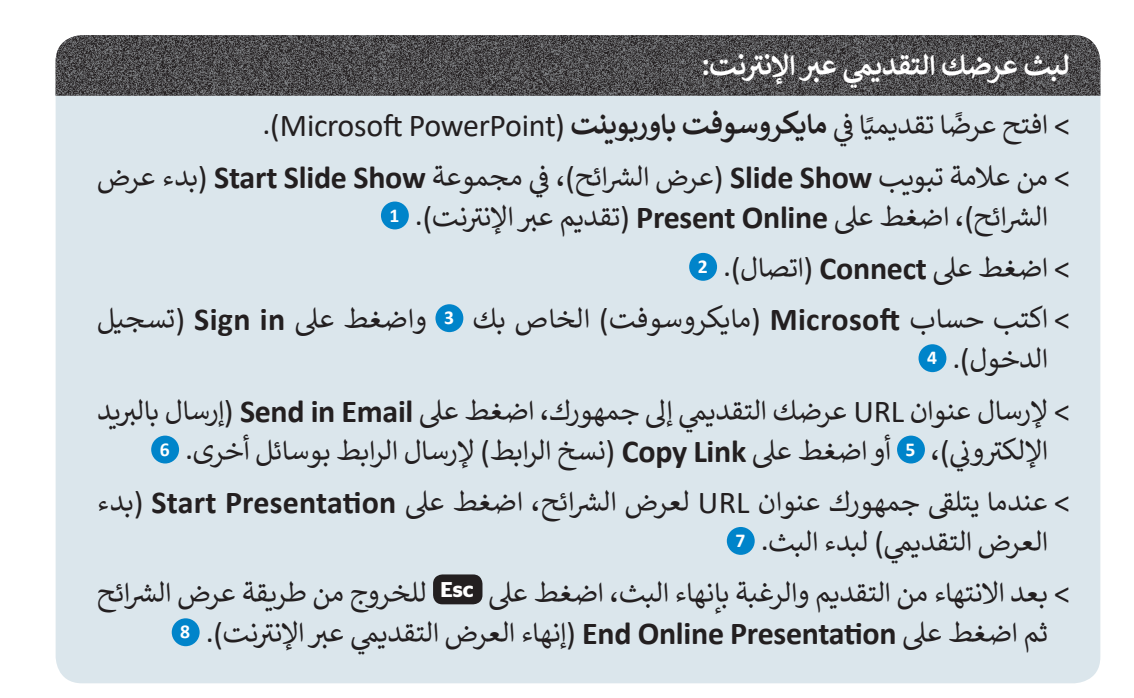

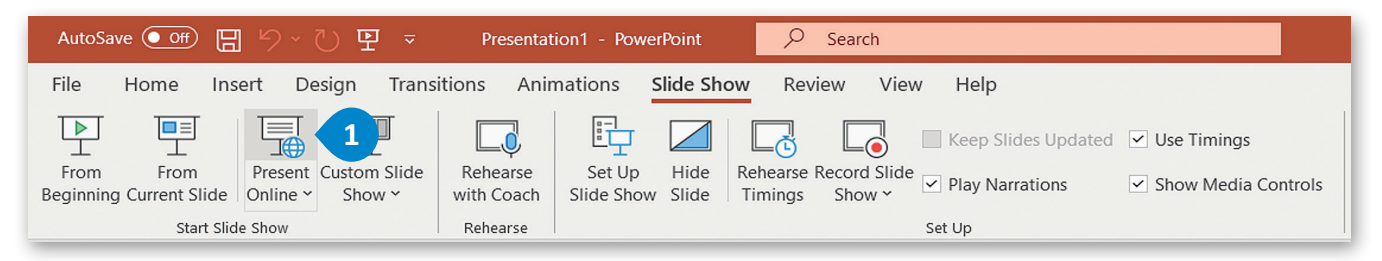

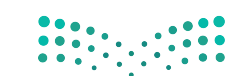

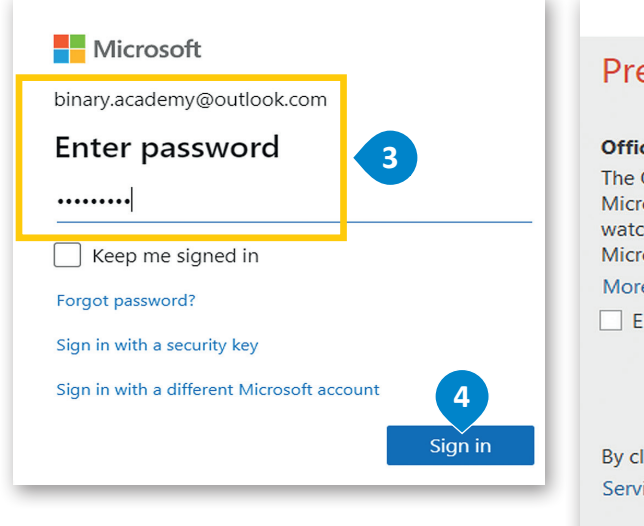

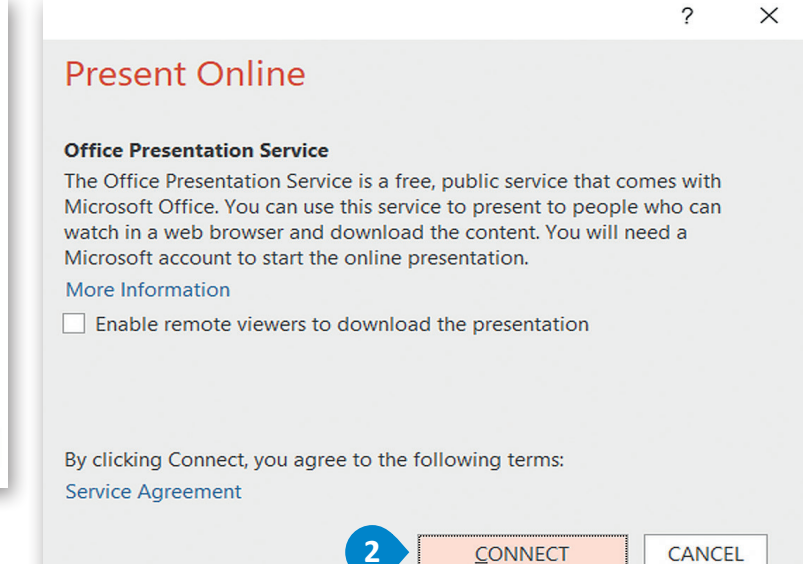

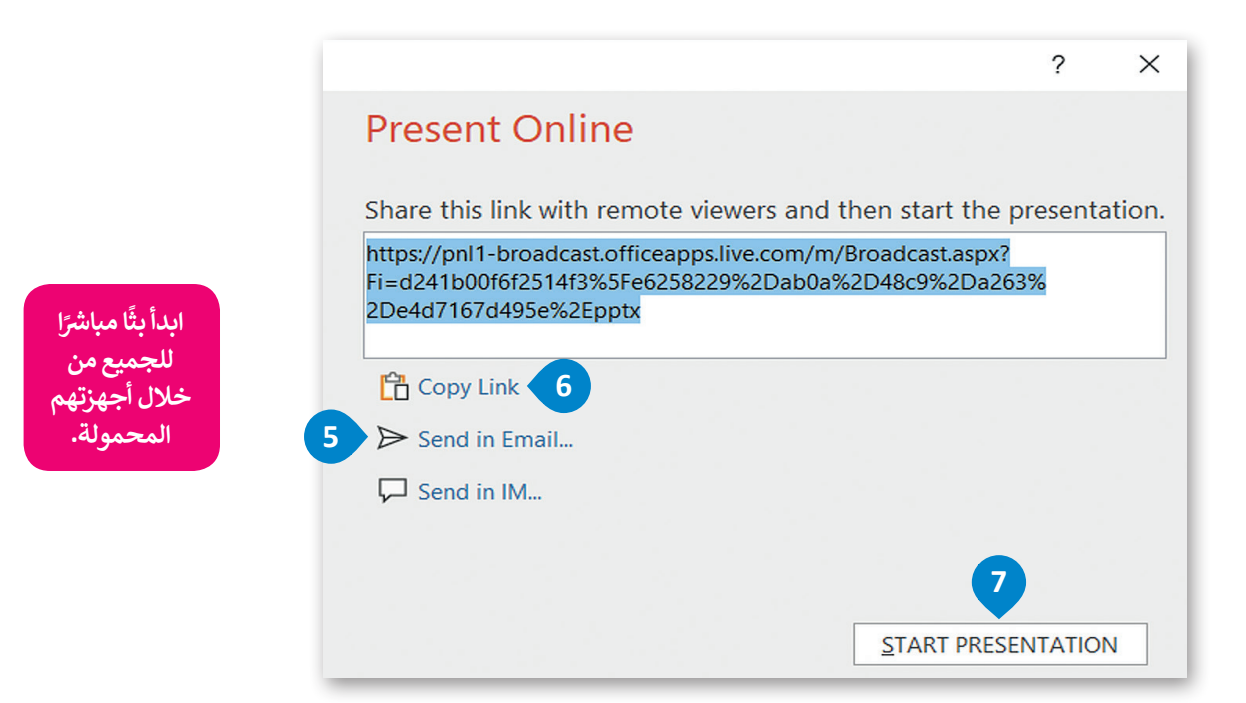

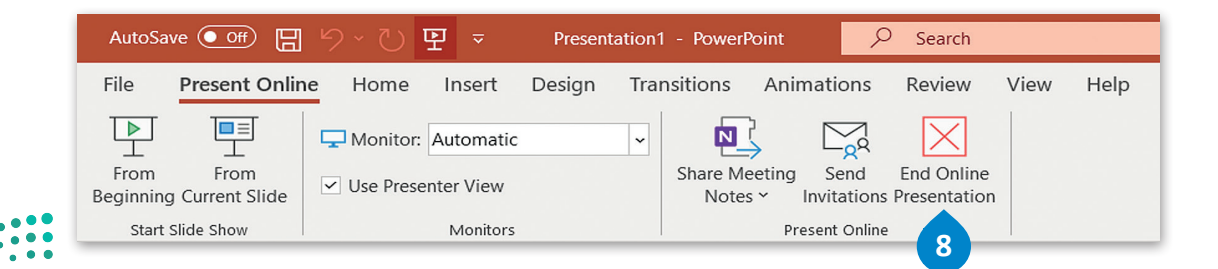

وزارة التصليم  $89$  inistry of Education<br> $89$  2022 - 1444

ًيمكنك استخدام مايكروسوفت تيمز لبث عرض مايكروسوفت باوربوينت التقديمي عبر الإنترنت. للقيام بذلك ابدأ اجتماعًا عبر الإنترنت يتحدث التقديم الميكرر الوقت عيبر ببت كرس ميكرر الوقت بار.<br>وادعُ الجمهور ثم بث العرض التقديمي الخاص بك خلال الاجتماع.

ًيمكنك أيضًا التفاعل مع الجمهور ومناقشة الرسائل أو تبادلها ومشاركة الملفات معهم خلال العرض التقديمي.

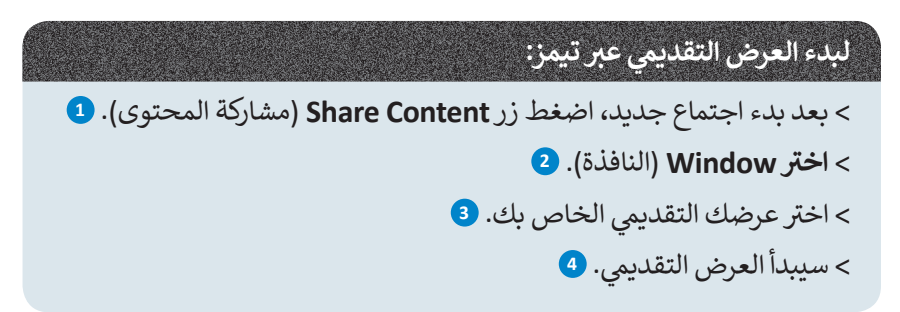

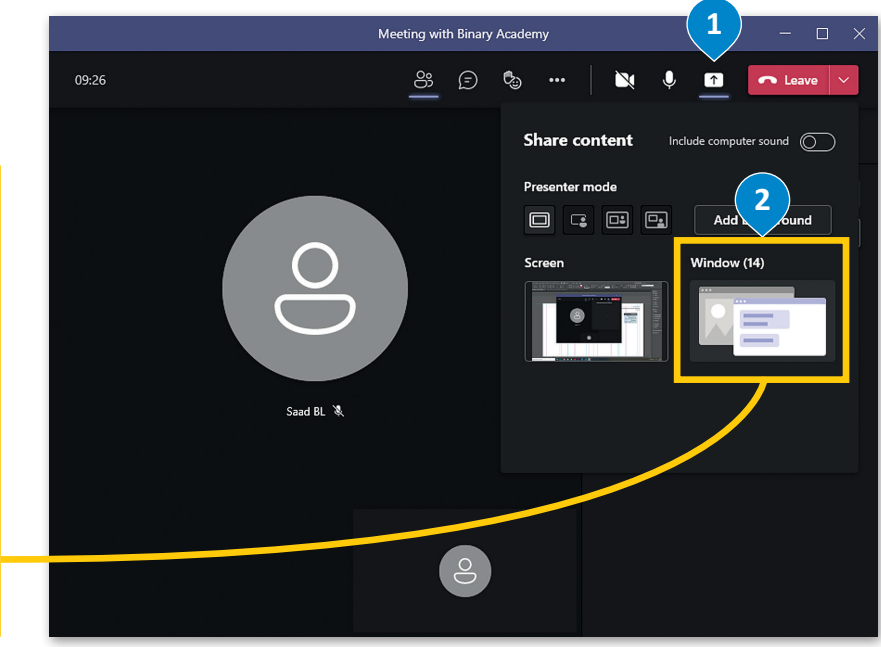

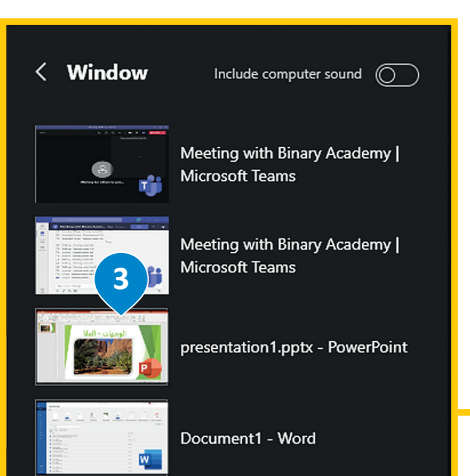

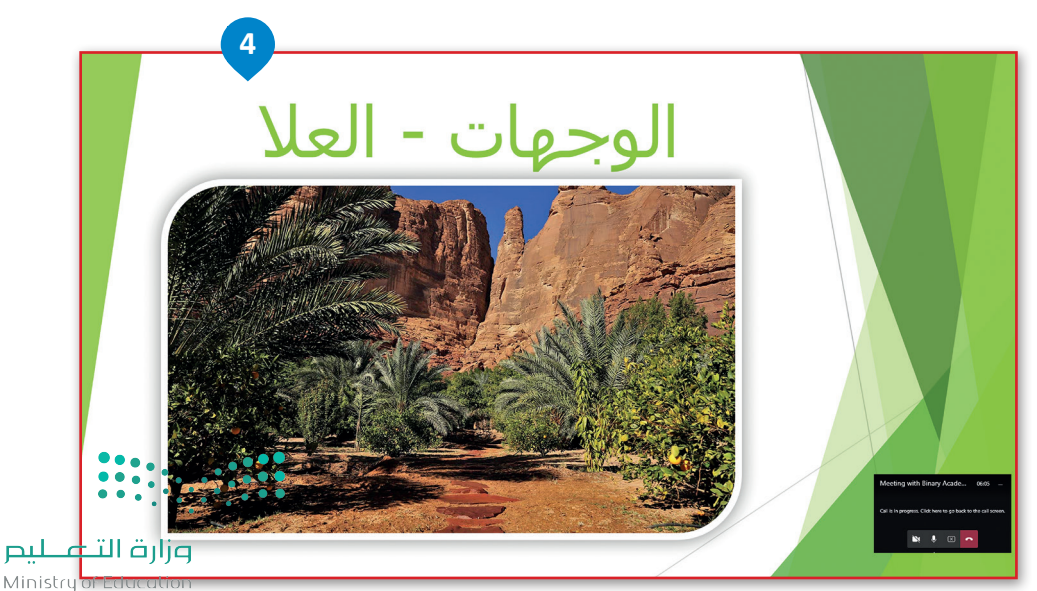

**مشاهدة عرض تقديمي عبر الإنترنت**<br>يمكن للمُستقبِل مشاهدة العرض التقديمي من خلال متصفح المواقع الإلكترونية. ٍ<br>ٌ

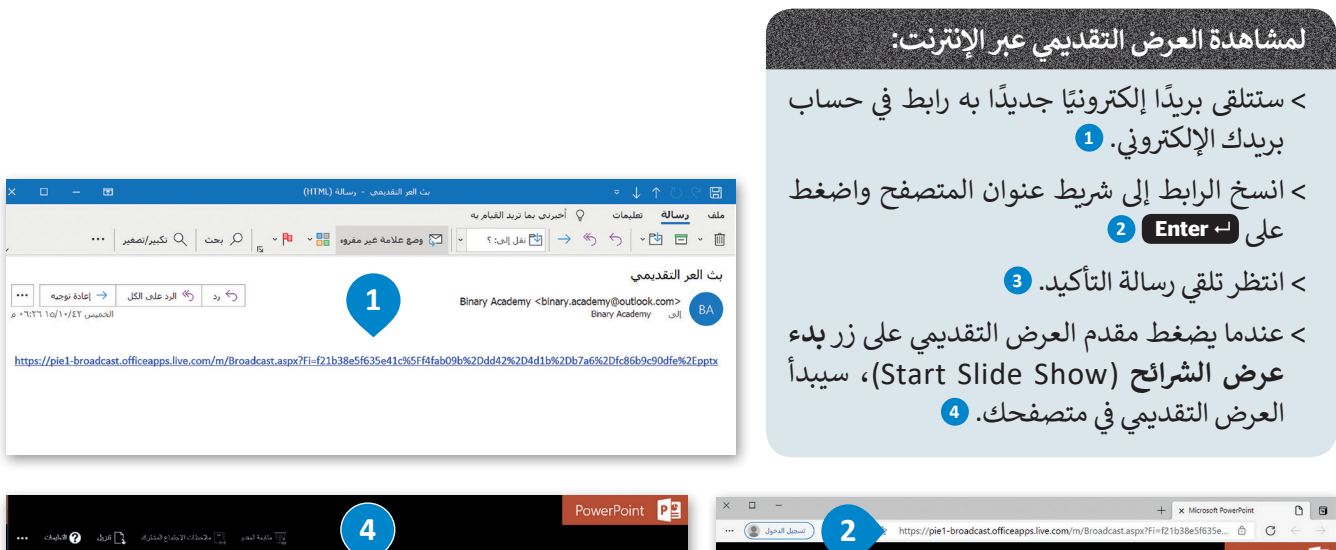

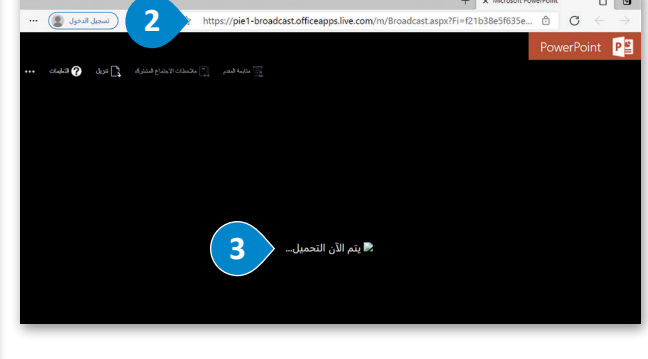

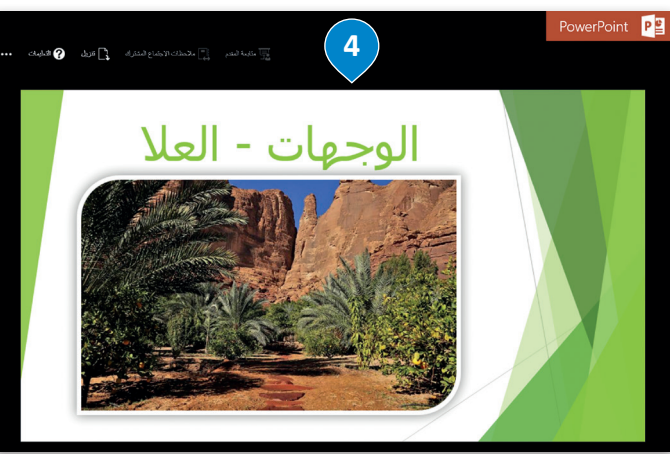

### **ز ش ات باوربوينت عند بث عرض ال� <sup>ب</sup> ائح ع� اإلن� <sup>ت</sup> نت: <sup>ي</sup> تتغ� ّ ي بعض م�**

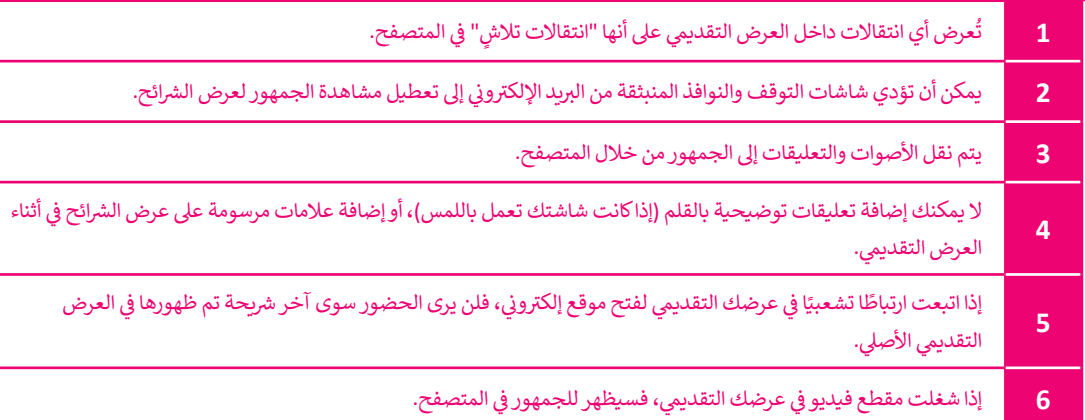

إذا أردت تقديم عرض وكان جهاز العرض متصلاً بحاسب أحد زملائك عليك أن تبدأ بث عرضك التقديمي مّنّ ' **ً** خلال إرسال الرابط لزميلك مع التحكم <mark>في العرض التقديمي من حاسبك.</mark> **ف**

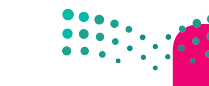

وزارة التصليم  $9<sub>2022 - 1444</sub>$ 

## **ا لنطبق مع ً**

# **تدريب 1**

بُثَّ عرضًا تقديميًا إلى أجهزة الحاسب الخاصة بزملائك <mark>في الفصل.</mark> **ف ً**

إذا لم تكن في نفس الغرفة، فضع في حسبانك أنه لا يمكنهم سماعك، لذا تأكد من إنشاء اجتماع عبر<br>يديسون **ف ف اإلن� <sup>ت</sup> <sup>ي</sup> نت من خالل برنامج تيمز أو غ�ه، باإلض <sup>ي</sup> افة إىل بث عرضك التقديم.**

# **تدريب 2**

#### **ي الصف أو قاعة االجتماعات. <sup>ي</sup> مايكروسوفت باوربوينت يوفر لك القدرة عىل إنشاء عرض تقديم وتقديمه للجمهور باستخدام ف جهاز العرض �**

> كيف يمكنك عمل عرضٍ تقديمي إذا لم تكن موجودًا في نفس المكان مع جمهورك؟ ف ً

> كيف يمكنك بدء عرض تقديمي إذا لم يتوفر لديك جهاز عرض أو قاعة اجتماعات لتقديم العرض؟

حسنًا، يوفر باوريوينت إمكان بث العرض التقديمي عبر شبكة الإنترنت لأي جمهور في أي مكان، وذلك باستخدام الحاسب. ف يمكن مشاهدة العرض من خلال عنوان URL الذي يحتوي على البث. لذلك، يمكنك إرسال رابط العرض عبر البريد .<br>الإلكتروني أو بنسخه وإرساله للجمهور بأي وسيلة أخرى.

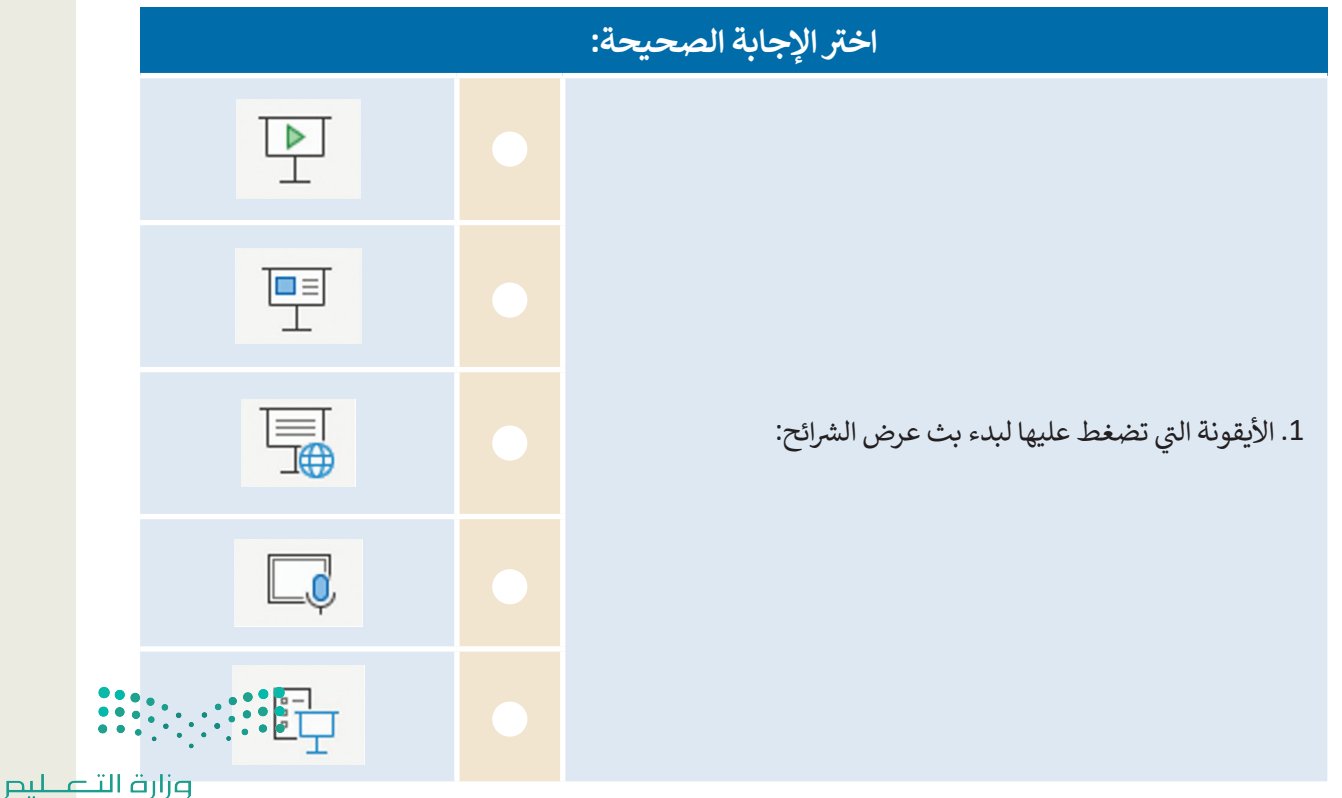

Ministry of Education  $2022 - 1444$ 

# **تدريب 3**

#### افترض أنك ستقدم عرضًا تقديميًا لزملائك الموجودين في مناطق مختلفة وذلك باستخدام<br>ا **ف ًحاسبك فقط.**

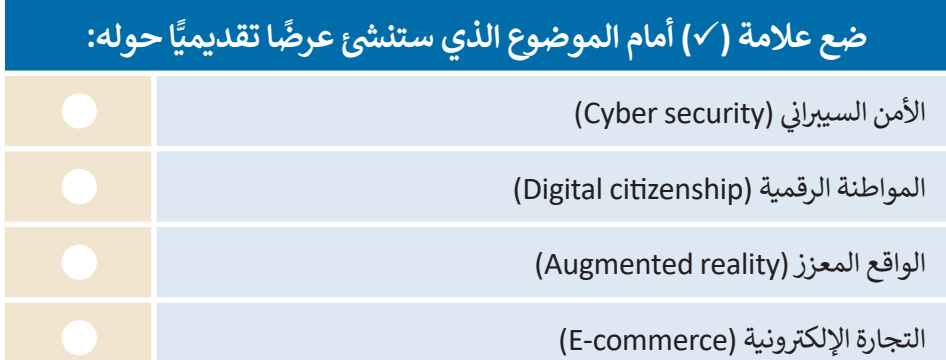

ًأنشئ العرض التقديمي أولًا.

ً<mark>> افتح مايكروسوفت باوربوينت وأنشئ عرضًا تقديميًا جديدًا حول الموضوع الذي اِخترته.</mark> ً

- ابحث واجمع المعلومات والصور والمواد الأخرى عبر الشبكة العنكبوتية، ثم أدرج النص والصور إلى شرائحك.
	- أضف مقطع فيديو وكذلك تعليقًا صوتيًا. ً ً
	- أضف سمة وتأثيرات انتقالية إلى شرائحك التقديمية.
	- تأكد من أن المدة الزمنية لعرضك التقديمي لا تتجاوز الدقيقة والنصف.
	- ي مجلد المستندات باسم "pptx.presentation Broadcast". احفظ عملك � ف

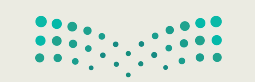

وزارة التصليم  $9\frac{\text{Ministry of Education}}{2022 - 1444}$ 

# **تدريب 4**

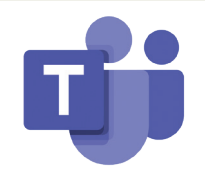

- **سيحدد معلمك ال� <sup>ت</sup> تيب الذي ستقوم به المجموعات بعرض ملفاتها.**
	- **لعرض ملفك التقديمي:**<br>> افتح مايكروسوفت تيمز، وسجّل الدخول وابدأ اجتماعًا جديدًا. ً ً֘֒
- .<br>> أرسل عنوان URL الخاص بالاجتماع إلى المجموعات الأخرى عبر البريد الإلكتروني. ستكتب عناوين البريد الإلكتروني التي<br>> أرسل مغيانات عليه المساف سترسل لها العنوان على السبورة.
	- > انتظر حتى يتلقى الجميع رسالة البريد الإلكتروني ويقبلوا دعوتك لحضور الاجتماع.
		- > اضغط على خيار Share Content واختر العرض التقديمي وابدأ البث.
			- < تفاعل مع جمهورك عند وجود أي أسئلة لديهم.
			- > بعد الانتهاء من العرض، اضغط على Stop Presenting.

#### **ً**إ<mark>ذا أردت أن تشاهد عرضًا تقديميًا عبر الإنترنت:</mark> **ً**

> تحقق من حساب بريدك الإلكتروني وافتح رسالة البريد الإلكتروني الجديدة والتي تلقيتها التي تحتوي على رابط العرض<br>... التقديمي. **<** اضغط عىل زر **Alt** خالل الضغط عىل الرابط، أو انسخ الرابط إىل المتصفح واضغط عىل زر **Enter**. **<** تابع العرض بعناية. **<** تواصل مع مقدم العرض عند وجود أي أسئلة لديك.

# **تدريب 5**

# كرر الإجراءات السا<mark>بقة مع بقية العروض التقديمية للمجموعات. ثم أكمل الجدول التالي:</mark>

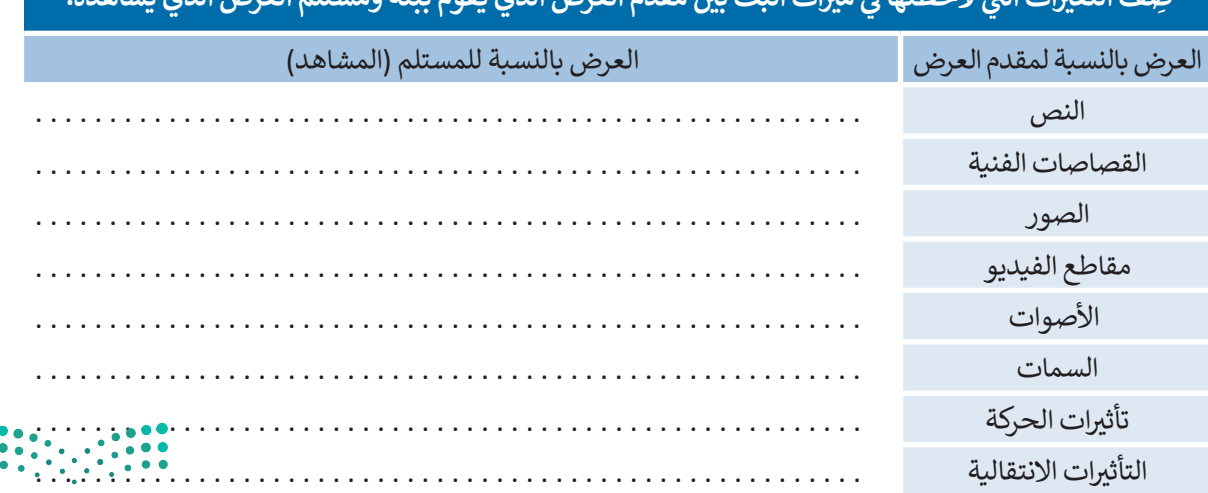

**ن مقدم العرض الذي يقوم ببثه ومستلم العرض الذي يشاهده. ز ي ات البث ب� ي ي م� ف** صِف التغيرات التي لاحظتها في

وزارة التصليم Ministry of Education  $2022 - 1444$ 

 $\ddot{\bullet}$ 

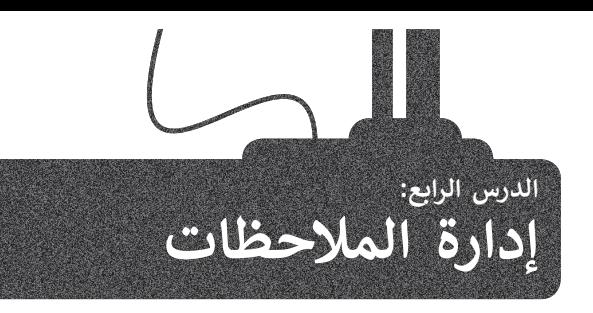

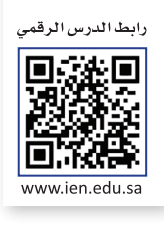

ًإن برنامج **مايكروسوفت ون نوت** (Microsoft OneNote) هو بمثابة دفتر ملاحظات رقمي يوفر لك مكانًا واحدًا يمكنك فيه جمع كل ملاحظاتك ومعلوماتك. توجد بهذا البرنامج إمكانات البحث القوية للعثور بسرعة على ما تبحث عنه.

يوفر ون نوت المرونة لتجميع وتنظيم النصوص والصور والكتابة الرقمية وتسجيلات الصوت والفيديو وغير ذلك. كل هذا في دفتر ف ملاحظات رقمي واحد على جهاز الحاسب الخاص بك.

كذلك يمكن أن تساعدك إمكانات البحث القوية على تحديد موقع المعلومات النصية مع الصور وكذلك النصوص المسجلة في مقاطع ف الصوت والفيديو.

هيا لتتعرّف على كيفية تنظيم ملاحظاتك في ون نوت. من السهل جدًا القيام بذلك إذا تعاملت مع هذا الدفتر الإلكتروني كأنه أحد دفاترك ًف المدرسية.

> تظهر مجموعة من دفاتر مالحظات مختلفة كعالمات تبويب عىل يسار نافذة ون نوت الرئيسة.

> يحتوي كل دفتر ملاحظات على أقسام تظهر كعلامات تبويب في الأعلى. وفي النهاية يتكون كل قسم من مجموعة صفحات تظهر على اليمين مع ف عناوينها.

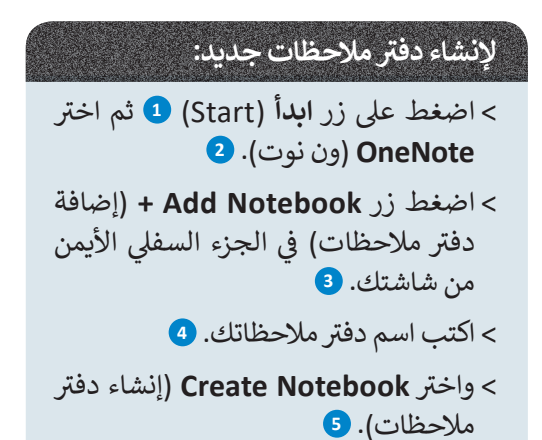

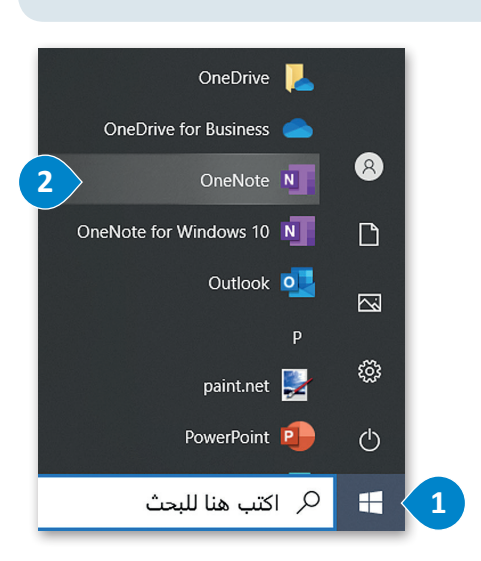

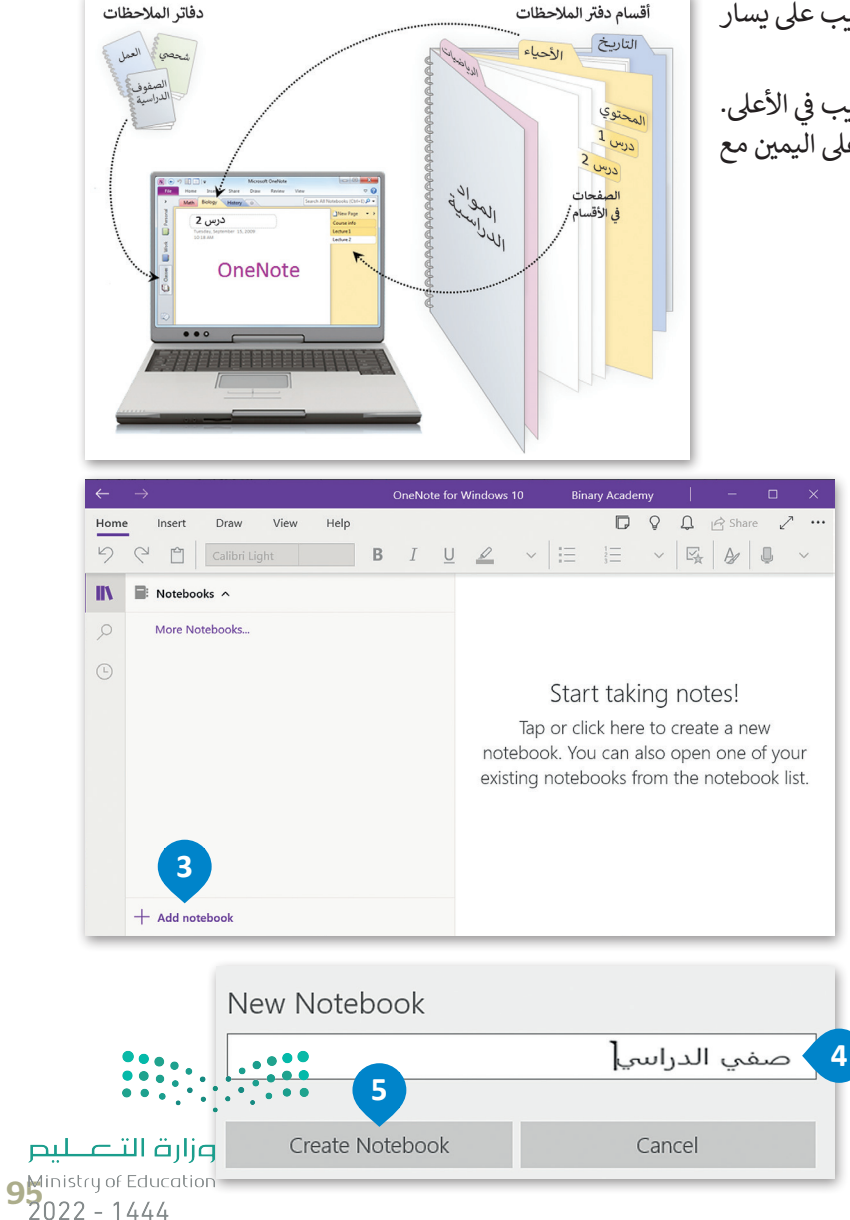

### **حفظ دف� ت مالحظاتك**

֧֧֧֖֧֚֚֝֝֬֝<u>֓</u> يحفظ ون نوت عملك بشكل تلقائي ومستمر أثناء تدوين الملاحظات. كما أنه يحفظ عملك كلما بدّلت إلى صفحة أو قسم آخر وكلما ئ -<br>أغلقت الأقسام ودفاتر الملاحظات، فلا حاجة لحفظ ملاحظاتك يدويًا حتى عند الانتهاء منها.

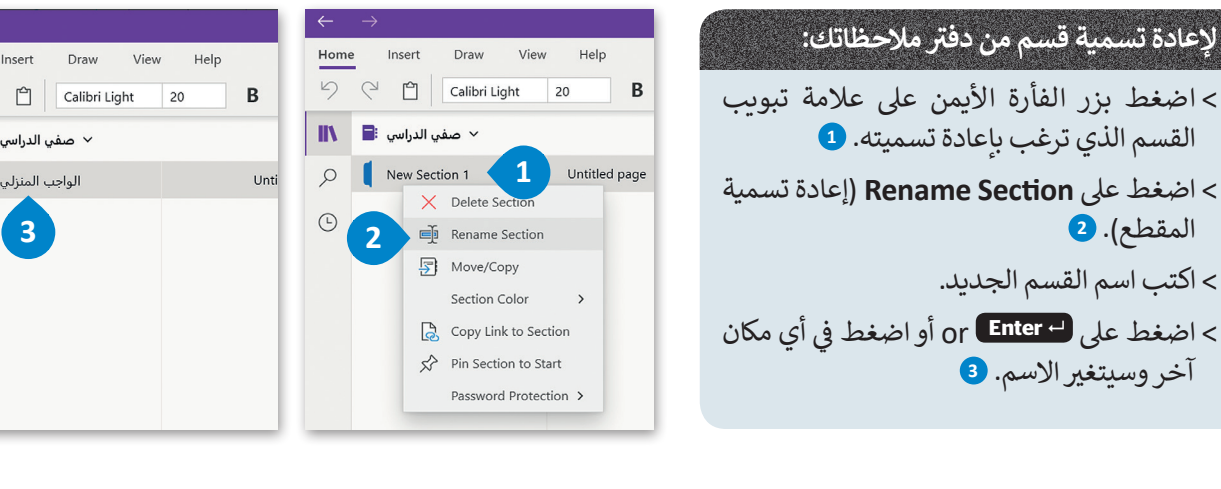

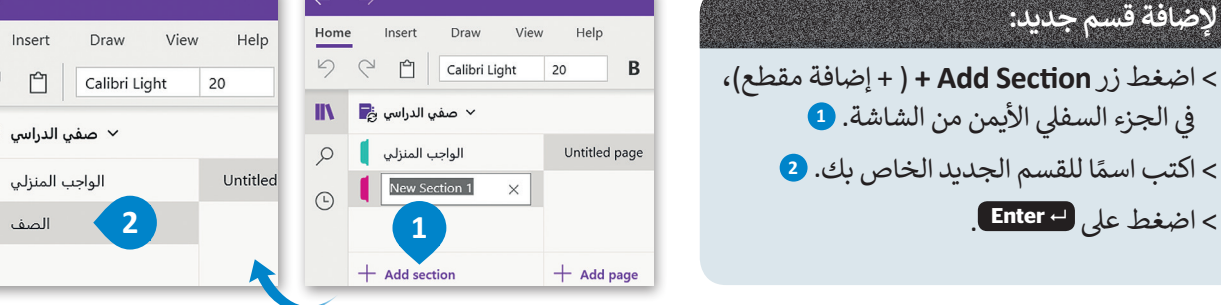

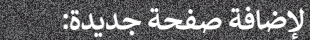

**إلضافة قسم جديد:**

ً

< اضغط عىل **2 Enter** .

ف

> افتح دفتر الملاحظات أو اضغط على القسم الذي تريد إدراج صفحة فيه. < اضغط زر**page Add +** ( إضافة صفحة(. **<sup>1</sup>** > يمكنك سحب وافلات أي صفحة لأعلى ولأسفل لتغيير الترتيب داخل القسم.

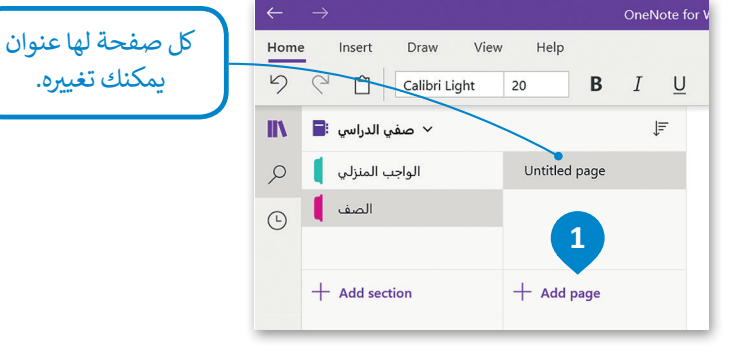

### **تنظيم المواضيع باستخدام الصفحات الفرعية**

إلنشاء صفحة فرعية، اسحب عالمة تبويب صفحة لتغيير المسافة البادئة لها وتنظيم صفحاتك داخل قسم معين.

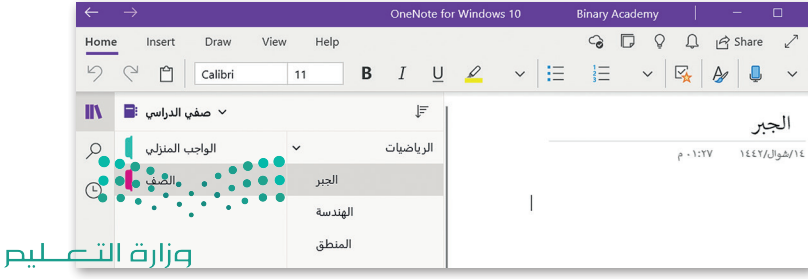

Ministry of Education  $2022 - 1444$ 

Home  $DQ$  $\mathbb{R}$  **B**  $\rho$  |  $\bigcirc$ 

Home  $59$  $\mathbb{I}$  in  $\mathbb{B}$ 

 $\varphi$  $\odot$ 

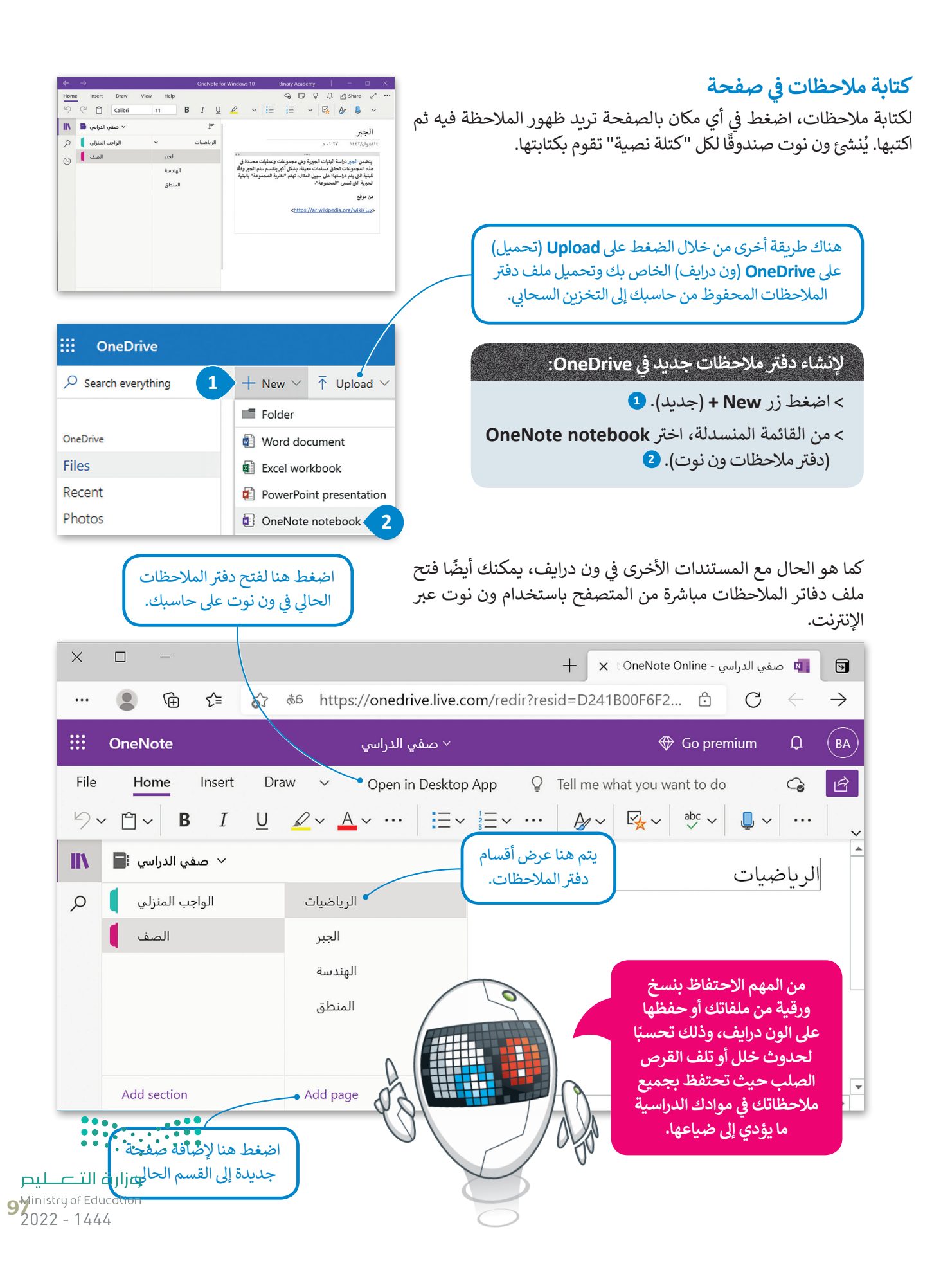

### **الوصول إىل مالحظاتك من أي جهاز آخر**

تتتوفر تطبيقات ون درايف لأجهزة الحاسب و الأجهزة اللوحية وكذلك لأجهزة الهواتف الذكية، التي تتيح لك الوصول السريـع إلى<br>-ًملاحظاتك على ون درايف، وكذلك الوصول لجميع المستندات والملفات الأخرى التي تخصك من أي جهاز أيضًا. ت

### **التعاون ومشاركة مالحظاتك مع اآلخرين**

يمكنك مشاركة مالحظاتك عىل ون درايف، ومشاركتها مع أصدقائك فور كتابتها.

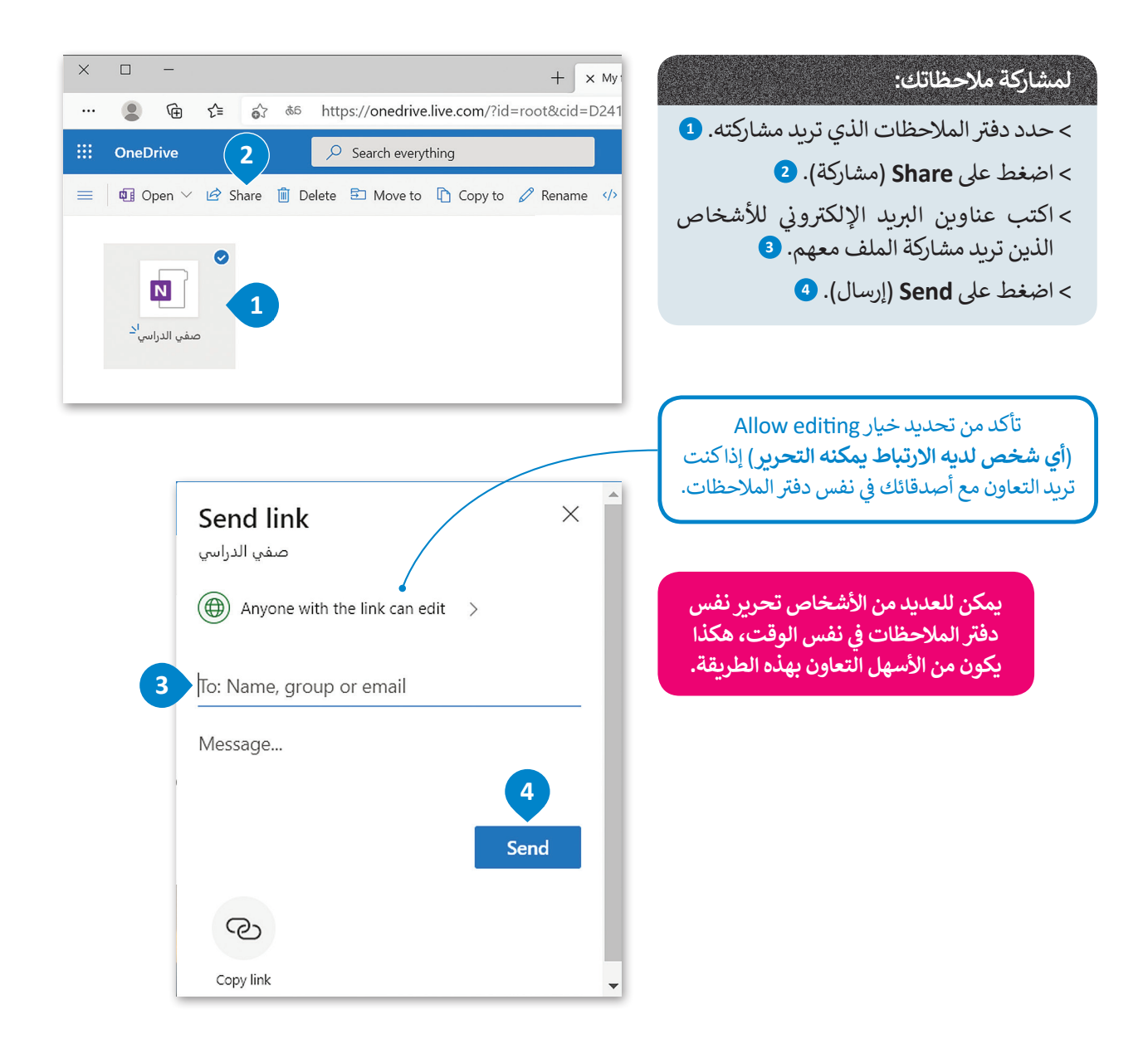

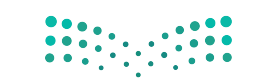

وزارة التصليم Ministry of Education  $2022 - 1444$ 

## **ا لنطبق معً**

# **تدريب 1**

**<sup>ي</sup> ش الفصل لتنظيم م� <sup>ي</sup> وع مدرس باستخدام برنامج ون نوت. شارك دف� <sup>ت</sup> تعاون مع أحد زمالئك � ف ً**ملاحظاتك مع زميلك وقوما بتوزيـع مهمات المشروع بينكما. هل يمكنك أيضًا العثور على طريقة **ش**لتحديد دور كل شخص في المشروع باستخدام الأدوات التي يوفرها ون نوت دون التواصل المباشر<br>لتحديد دور كل شخص في المشروع باستخدام الأدوات التي يوفرها ون نوت دون التواصل المباشر **ف مع زميلك؟**

# **تدريب 2**

**ً ا؟ . هل استخدمت دف� ت مالحظات مسبق ي هذا الدف� <sup>ت</sup> ؟ ما الذي كتبته � ف**

**حان الوقت إلنشاء دف� <sup>ت</sup> ي مالحظات )رقم( عىل حاسبك. يوفر لنا برنامج مايكروسوفت ون نوت هذه ً**حت الرحك لإعساد عقار مار حسب الرحيبي التي العلماء المعلومات المعلومات الأخرى، بالإضافة إلى<br>المزية، حيث يُعدُّ خيارًا رائعًا لتدوين ملاحظاتك أو لجمع الأبحاث أو المعلومات الأخرى، بالإضافة إلى **ًي نك من مشاركة مالحظاتك والتعاون الفوري مع مستخدم و ن نوت اآلخرين. ُمك أنه ي ِّ**

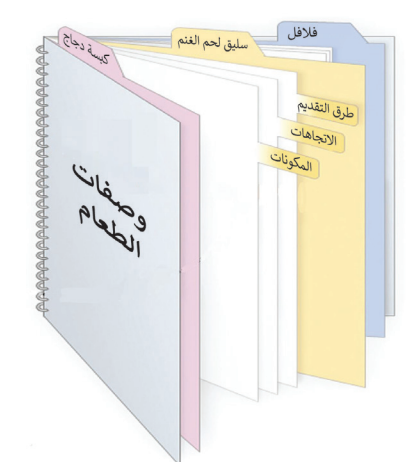

#### **ي ن لتستعرض مكونات دف� ت المالحظات اإللك� <sup>ت</sup> و�**

يشبه دفتر ملاحظات ون نوت دفتر الملاحظات التقليدي، فهو يحتوي عىل عنوان وعىل أقسام تشبه عالمات التبويب، ويحتوي كل قسم منها على صفحات. تأمل دفتر الملاحظات التالي وأكمل الجدول التالي مع كتابة عنوان كل جزء.

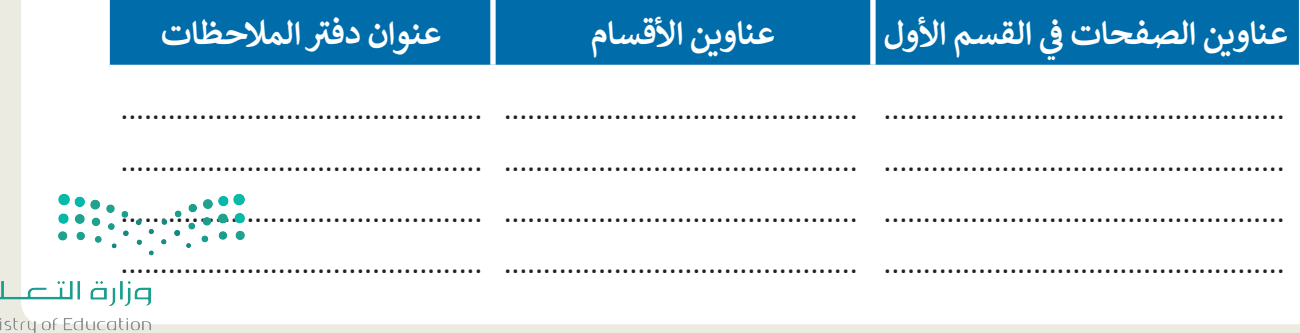

**9** Ministry of Educe

 $\mathbf{p}$ 

# **تدريب 3**

**اف� <sup>ت</sup> ض أنك قررت تأليف كتاب حول أجهزة الحاسب. سيحتوي الكتاب عىل الموضوعات التالية:**

- .1 التخزين
- محرك األقراص
- األقراص المضغوطة وأقراص الفيديو الرقمية
	- ذاكرة فالش USB
		- .2 الطابعات
	- ب الطابعة النافثة للح�
		- **•** طابعة الليزر
		- الطابعة الحرارية
			- الراسمة
			- .3 أجهزة االلتقاط
			- الميكروفون
			- ي كام�ا الويب
		- ي الكام�ا الرقمية
			- ي كام�ا فيديو
			- .4 أجهزة التفاعل
		- عصا التحكم
			- نينتندو وي
	- مايكروسوفت كنيكت

قبل البدء بكتابة الكتاب، يمكنك إنشاء دفتر ملاحظات. ماذا ستسمي هذا الدفتر؟ تكم عدد األقسام ال� ي ستقسم بها دف� ت مالحظاتك؟ . .

<mark>> افتح مايكروسوفت ون نوت وأنشئ دفتر ملاحظات.</mark> **<** يجب أن تحتوي كل صفحة عىل معلومات حول جهاز واحد فقط. **<sup>&</sup>lt;** حدد العناوين المناسبة لدف� ت المالحظات وألقسامه وللصفحات. ً> ابحث عن معلومات حول الأجهزة الموجودة عبر الشبكة العنكبوتية. يمكنك أيضًا إدراج الصور ومقاطع الفي*د*يو. <mark>></mark> احفظ دفتر ملاحظاتك في مجلد المستندات. ف

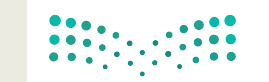

وزارة التصليم Ministry of Education  $2022 - 1444$ 

# **تدريب 4**

**ا. عليك ي أماكن مختلفة لقضاء عطلة صيفية رائعة مع أردت أن تخطط مع أصدقائك الموجودين � ً ف** ر<br>إنشاء دفتر ملاحظات للتعاون معًا بشكل أكثر كفاءة في التخطيط لهذه العطلة. يتعين عليك تنظيم **ف ً<sup>ب</sup> خططك ع� اإلن� <sup>ت</sup> نت وذلك من خالل إنشاء ومشاركة دف� <sup>ت</sup> <sup>ي</sup> مالحظات رقم.**

> <mark>> زُرْ موقع ون درايف وأدخل بريدك الإلكتروني وكل</mark>مة مرورك لتسجيل الدخول. ُ

سيختار معلمك مجموعة واحدة لتنشئ ملف ون نوت جديد. يتعين على هذه المجموعة تسمية دفتر الملاحظات الجديد سيختار معلمك مجموعة واحدة لتنشئ ملف ون نوت جديد. يتعين على هذه المجموعة تسمية دفتر الملاحظات الجديد<br>باسم "وجهات العطلات" ومشاركته مع جميع المجموعات. لا تنسَ التذكير بضرورة السماح للمستلمين بتحرير دفتر المالحظات.

> ֦֧֦֧֦֧<u>֚֓</u> ِ<br>اِفتح الملف الذي تمت مشاركته، ثم نفّذ الخطوات التالية لكتابة اقتراحاتك حول العطلة:

- ً ت> أنشئ قسمًا جديدًا باسم المدينة التي تقترح مجموعتك زيارتها. على سبيل المثال، يمكنك كتابة "جدة" أو "الرياض" أو ً"أبو ظبي" أو غيرها.
- > أنشئ في القسم الذي أنشأته لكل مدينة ثلاث صفحات على الأقل واكتب ملاحظاتك حول تلك المدينة مع تسمية ف الصفحات بشكل مناسب، عىل سبيل المثال، يمكنك تسمية الصفحات باسم "تاريــخ المدينة"، و "المنتجعات"، و"المتاحف"، و "كيفية السفر"، و "التكلفة" وما إىل ذلك. ابحث عن معلومات عىل الشبكة العنكبوتية وأدرج الصور أو مقاطع الفيديو المناسبة.
	- <mark>> أنشئ الكثير من الأقسام في دفتر الملاحظات بحيث تتساوى مع عدد المجموعات.</mark> ف
		- افتح واقرأكل صفحة في جميع الأقسام. ف
		- أضف أفكارك وملاحظاتك أو أجرِ أي تصحيحات ممكنة إذا لزم الأمر.
	- يمكنك أيضًا إضافة صفحة جديدة في أي قسم، وبالطبع يمكنك تحرير الملف في نفس الوقت مع الآخرين. ف ف ً

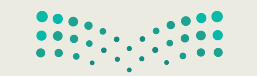

وزارة التصليم  $10^{4}$ inistry of Education

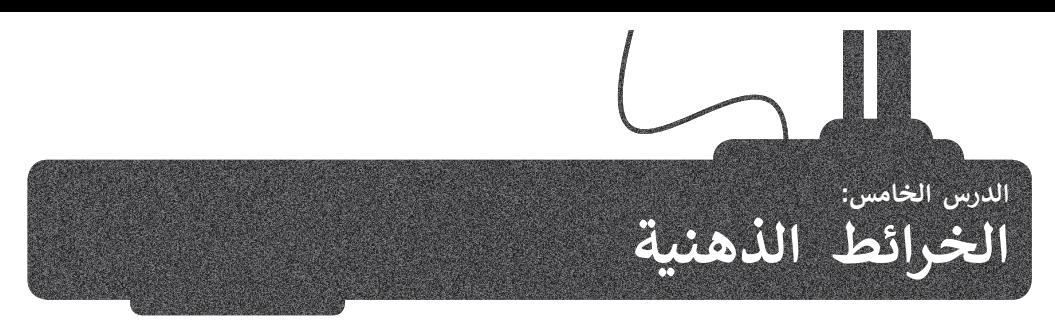

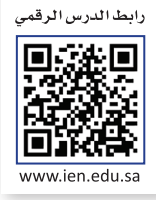

### **ما الخريطة الذهنية؟**

.<br>ستخدم لتمثيل المعلومات بصورة مرئية. غالبًا ما تتمحور الخريطة الذهنية حول كلمة واحدة الخريطة الذهنية هي رسم تخطيطي يُستخدم لتمثيل المعلومات بصورة مرئية. غالبًا ما تتمحور الخريطة الذهنية حول كلمة واحدة<br>أو جزء من نص يتم وضعه في المنتصف، ثم تُضاف إليه الأفكار والكلمات والمفاهيم المرتبطة به. تُشتق الفئات الرئ ف المركزية في الخريطة الذهنية، أما الفئات الأصغر فتتفرع من الفروع الأكبر. ف

إن تمثيل الأفكار والمفاهيم من خلال الخرائط الذهنية يجعلها تتميز بوصفها أداة لحل المشكلات واتخاذ القرارات ودراسة وترتيب ما يتعلق بتلك الأفكار والمفاهيم.

> من الأدوات الرائعة لإنشاء الخرائط الذهنية أداة ُ**فري بلاين (**Freeplane). في البداية، زُر الموقع ف /https://sourceforge.net/projects/freeplane لتنزيل الأداة على جهاز الحاسب الخاص بك وتثبيتها. لتتعرّف على كيفية إنشاء خريطة ذهنية بهذه الأداة.

### **إلنشاء خريطة ذهنية جديدة:**

- < اضغط عىل زر **ابدأ** )Start )**1** ثم اضغط عىل **Freeplane** )فري بالين(. **<sup>2</sup>**
	- < اضغط عىل **File**( ملف(. **<sup>3</sup>**
	- < اضغط عىل **map New**( خريطة جديدة(. **<sup>4</sup>**
- ٍ<br>بر > سيتم إنشاء خريطة ذهنية فارغة جديدة تحتوي على عُقدة مركزية واحدة. **<sup>5</sup>**

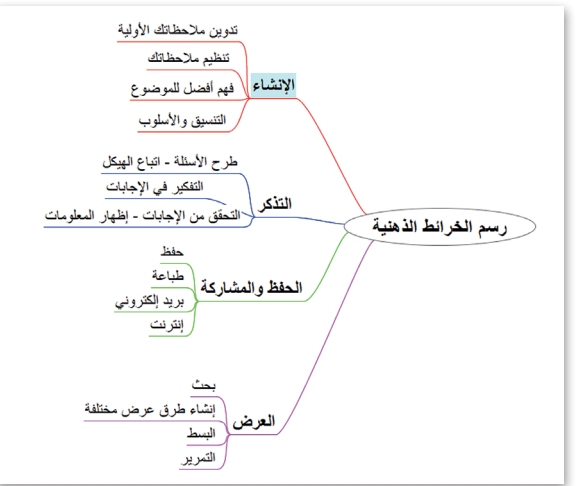

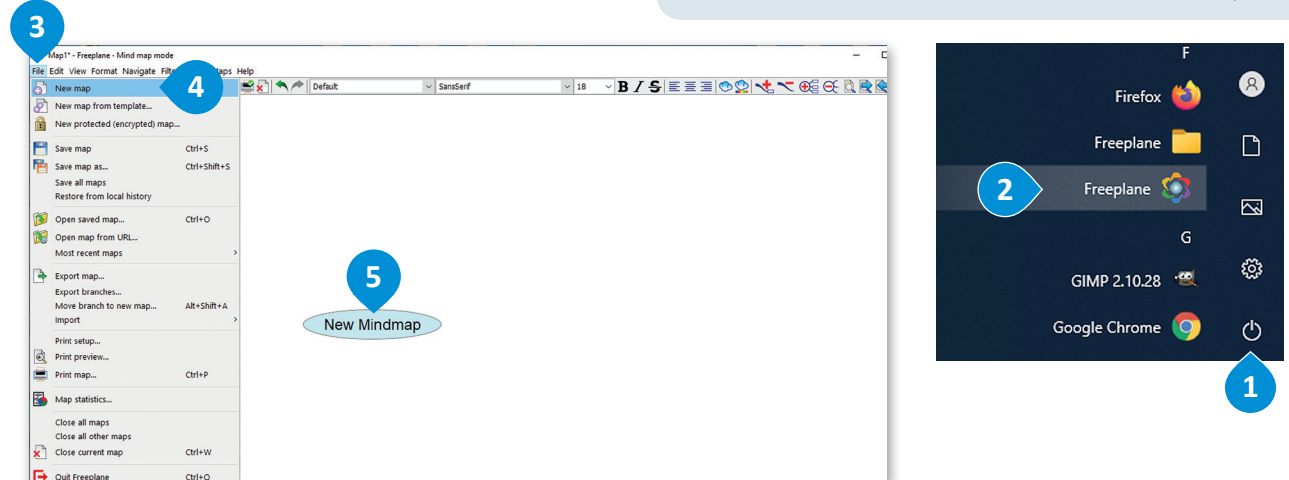

تحتوي كل خريطة ذهنية عىل فكرة أو مفهوم مركزي يمثل موضوع الخريطة الذهنية، أي ما تدور حوله الخريطة. ويطلق عىل هذا ُالموضوع المركزي اسم العُقدة المركزية. تسمى جميع التفاصيل الأخرى التي تثري وتشرح هذا الموضوع بالعُقّد، ويتمّ وضعها حول ُالعقدة المركزية وترتبط بها بخطوط.

ي في مستقدم المركزية المركزية المركزية والمراجعة تسلسلًا هرميًا تحتوي فيه العقدة المركزية على عقدة فرعية واحدة أو أكثر توسع<br>تشكل جميع العُقد في الخريطة الذهنية بهذه الطريقة تسلسلًا هرميًا تحتوي فيه العقدة المركزية على عقد ف ُُالفكرة المركزية، ويمكن أن يكون لكل من هذه العُقد الفرعية عقد فرعية أخرى خاصة بها وهكذا. Ministry of Education

أنشئ خريطة ذهنية حول موضوع مصادر الطاقة المتجددة في فري بلاين وشاهد كيف يمكنك تشكيل تسلسل هرمي للعقد. ف

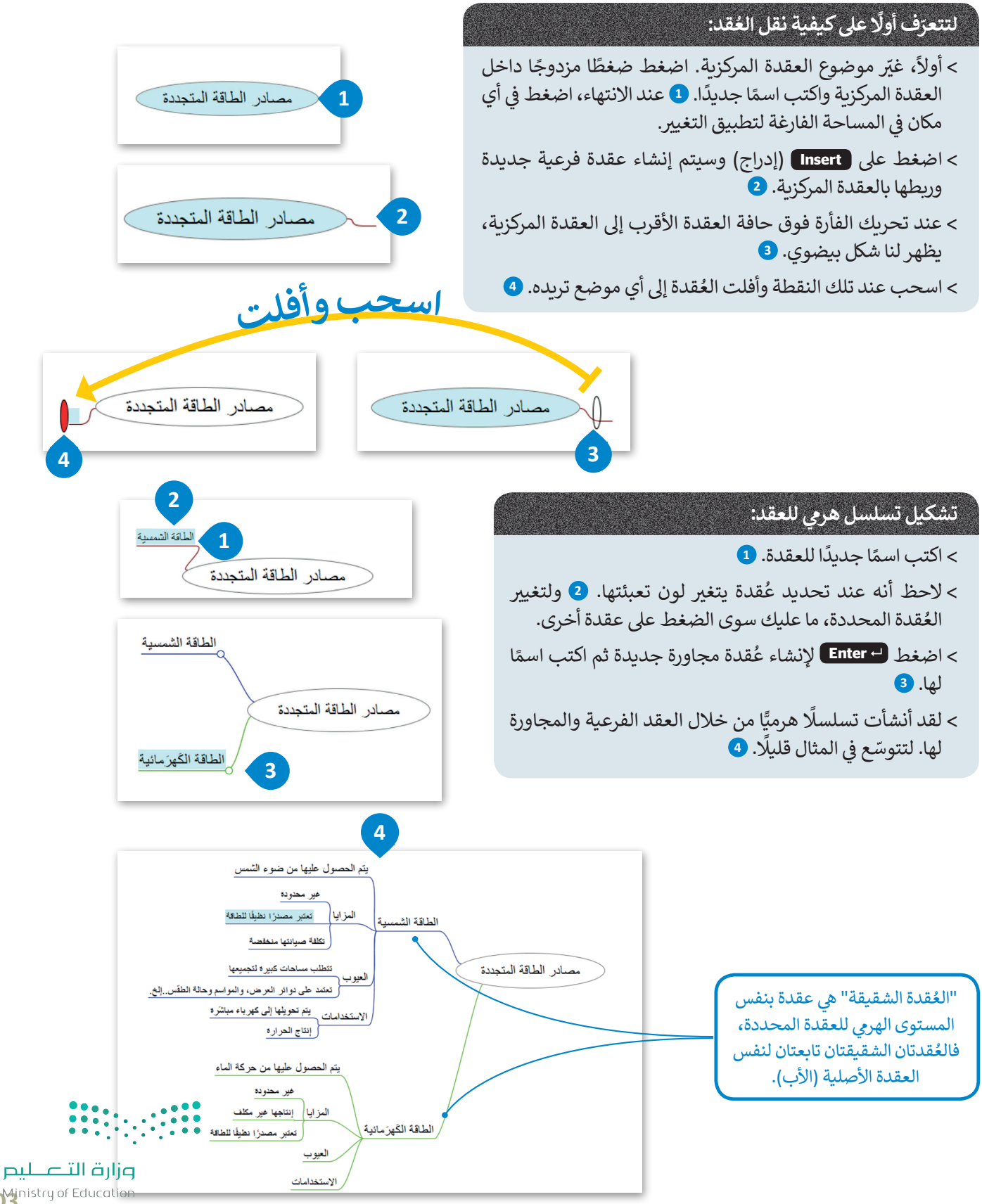

10<sup>4</sup> inistry of Education

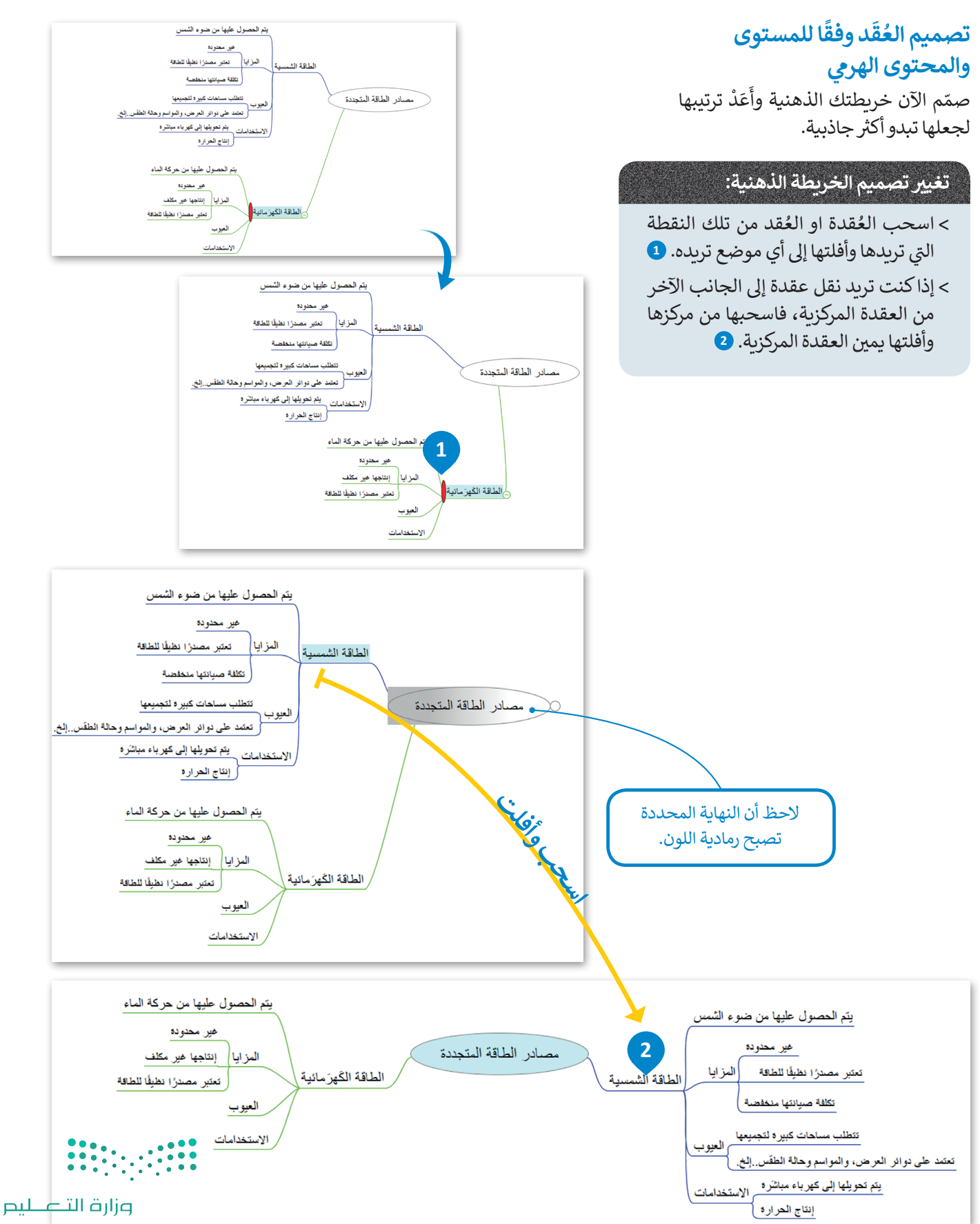

Ministry of Educal  $2022 - 1444$ 

ٍ<br>م هناك عدة خيارات لتنسيق عُقدك.

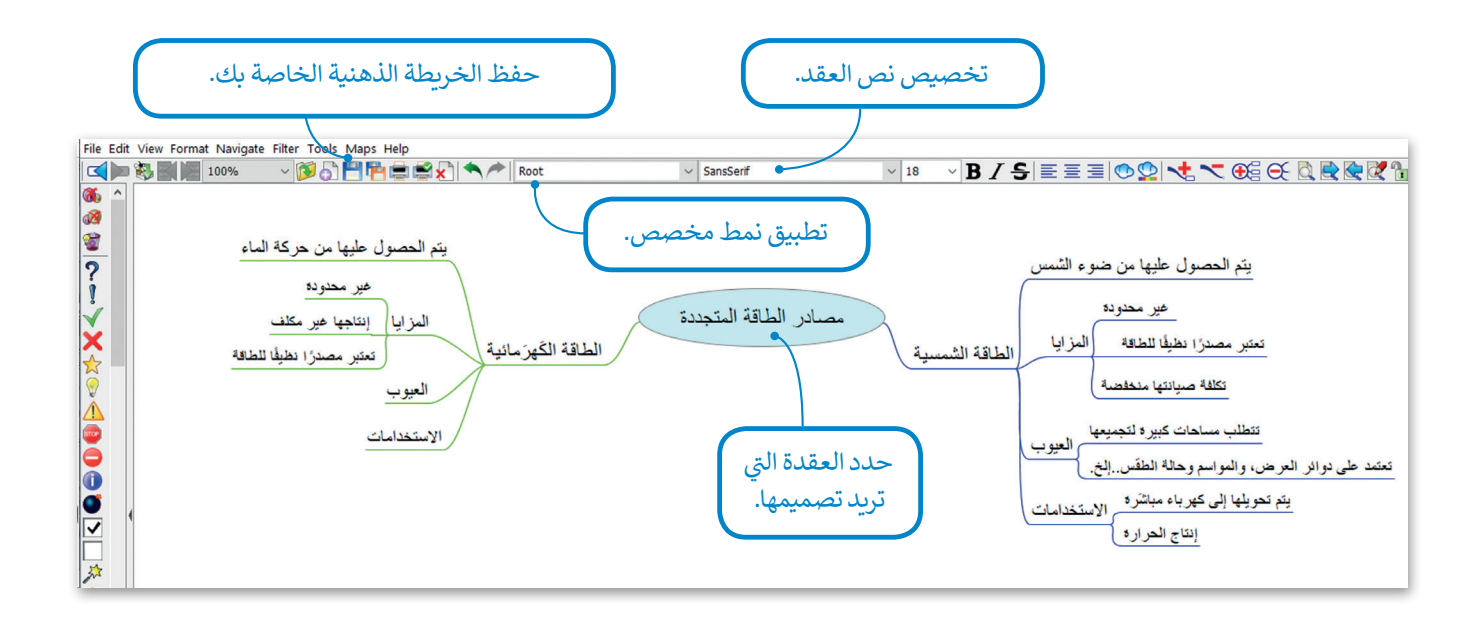

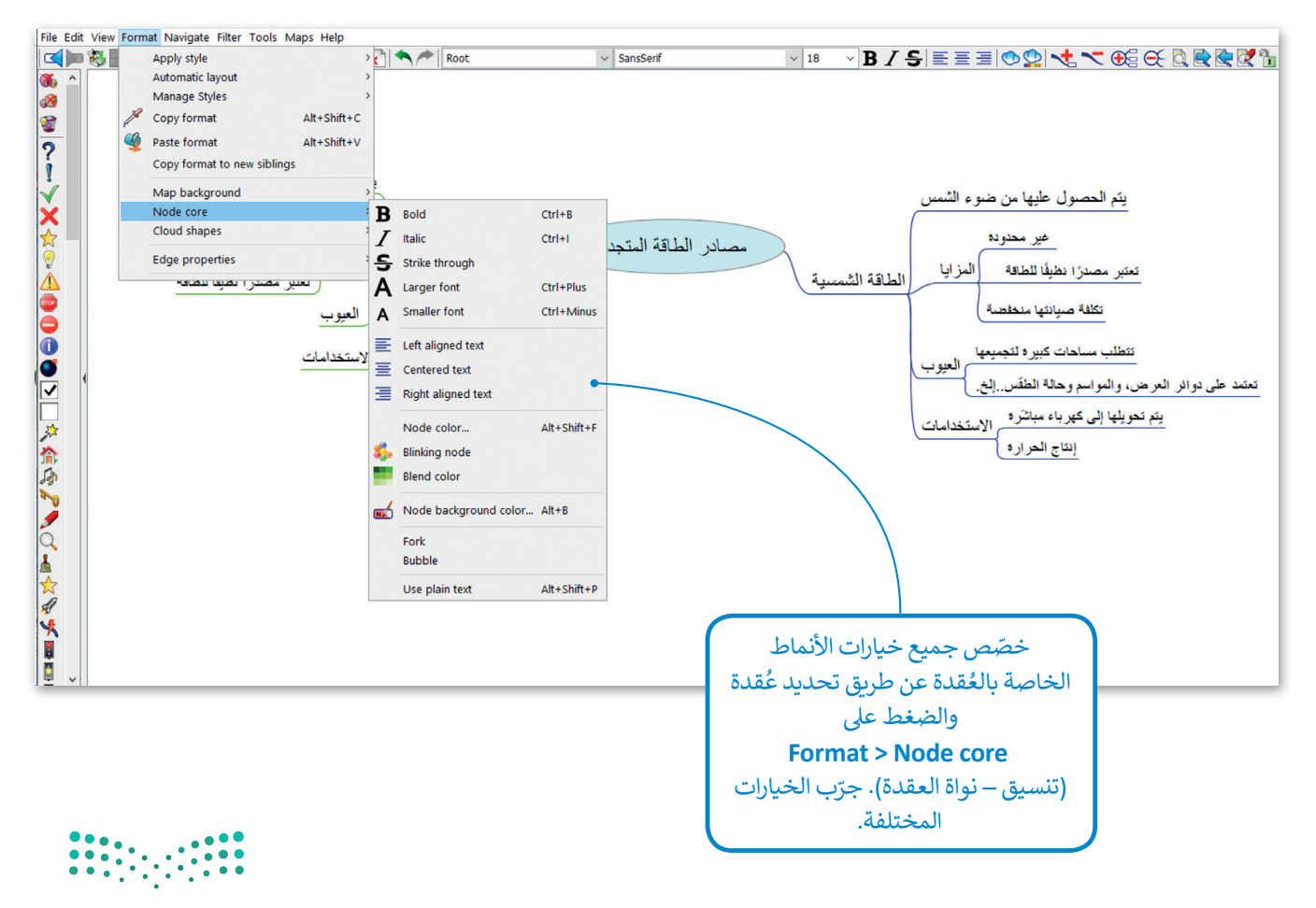

وزارة التصليم 10<sup>4</sup> inistry of Education

#### **ُقد توصيل الع**

في بعض الأحيان يكون من الجيد الوَصْل بين عقدتين بخط أو بسهم للإشارة إلى نوع من الارتباط أو التشابه بينهما. ֦֧<u>֝</u> َف

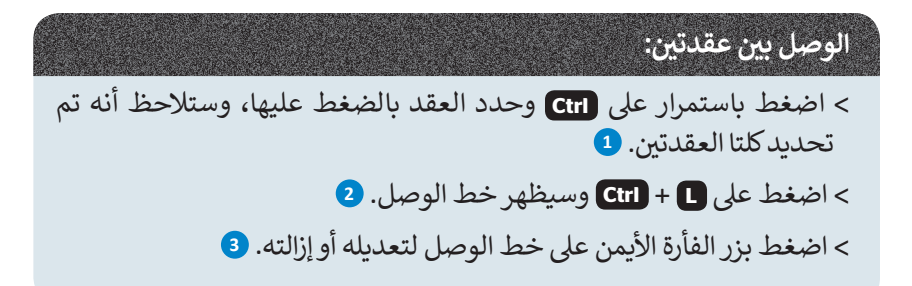

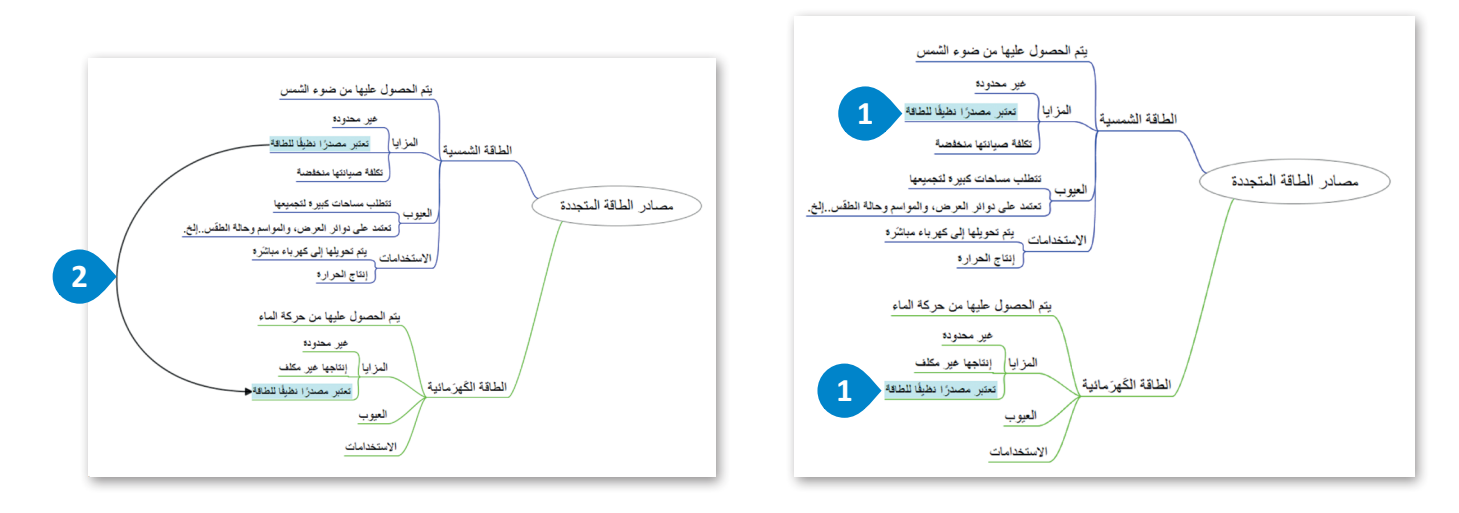

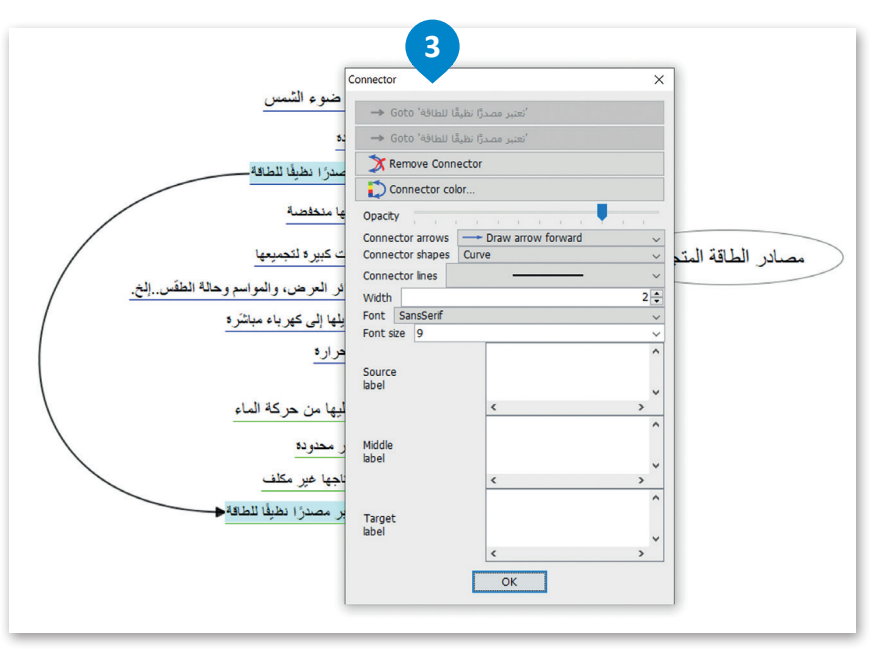

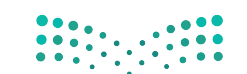

#### وزارة التصليم Ministry of Education  $2022 - 1444$

# تغيير طريقة العرض من خلال إخفاء الأفرُع

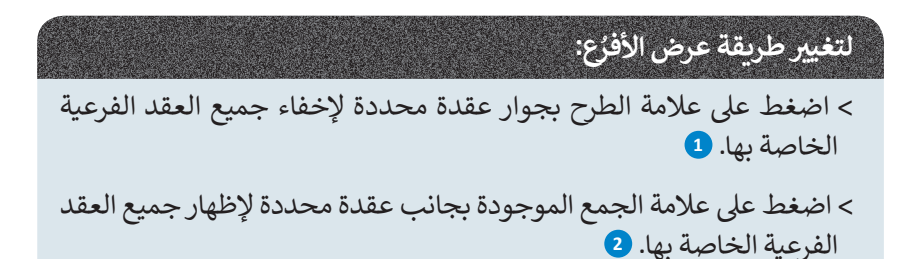

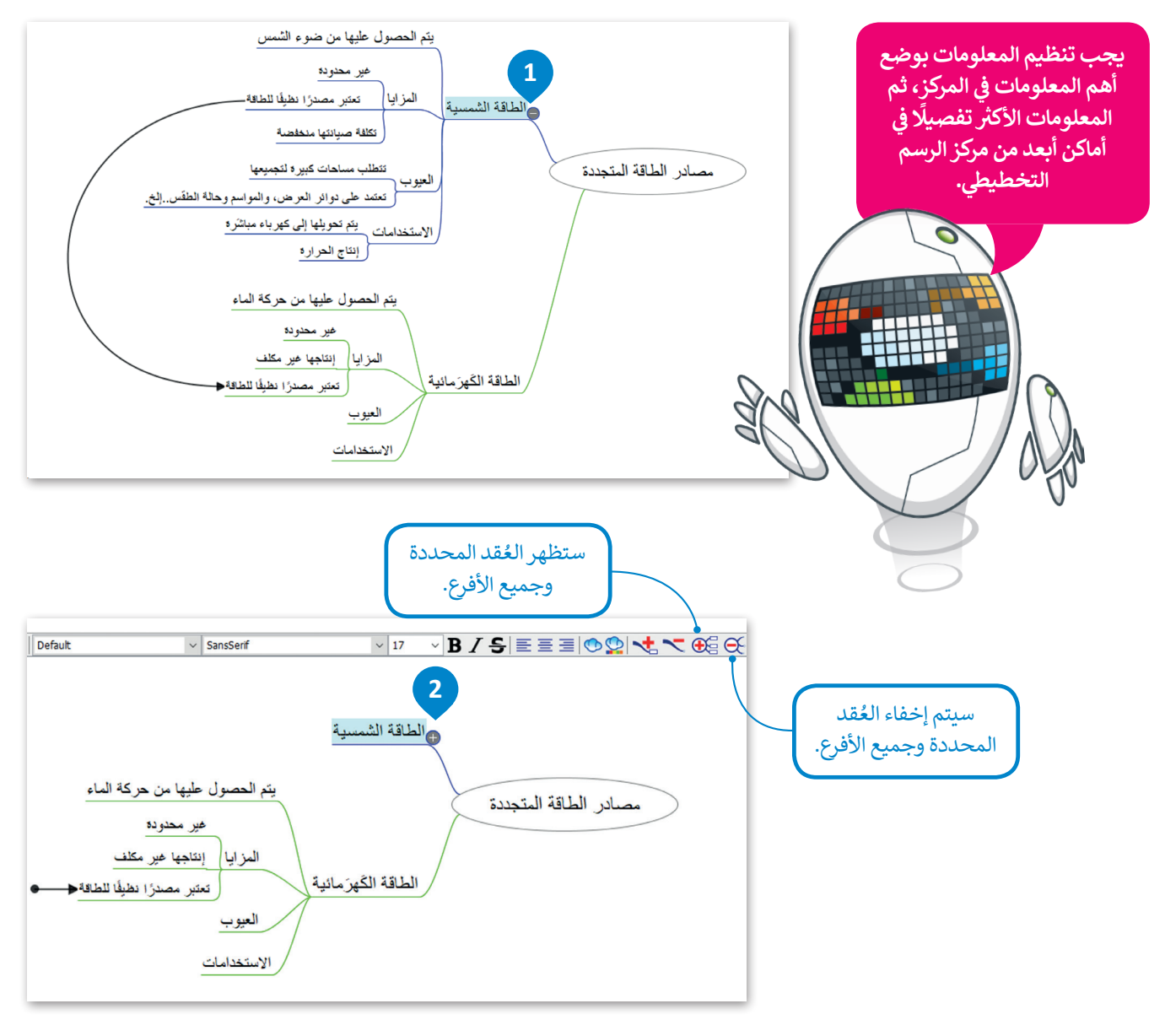

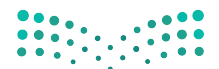

وزارة التصليم 10<sup>M</sup>inistry of Education

### **تصدير خريطتك الذهنية**

لا يُعد تطبيق فري بلاين أداة تعاونية، ولمشاركة أحد الملفات يمكنك تصديره إلى نوع الملف الذي تريده وإرساله إلى جهات الاتصال الخاصة بك.

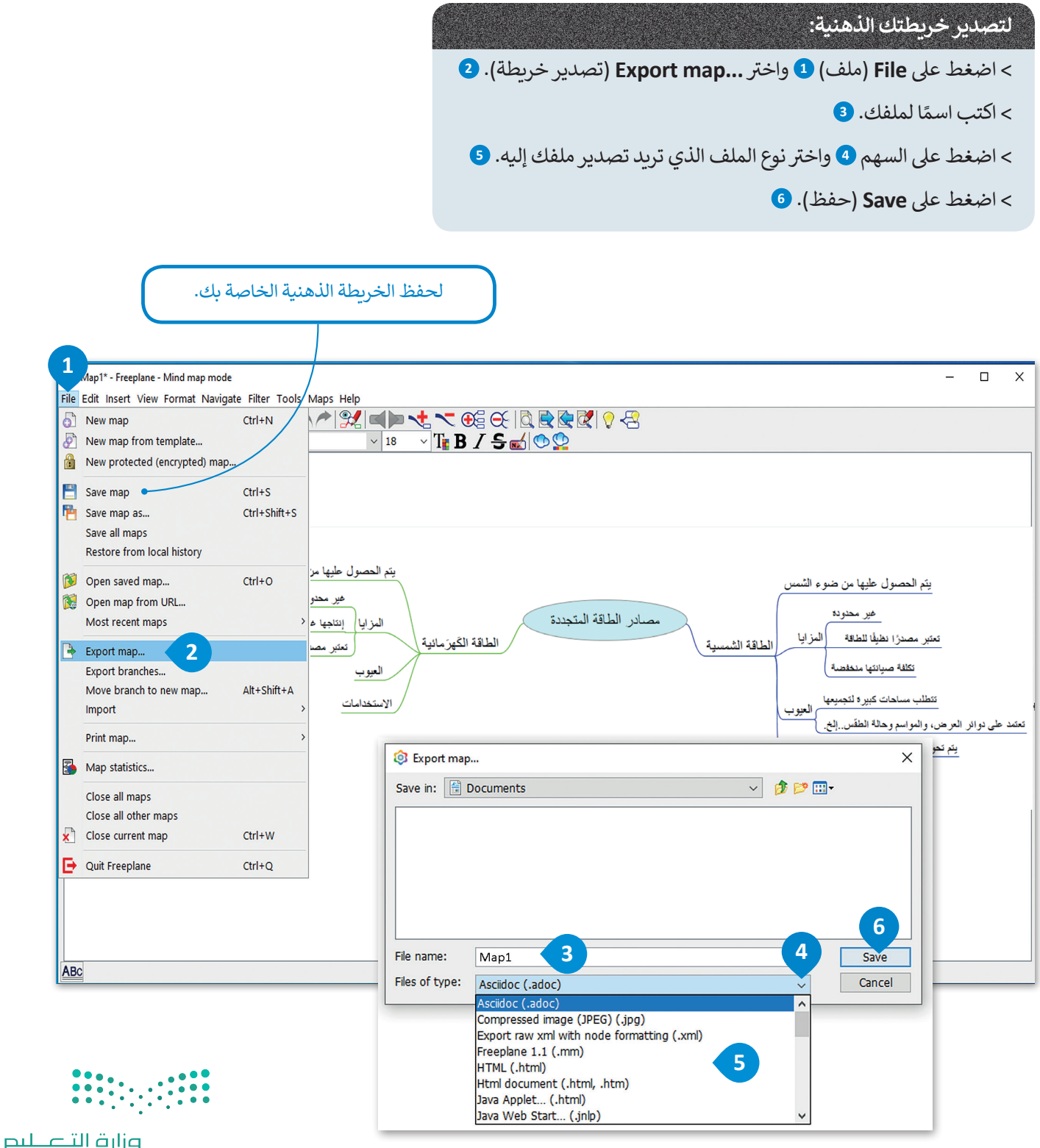

Ministry of Education  $2022 - 1444$
### **ا لنطبق معً**

# **تدريب 1**

**<sup>ب</sup> أكمل الخريطة الذهنية الخاصة بمصادر الطاقة المتجددة وذلك بإجراء البحث ع� اإلن� <sup>ت</sup> نت ُ**وإضافة المزيد من المصادر والعُقد الفرعية المفقودة. صمم خريطتك الذهنية بشكل يسهل قراءتها ر<br>وأربط أيضًا العُقد التي تعتقد أن بعضها متعلق ببعض. **ً**

# **تدريب 2**

### **لتكتشف الشكل الخاص بالخريطة الذهنية.**

ي المستندات باسم "الغذاء\_1.2.5S10.G "ابحث عنه وافتحه. **<** هناك ملف � ف > قبل تنفيذ أي شيء، اضغط زر هم الموجود على شريط الأدوات. **>** أجب عن الأسئلة التالية: ֦֧֧֟֓<u>֓</u> ها هنا.: . . ن و .1 هل يمكنك التعرف عىل العقدة المركزية؟ د ِّ ؚ<br>ا ٍ<br>م قد مجاورة شقيقة؟ . . قد فرعية أم ع .2 هل العقد األخرى ع ؙؚ<br>ۭ **<** استعرض اآلن بقية العقد بالضغط عىل عالمة الموجودة بجانب كل عقدة. **<** أجب عن األسئلة التالية: .1 ما العقدة المركزية اآلن؟. . . .2 ي هل عقدة "الزيوت" ه عقدة رئيسة؟ . . 3. هل تحتوي عقدة "الخضراوات" على ملاحظات فرعية؟ إذا كانت الإجابة بنعم، فما هي؟ . . . . . . . . . . . . . . . . . .4 هل عقدة "اللحوم والفاصوليا" عقدة مجاورة شقيقة؟. . . .5 كم عدد عقد اآلباء؟. . . ֦֧<u>֓</u> <mark>> خصّ</mark>ص الآن العقد من خلال القيام بما يلي: • أضف أيقونات فرعية من عقدة "الغذاء" و اجعلها غامقة ومائلة. • يغ� ّ نوع الخط للعقد المركزية وحجمه. • في النهاية حدد اثنين من أطعمتك المفضلة وصِل بينهما. ف • احفظ الملف قبل إغالقه.

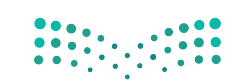

وزارة التصليم 10<sup>4</sup> inistry of Education

# **تدريب 3**

حان الوقت لإنشاء خريطتك الذهنية. على افتراض أنك سوف تقدم درسًا في مادة التقنية الرقمية<br>-**ف ً**حول برامج الحاسب وأّجهزته المختلفة. لذا من المهم قبل البدء باعداد الدرس وتجهيز العروض التقديمية أن تنشئ خريطة ذهنية لتنظيم أفكارك. **ش**

> افتح تطبيق فري بلاين وأنشئ خريطة ذهنية كالتالي:

- ب سيكون المفهوم المركزي هو "الحاسب" وستكون الفئتان الرئيستان هما "األجهزة" و "ال�امج".
	- أنشئ العقد الفرعية والعقد الشقيقة لإنشاء تسلسل هرمي للعقدة المركزية.
- يمكنك استخدام الجدول التالي أو البحث في الشبكة العنكبوتية للحصول على المزيد من المعلومات. ف
	- خصص العقد ونسقها كما تريد. يمكنك إضافة أي أيقونة تريدها ما دامت مرتبطة بالمحتوى.
		- ي مجلد المستندات. احفظ عملك باسم "الحاسب" � ف

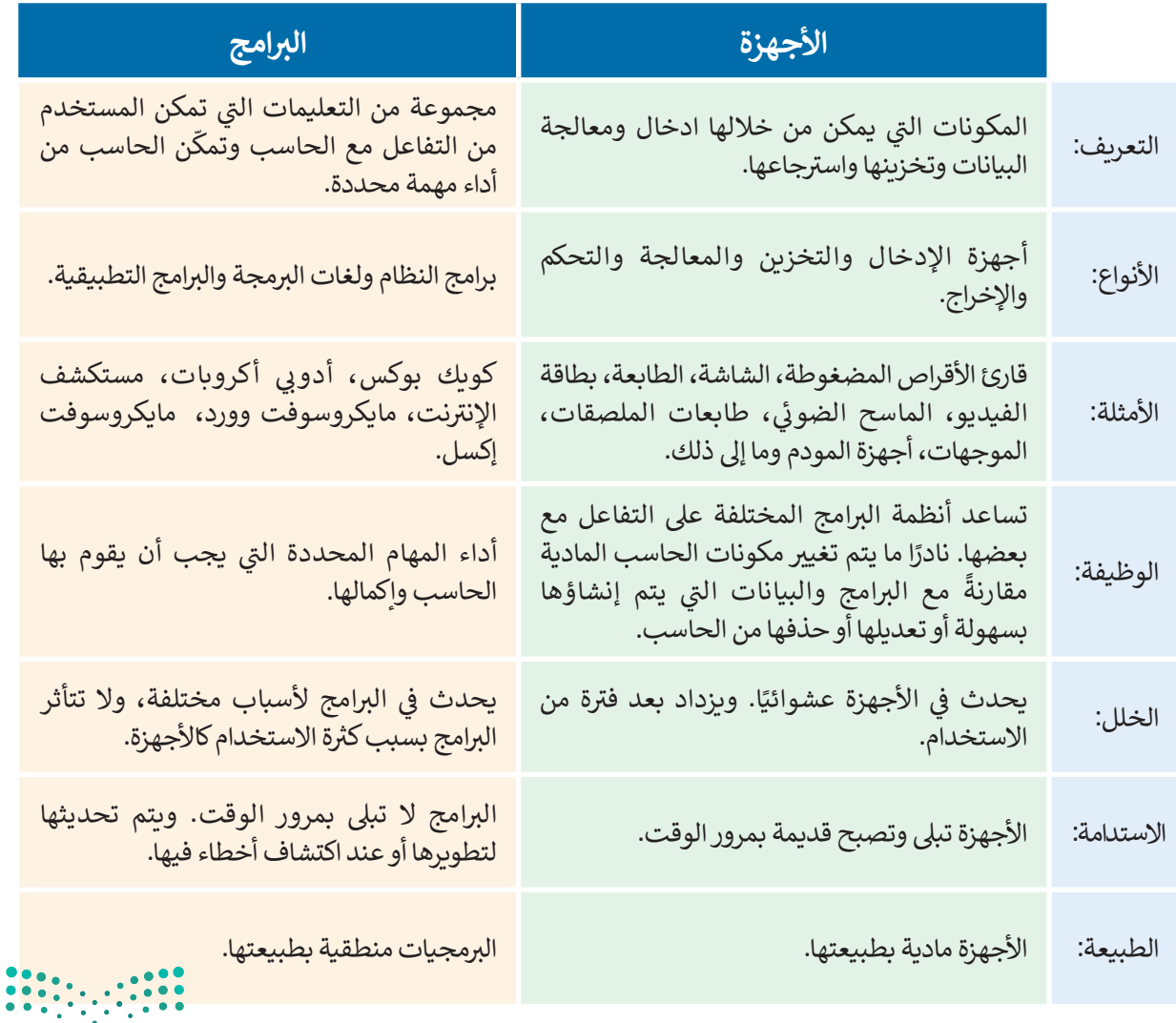

وزارة التصليم Ministry of Education  $2022 - 1444$ 

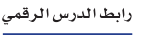

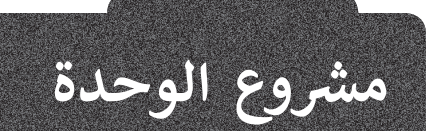

2

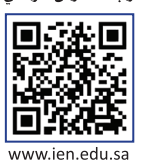

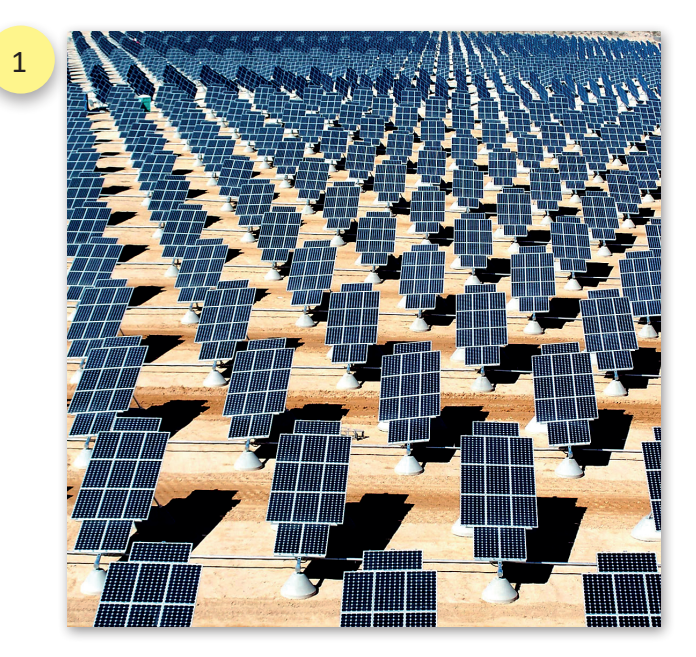

#### **شم�وع الطاقة الشمسية**

أدى ا<mark>لتطو</mark>ر الحضري والتقني الكبير في العالم إلى تزايد الحاجة ف ًالعالمية للطاقة. قررت المملكة العربية السعودية مبكرًا اتخاذ تدابير لإيجاد طرق للتعامل مع هذا الواقع، حيث كانت المملكة من تأوائل الدول التي توجهت نحو تطوير تقنيات الطاقة النظيفة وذلك لإيجاد طرق جديدة لتغطية الاحتياجات المتزايدة من الطاقة.

من الثابت علميًا أنه يمكن تحويل ما مقداره 230 ساعة من أشعة الشمس عىل مدار شهر إىل ما يعادل 644 واط من الطاقة لكل متر مربع منِ المساحة في كل يوم. أنشأت المملكة العربية ف ֧֦֧֦֧<u>֓</u> السعودية مؤخرًا أول مزرعة لتقنية الطاقة الشمسية داخل المملكة في جزيرة فرسان الواقعة في البحر الأحمر مقابل سواحل محافظة ف ف ي ف جازان، حيث تنتج هذه المزرعة طاقة مقدارها 864 ميجاوات � .<br>الساعة سنويًا، فيما كانت تحتاج هذه الجزيرة ما يعادل 28000 برميل من النفط لتغطية احتياجاتها من الطاقة كل عام.

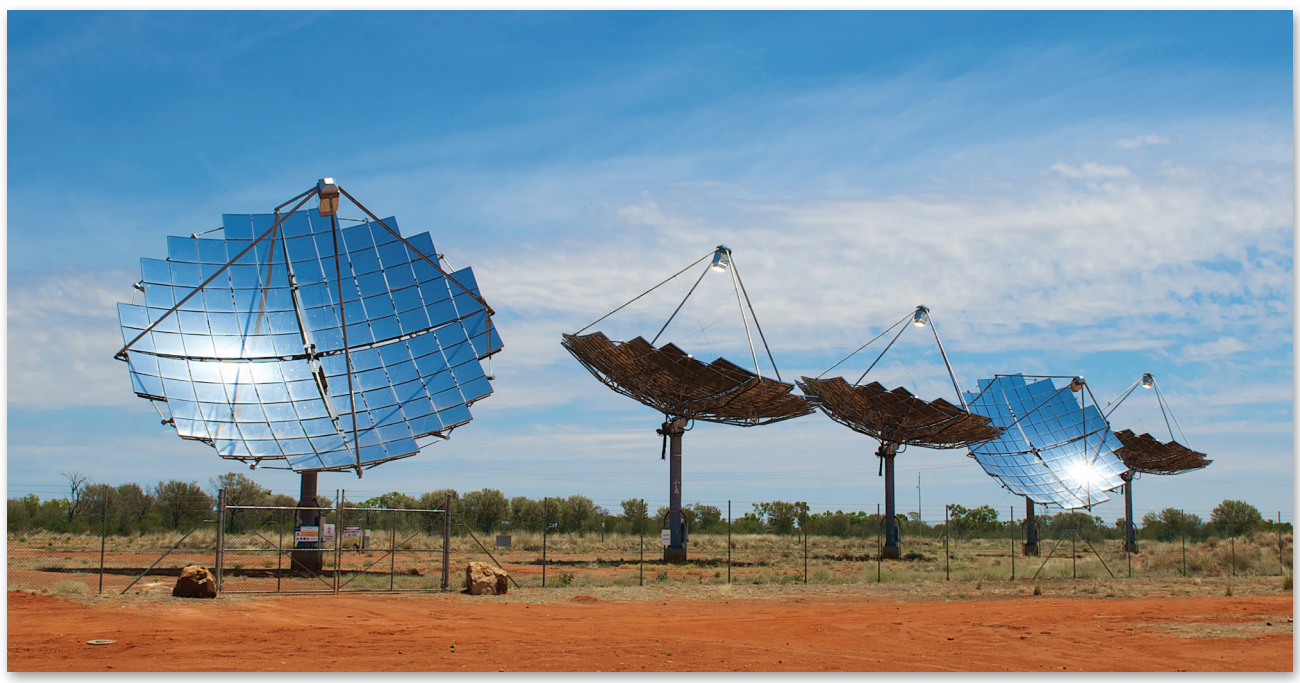

ابحث عن مشاريـع الطاقة الشمسية الأخرى في المملكة العربية السعودية، ثم أعدّ عرضًا تقديمي<mark>ًا حوثٍ</mark> الطاقة : ًف ف التي يتم توفّيرها من حلال كل مشروع. اجمع المعلومات حول الاستهلاك الإجمالي للطاقة في المملكة، ثُمّ اعرضْ، تف بعض الأفكار حول كيفية الاستغناء عن النفط واستخدام تقنيات الطاقة النظيفة في المستقبل. وزارة التصليم

111

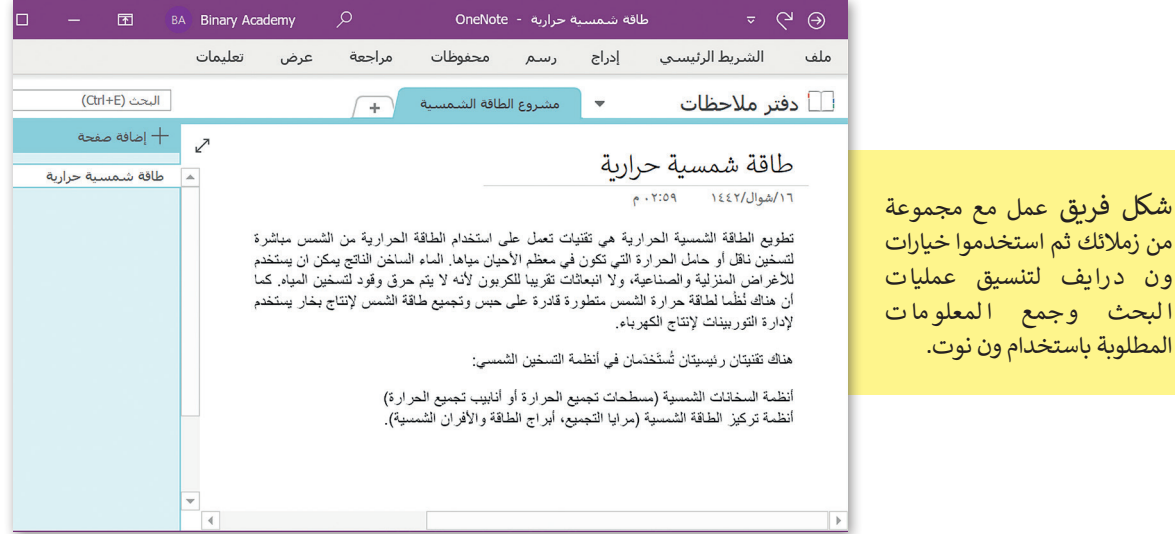

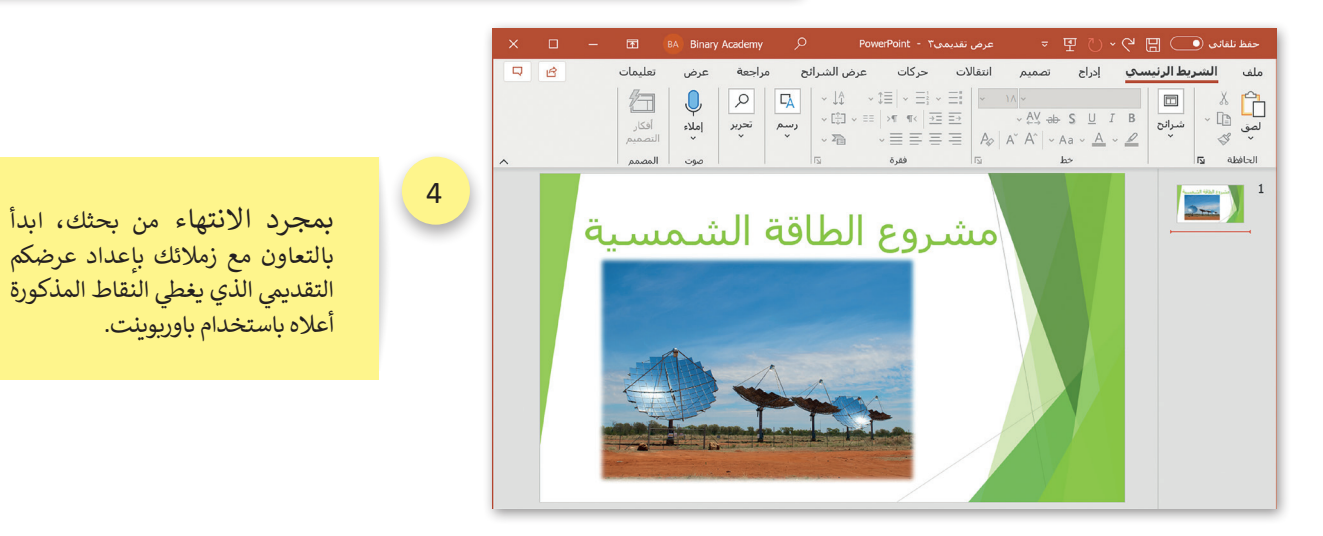

5

يمكنكم ا ستخد ا م ا لخريطة الذهنية التي تم إنشاؤها في المهمة ف تالسابقة في جزء العرض التقديمي ف حول مصادر الطاقة البديلة للنفط، وذلك مع مراعاة إجراء أي تعديالت تعتقد أنها ضورية.

6

البحث وجمع

3

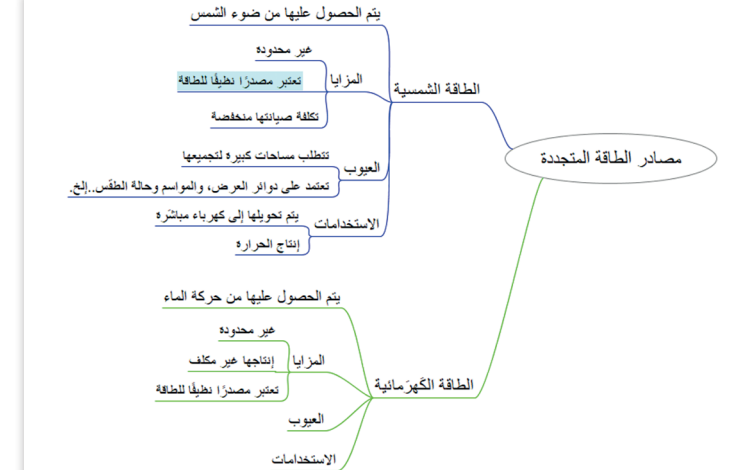

أخيرًا، اعرضوا عملكم لزملائكم في الفصل باستخدام ميزة بث عرض الشرائح في باور<u>بوي</u>نت.<br>. ف ف

وزارة التصليم Ministry of Education

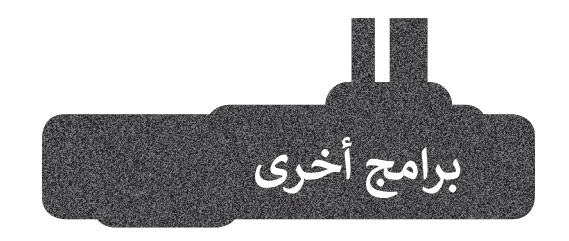

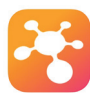

#### **تطبيق go2iThoughts**

إذا كان لديك جهاز آيباد أو آيفون وترغب في إنشاء خريطة ذهنية لبعض في المعلومات، يمكنك تجربة استخدام تطبيق iThoughts2go . يمكنك من خلال هذا التطبيق استخدام نفس العناصر والأساليب التى تعلمتها سابقًا. وهكذا ً ت ي تستطيع اصطحاب أفكارك ومشاريعك معك في كل مكان.

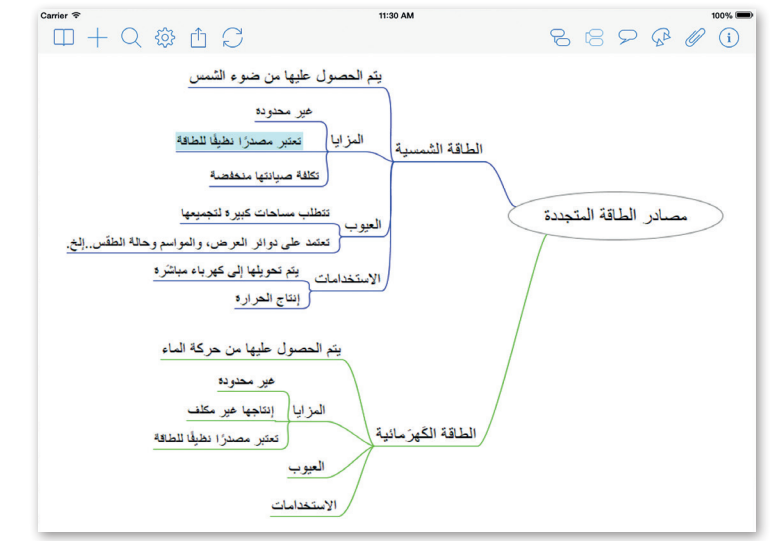

### **جوجل ميت (Google Meet)**

جوجل ميت هو برنامج اجتماعات .<br>فيديو مجاني. يتعين عليك فقط تسجيل الدخول إىل حساب جوجل الخاص بك لاستخدامه. ويمكنك بدء مكالمات الفيديو أو إجراء عروض تقديمية أو الدردشة أو مشاركة شاشتك وملفاتك من جهاز<br>الحاسب أو من جوجل درايف.

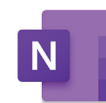

#### **مايكروسوفت ون نوت لنظام تشغيل آندرويد أو أبل**

### **(Microsoft OneNote for** Android/iOS)

إذا كان لديك جهاز محمول يعمل بنظام آندرويد أو أبل، فيمكنك استخدام ون نوت لجمع كل ملاحظاتك في مكان واحد. نظّم ֦֧֦֧֦֧֦֧֦֧֦֧֖֧֧֦֧ׅ֧֧֧֪֧֧֧֧֪֪֦֧֧֧֧֧֧ׅ֧֚֚֝֝֬֝֬֝֜֓֬֝֬֝֓֝֬֝֬֜֓֓֬֜֓֜֓֬֬ في ملاحظاتك واحتفظ بها معك دائمًا على ً هاتفك الذكي أو جهازك اللوحي. من الرائع ًهاتفك الذكي أو جهازك اللوحي. من الرائع<br>أن تعلم أنه تتم مزامنة ملاحظاتك دائمًا أن تعلم أنه تتم مزامنة ملاحظاتك دائمً<br>على جميع أجهزتك سحابيًا. عىل جميع أجهزتك سحابي

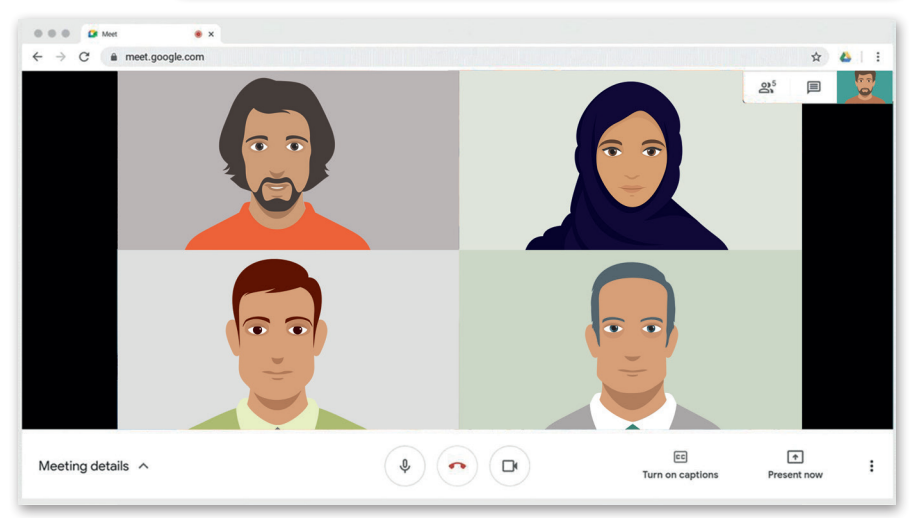

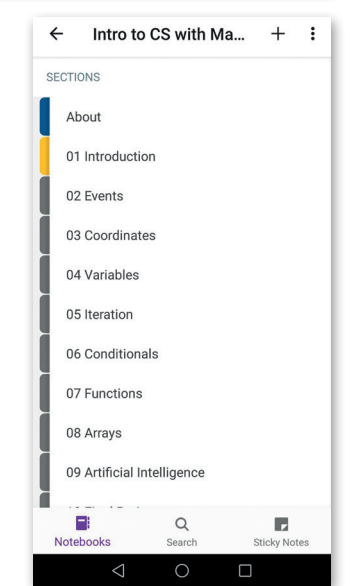

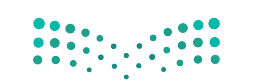

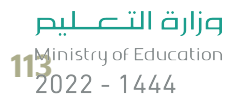

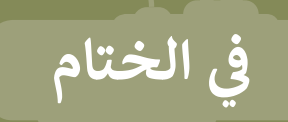

### **جدول المهارات**

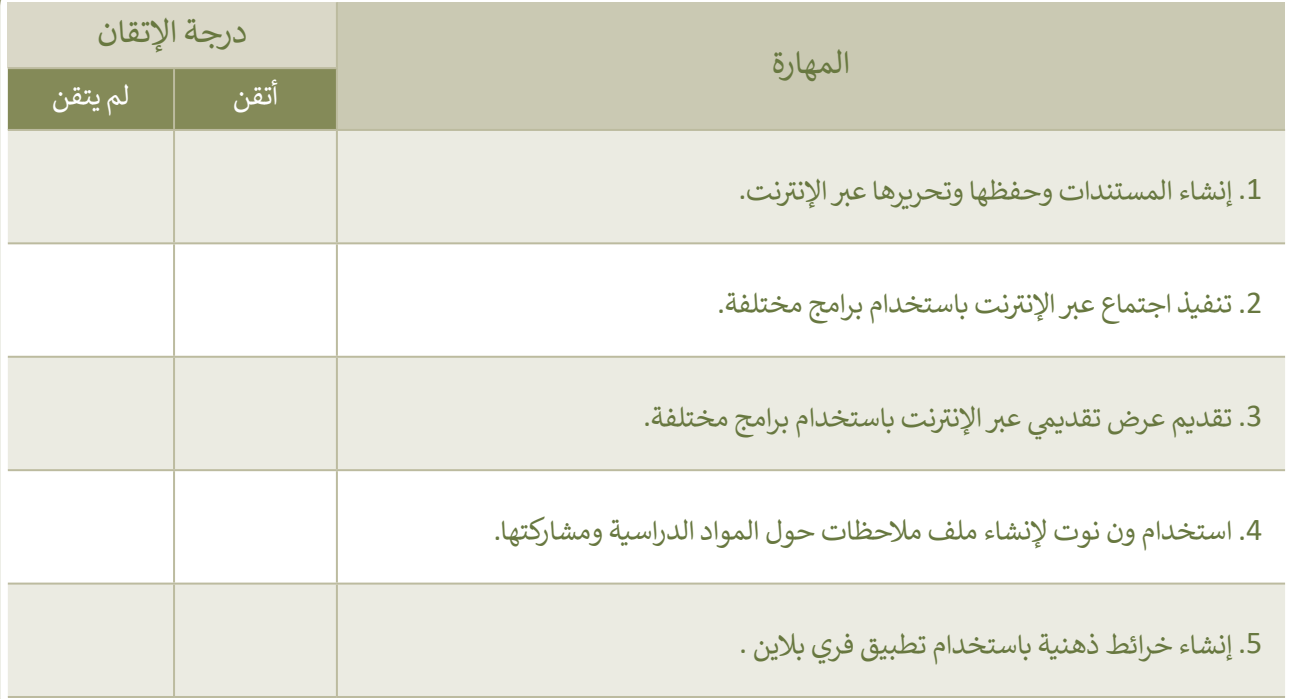

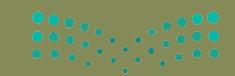

#### **المصطلحات**

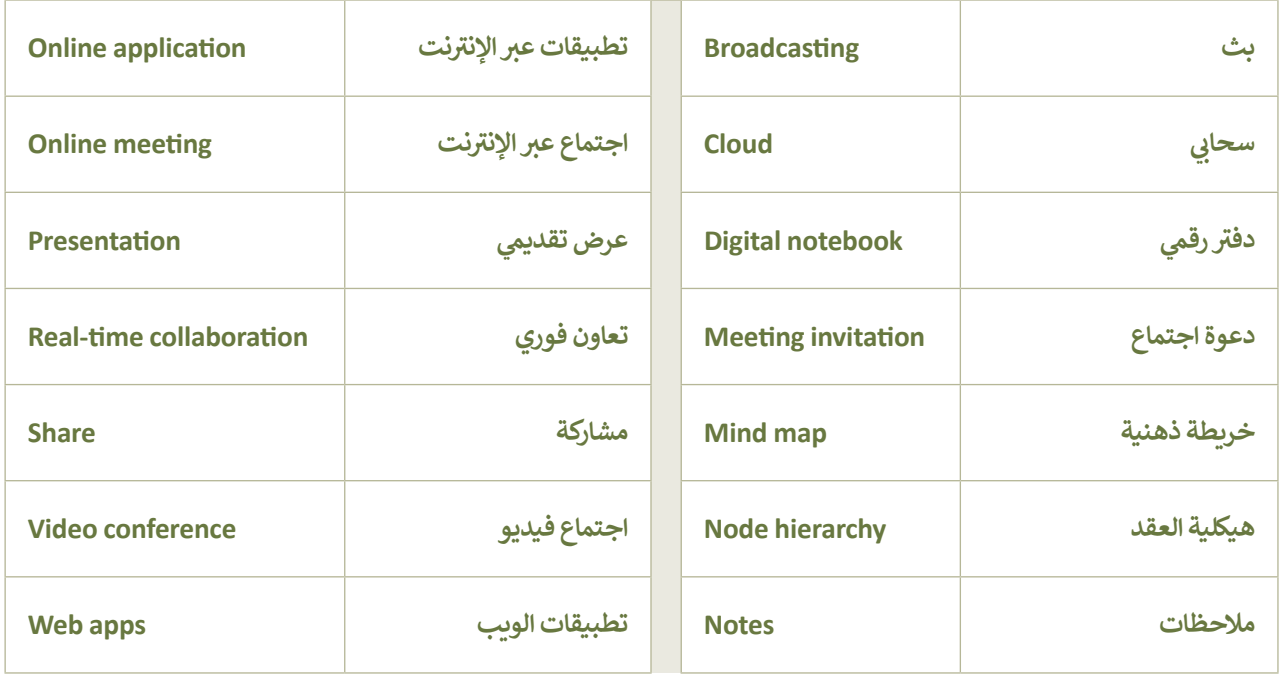

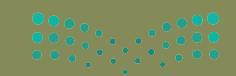

# **الوحدة الثالثة: ز النص ب ال� ي مجة باستخدام لغة ترم� )HTML) ب التشع� ي**

ستتعرّف في هذه الوحدة على لغة ترميز النصٍ **ّّم ب التشع�ي )HTML )وكيفية استخدامها. وستتعل** لي بي بي مساوي <u>.</u><br>أيضًا استخدام إحدى أدوات تطوير الويب في إنشاء **ًي ، واستخدام الوسوم الخاصة بلغة ن موقع إلك� <sup>ت</sup> و�** ل عن صحيح صحيح في تنسيق صفحات إلكترونية.<br>ترميز النص التشعبي في تنسيق صفحات إلكترونية. **ز**

> **أهداف التعلم ي هذه الوحدة: ف ّم � ستتعل**

- **< كيفية استخدام محرر فيجوال ستوديو كود (Visual Studio Code Editor).**
- > إضافة وسوم لغة ترميز النص التشع<u>بي</u> **)HTML)، والفقرات، والصور إىل الموقع**  .<br>الإلكتروني.
- **< كيفية إنشاء القوائم واالرتباطات التشعبية.**

**األدوات**

**< محرر فيجوال ستوديو كود (Visual Studio Code Editor)** 

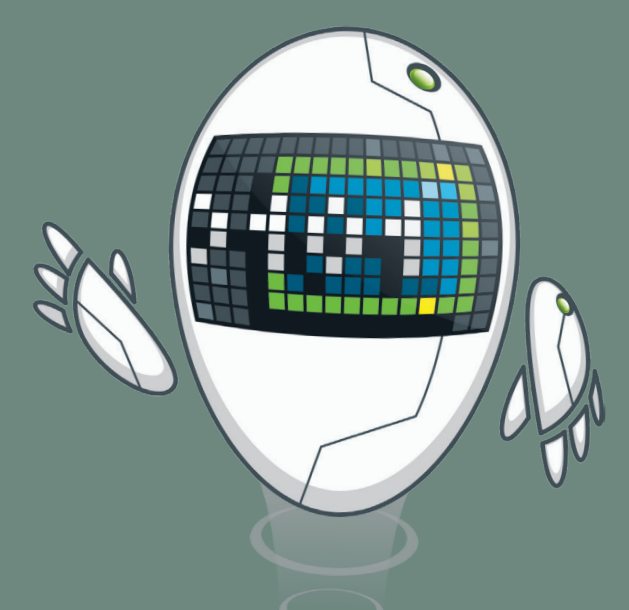

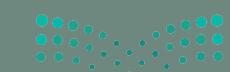

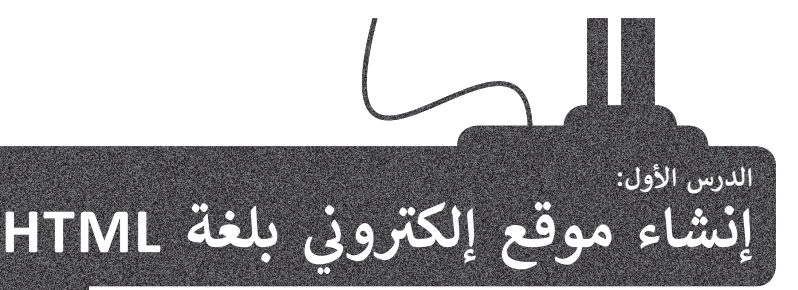

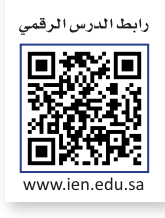

ّعرفت سابقا البرمجة وأنواعها، وطبّقت على عدد من لغات البرمجة بالكائنات مثل سكراتش. هناك لغات برمجة أخرى لاتتم ي ف البرمجة فيها من خلال السحب والإفلات للبنات البرمجية، بل من خلال كتابة التعليمات البرمجية. وستتعرّف على أحدها في هذه الوحدة. في هذه الوحدة ستكتب التعليمات البرمجية بلغة ترميز النص التشعبي (HTML)، والمخصصة لتصميم صفحات ف والمواقع الإلكترونية.

#### **الصفحة اإللك� <sup>ت</sup> ونية**

الصفحة الإلكترونية هي ملف منظم يحتوي على نصوص وصور و وسائط متعددة أخرى، وكذلك الارتباطات التشعبية، تُعرض جميعها باستخدام متصفح المواقع الإلكترونية.

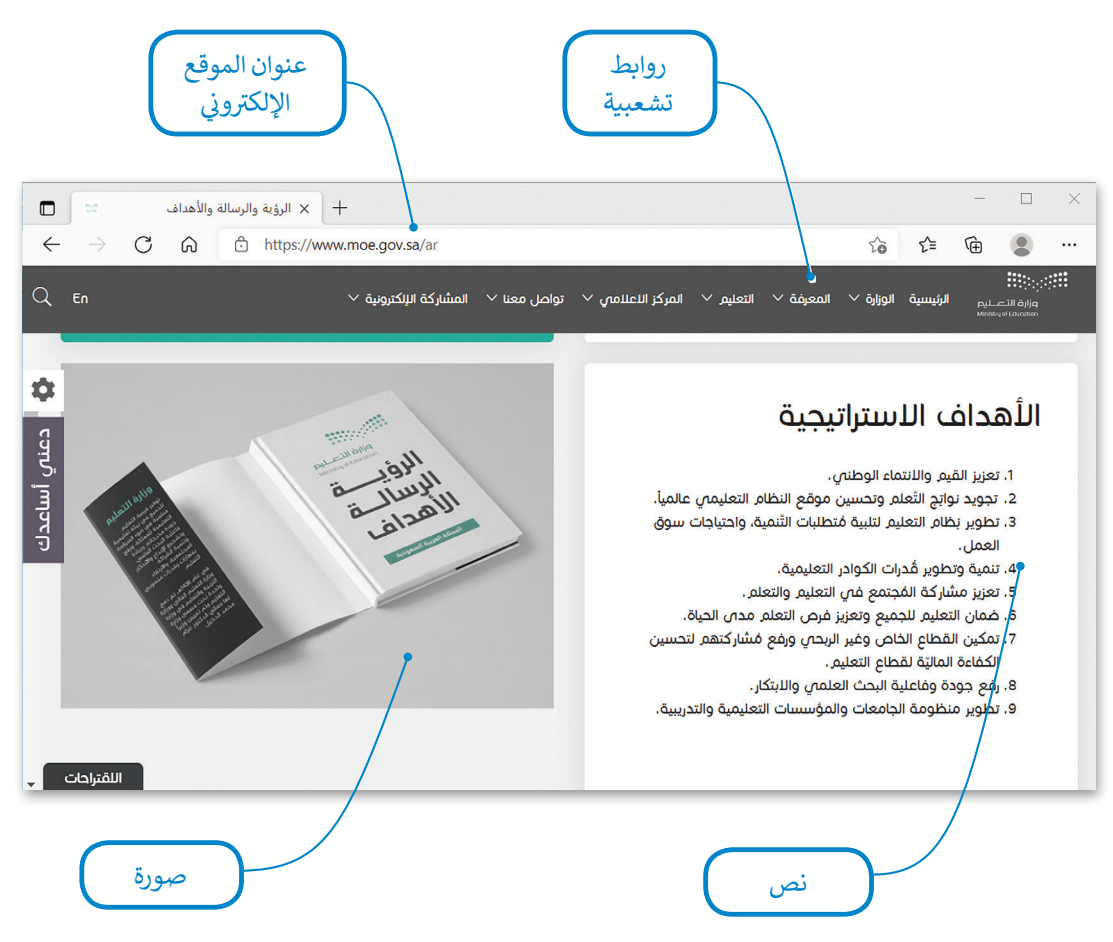

# الموقع الإلكتروني

**ي** يتكون الموقع الإلكتروني من مجموعة من الصفحات المترابطة التي يمكن العثور عليها في نفس **المجال (domain). يحتو**ي ف ์<br>: .<br>الموقع الإلكتروني عادةً على صفحة بداية تسمى الصفحة الرئيسة التي يمكن للزائر من خلالها الانتقال إلى جُمْنى الصفحات ي مواقع أخرى. ي نفس الموقع أو إىل صفحات � األخرى. يمكن أن تحتوي الصفحة اإللك� <sup>ت</sup> ونية عىل روابط لصفحات إلك� <sup>ت</sup> ونية � ف ف  $\begin{array}{c}\n\text{11/2} \\
\text{2022 - 1444}\n\end{array}$ 

يحتوي المظهر الخاص بالموقع الإلكتروني على ثلاثة أجزاء مختلفة: < **العنوان** )Header): ش يتضمن ترويسة رسومية و�يط التنقل. < **محتوى الصفحة** )Content): ويشمل محتوى النص والصور وما إىل ذلك. > **التذييل (**Footer): يحتوي على روابط مفيدة.

#### **زب النص التشع�ي HTML؟ ي ما لغة ترم�**

لغة ترميز النص التشعبي (HTML) هي لغة برمجة تُستخدم لوصف مكونات صفحات إلكترونية لبرامج التصفح من خلال استخدام ا<br>ا مجموعة وسوم وتعليمات برمجية. يُمكن من خلال هذه الوسوم والتعليمات البرمجية تحديد طريقة عرض النصوص والصور والروابط وغير ذلك من مكونات الصفحة الإلكترونية بشكلٍ صحيح في متصفح المواقع الإلكترونية. ف

#### **سلبيات HTML**

> يقتصر استخدامها على الصفحات الإلكترونية غير التفاعلية.

> يجب كتابة برنامج طويل لإنشاء صفحة إلكترونية يسيرة.

<يصعب صيانة وتصحيح برنامج بتنسيق HTML.

#### **إيجابيات HTML**

> شائعة الاستخدام.

< مدعومة من معظم المتصفحات.

< يمكن تعلمها واستخدامها بسهولة.

#### **ب النص التشع�ي )Hypertext)**

النص التشعبي هوٍ نص يتم عرضه على شاشة الحاسب أو أي جهاز إلكتروني آخر يحتوي على مرجعيات (ارتباطات تشعبية) لنصوص أخرى يمكن للقارئ الوصول إليها بصورة فورية.

#### **العالمات )Markup)**

يشير مصطلح العلامات إلى سلسلة الأحرف أو الرموز الأخرى التي يمكنك إدراجها في مواقع محددة داخل نص أو داخل ملف ف ै<br>१ معالجة نصوص. يتم هذا الأمر لتحديد التنسيقات الخاصة بمظهر الملف (غامق، مائل، مُسطر...) عند طباعته أو عرضه أو لوصف البنية المنطقية للمستند.

#### **لمحة تاريخية**

اقترح الفيزيائي تيم بيرنرز لي الذي عمل في ا**لمنظمة الأوروبية للأبحاث النووية** ف ئ ً(CERN) عام 1989 نظامًا على الشبكة العنكبوتية قائمًا على مبدأ "طفو السوائل"، ًوهكذا طور صفات HTML وكتب برمجيات التصفح والخادم في أواخر التسعينات. ف

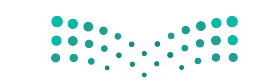

وزارة التصليم Ministry of Education  $2022 - 1444$ 

#### **بنية الصفحة اإللك� <sup>ت</sup> ونية**

يُطلق اسم ا**لوسوم (**Tags) على أحد أجزاء البرنامج المكتوب بلغة HTML. في العادة تأتي وسوم HTML بصورة أزواج مثل وسم الفتح ت ف حp> ووسم الإغلاق <p/>، حيث يوقف الرمز "/" الموجود في الوسم الثاني تشغيل الأمر. ف

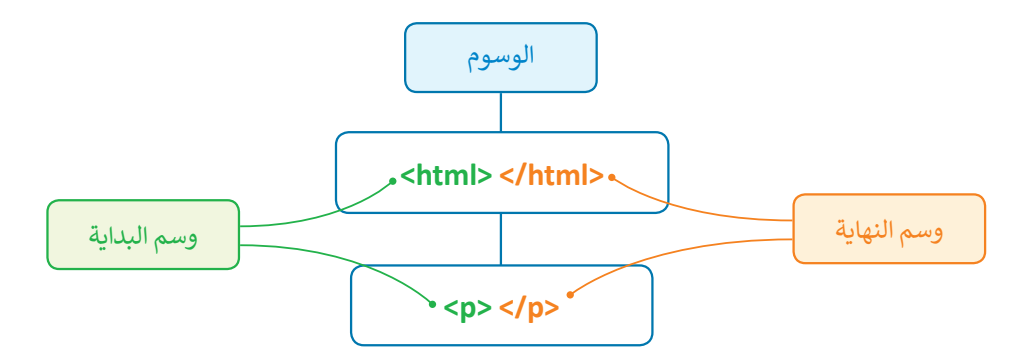

يجب أن تتبع الصفحة الإلكترونية المصممة بتنسيق HTML بنية معينة لكي يتم ترجمتها بصورة صحيحة من قِبل المتصفح. فالبرنامج .<br>المصدري للصفحة ونص الصفحة الإلكترونية يجب وضعه بين وسمي <html> و</html/>.

#### **محرر HTML**

محرر HTML هو برنامج يستخدم لكتابة البرامج بلغة HTML. على الرغم من إمكانية التحكم في برمجة HTML في أي صفحة إلكترونية ف ف باستخدام أي محرر نصوص، إال أن برامج تحرير HTML المتخصصة توفر إمكانات تحرير وأدوات برمجة إضافية. عىل سبيل المثال، ال تتعامل محررات HTML مع تعليمات HTML البرمجية فقط، بل تمتد وظائفها لتشمل تقنيات أخرى خاصة بانشاء صفحات إلكترونية مثل **صفحات التنسيق النمطية** )CSS )و**جافا سكريبت** )JavaScript)، من هذه المحررات عىل سبيل المثال **فيجوال ستوديو كود** )Code Studio Visual).

افتح فيجوال ستوديو كود لبدء الترميز.

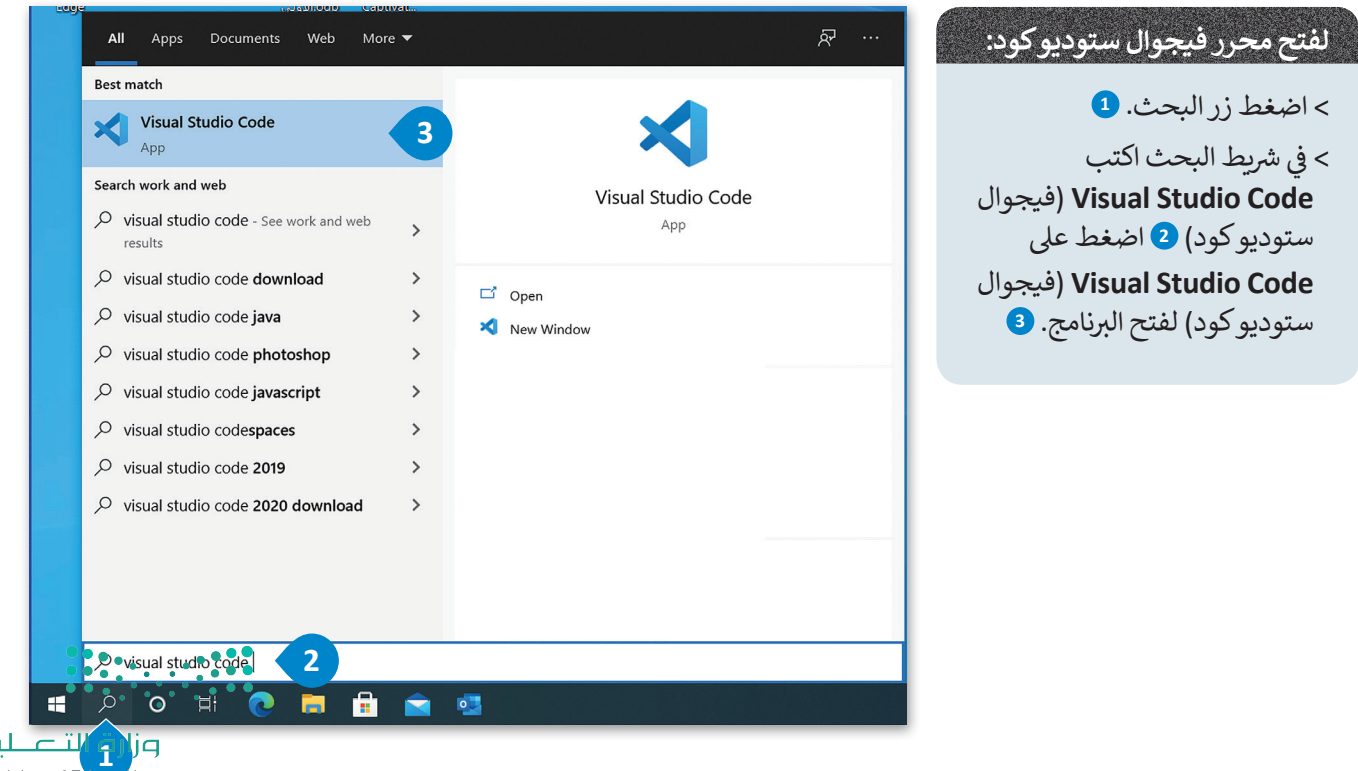

11 Ministry of Education 11 2022 - 1444

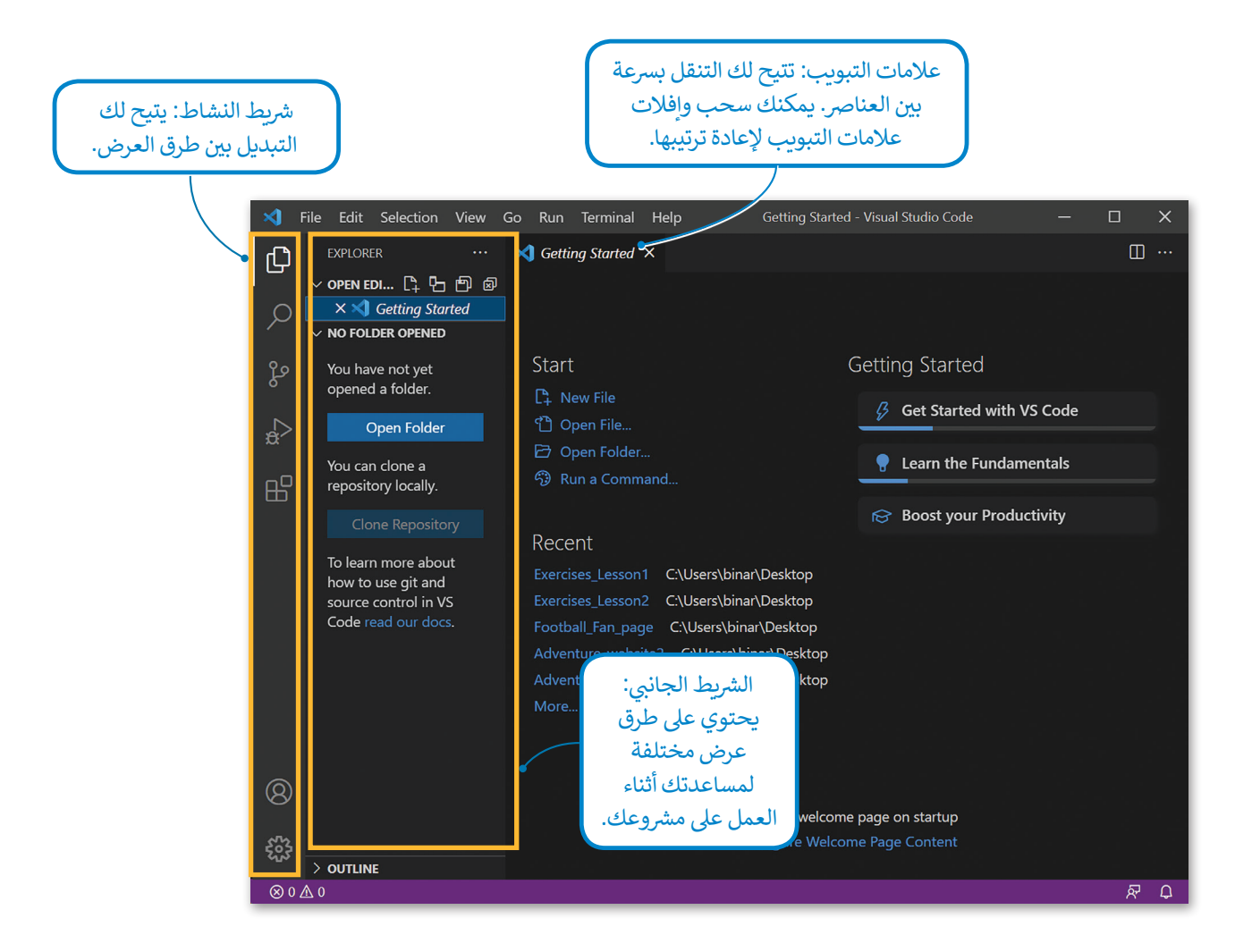

֧֧֧֧֚֝֝֟֓<u>֓</u> لتتعرّف كيف يمكنك فتح مجلد أنشأته على حاسبك وداخل هذا المجلد توجد مجلدات فرعية، على سبيل المثال مجلد باسم "images" حيث يتم حفظ الصور التي ستستخدمها ومجلد باسم "Pages" حيث سيتم حفظ الصفحات الإلكترونية التي ستقوم بإنشائها.

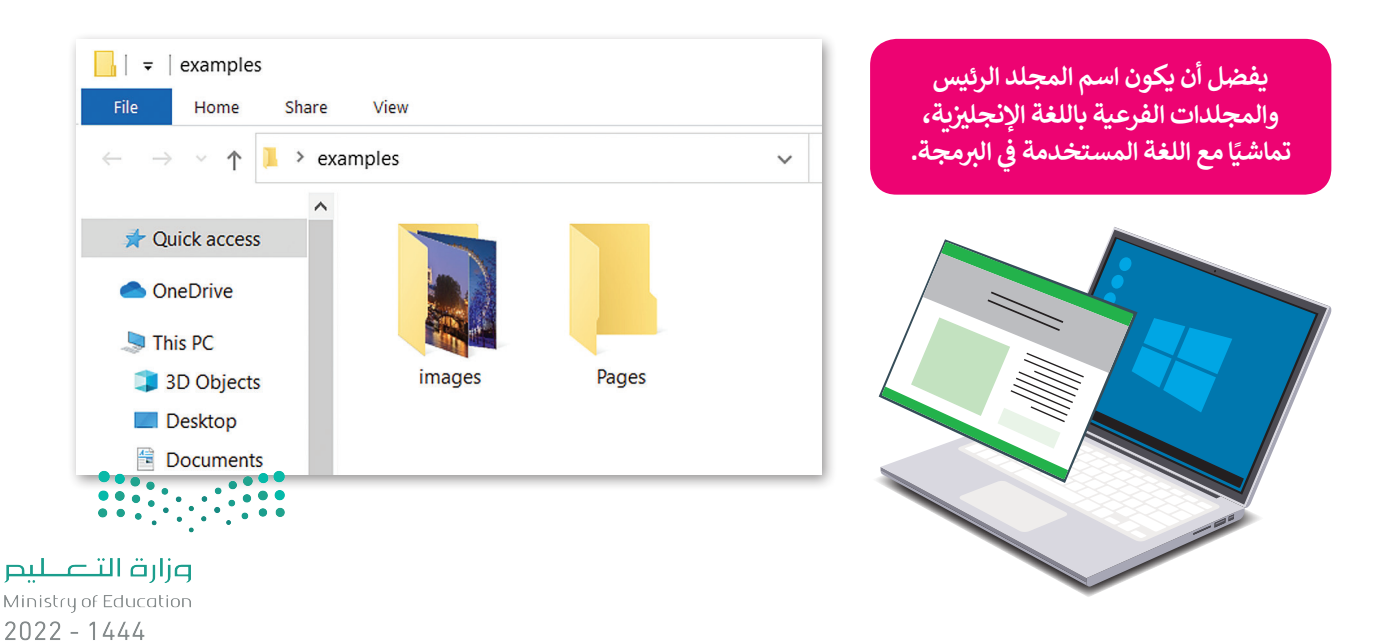

#### **لفتح المجلد:**

< من عالمة التبويب **File**( ملف(، اضغط عىل **Folder Open**( فتح مجلد(. **<sup>1</sup>**

< من نافذة فتح المجلد اخ� ت المجلد الذي تريده **2** ثم اضغط عىل **Folder Select**( اخ� ت المجلد(. **<sup>3</sup>**

> سيظهر مجلد العمل الخاص بك والمجلدات الفرعية في الشريط الجانبي. <mark>4</mark> ف

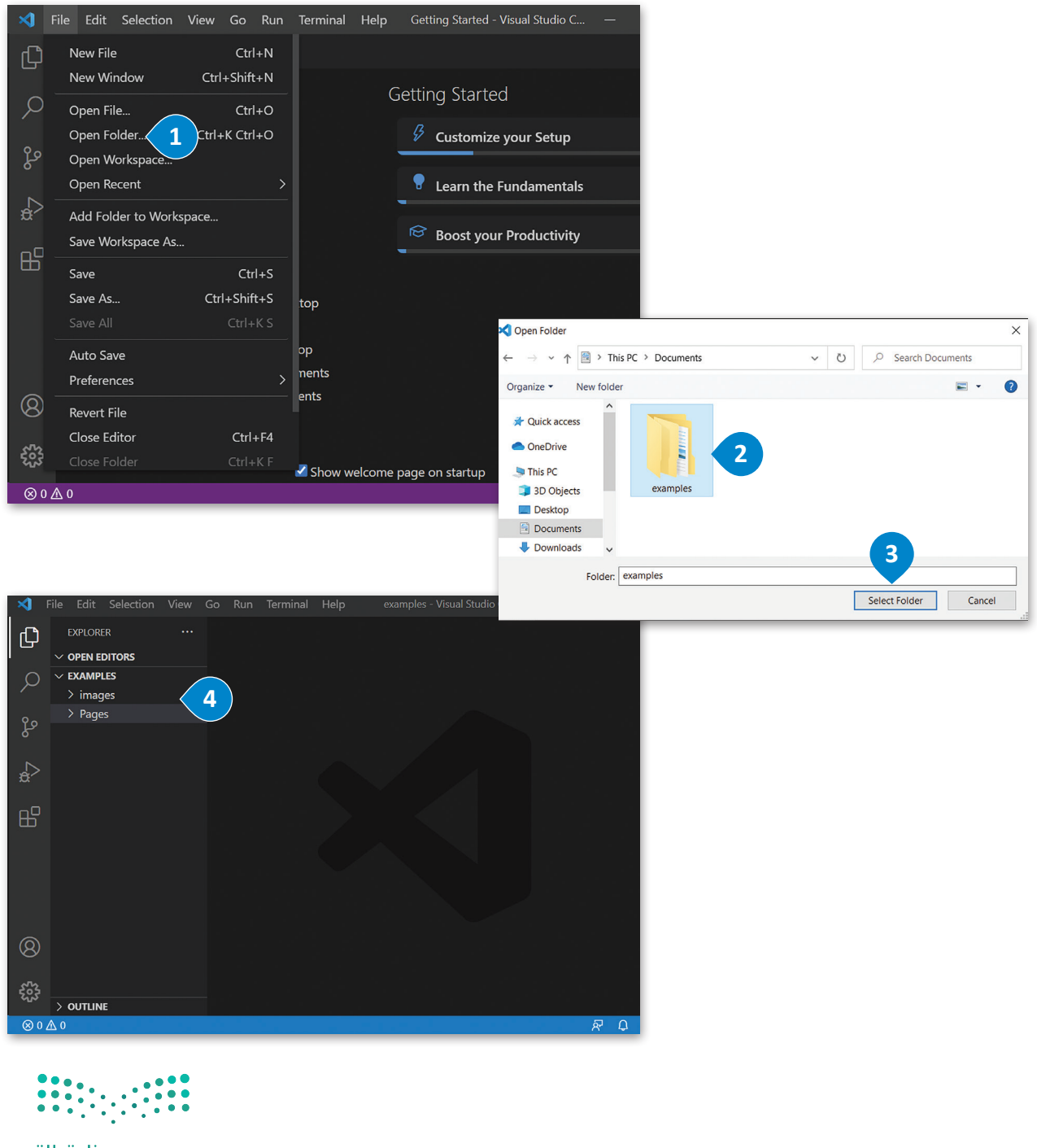

وزارة التصليم  $\frac{1}{2022}$  - 1444

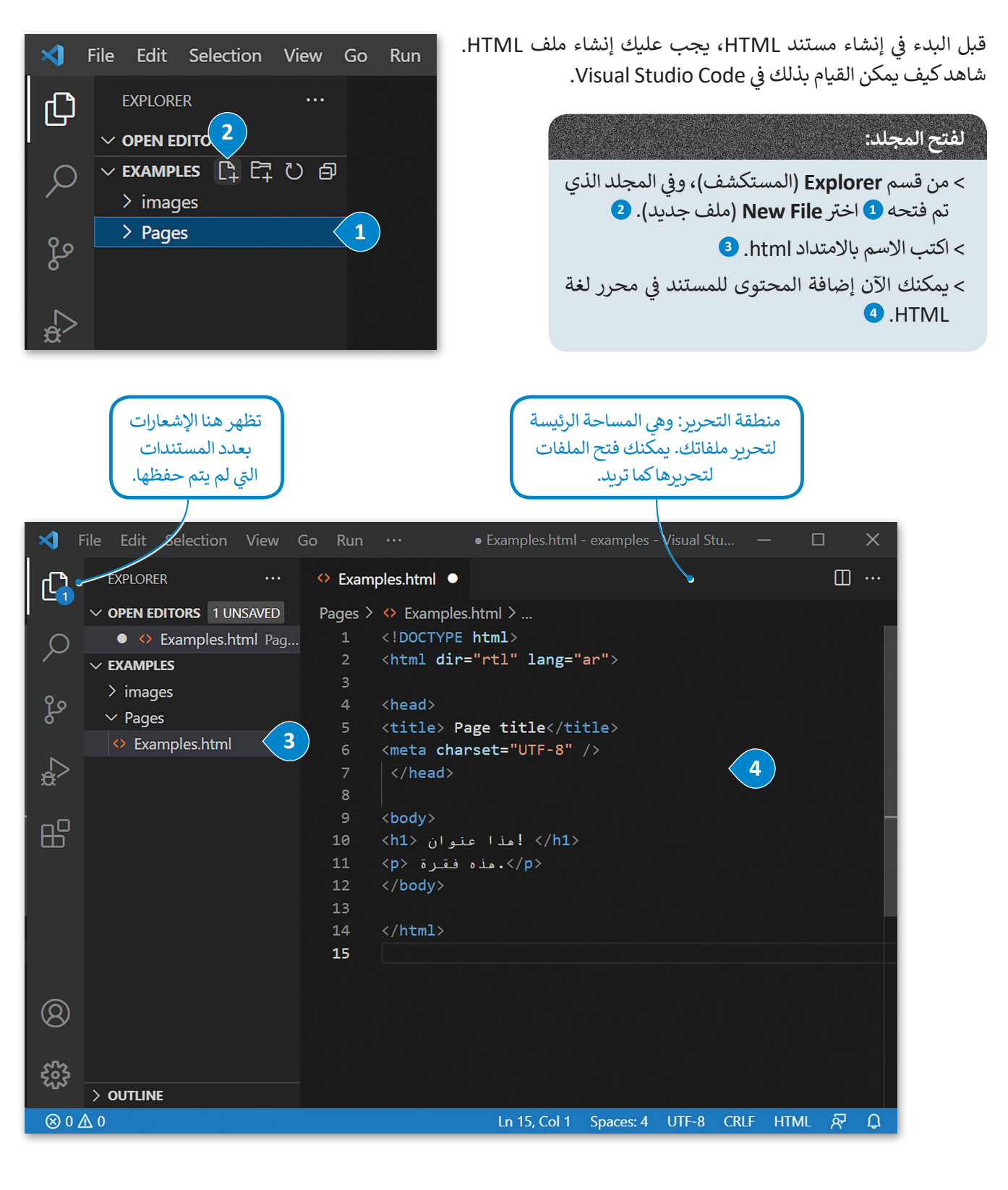

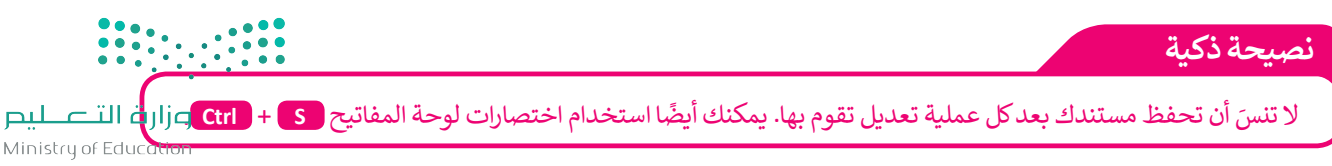

#### **وسوم HTML األساسية**

<meta charset="UTF-8" />

<h1/> ! هذا عنوان <h1>

<p>. هذه فقرة <p>

 $\vert \langle \rangle$ head>

<body>

</body>

 $\langle$ /html>

 $\mathbf{8}$ 

10

 $11$  $12<sub>1</sub>$ 

 $13<sub>1</sub>$ 14

15

> هناك قسمان بين وسمي <HTML> و <HTML> في الصفحة الإلكترونية، أولهما هو قسم ترويسة المستند، والآخر هو قسم ف المحتوى.

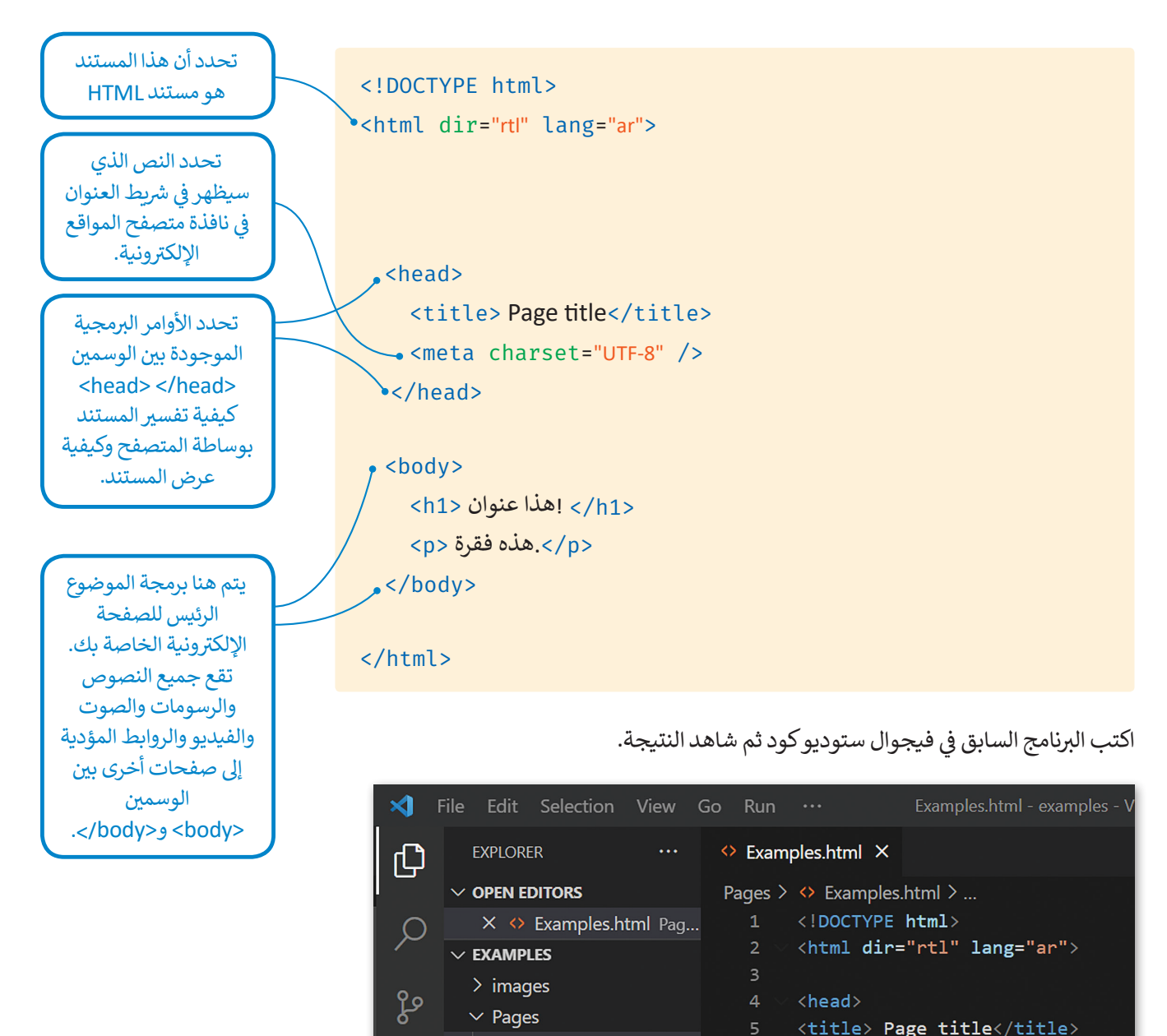

 $\Diamond$  Examples.html

 $\lesssim_{\rm B}$ 

 $H^{\square}$ 

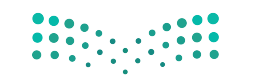

وزارة التصليم  $12\frac{\text{Ministry of Education}}{2022 - 1444}$  لعرض الصفحة الإلكترونية ستفتح ملف **HTML** الذي أنشأته باستخدام المتصفح.

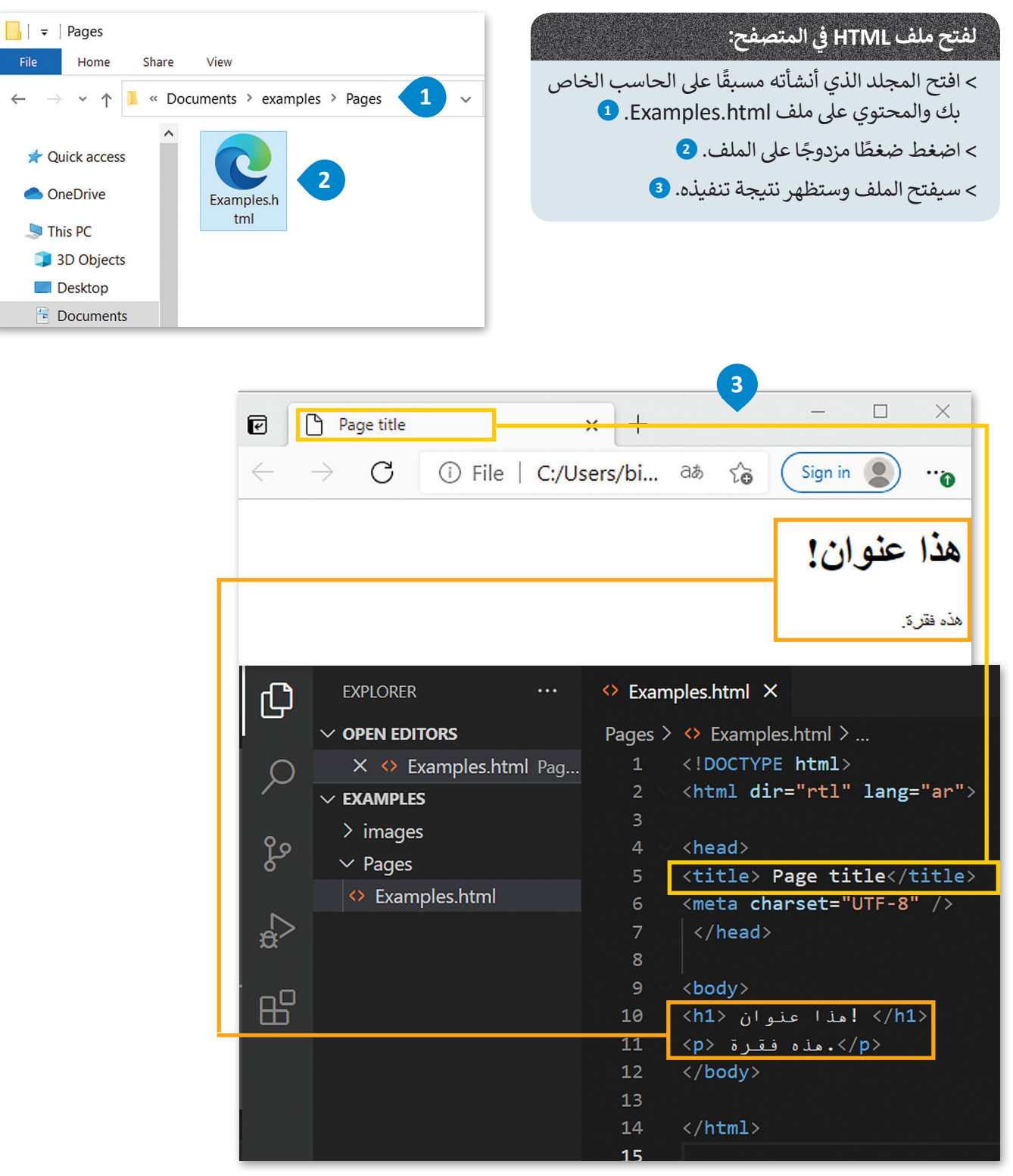

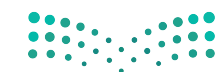

وزارة التصليم Ministry of Education  $2022 - 1444$ 

هناك طريقة أخرى لفتح الصفحة الإلكترونية من خلال فيجوال ستوديو كود.

## **ي المتصفح: ف لفتح ملف HTML�**

ي **code Studio Visual**( فيجوال ستوديو < من قسم **Explorer**( المستكشف( � ف كود( اضغط بزر الفأرة األيمن عىل ملف html.Examples. **<sup>1</sup>**

ح اضغط على <mark>Open in Default Browser</mark> (فتح في المتصفح الافتراضي). <mark>2</mark> ف

< سيفتح الملف وستظهر نتيجة تنفيذه. **<sup>3</sup>**

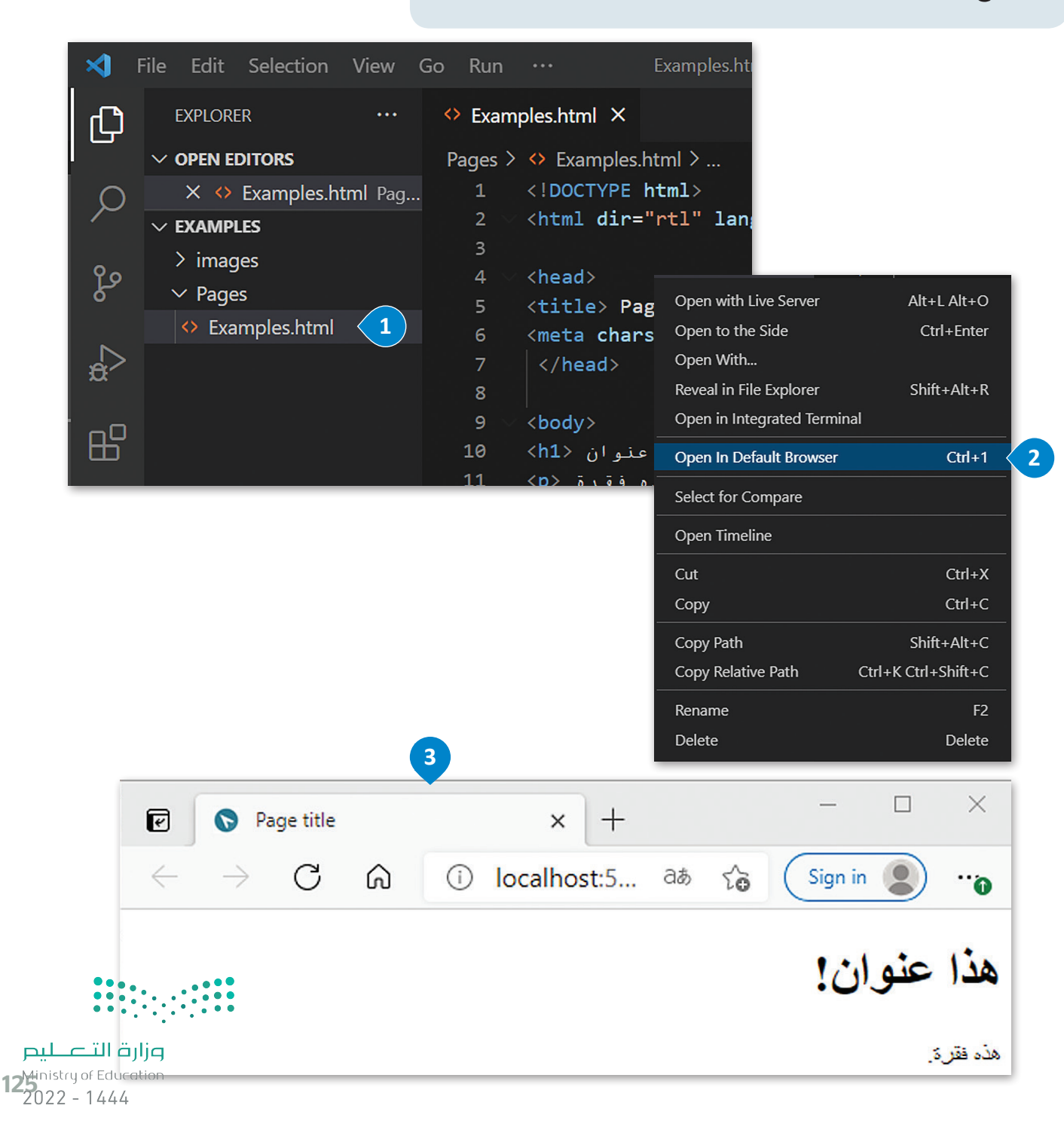

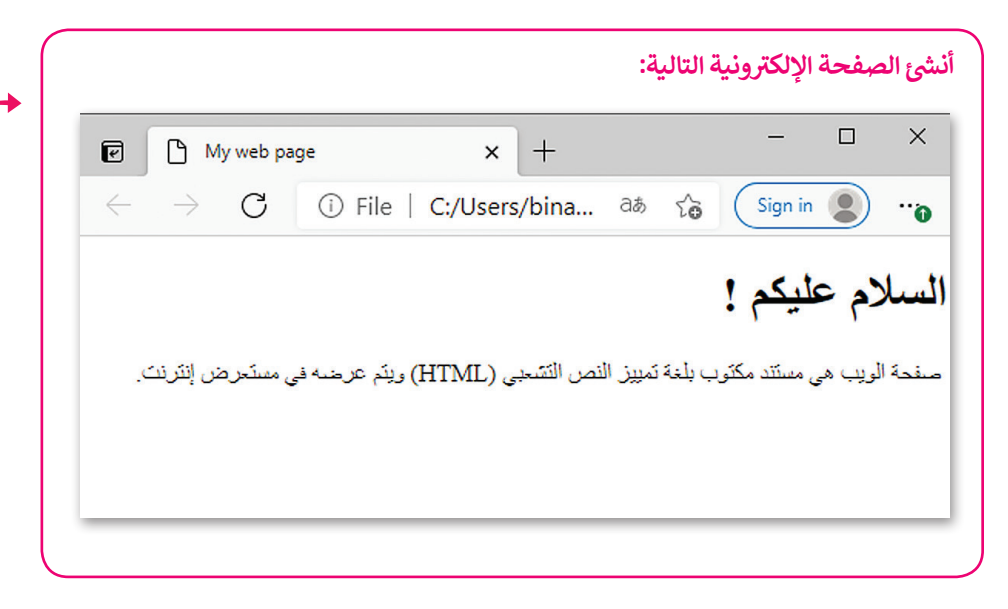

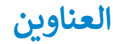

يتم تعريف عناوين HTML بالوسوم <h1> إلى <h6>. إن الوسم <h1> هو أعلى مستوى في القسم والوسم<h6> هو أدناها. شاهد ف المثال التالي:

```
<!DOCTYPE html>
<html dir="rtl" lang="ar">
  <head>
    <title>Page title</title>
    <meta charset="UTF-8" />
  </head>
  <body>
    <h1> ! السلام عليكم <11>
    <h2> السلام عليكم <12</h2>
    <h3> السلام عليكم <13>
    <h4> ! السلام عليكم <14>
    < ! السلام عليكم <15>
    </b6> ! السلام عليكم <h6>
  \langlebody>
\langle/html>
```
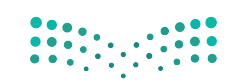

**جرب بنفسك**

وزارة التصليم Ministry of Education  $2022 - 1444$ 

#### **نصيحة ذكية**

استخدم وسم <11> للإشارة إلى العنوان الأكثر أهمية سم عصب عليه العلمي.<br>الذي يكون عادةً أعلى الصفحة.

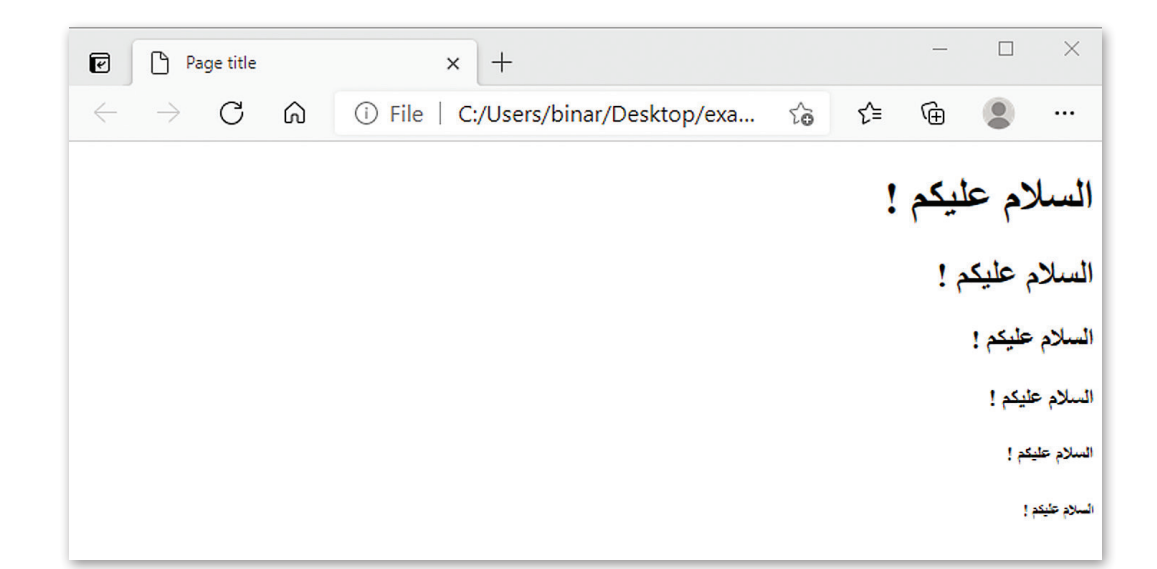

#### **إضافة فقرة**

الفقرة هي أهم العناصر في مستند HTML، التي يتم تعريفها بين الوسمين <p></p>. ف

تكمن أهمية استخدام الفقرات في أنها توفر الفرصة لتقسيم النصوص إلى أجزاء أصغر، مما يجعل من ف السهل عىل زوار الموقع تصفح وقراءة نصوصه بسهولة.

#### **ي عمل صفحة مشجع كرة القدم**

ستستخدم ما تعلمته حول البرمجة بلغة HTML لإنشاء موقع إلكتروني مشجعي فريق كرة القدم. ستؤدي العمل خطوة بخطوة، وستبدأ<br>ّ ستستحدم ما عنسته حون مركبة بند-<br>أولًا بإضافة العنوان والفقرات في المستند. ֢֝

 $12\frac{\text{Ministry of Education}}{2022 - 1444}$ 

وزارة التصليم

 $$ 

 $$ 

 $$ 

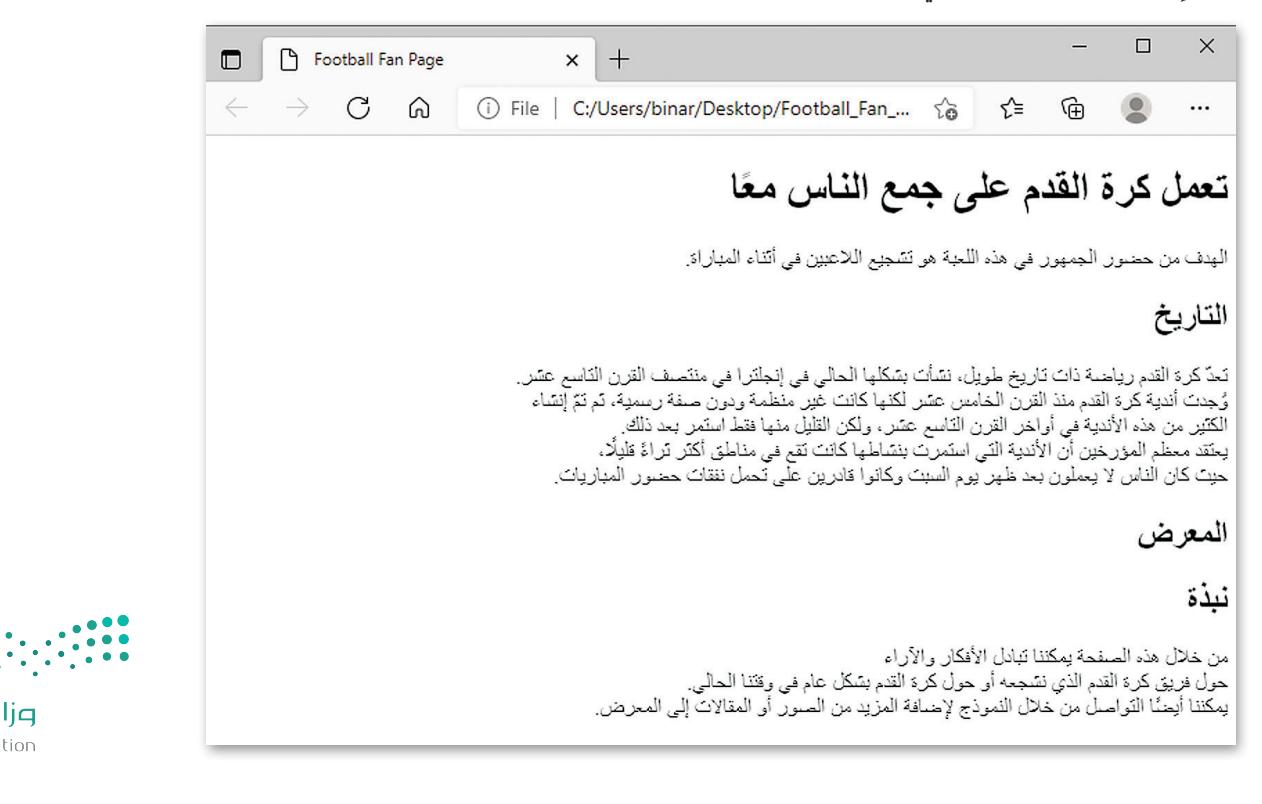

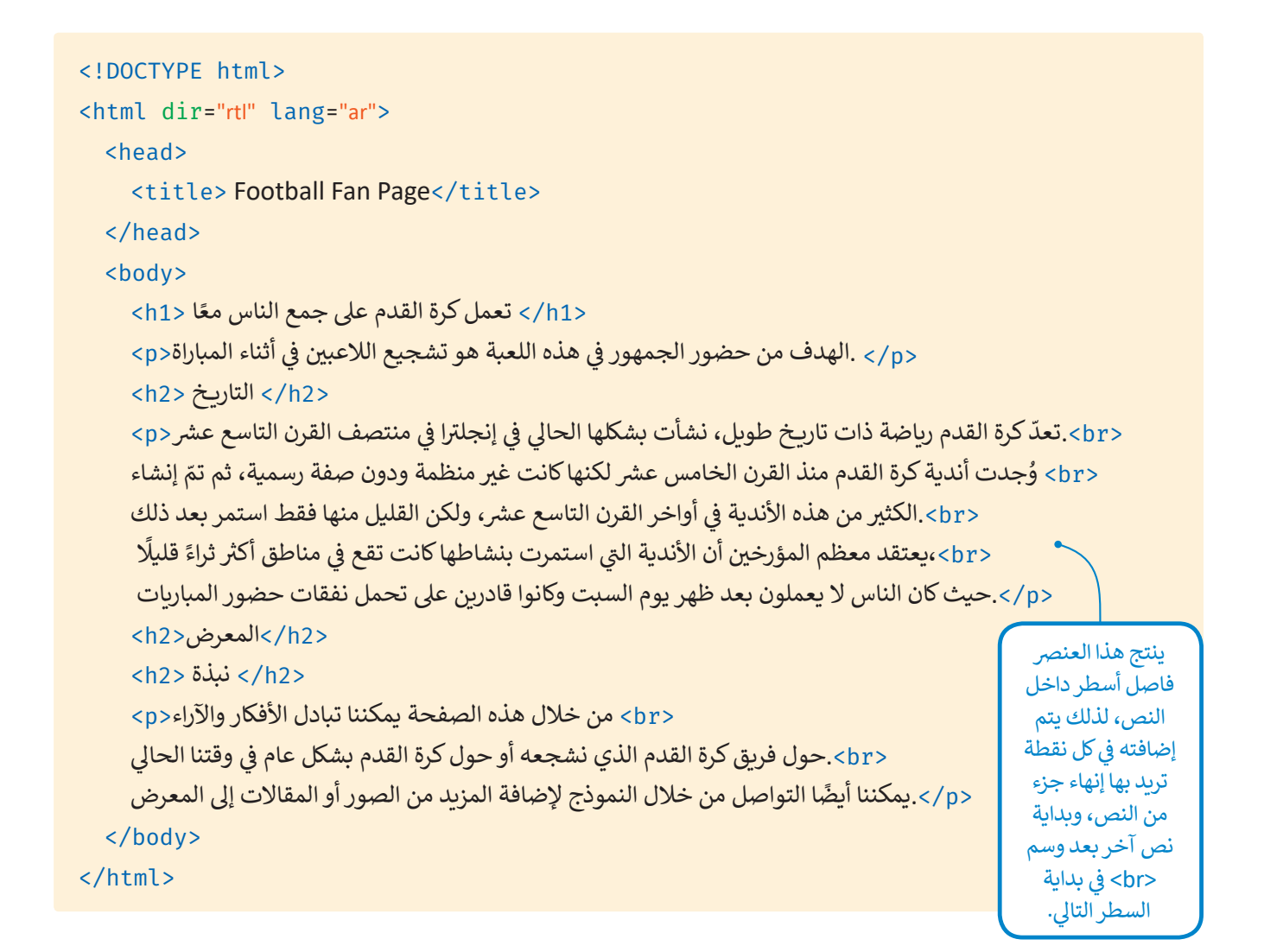

#### **المسافة الفارغة**

يتم دمج المسافات الفارغة معًا في HTML لتظهر كمسافة فارغة واحدة. يستفيد مطورو الصفحات الإلكترونية من المساحة الفارغة ف ًلتسهيل قراءة النص. لا يؤثر هذا على مظهر الفقرة بأي حال من الأحوال. على سبيل المثال، لاحظ الفقرة التالية:

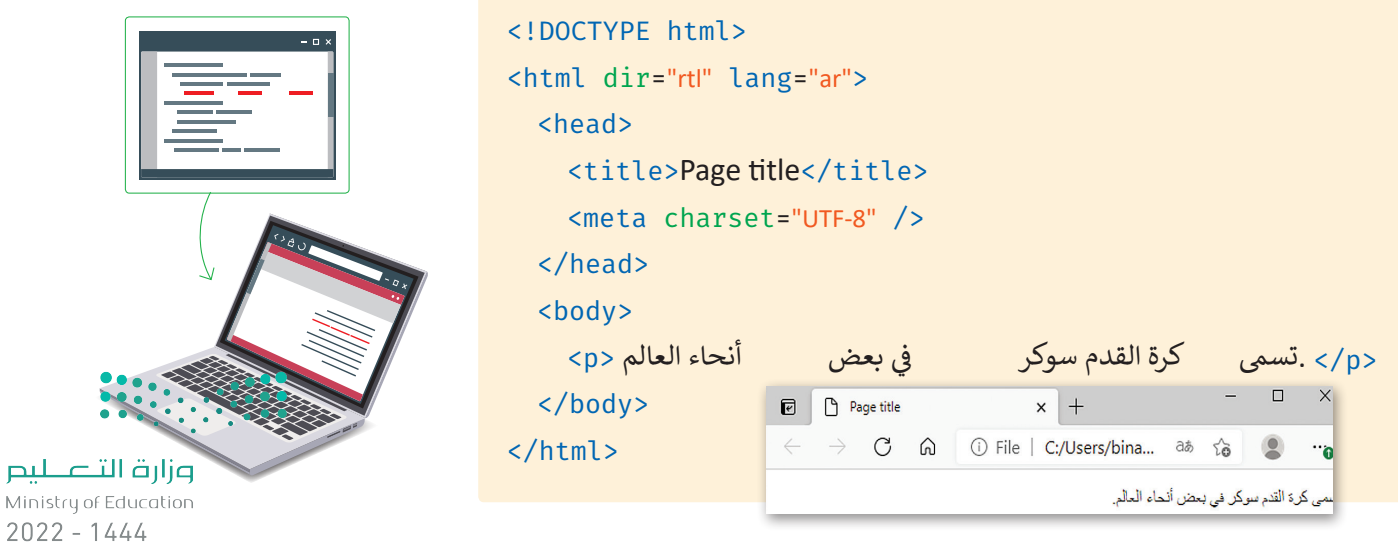

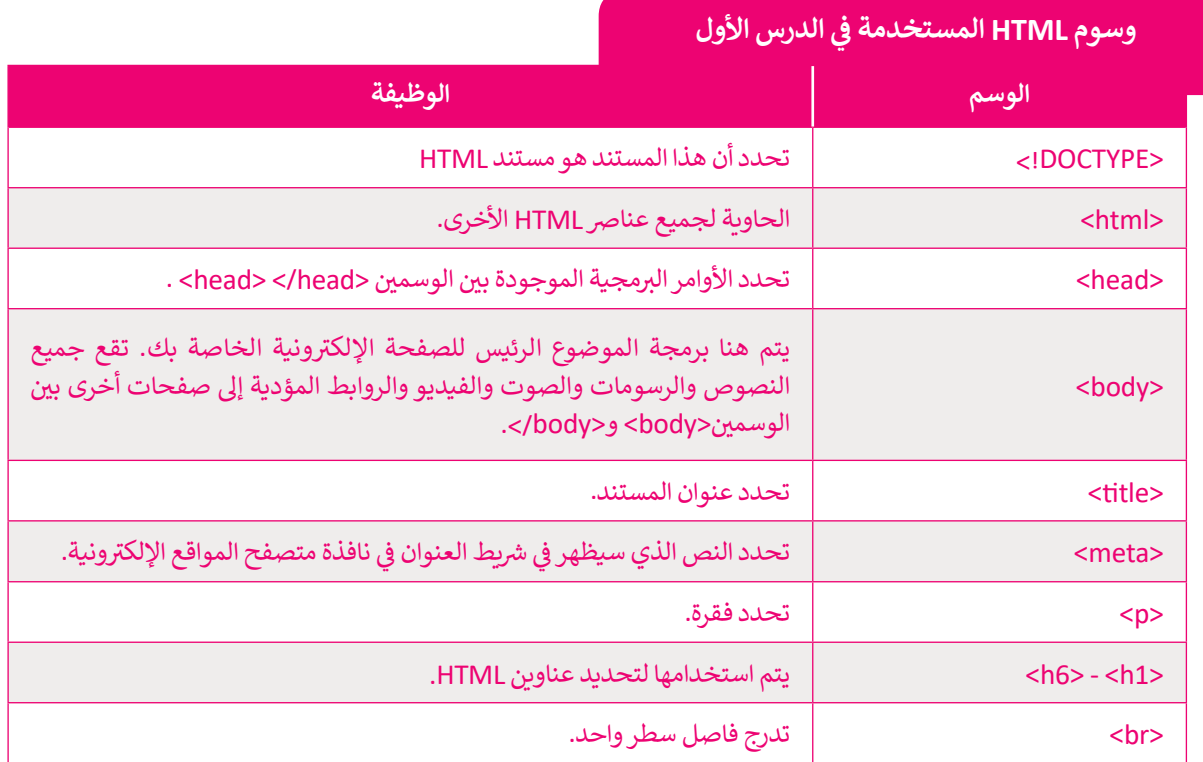

**ا لنطبق معً**

**تدريب 1**

حدّد وأصلح الأخطاء <mark>في البرنامج التالي:</mark> **ّ**

<! DOCTYPE> <html dir="rtl" lang="ar"> <title> Page title</title> <meta charset="UTF-8" /> </head> <br/>body>  $<$ h1> إهذا عنوان <1 $<$ h1>  $p > 2$ هذه فقرة <p>  $\langle$ /html>

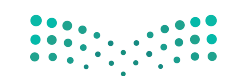

وزارة التصليم **12**9 Ministry of Education

# **تدريب 2**

أنشئ صفحة جديدة تحتوي على ما يلي: ت> عنوان باسم "صفحتي الإلكترونية الأولى". > فقرتين عن اثنتين من رياضاتك المفضلة، بحيث تحتوي كل منهما على عنوان باسم هذه الرياضة.

### **تدريب 3**

### أنشئ صفحة جديدة تحتوي على:

> عنوان الصفحة الإلكترونية "My page". < ضع اسمك كعنوان للصفحة. ُكتب فقرة نصية تصف بها نفسك. < ا > بعد الانتهاء احفظ الصفحة الإلكترونية الخاصة بك.

### **تدريب 4**

#### خطّط لإنشاء موقع إلكتروني يتضمن معلومات سياحية للمسافرين إلى بلدك أو إلى بلد آخر من<br>. **ّ**ا**ختيارك. سيحتوي الموقع على ما يلي:**

- صور عالية الجودة.

- وصف موجز للبلد مع تسليط الضوء عىل األماكن المهمة.

- دليل للمعالم الفنية والثقافية يشمل المتاحف والمعالم السياحية.
	- بعض المعلومات عن المناسبات والفعاليات.

#### **لتنفيذ اإلجراءات السابقة:**

- 1. أنشئ رسمًا تخطيطيًا يساعدك على إنشاء الموقع لاحقًا. ׇ֧֦֧֦֠ ً
	- . أنشئ مجلدا باسم "Adventure\_website".
- 3. داخل هذا المجلد، أنشئ مجلدين فرعيين: الأول باسم "pages" والثاني باسم "images"، حيث سيتم إضافة جميع ا<br>أ الصور التي ستستخدمها في الموق<mark>ع.</mark> ف ت
- 4. افتح محرر فيجوال ستوديو كود وافتح المجلد الذي أنشأته للتو، ثم أنشئ ملف HTML داخل هذا المجلد لبدء إنشاء سب - ترر<br>الموقع الإلكتروني الخاص بك.
	- 5. امنح موقعك اسمًا وأضف عنوانًا وفقرات أخرى حسب الحاجة. ً
		- 6. احفظ التغييرات.

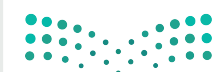

وزارة التصليم Ministry of Education  $2022 - 1444$ 

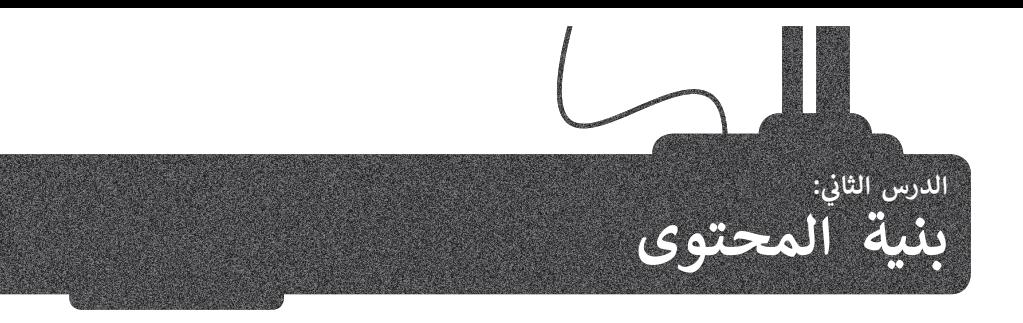

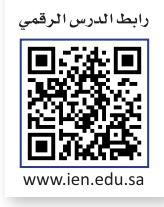

#### **القوائم**

هناك نوعان من القوائم المستخدمة في المواقع الإلكترونية: ف <mark>> قائمة مرتبة (</mark>Ordered List): في هذه القائمة، يتم اتباع تسلسل رقمي بحيث يتم ترقيم كل عنصر في القائمة. ف ف > **قائمة غير مرتبة (**Unordered List): يتم تمييز عناصر هذه القائمة بتعداد نقطي.

### **القائمة المرتبة )List Ordered)**

يتم إنشاء القائمة المرتبة باستخدام وسم <ol>، حيث يتم وضع كل عنصر في هذه القائمة بين وسم الفتح <li> ووسم الإغلاق <li/> ف لاحظ المثال التالي:

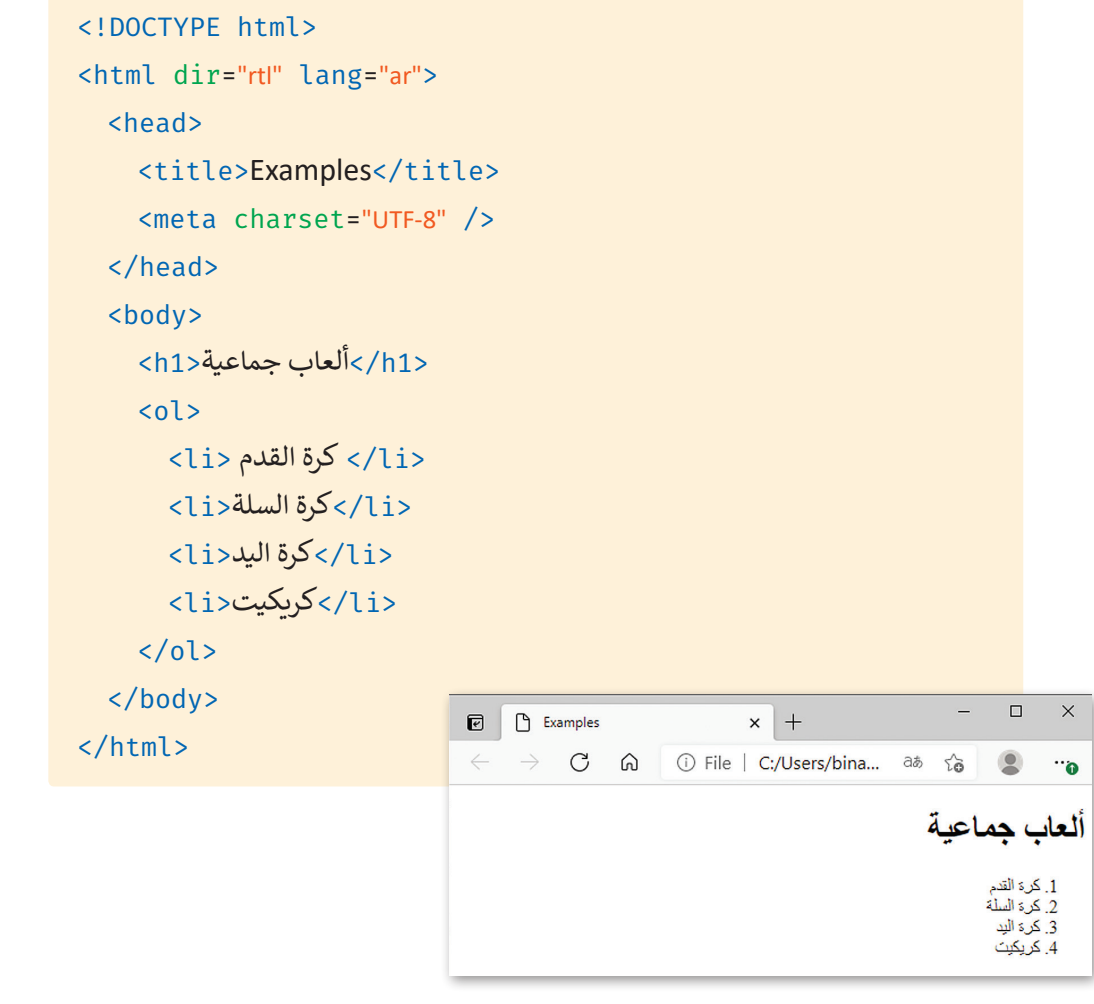

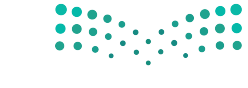

وزارة التصليم  $\frac{1}{2022 - 1444}$ 

#### **ي القائمة غ� المرتبة )List Unordered)**

يتم إنشاء القائمة غير المرتبة باستخدام الوسم <ul> حيث يتم وضع كل عنصر في هذه القائمة بين وسم الفتح <il> ووسم الإغلاق </li/>. ف لاحظ المثال التالي:

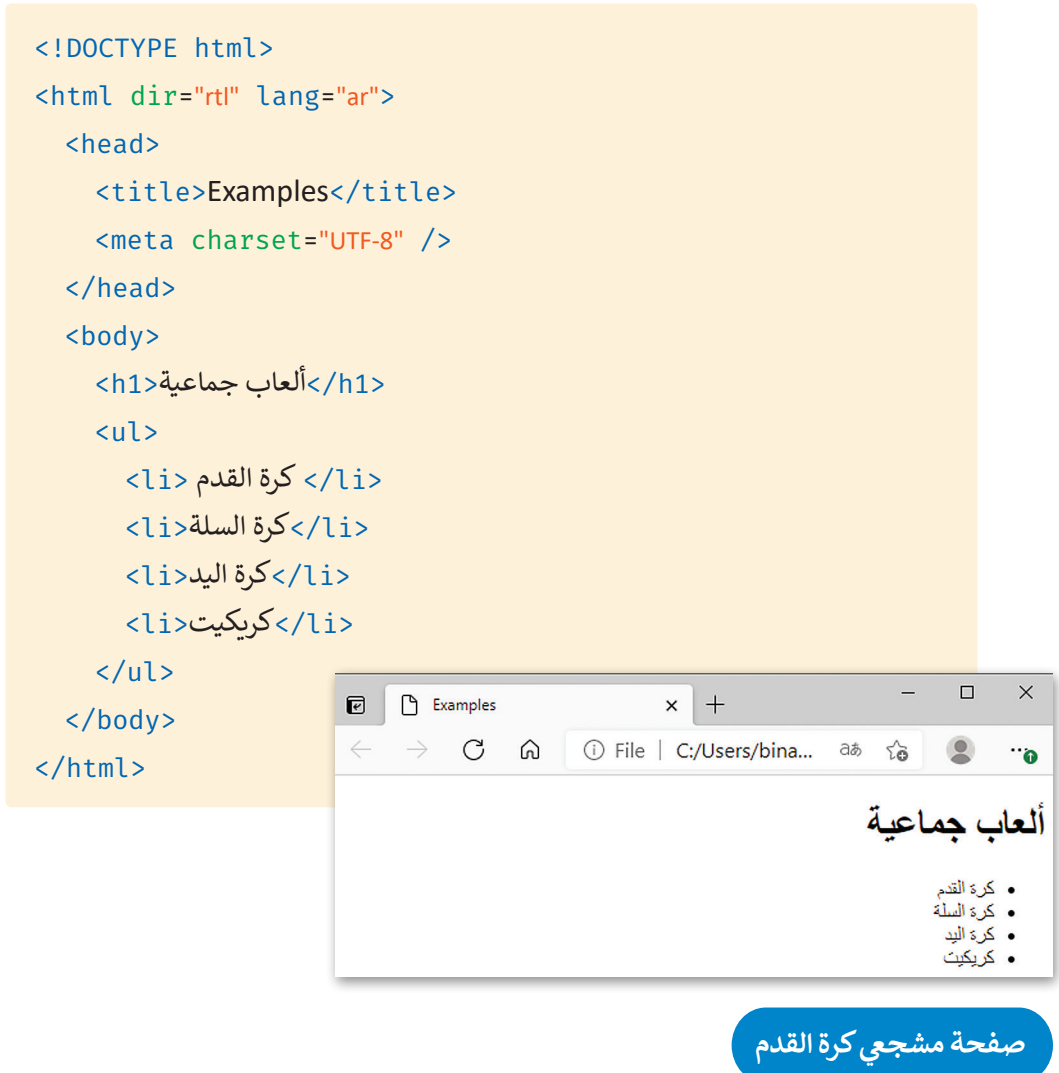

كي تضيف قوائم نادي مشجعي كرة القدم في مشروعك. عليك أولًا أن تنشئ قائمة تكون بمثابة شريط للتنقل داخل الموقع وتضم العناصر<br>التالية: ًف

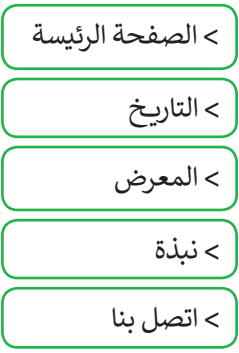

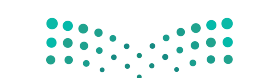

وزارة التصليم Ministry of Education  $2022 - 1444$ 

```
<! DOCTYPE html>
<html dir="rtl" lang="ar">
  <head<
    <title>Football Fan Page</title>
    <meta charset="UTF-8" />
  </head>
  <body>
    <ul<
      <li/<الصفحة الرئيسة<li<
      <li/<التاريــخ<li<
      <li/<المعرض<li<
      <li/<نبذة<li<
      <li/<اتصل بنا<li<
    \langle/ul>
          ً<h1> القدم على جمع الناس معًا</h1>
  ....
```
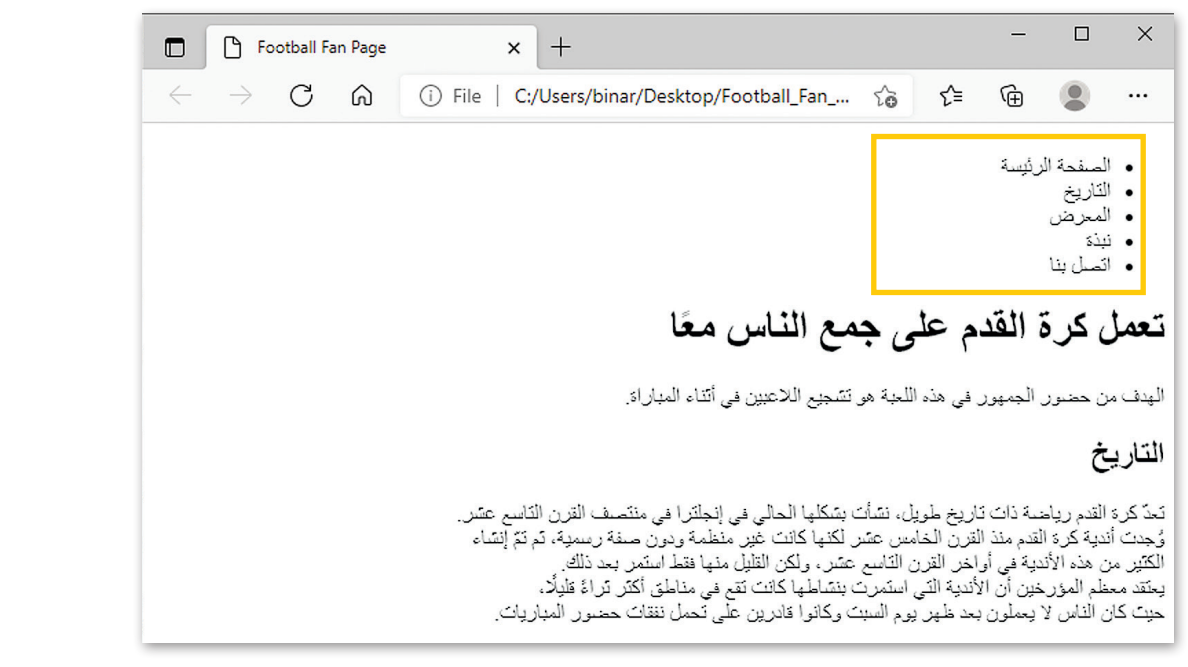

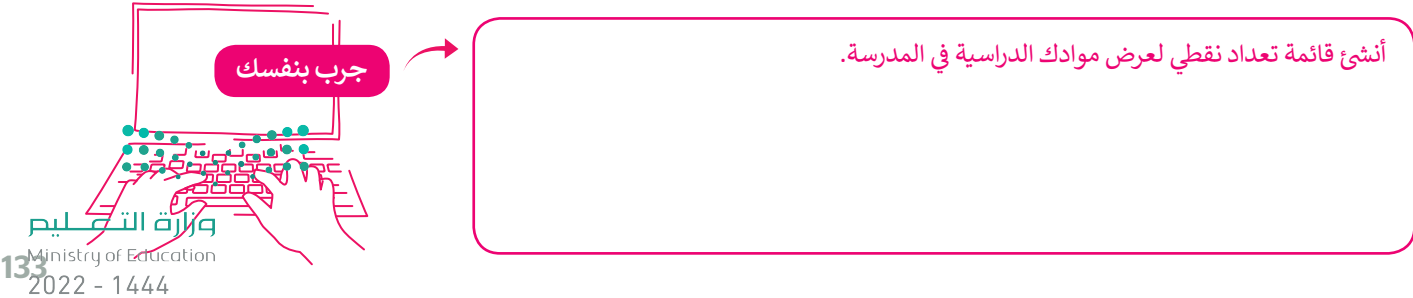

#### **الروابط التشعبية )Hyperlinks )**

من المفيد استخدام الروابط الموجودة في الموقع الإلكتروني الخاص بك لأنها تتيح لك الانتقال من صفحة إلكترونية إلى أخرى. ف

**أمثلة عىل الروابط التشعبية:**

روابط من صفحة إلى أخرى في نفس الموقع. ف

روابط من جزء في الصفحة الإلكترونية إلى جزء آخر في نفس الصفحة. ف ف

روابط من موقع إىل آخر.

روابط تفتح في نافذة متصفح جديدة. ف

روابط تفتح تطبيق بريدك الإلكتروني لإنشاء رسالة بريد إلكتروني جديدة.

**يتم إنشاء الروابط باستخدام وسم الفتح >a >ووسم اإلغالق >a/>، حيث إن كل ما**  يسا إلسام الروابت بالسعاعام وسلم الصلح حالة ووسلم الإحادي حالات العنوان لله من الله عن الله عن الله عن الله من<br>يقع بين هذا الوسم ووسم الإغلاق يصبح قابلًا للضغط عليه، ويمكننا تحديد العنوان **تالهدف )الصفحة ال�ي سيتم فتحها عند الضغط عىل الرابط( باستخدام خاصية href.**

**الخاصية href ي ه اختصار لـ Hypertext Reference ب )مرجع النص التشع�ي ( و تحدد عنوان صفحة URL ت ال�ي ينتقل إليها االرتباط. إذا لم تكن الخاصية href موجودة، ا. ا تشعبي فلن يكون الوسم >a >ارتباط ً ً**

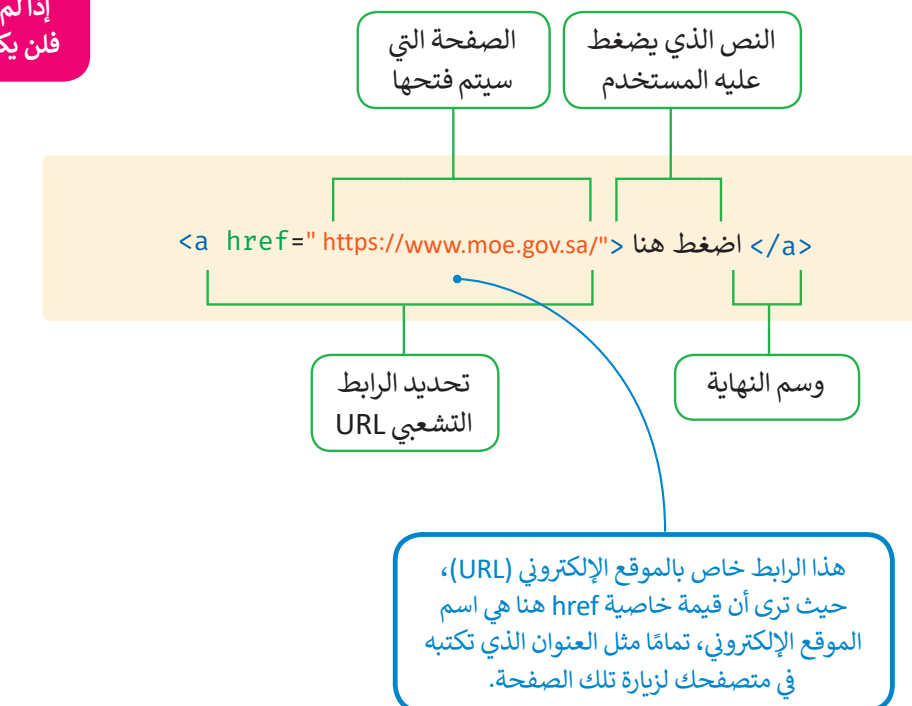

وزارة التصليم Ministry of Education  $2022 - 1444$ 

ًلترَ مثالًا على رابط تشعبي لمواقع إلكترونية أخرى.

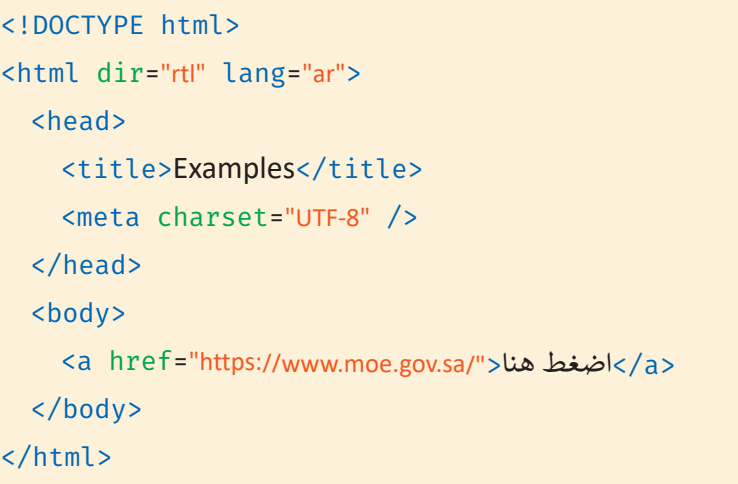

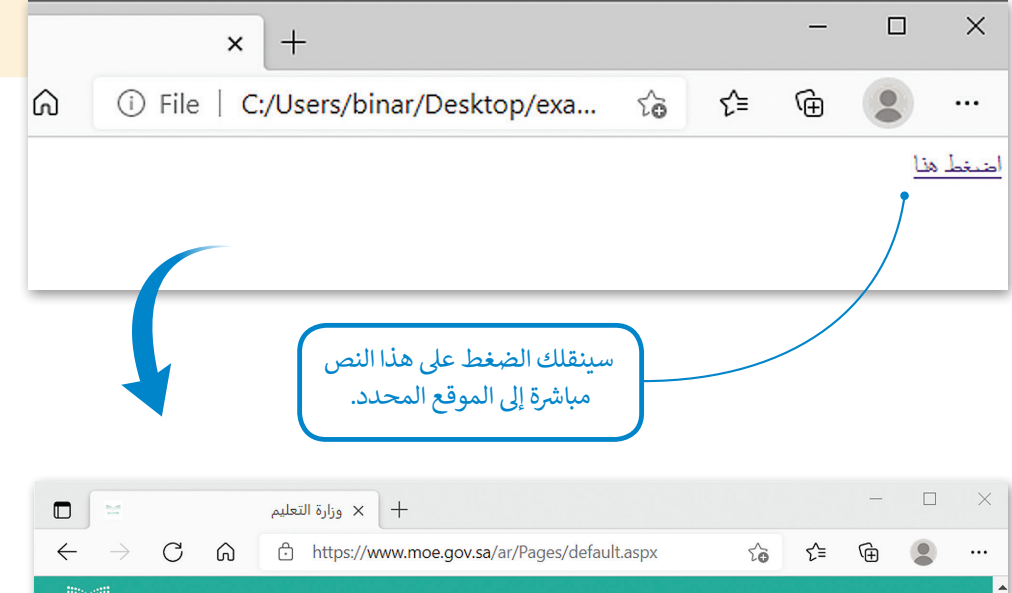

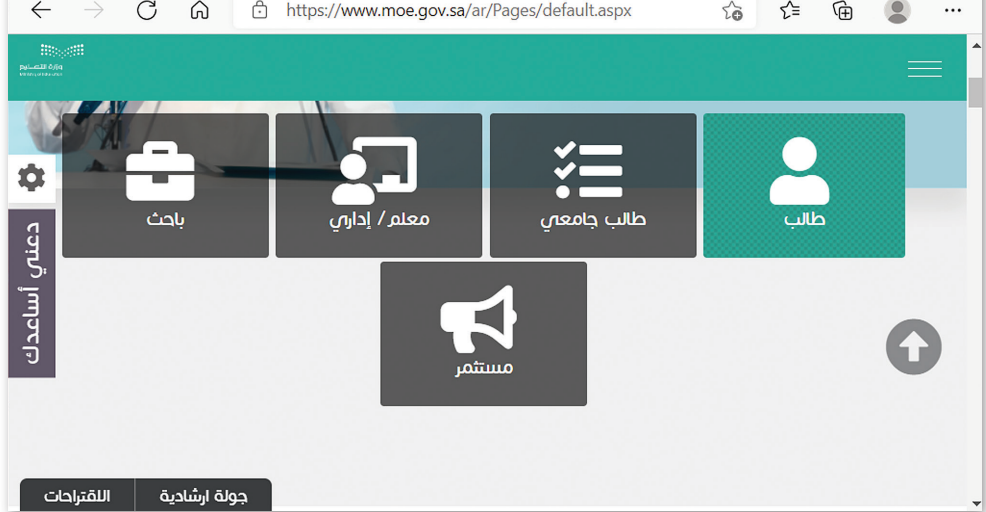

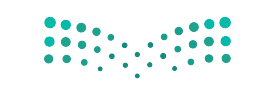

وزارة التصليم  $13<sup>11</sup>$  and  $13<sup>12</sup>$ <br>2022 - 1444

### **خاصية الهدف )Target)**

عندما تستخدم خاصية الهدف **(target)** في معلومات الارتباط التشعبي، فإنك تحدد موقع فتح الصفحة المرتبطة بعنوان URL هذا. ف يمكن أن تأخذ هذه الخاصية القيم التالية:

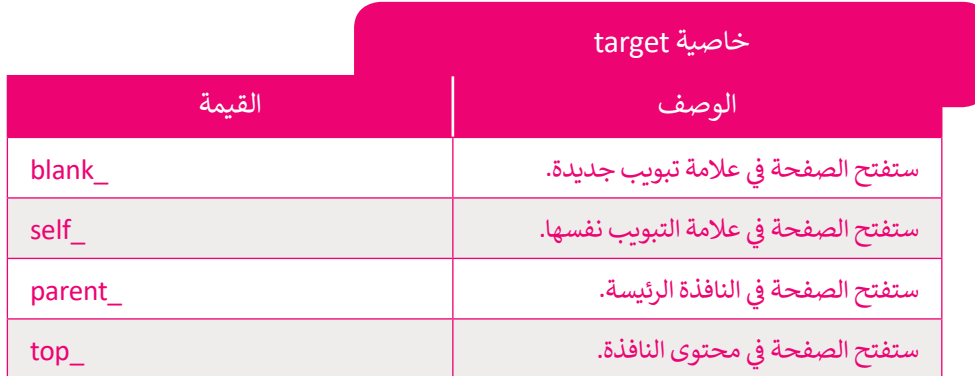

<! DOCTYPE html> <html dir="rtl" lang="ar"> <head> <title>Examples</title> <meta charset="UTF-8" />> </head> <body< <a href="https://www.moe.gov.sa/" target="\_blank">اضغط هنا</a> </body>  $\Box$  $\times$  $<$ /html>  $55$ ู่ ≿ิ ⊕  $\circ$  $\cdots$ exa... ضغط هذا  $\Box$  $\times$ **D** | **D** Examples وزارة التعليم  $\times\,$  $\times$  $\frac{1}{2}$  $\begin{array}{ccccccccc} \leftarrow & \rightarrow & C & \hat{\omega} \end{array}$ https://www.moe.gov.sa/ar/Pages/default.aspx  $\approx$ ☆ ⊕  $\bullet$  $\cdots$ ۰ معلم / إداراي طالب جامعي ناجث طالب دعنى أساعدك m وزارة التصليم 66 اللقتراحات جولة ارشادية

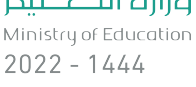

136

#### **شإنشاء �يط التنقل**

لقد أضفت في مشروعك قائمة مرتبة على شكل شريط للتنقل، وتتكون هذه القائمة من مجموعة من الروابط. بشكل عام، يجب أن ف ترتبط بعض عناصر هذه القائمة بجزء معين من الصفحة، بينما سيرتبط العنصر "اتصل بنا" (Contact Us) بصفحة أخرى في نفس ف الموقع.

# الارتباط بجزء م<mark>عين في نف</mark>س الصفحة

قبل أن تبدأ بإنشاء ارتباط بجزء معين في نفس الصفحة، يجب أن تُميِّز الجزء من الصفحة الذي سيتم ُ ف الرجوع إليه عبر هذا الرابط، ولهذا الغرض سوف تستخدم خاصية "id" كمعرف.

> **ي الصفحة ق ز العنرص عن با� يتم استخدام خاصية "id "مع جميع عنارص HTML ي لتمي�** <mark>الإلكترونية.</mark>

يمكن تعيين المعرف id بكلمة تبدأ بحرف ់<br>៖ أو بشَرطة سفلية (\_)، ولا يمكن تعيين نفس ُاسم المُعرف لعنصرين مُختلفين في نفس <mark>ً</mark> ف الصفحة.

> <h2 id="history">التاريخ</h2> <br>.تعدّ كرة القدم رياضة ذات تاريخ طويل، نشأت بشكلها الحالي في إنجلترا في منتصف القرن التاسع عشر<p> ف ف <br> وُجدت أندية كرة القدم منذ القرن الخامس عشر لكنها كانت غير منظمة ودون صفة رسمية، ثم تمّ إنشاء الموالي الموالي الموالي الموالي الموالي الموالي الموالي الموالي الموالي الموالي الموالي الموالي الموالي الموال<br>الموالي الموالي الموالي الموالي الموالي الموالي الموالي الموالي الموالي الموالي الموالي الموالي الموالي الموال <br> الكثير من هذه الأندية في أواخر القرن التاسع عشر، ولكن القليل منها فقط استمر بعد ذلك<br>يلم مقامت العالمية في أن الأنو قطلتها من هذه العامل الكنومية : ينا عام أكثر ثباءً قامًا . ف <br>،يعتقد معظم المؤرخين أن الأندية التي استمرت بنشاطها كانت تقع في مناطق أكثر ثراءً قليلًا ف </p>.حيث كان الناس لا يعملون بعد ظهر يوم السبت وكانوا قادربن على تحمل نفقات حضور المباريات

<h2 id="gallery">المعرض <</h2>

```
\langle h2 \rangleid="about">\delta \dot{\psi}</h2>
```
<br> من خلال هذه الصفحة يمكننا تبادل الأفكار والآراء<r>> <br> <br>.حول فريق كرة القدم الذي نشجعه أو حول كرة القدم بشكل عام في وقتنا الحالي ف ً</p>.يمكننا أيضًا التواصل من خلال النموذج لإضافة المزيد من الصور أو المقالات إلى المعرض </body> </html>

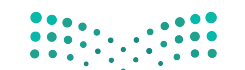

وزارة التصليم  $\begin{array}{c}\n13 \\
13 \\
2022 - 1444\n\end{array}$ 

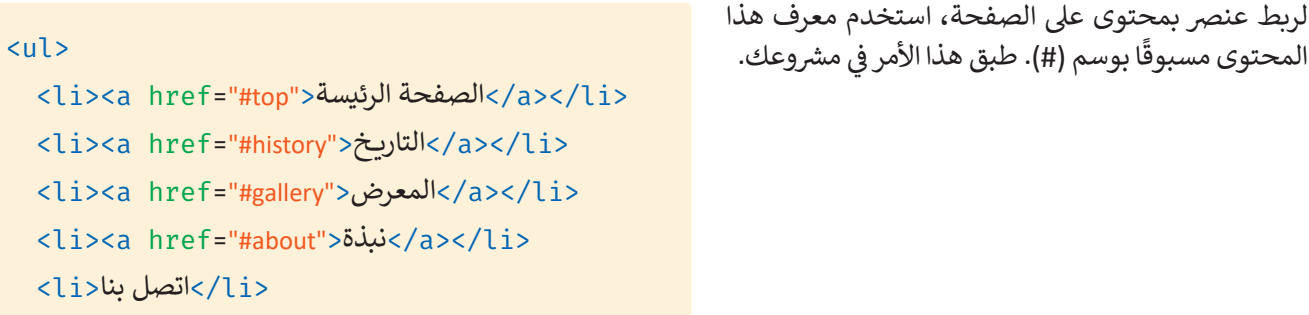

 $\langle$ /ul>

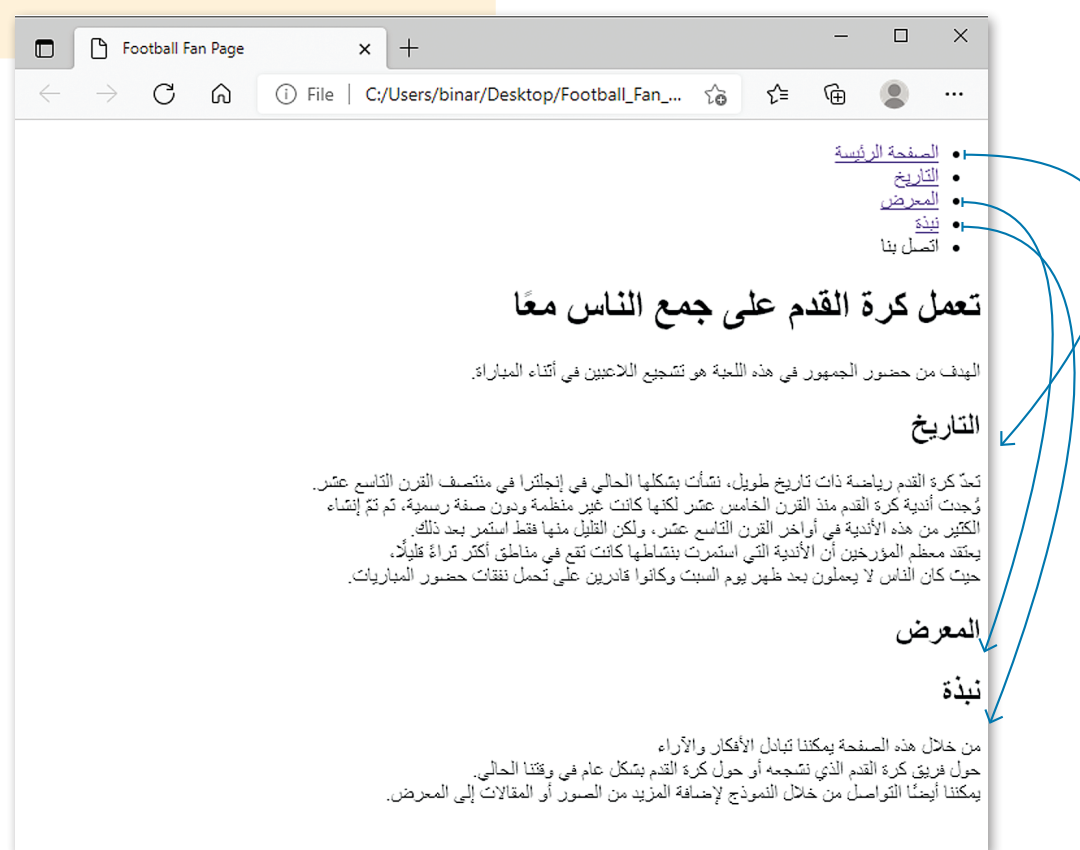

### **ارتباط صفحة إىل أخرى عىل نفس الموقع**

لقد ربطت 3 علامات تبويب في شريط التنقل بأجزاء محددة من نفس الصفحة. ستشير علامة التبويب "اتصل بنا" إلى ف صفحة إلكترونية أخرى من موقعك.

أولًا، لتنشئ ملف HTML كما تعلمت في الدرس السابق، وستربطه بهذا الملف "contact-form.html". ف ًش

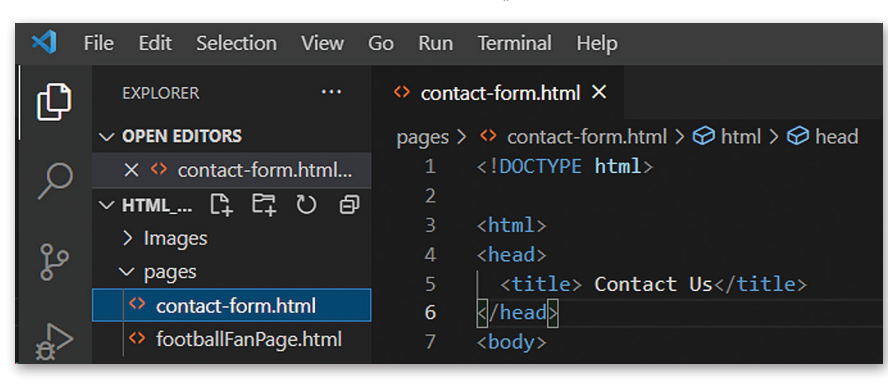

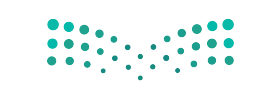

وزارة التصليم Ministry of Education  $2022 - 1444$ 

عند الارتباط بصفحات أخرى في نفس الموقع فإنك تستخدم عنوان **URL** ذا الصلة. إذا كانت صفحات الموقع في نفس المجلد، فإن ف ف قيمة خاصية href تكون عبارة عن اسم الملف المرتبط بها.

```
<ul<
  <li><a href="#top">الصفحة الرئيسة</a></li>
  <li><a href="#history">>التاريـخ</a></li>
  <li><a href="#gallery">المعرض</a></li>
  <li><a href="#about">\frac{1}{2}</a></li>
  <li><a href="contact-form.html" target="_blank">اتصل بنا</a></li>
\langle/ul>
```
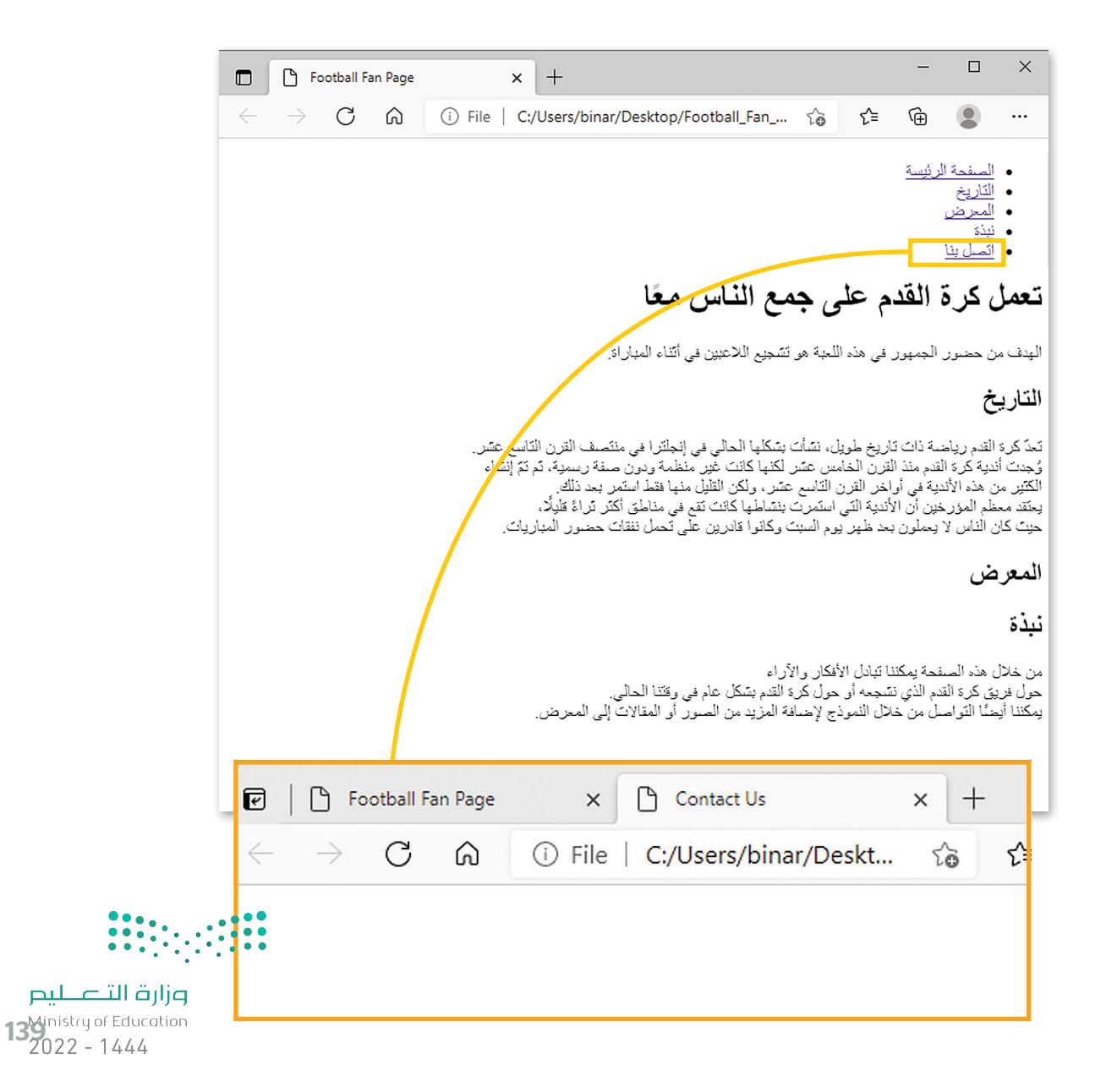

#### **ي ن <sup>ب</sup> روابط ال�يد اإللك� <sup>ت</sup> و�**

هناك نوع من الروابط يقوم بفتح تطبيق البريد الإلكتروني للمستخدم عند الضغط عليه. يتم هذا عن طريق تعيين قيمة الخاصية href ي بي سيتم بين المستمر.<br>لتبدأ بـ :mailto متبوعًا بعنوان البريد الإلكتروني الذي سيتم الإرسال إليه. ً

<a href="mailto:emailaddress@example.com"> حنص قابل للضغط عليه </a>

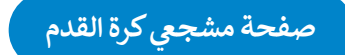

أنشئ قسمًا آخر على موقعكِ باسم "معلومات مفيدة" (Useful Information) حيث ستضيف عنوان بريد إلكتروني وعناوين بعض ֧<u>֓</u> شى<br>المواقع الإلكترونية التي قد تُعرِّف المستخدمين بلعبة كرة القدم. ِّ

> $<$ h2>معلومات مفيدة<2h2>  $\langle u \rangle$ <li><a href="mailto:info@example.com">info@example.com</a></li> <li><a href="https://www.fifa.com/" target="\_blank">Fifa.com </a></li> <li><a href="https://www.uefa.com/" target="\_blank">UEFA.com </a></li> <ul<

#### التاريخ

تحدٌ كرة القدم رياضة ذات تاريخ طويل، نشأت بشكلها الحالي في إنجلترا في منتصف القرن الذاسع عشر.<br>وُجنت أندية كرة القدم منذ القرن الخامس عشر لكنها كانت غير منظمة ودون صفة ريسوية، تم تمّ إنشاء<br>الكثير من هذه الأندية في أواخر ال

#### المعرض

#### نبذة

من خلال هذه الصفحة يمكننا تبادل الأفكار والأراء س مدس مت .<br>حول فزيق كل: القدم الذي نشجمه أن حول كل؟ القدم بشكل عام في وفقنا الحالي.<br>يمكننا أيضاً القواصل من خلال النموذج لإضافة المزيد من الصور ، أو المقالات إلى المعرض.

#### معلومات مفيدة

info@example.com .

- $Fifa.com$   $\bullet$ UEFA.com ·
	-

افتح الملف الذي أنشأته مسبقًا بقائمة المواد الدراسية، وأضف رابطًا لموقع المدرسة الإلكتروني وبريدها ً**ّ** الإلكتر<u>ون</u>ي.

**يجب وضع الوسوم الرئيسة داخل قسم )>body/<.>…body )> من مستند HTML، ي أي مكان آخر ف فوضعها � سيؤدي إىل ظهور أخطاء.**

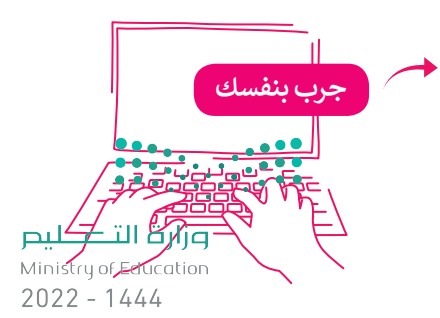

#### **إضافة الصور ومقاطع الفيديو**

ي ف من المهم إضافة الصور في الموقع الإلكتروني الخاص بك وإظهارها بطريقة جذابة واحترافية. من الممارسات الجيدة الاحتفاظ بالصور في ف ل مع الموقع.<br>مجلد منفصل عن باقي ملفات الموقع، لذلك تم إنشاء مجلدٍ فرعٍ باسم "Images" يتم فيه إضافة الصور التي ستسخدمها في موقعك. ف

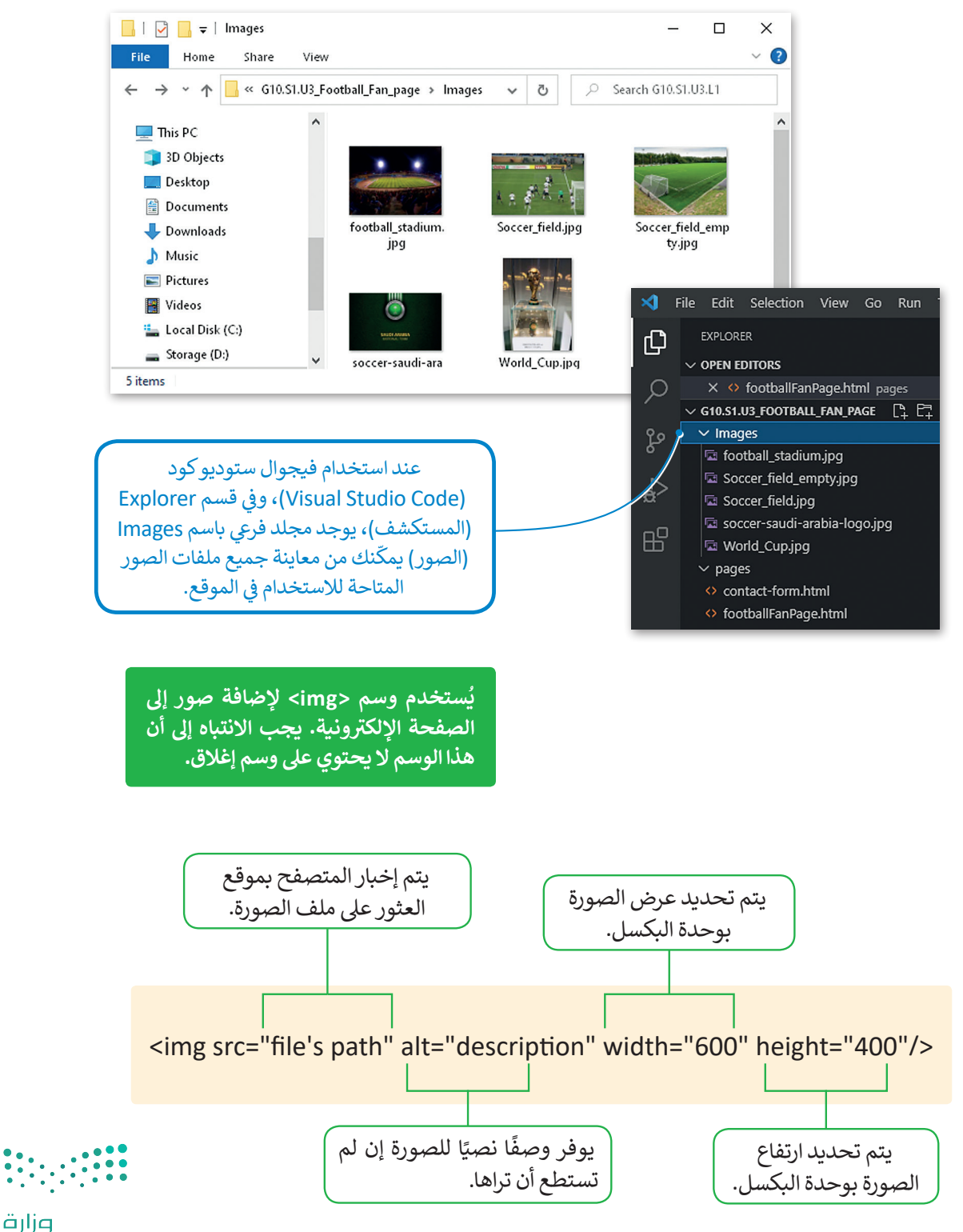

وزارة التصليم  $\begin{array}{c}\n1.4 \\
\text{14} \\
\text{2022} \\
\text{2022} \\
\text{2044}\n\end{array}$ 

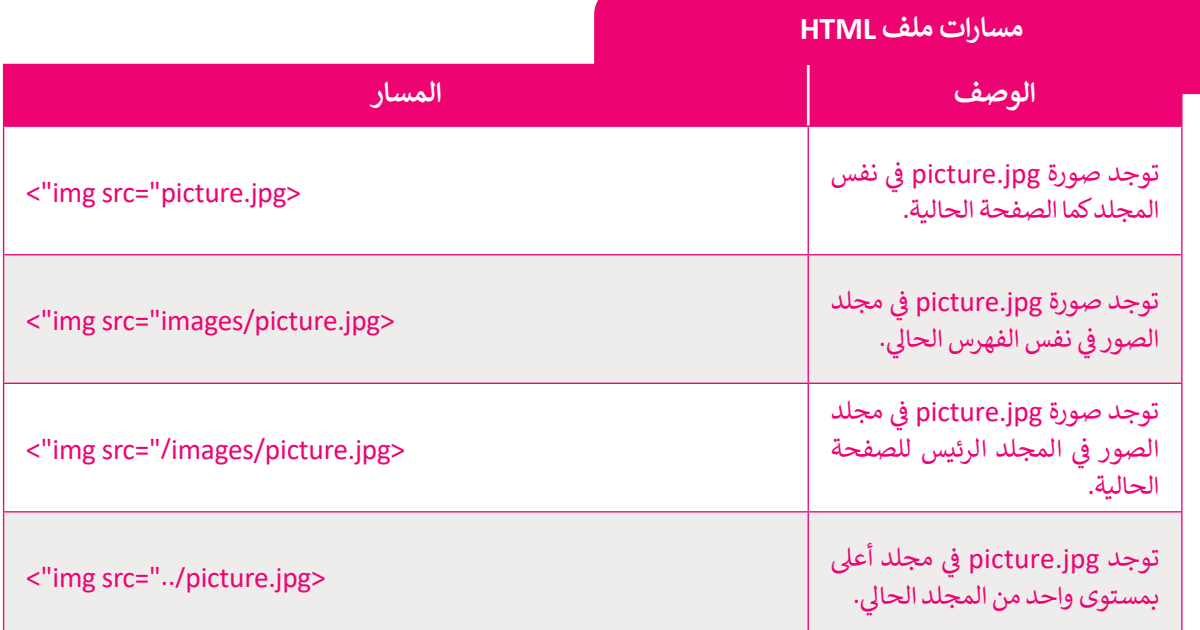

**ً ا إضافة مقطع فيديو إىل المستند الخاص بك باستخدام وسم >video> يمكنك أيض** يحتوي هذا الوسم على بعض الميزات التي تتيح لك التحكم في الفيديو.<br>\*

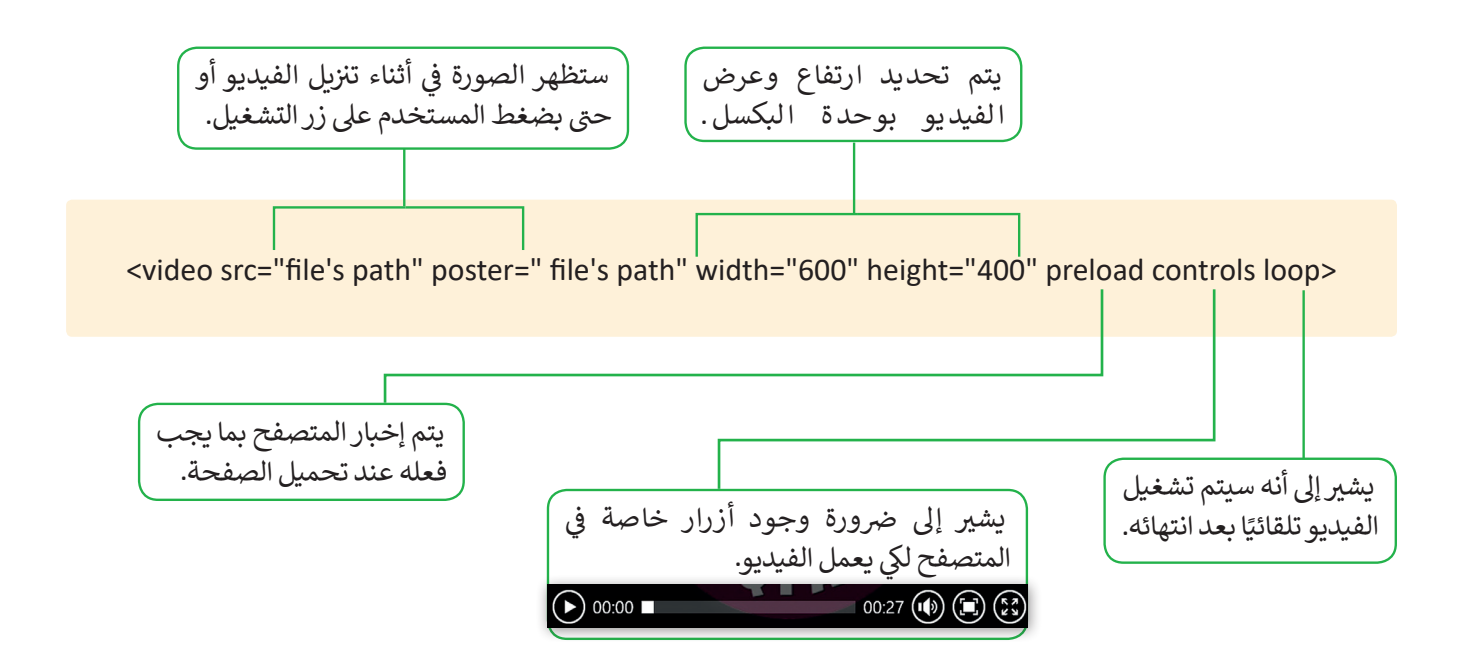

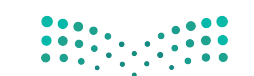

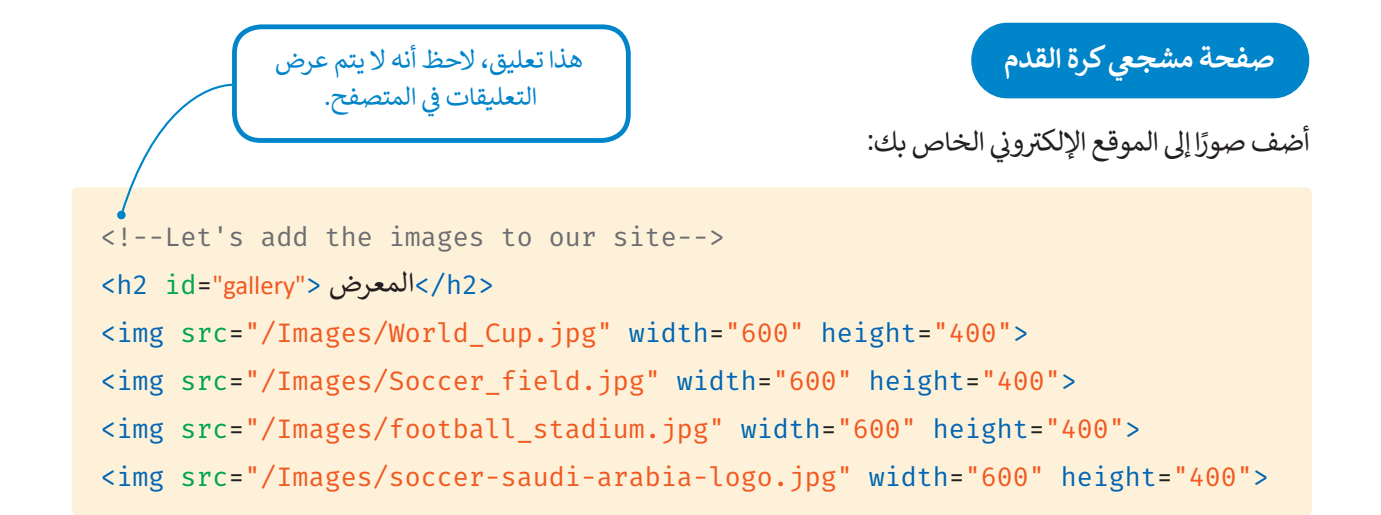

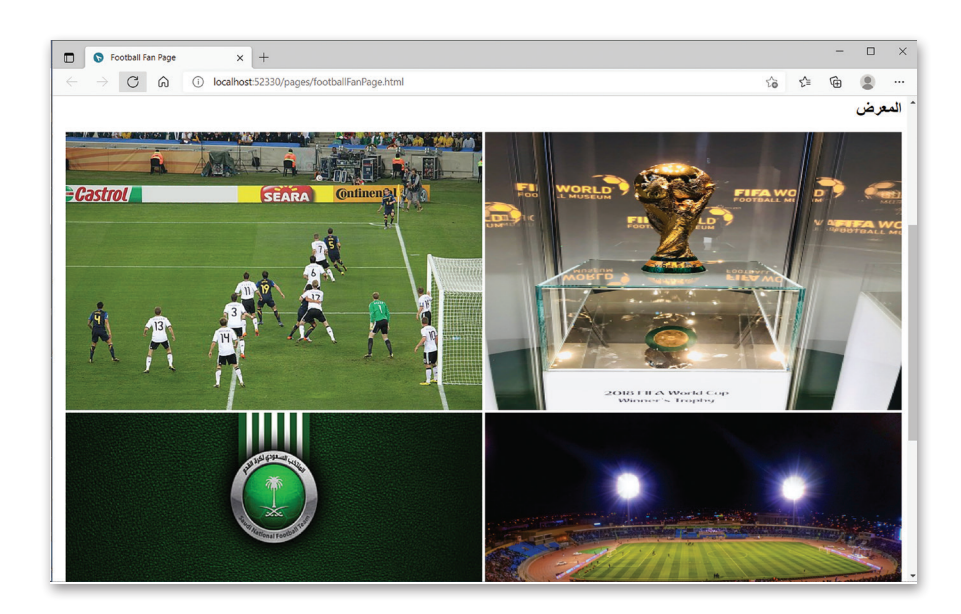

أنشئ فيديو باستخدام **صور مايكروسوفت (**Microsoft Photos) من صور مختلفة شي خاصة بكرة القدم، ثم أضف الفيديو إىل صفحة مشجع كرة القدم.

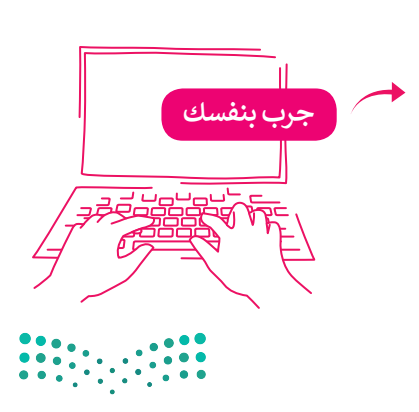

وزارة التصليم 143

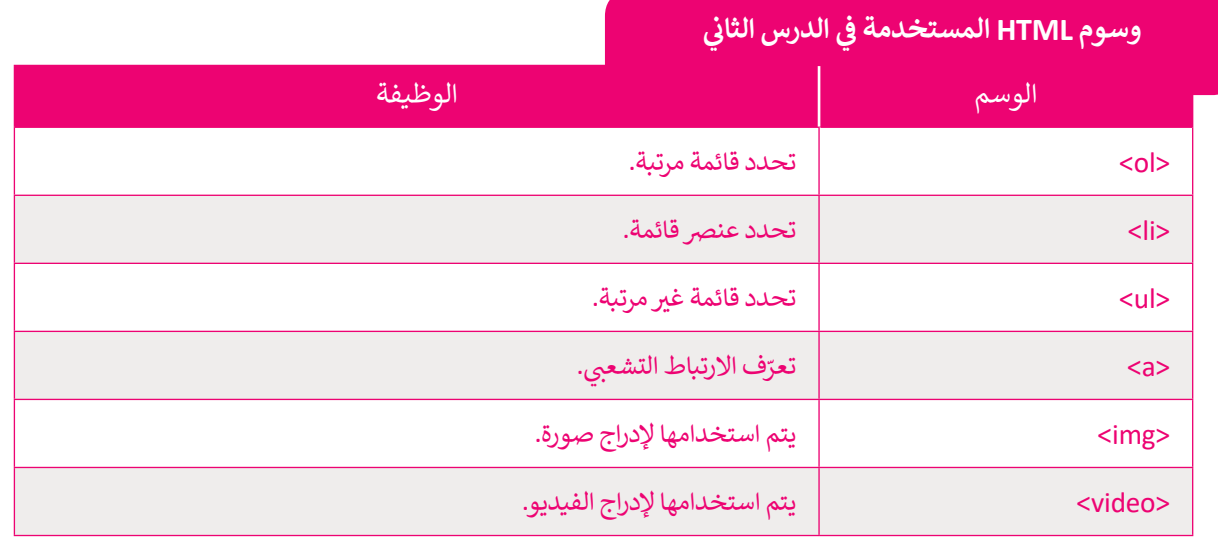

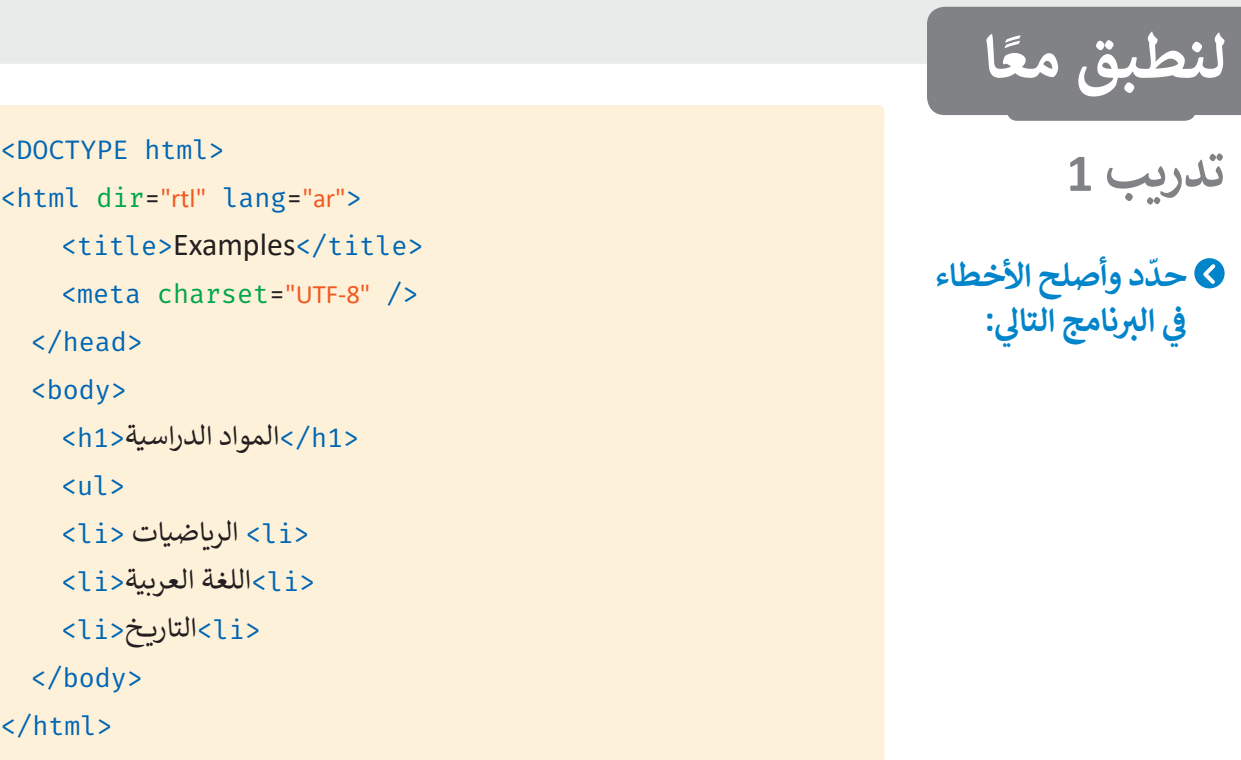

### **تدريب 2**

أنشئ صفحة إلكترونية تتكون من قائمة غير منسقة بعنوان "البريد الإلكتروني للأصدقاء". تتضمن<br>أنشئ صفحة إلكترونية تتكون من قائمة **ش**هذه الصفحة عناوين البريد الإلكتروني لأصدقائك، ويتم فتح تطبيق البريد الإلكتروني في **مُّهْلاًمْة تبويُّبُّهُ** بِهِ **مختلفة وذلك عند الضغط عىل أحد هذه العناوين.** وزارة التصليم

Ministry of Education  $2022 - 1444$
### **تدريب 3**

- > أنشئ قائمة عناصر مرتبة تتكون من 3 روابط لمواقع مختلفة يفتح كل منها في نافذة جديدة.<br>> أنشئ قائمة عناصر مرتبة تتكون من 3 روابط لمواقع مختلفة يفتح كل منها في نافذة جديدة. **ئ قائمة بأطعمتك المفضلة. < أن� ش**
- **ي** > اعرض صورة بحيث يتم فتح صفحة إلكترونية لمحرك بحث من اختيارك <mark>(م</mark>ع مراعاة أن يفتح في **نافذة جديدة( وذلك عند الضغط عىل تلك الصورة.**

#### **تدريب 4**

- **ي الدرس السابق الخاص بالمعلومات السياحية ف ي الذي أنشأته � ن استمر بإنشاء الموقع اإللك� <sup>ت</sup> و� ي فيجوال ستوديو كود ونفذ ما ي يل: ف للمسافرين. افتح مجلد "website\_Adventure� "**
- أ > أنشئ قائمة غير مرتبة من العناصر التالية: الصفحة الرئيسة، حول، ألبوم الصور، الاتصال. ستكون هذه القائمة شريط تنقل حيث يتم ربط كل عنصر بقسم خاص به من الصفحة.
	- ت> أضف الصور التي تريدها.
		- < أضف مقطع فيديو.
- > أنشئ قائمة غير مرتبة أسفل الصفحة تحتوي على روابط مفيدة للمستخدم، كما يمكنك إضافة بريدك الإلكتروني لكي أ يتمكن المستخدم من االتصال بك.

#### **ي الختام ف �**

#### **جدول المهارات**

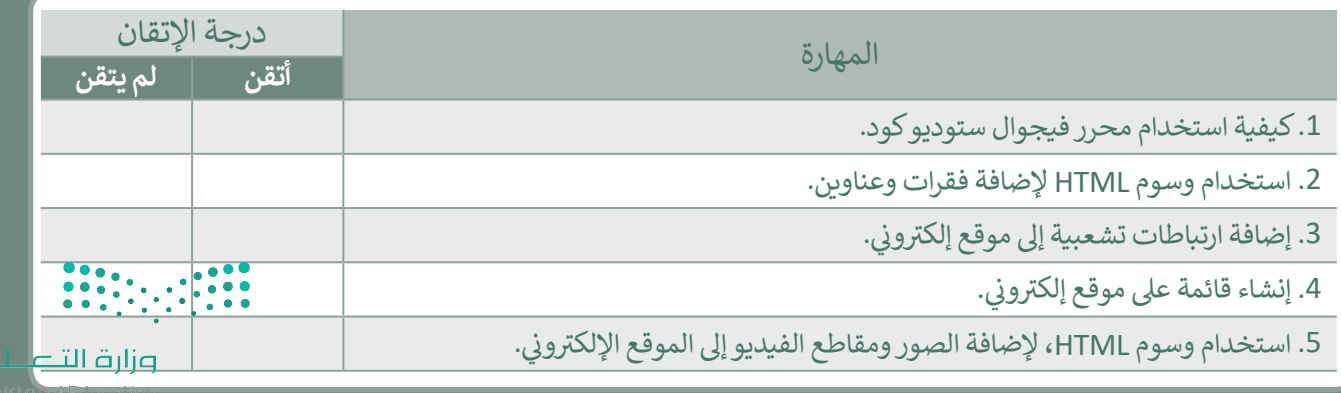

رابط الدرس الرقمي

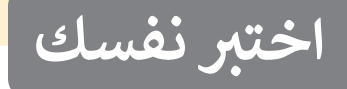

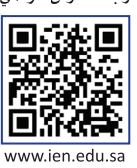

## **السؤال األول**

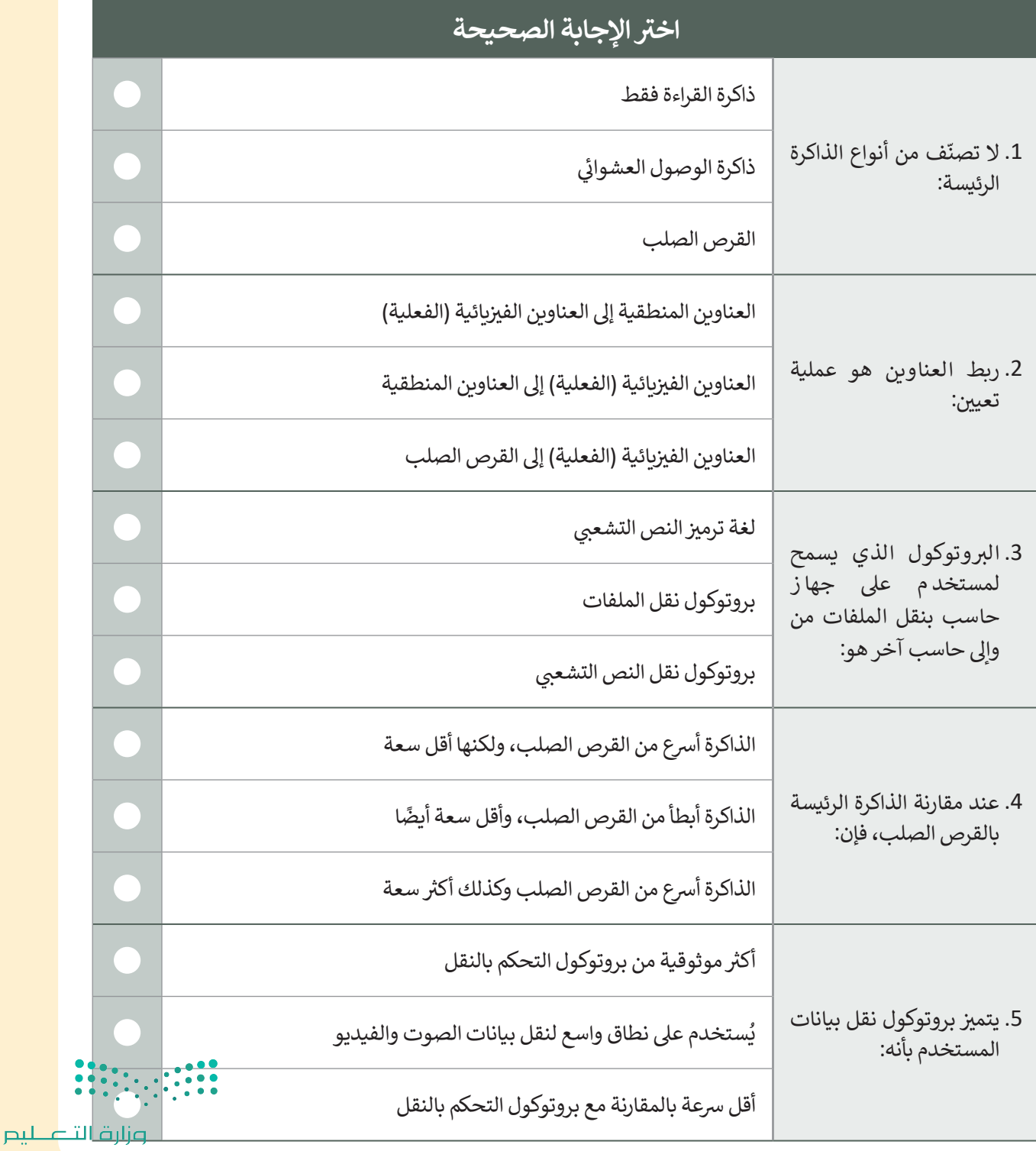

Ministry of Education  $2022 - 1444$ 

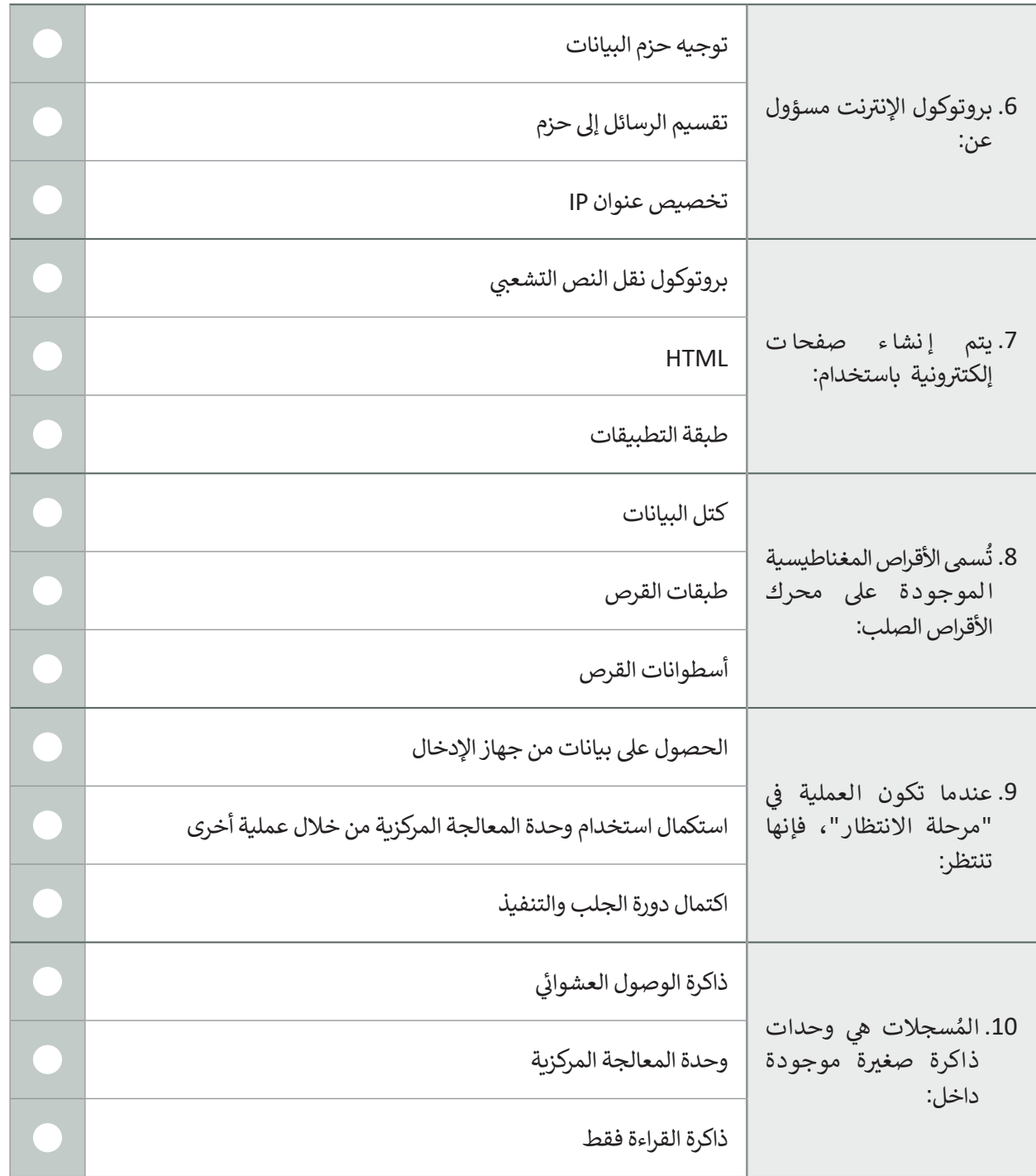

 $\top$ 

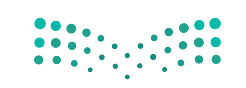

وزارة التصليم **14** Ministry of Education

 $\mathbb{Z}^2$ 

#### **ي ن السؤال الثا�**

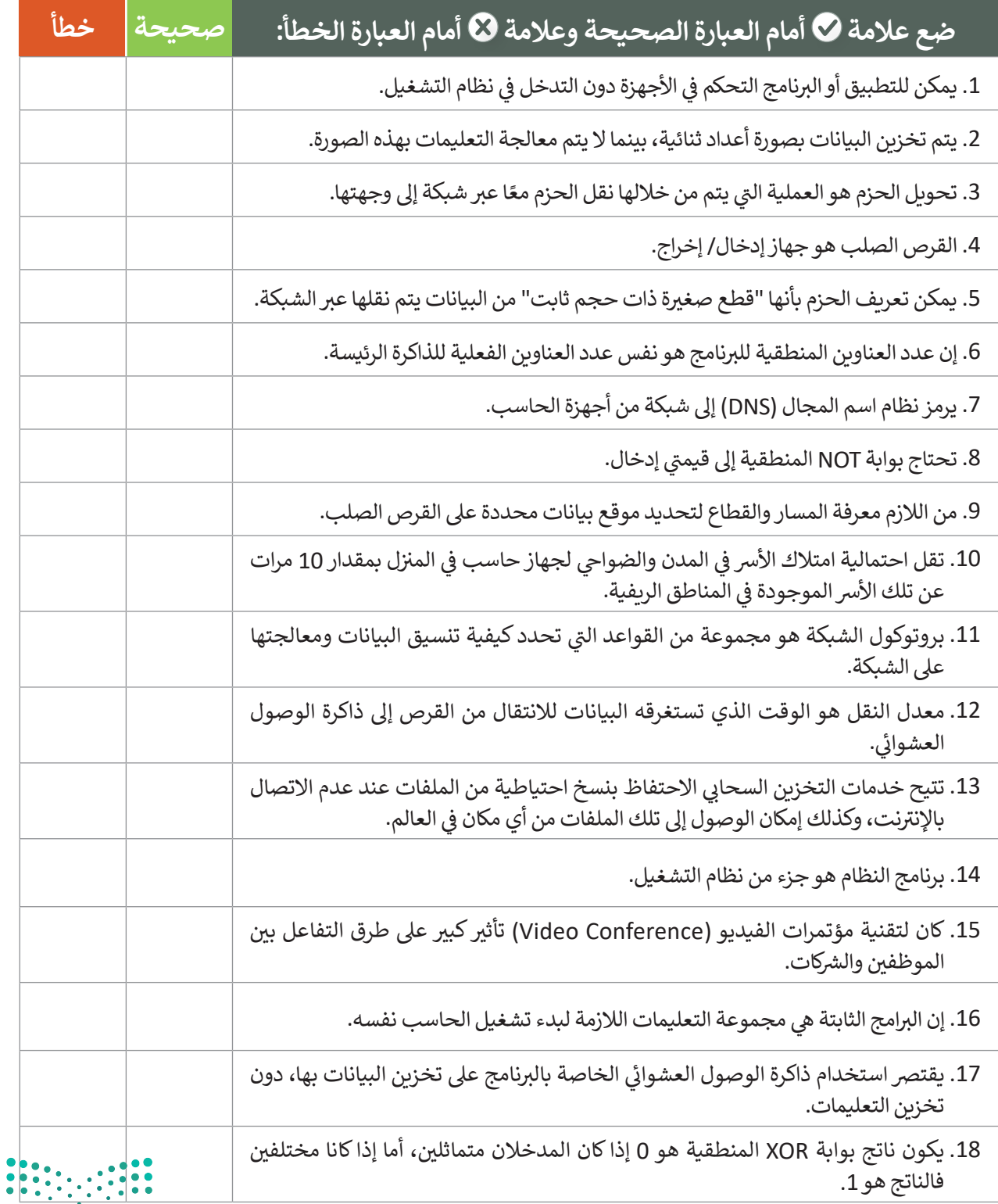

# **السؤال الثالث**

 $\overline{\phantom{0}}$ 

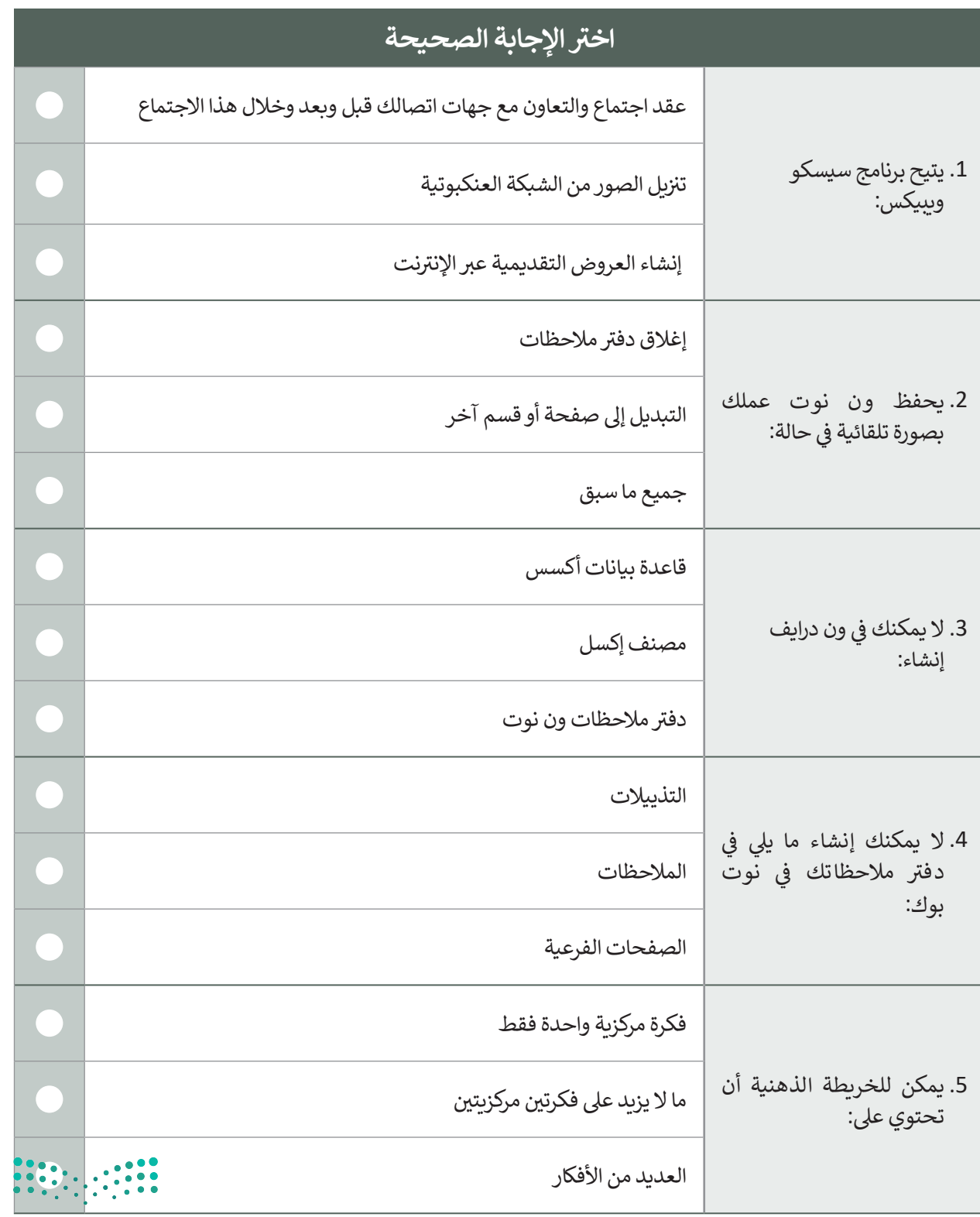

وزارة التصليص<br>1499-1496 Ministry of Education<br>1444 – 2022 - 1444

 $\mathbb{R}^n$ 

# **السؤال الرابع**

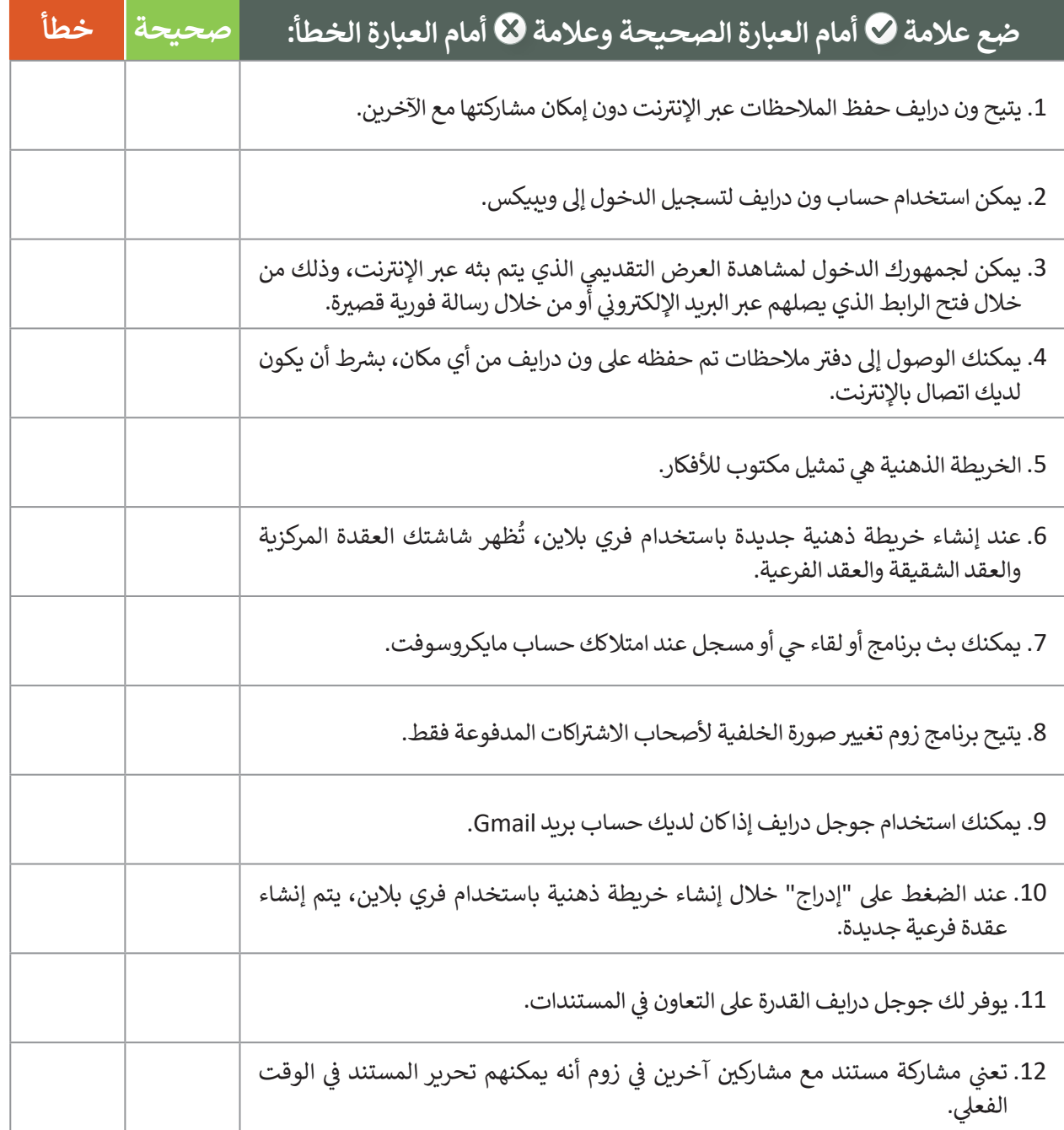

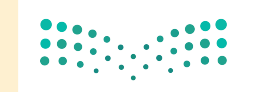

<mark>صزارة التصليص</mark><br>Ministry of Education  $2022 - 1444$ 

## **السؤال الخامس**

 $\overline{\Box}$ 

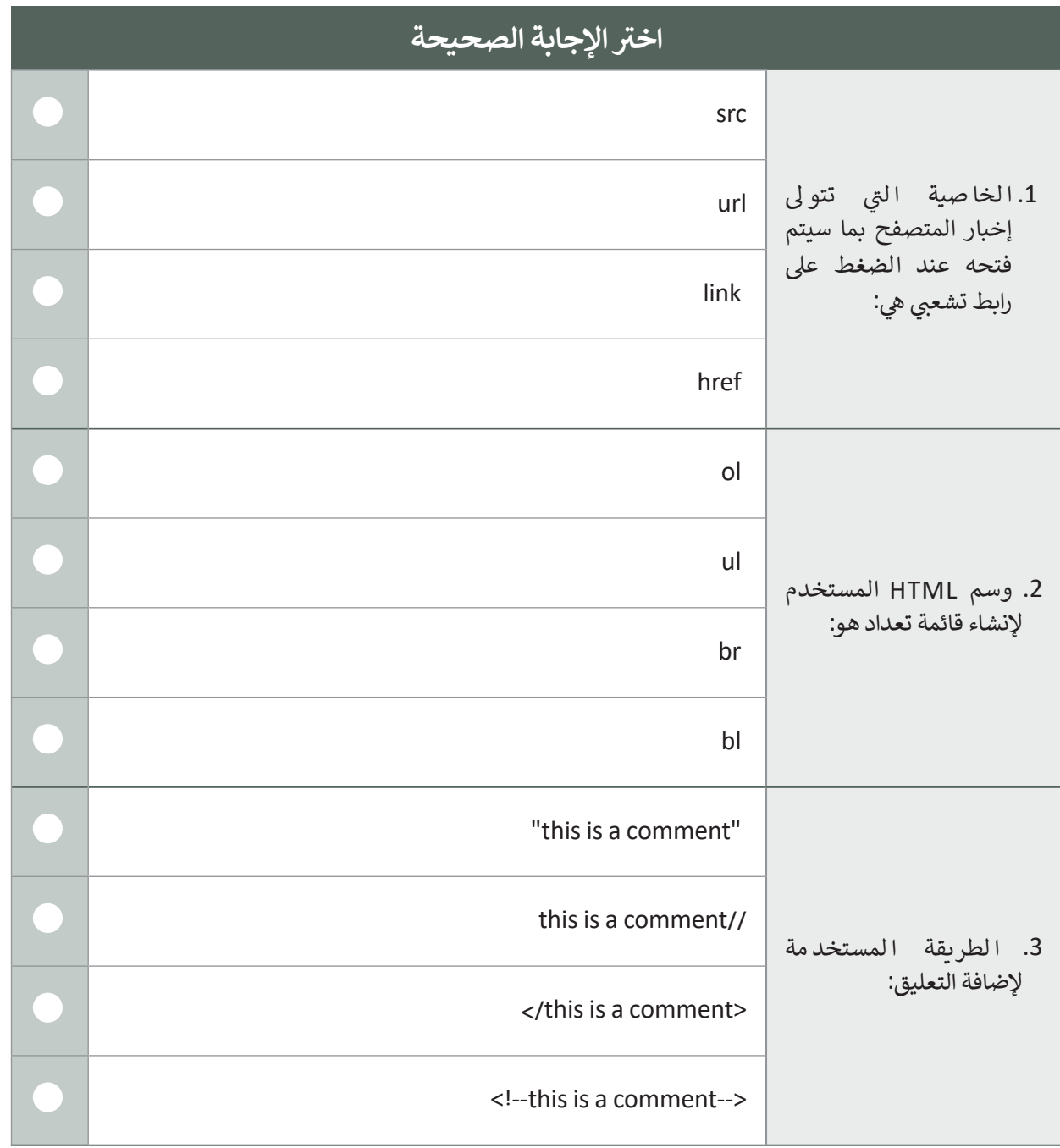

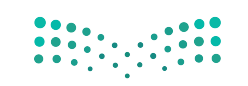

pilu صليص<br>15) alinistry of Education<br>15) 2022 - 1444

 $\mathbb{Z}^2$ 

#### **السؤال السادس**

اكتب أوامر HTML المناسبة لتنفيذ ما يلي:

1. تعيين رابط url الخاص بصورة.

 $\langle \text{img } \dots \dots \dots \text{='picture.jpg"} \rangle$ 

2. جعل العنصر بالأسفل وداخل الرابط.

 $\langle a_1, \ldots, a_n \rangle = \text{https://www.moe.gov.sa/ar''}> \langle a \rangle$ 

.3 تحديد نص بديل خاص بصورة ما.

<img src="picture.png" ....="The image can't be displayed">

4. كتابة الوسم الصحيح لإضافة فقرة بنص "this is a paragraph".

<html< <body> .............  $\langle$ body>  $<$ /html>

5. إضافة فاصل أسطر في داخل الفقرة.

<p>This..... is a paragraph.</p>

.6 إضافة النص " Riyadh " داخل >ul>.

 <ul< .......  $\langle$ /ul>

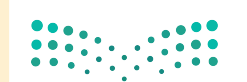

وزارة التأعليم Ministry of Education  $2022 - 1444$ 

## **السؤال السابع**

ِصل القيمة بالوصف المناسب لها.

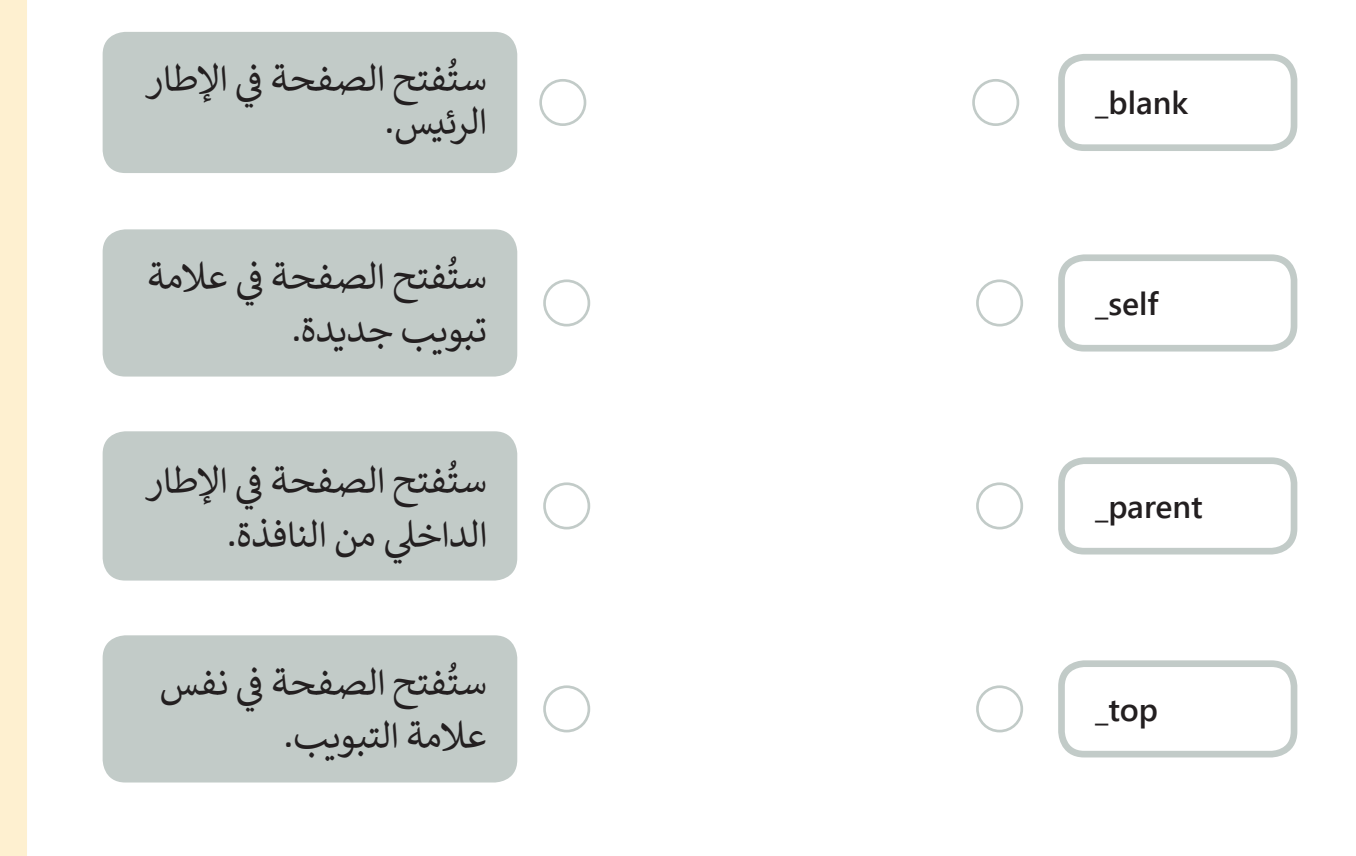

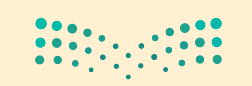

وزارة التصليم 15<sup>4</sup> inistry of Education